# **Mesmerize Documentation**

*Release 0.5.1*

**Kushal Kolar**

**Mar 01, 2021**

# **OVERVIEW**

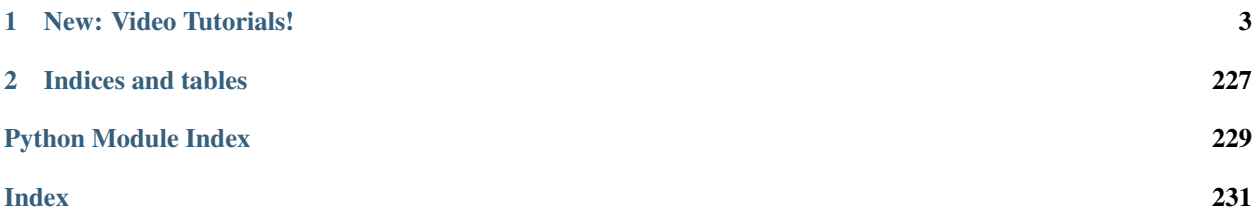

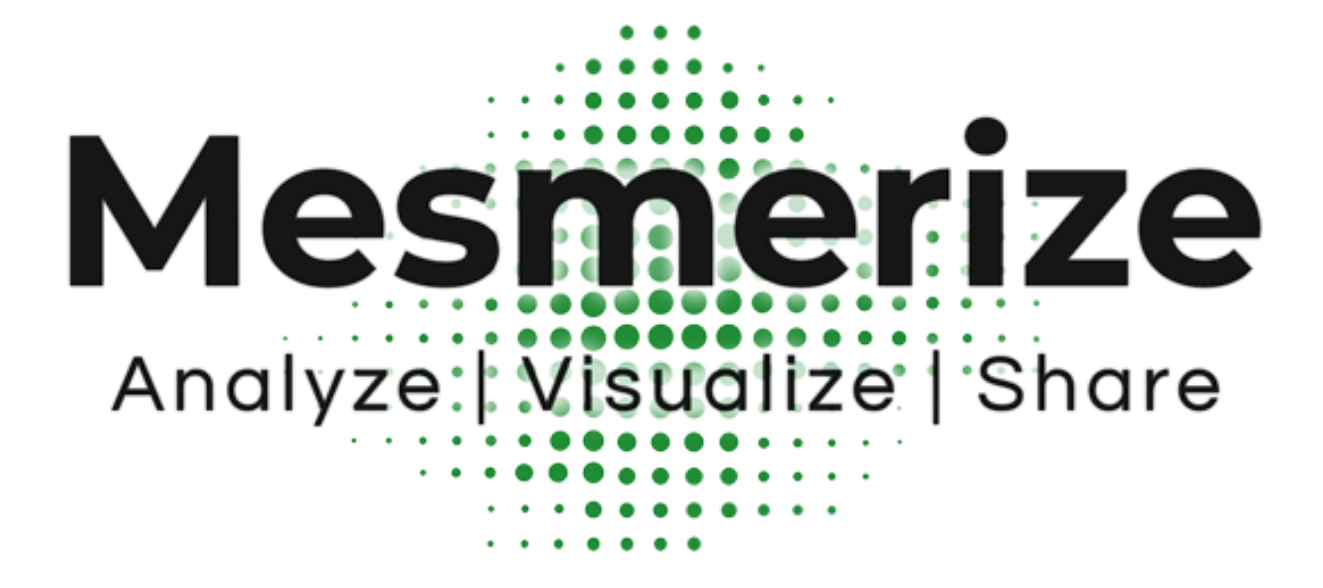

biorxiv: <https://doi.org/10.1101/840488> GitHub: <https://github.com/kushalkolar/MESmerize> Questions/Discussion: [Gitter room](https://gitter.im/mesmerize_discussion/community?utm_source=share-link&utm_medium=link&utm_campaign=share-link) Contact: [kushalkolar@alumni.ubc.ca](mailto:kushalkolar@alumni.ubc.ca)

### **CHAPTER**

# **NEW: VIDEO TUTORIALS!**

<span id="page-6-0"></span>The Main Overview Tutorial playlist provides a quick overview that takes you from raw imaging data, to downstream analysis and interactive visualizations:

Additional tutorials on other aspects of Mesmerize will be placed in this playlist: [https://www.youtube.com/](https://www.youtube.com/playlist?list=PLgofWiw2s4RF_RkGRUfflcj5k5KUTG3o_) [playlist?list=PLgofWiw2s4RF\\_RkGRUfflcj5k5KUTG3o\\_](https://www.youtube.com/playlist?list=PLgofWiw2s4RF_RkGRUfflcj5k5KUTG3o_)

# **1.1 Overview**

Mesmerize is a platform for the annotation and analysis of neuronal calcium imaging data. It encompasses the entire process of calcium imaging analysis from raw data to semi-final publication figures that are interactive, and aids in the creation of FAIR-functionally linked datasets. It is applicable for a broad range of experiments and is intended to be used by users with and without a programming background.

### **1.1.1 Welcome Window**

Share your analysis pipelines and figures along with your publication

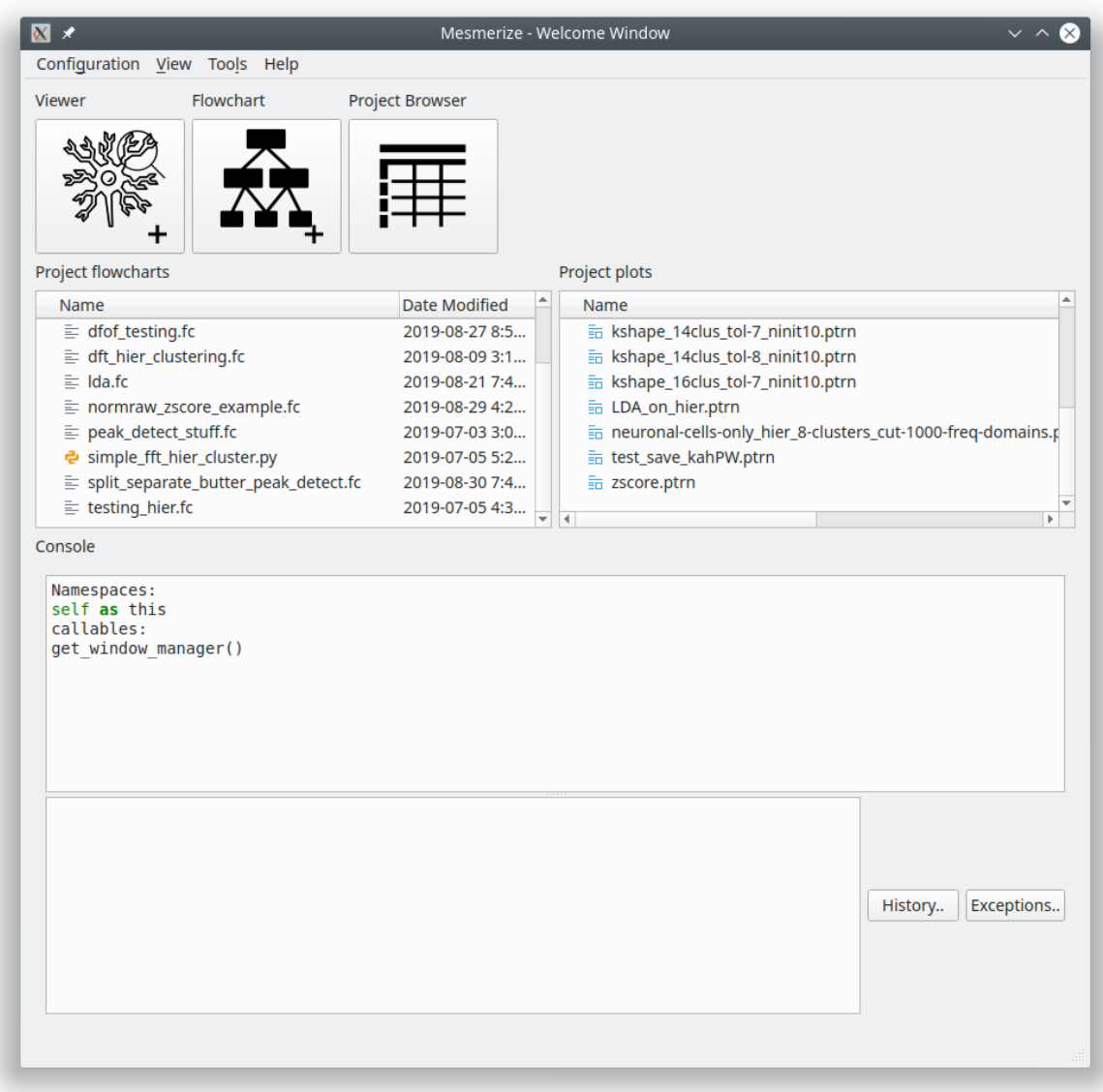

# **1.1.2 The Viewer**

Explore image sequences, and use various modules for pre-processing and signal-extraction. Annotate regions of interest with any relevant information. Map stimuli/behavior periods.

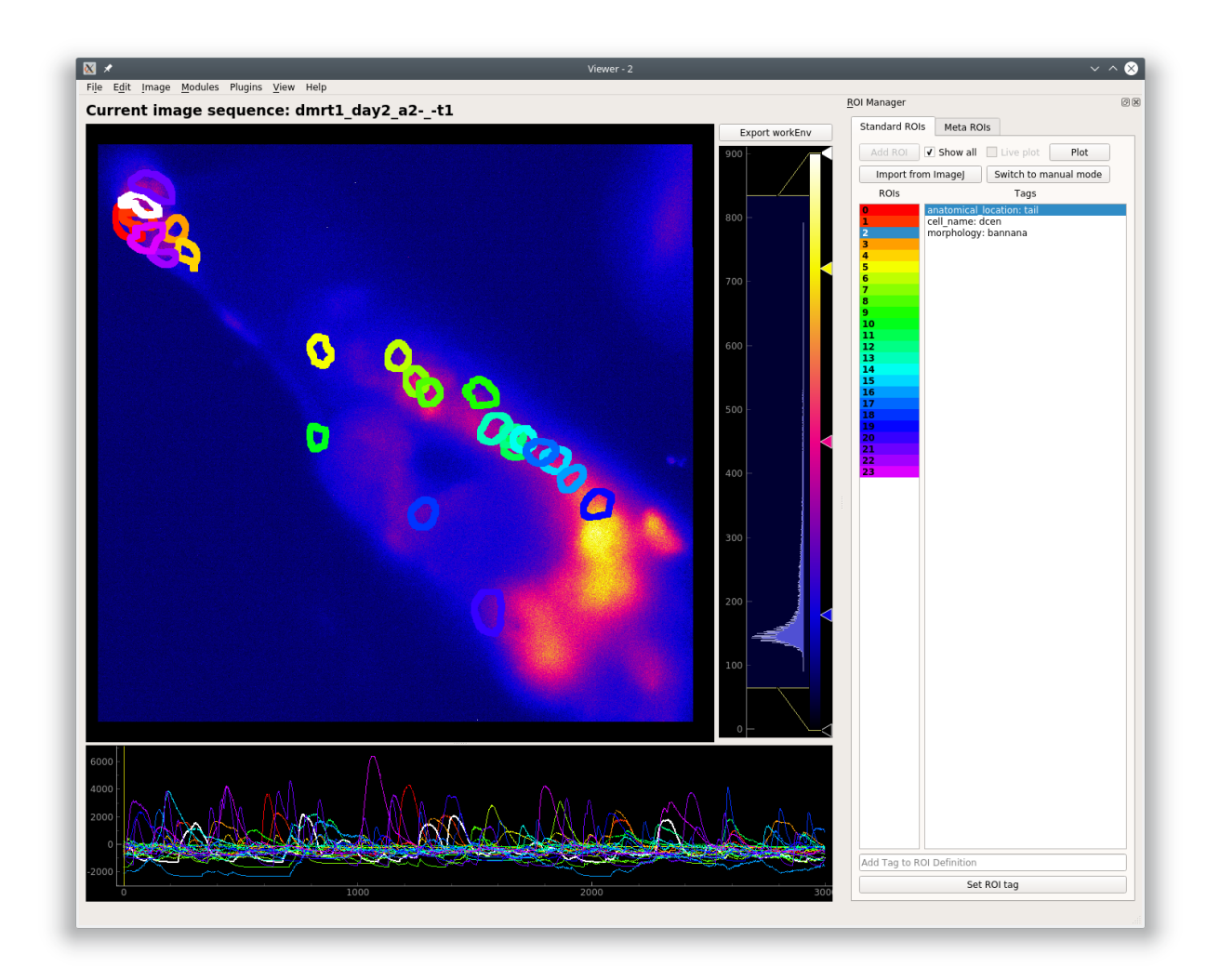

# **1.1.3 CaImAn modules**

Mesmerize contains front-end GUI modules for the CaImAn library. This makes it very easy for users without a programming background to use the library.

CaImAn Elastic Motion Correction

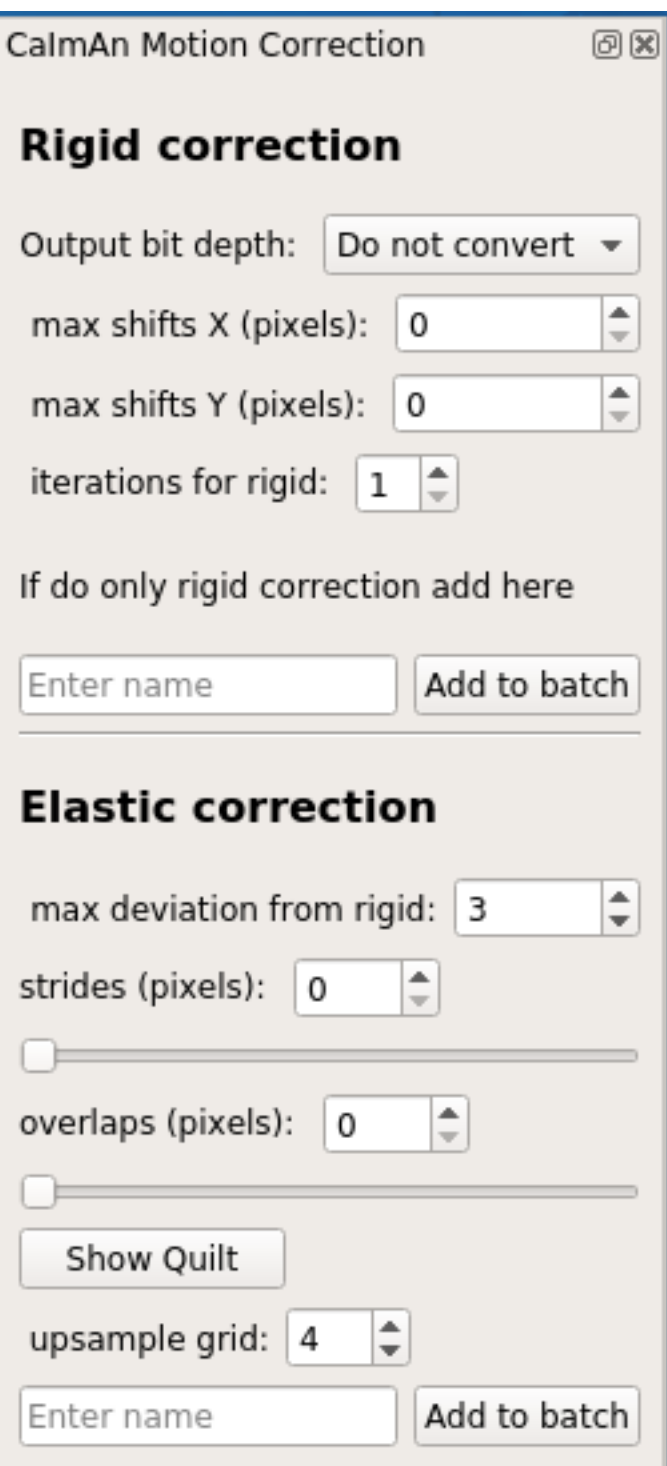

**CNMFE** 

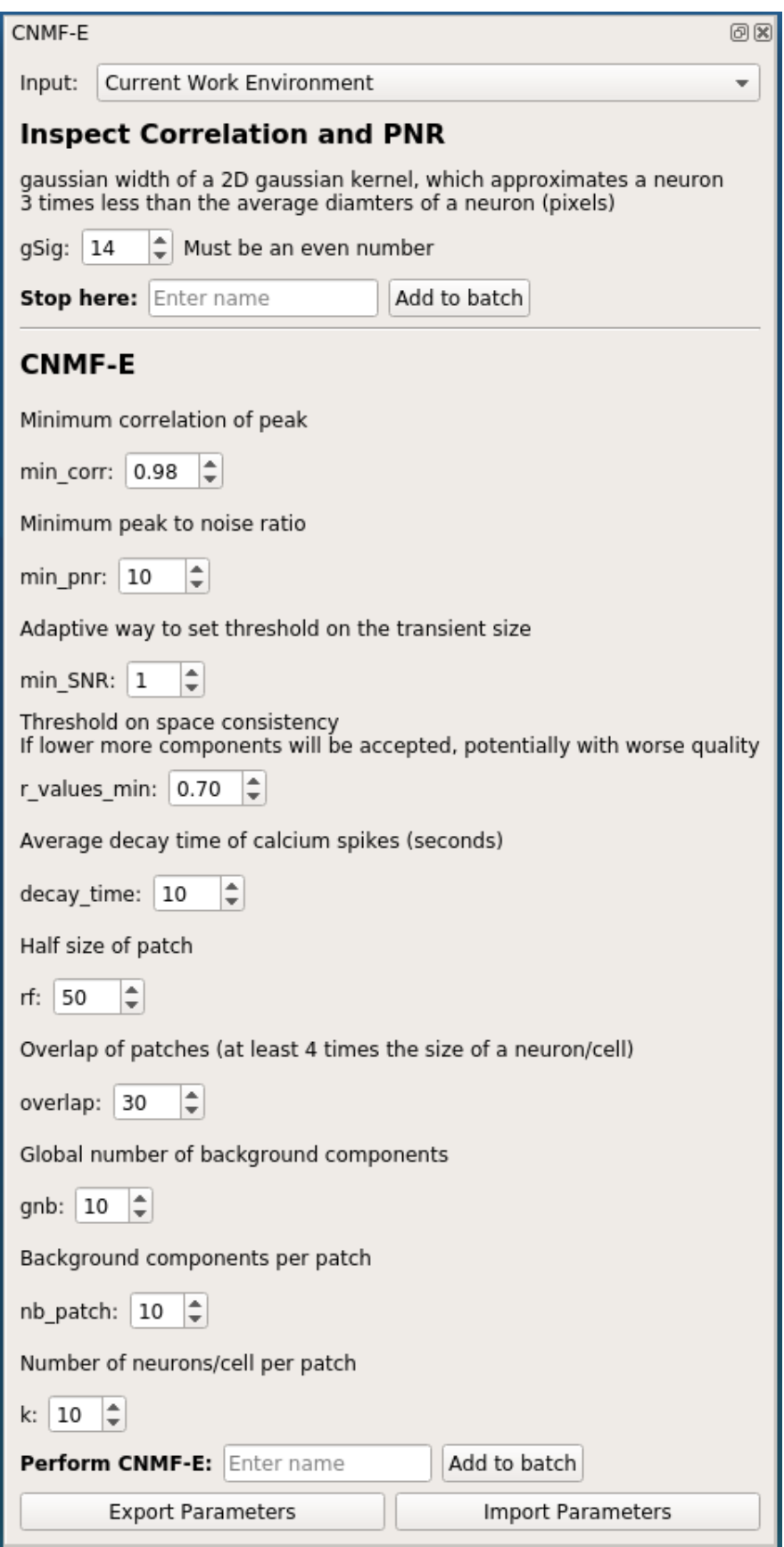

# **1.1.4 Batch Manager**

Computationally intense procedures performed can be organized with the Mesmerize Batch Manager.

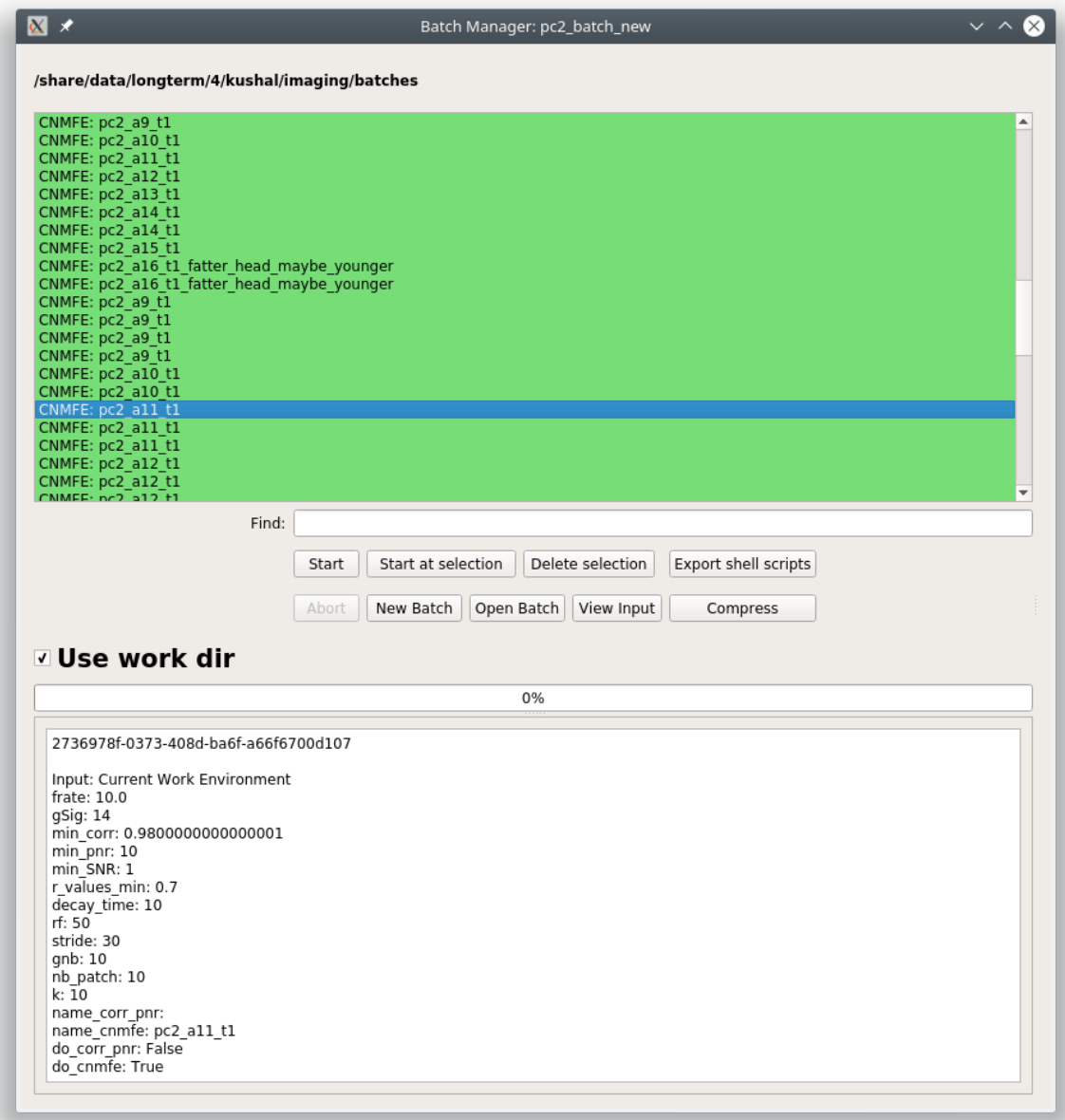

# **1.1.5 Project Organization**

Explore project data and create experimental groups.

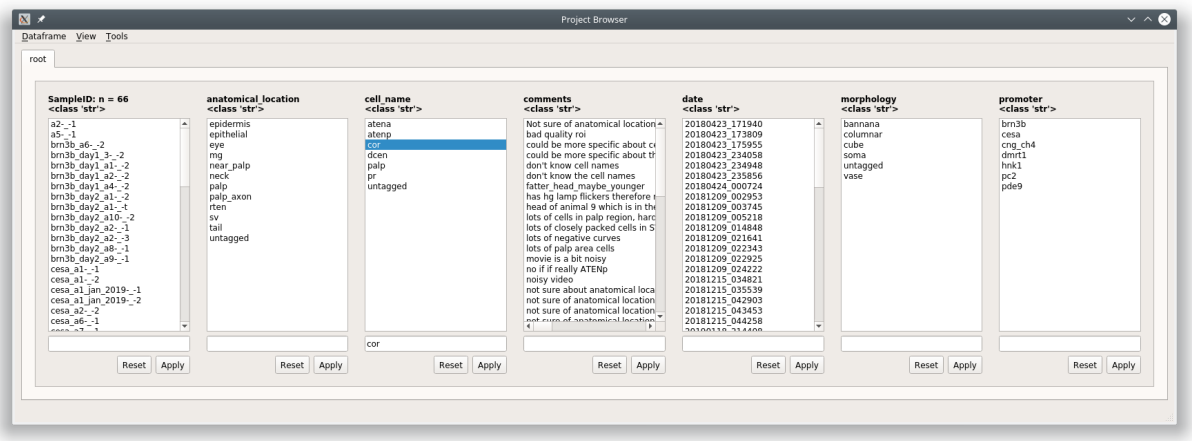

# **1.1.6 Data analysis - pyqtgraph programmable flowcharts.**

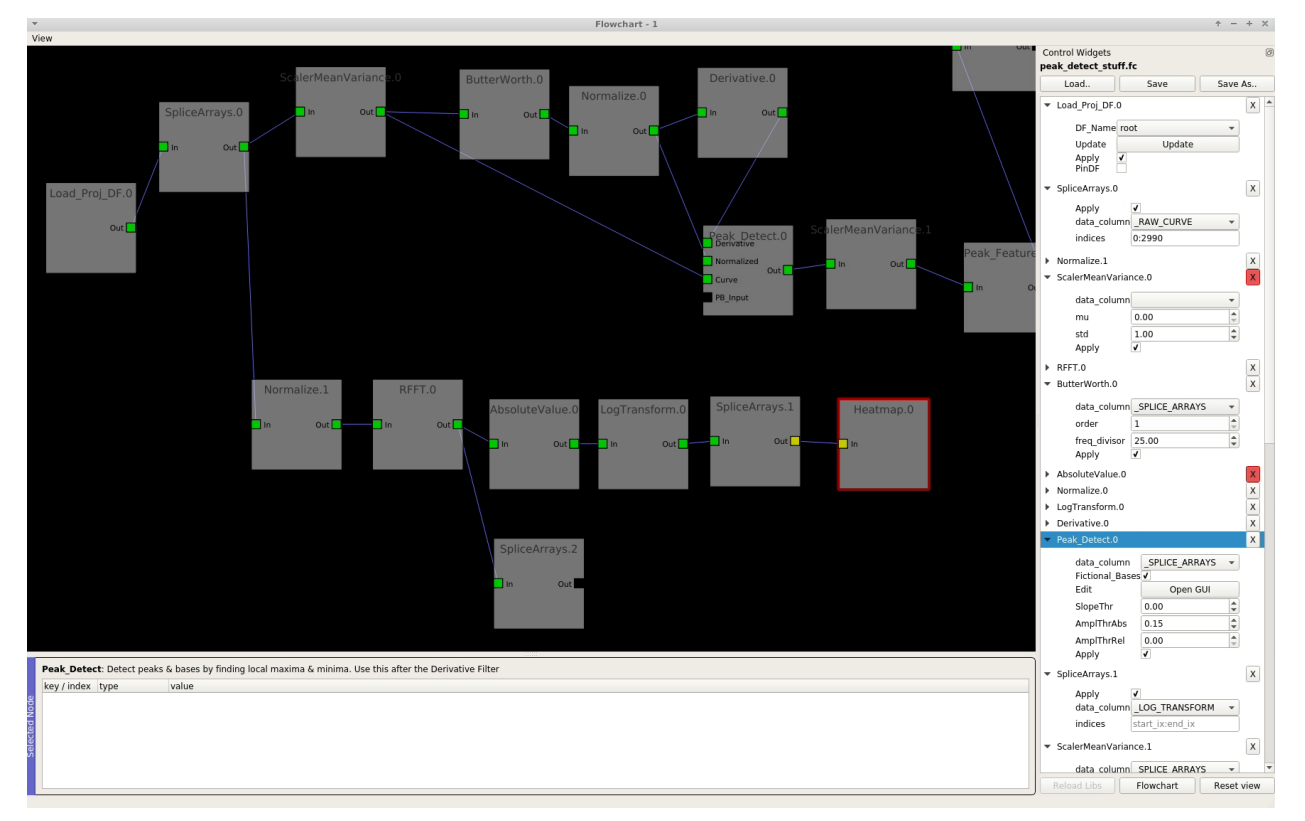

Build your own analysis piplines using flowcharts.

### **1.1.7 Interactive Plots**

Create shareable interactive plots where the analysis history of every datapoint is traceable. Explore information associated with a datapoint, such as the spatial localization of its parent ROI and raw data.

#### Interactive Heatmaps

#### Interactive Cross-correlation analysis

Other types of plots: Beeswarm, Violins, KShape, Proportions, Scatter

# **1.2 Installation**

Mesmerize can be installed on Linux, Mac OSX and Windows. On Windows, Mesmerize can be installed in an anaconda environment. For Mac OSX and Linux you may use either virtual environments or conda environments, but we have had much better experience with virtual environments.

### **1.2.1 Linux**

The snap is currently discontinued in favor of a pypi package.

#### **pip (PyPI)**

#### You will need python==3.6, there is a bug with Qt  $\&$  python3.7

1. Install python 3.6:

```
# Debian & Ubuntu based
sudo apt-get install python3.6
# Fedora/CentOS
sudo dnf install python36
```
Note: If you're using Ubuntu 20.04 you'll need to add a PPA to get python3.6

```
sudo add-apt-repository ppa:deadsnakes/ppa
sudo apt update
sudo apt install python3.6 python3.6-dbg python3.6-dev python3.6-doc python3.6-gdbm
˓→python3.6-gdbm-dbg python3.6-tk python3.6-tk-dbg python3.6-venv
```
1. Install build tools and other dependencies:

```
# Debian & Ubuntu based distros
sudo apt-get install build-essential python3.6-dev python3.6-venv qt5-default tcl
˓→graphviz git llvm
# Fedora/CentOS
sudo dnf install @development-tools
```
(continues on next page)

(continued from previous page)

```
sudo dnf install python3-devel tcl graphviz
sudo dnf install llvm
```
For other distributions install the equivalent meta package to get build tools.

If you're on Fedora/CentOS you'll also need redhat-rpm-config, install using:

sudo dnf install redhat-rpm-config

1. Create a new virtual environment:

python3.6 -m venv <new\_venv\_path>

2. Activate this environment:

source <new\_venv\_path/bin/activate>

3. Make sure you have a recent version of pip and setuptools:

```
pip install --upgrade pip setuptools
```
4. Install numpy & cython:

pip install numpy cython

5. Install *tensorflow* v1.15 (v2 is not supported) if you want to use Caiman or Nuset:

```
# CPU bound
pip install tensorflow~=1.15
# GPU
pip install tensorflow-gpu~=1.15
```
6. Install tslearn (required) & bottleneck (optional):

```
pip install tslearn~=0.4.1 bottleneck==1.2.1
```
7. Install mesmerize:

pip install mesmerize

8. Now you should be be able to launch mesmerize from the terminal:

```
mesmerize
```
You will always need to activate the environment for Mesmerize before launching it.

1. If you want Caiman features you'll need to install caiman into the same environment as mesmerize:

```
git clone https://github.com/flatironinstitute/CaImAn
cd CaImAn/
source <new_venv_path/bin/activate>
pip install -e .
```
- 2. You might need to setup Caiman using *caimanmanager*. Please see their docs for details: [https://caiman.](https://caiman.readthedocs.io/en/master/Installation.html#installation-on-macos-and-linux) [readthedocs.io/en/master/Installation.html#installation-on-macos-and-linux](https://caiman.readthedocs.io/en/master/Installation.html#installation-on-macos-and-linux)
- 3. In order to use some features that launch subprocesses, such as the batch manager, you will need to check your *[System Configuration settings in Mesmerize](#page-153-0)* to make sure that it activates the environment that mesmerize is

installed in. By default the pre-run commands contain  $\#$  source /<path\_to\_env>/activate', you will need to uncomment the line (remove the  $\#$ ) and set the path to your environment.

### **1.2.2 Mac OSX**

This requires Anaconda and will install Mesmerize in an Anaconda environment. If you want to install into a python virtual environment use the instructions for the Linux installation from step #3 onward. Tested on macOS Catalina 10.15.1

Download Anaconda for Python 3: <https://www.anaconda.com/distribution/>

First make sure you have xcode:

xcode-select --install

This might take a while.

#### Create an environment & install Mesmerize

1. Create a new environment using python 3.6:

conda create --name mesmerize python=3.6

2. Enter the environment:

source activate mesmerize

3. Install caiman for Caiman features:

```
conda install -c conda-forge caiman
```
4. Install Mesmerize. On Mac installing tslearn before mesmerize creates problems on anaconda for some reason:

pip install mesmerize

5. Install cython, and downgrade pandas:

conda install Cython pandas~=0.25.3

6. Install tslearn:

conda install -c conda-forge tslearn~=0.4.1

7. Install bottleneck (optional):

pip install bottleneck==1.2.1

8. To launch Mesmerize call it from the terminal:

mesmerize

You will always need to activate the environment for Mesmerize before launching it.

You might get a matplotlib error similar to below:

```
Bad val 'qt5' on line #1
"backend: qt5
in file "/Users/kushal/.matplotlib/matplotlibrc"
Key backend: Unrecognized backend string 'qt5': valid strings are ['GTK3Agg',
˓→'GTK3Cairo', 'MacOSX', 'nbAgg', 'Qt4Agg', 'Qt4Cairo', 'Qt5Agg', 'Qt5Cairo', 'TkAgg',
˓→ 'TkCairo', 'WebAgg', 'WX', 'WXAgg', 'WXCairo', 'agg', 'cairo', 'pdf', 'pgf', 'ps',
˓→'svg', 'template']
```
To fix this, execute the following which appends the default matplotlib backend-option. Note that this will probably affect matplotlib in all your environments:

echo "backend: qt5" >> ~/.matplotlib/matplotlibrc

You might need to setup Caiman using *caimanmanager*. Please see their docs for details: [https://caiman.readthedocs.](https://caiman.readthedocs.io/en/master/Installation.html#installation-on-macos-and-linux) [io/en/master/Installation.html#installation-on-macos-and-linux](https://caiman.readthedocs.io/en/master/Installation.html#installation-on-macos-and-linux)

In order to use some features that launch subprocesses, such as the batch manager, you will need to check your *[System](#page-153-0) [Configuration settings in Mesmerize](#page-153-0)* to make sure that it activates the environment that mesmerize is installed in.

#### **1.2.3 Windows**

Tested on Windows 10, not sure if it'll work on earlier Windows versions.

Download & install Anaconda for Python 3: <https://www.anaconda.com/distribution/>

Make sure you select the option to add anaconda to the PATH environment variable during installation.

You will also need git: <https://gitforwindows.org/>

Warning: It is highly recommended that you use Mesmerize in a new dedicated environment, even if you already have major dependencies (like caiman) installed in another environment.

#### All commands are to be run in the powershell

1. You will need anaconda to be accessible through powershell. You may need to run powershell as administrator for this step to to work. Close  $\&$  open a new non-admin powershell after running this:

conda init powershell

You will need a relatively recent version of Anaconda in order to run conda commands through the powershell.

1. Create a new anaconda environment:

conda create -n mesmerize python=3.6

2. Activate the environment:

conda activate mesmerize

3. Install caiman:

conda install -c conda-forge caiman

4. Downgrade pandas, install Cython:

conda install Cython pandas~=0.25.3

5. Install tslearn (optional):

conda install -c conda-forge tslearn~=0.4.1

6. Install bottleneck (optional):

pip install bottleneck==1.2.1

7. Install graphviz:

conda install graphviz

8. Install pywin32:

pip install pywin32

9. Install Mesmerize:

pip install mesmerize

10. Allow powershell to execute scripts. Run powershell as administrator to execute these commands. This is required for the batch manager and k-Shape GUI which launch external processes. This may affect the security of your system by allowing scripts to be executable. I'm not an expert on Windows so if someone knows a better way to do this let me know! As far as I know, I'm not sure why you would try to execute untrusted scripts so this shouldn't be a concern?:

```
Set-ExecutionPolicy RemoteSigned
Set-ExecutionPolicy Bypass -scope Process -Force
```
11. Launch Mesmerize:

mesmerize

You might need to setup Caiman using *caimanmanager*. Please see their docs for details: [https://caiman.readthedocs.](https://caiman.readthedocs.io/en/master/Installation.html#installation-on-macos-and-linux) [io/en/master/Installation.html#installation-on-macos-and-linux](https://caiman.readthedocs.io/en/master/Installation.html#installation-on-macos-and-linux)

Note: In order to use some features, such as the batch manager, you will need to check your *[System Configuration](#page-153-0) [settings in Mesmerize](#page-153-0)* to make sure that it activates the conda environment that mesmerize is installed in. By default the pre-run commands contain # conda activate mesmerize but you will need to uncomment the line (remove the #) or change it if you are using an environment with a different name.

### **1.2.4 From GitHub (Development)**

First, make sure you have compilers & python3.6 (see the details above for various Linux distros or Mac OSX)

1. Create a virtual environment:

```
# Choose a path to house the virtual environment
python3.6 -m venv /path/to/venv
```
2. Activate the virtual environment:

source /path/to/venv/bin/activate

3. Upgrade pip & setuptools & install some build dependencies:

```
pip install --upgrade pip setuptools
pip install Cython numpy tslearn~=0.4.1
```
4. Install tensorflow or tensorflow-gpu, you must use version ~=1.15:

pip install tensorflow~=1.15

5. Install tslearn (required) & bottleneck (optional):

```
pip install tslearn~=0.4.1 bottleneck==1.2.1
```
6. If you want Caiman features you'll need to install caiman into the same environment as mesmerize:

```
git clone https://github.com/flatironinstitute/CaImAn
cd CaImAn/
source <new_venv_path/bin/activate>
pip install -e .
```
- 7. You might need to setup Caiman using *caimanmanager*. Please see their docs for details: [https://caiman.](https://caiman.readthedocs.io/en/master/Installation.html#installation-on-macos-and-linux) [readthedocs.io/en/master/Installation.html#installation-on-macos-and-linux](https://caiman.readthedocs.io/en/master/Installation.html#installation-on-macos-and-linux)
- 8. Fork the main repo on github and clone it, or install from our repo:

```
git clone https://github.com/kushalkolar/MESmerize.git
# or your own form
# git clone https://github.com/<your_github_username>/MESmerize.git
cd MESmerize
```
9. Switch to new branch:

git checkout -b my-new-feature

10. Install in editable mode:

pip install -e .

11. Make your changes to the code & push to your fork:

git push origin my-new-feature

12. Create a pull request if you want to incorporate it into the main Mesmerize repo.

# **1.3 FAQs**

#### **1.3.1 ROIs**

- 1. Can I delete an ROI?
	- See *[ROI Manager guide](#page-66-0)*
- 2. I don't want to delete ROIs but I want to mark them for exclusion in further analysis, how can I do this?

• You can do this by creating an ROI type category. See <link here> *Add New ROI Type Later* which uses this as an example. You can also create this ROI Type category when you create a New Project, not necessarily when you already have a project as the example uses.

#### 3. Can I tag more than one piece of information to each ROI?

• Yes, add as many ROI Type categories as you want in the Project Configuration.

See also:

#### *[Project Configuration](#page-26-0)*

- 4. I already have a Mesmerize project with many Samples in it. Can I add a new ROI Type category?
	- Yes, just add it to your *[Project Configuration](#page-26-0)*
- 5. Can some samples in my project have ROIs that originate from CNMF(E) and others that are manually drawn?
	- Yes, but be aware that you may need to separate the CNMF(E) and manual data in downstream analysis if using flowchart nodes that work with data from specific sources.

### **1.3.2 CNMFE**

- 1. I have ROIs that clearly encompass multiple cells instead of just one
	- Increase min\_coor
	- Might help to reduce gSig as well
- 2. I have too many bad ROIs around random regions that are clearly noise
	- Increase *min\_pnr*
- 3. Min\_PNR image is completely blue and void of any signals
	- Increase *gSig*
- 4. Vmin slider is stuck in Inspect Correlation & PNR GUI.
	- Close and reopen it. This is a matplotlib issue, not something I can fix.

### **1.3.3 Caiman Motion Correction**

- 1. I have video tearing
	- Try increasing *upsample grid*
	- It's possible that the movement is too severe to be motion corrected. When the movement is so severe that the information do not exist, it is impossible to motion correct it.

#### 2. My animal is growing

- This is growth, not motion. Unfortunately cannot be corrected for. If you have an idea for a technique I can try it out.
- 3. The output actually has more motion, it has created false motion.
	- Try these things:
		- Reduce *Strides* & *Overlaps* by ~25%
		- Reduce *max shifts X & Y* by ~25%
		- Reduce *max deviation from rigid* by ~25%

# <span id="page-20-0"></span>**1.3.4 Project Organization**

#### 1. Can I modify a sample?

• Yes. Double click the Sample ID in the Project Browser to open it in a viewer. You can then make any modifications you want and then go to File -> Add to Project and select the "Save Changes (overwrite)" option at the bottom. If you have not changed the image sequence itself you can uncheck "Overwrite image data".

#### 2. Can I change the SampleID?

- No this is fundamentally impossible.
- A work-around is to open that Sample in the viewer (double click it in the project browser), make any modifications if necessary, then go to File -> Add to Project, enter the the information for this sample and a new Animal ID (and Trial ID if wanted), and then select the option "Add to Project Dataframe" at the bottom and click Proceed. This will now add a new Sample to the project with this Sample ID. You can then delete the previous Sample.
- 3. Can I add a new Custom Column, ROI Column, or Stimulus Column to my project when I already have samples in my project?
	- Yes, just modify your *[Project Configuration](#page-26-0)*. In the Welcome Window go to Configure -> Project Configuration. Add anything that you want, and then click "Save and Apply". It's best to immediately restart Mesmerize whenever you change your project configuration.
	- If you are adding a new Custom Column you can enter a "Dataframe replace value". This will allow you to set a value for all existing Samples in your project for this new column.
	- If you do not set a Dataframe replace value it will label all existing as "untagged"

# **1.4 Citation guide**

Mesmerize provides interfaces to many great tools that were created by other developers. Please cite the papers for the following Viewer Modules and analysis methods that you use in addition to citing Mesmerize. I would also suggest citing numpy, pandas, scipy, sklearn, and matplotlib.

Mesmerize relies heavily on [pyqtgraph widgets.](pyqtgraph.org) [Citing pyqtgraph.](https://groups.google.com/forum/#!msg/pyqtgraph/fnNGN6j132E/WPr89jpSb_QJ)

# **1.4.1 Viewer**

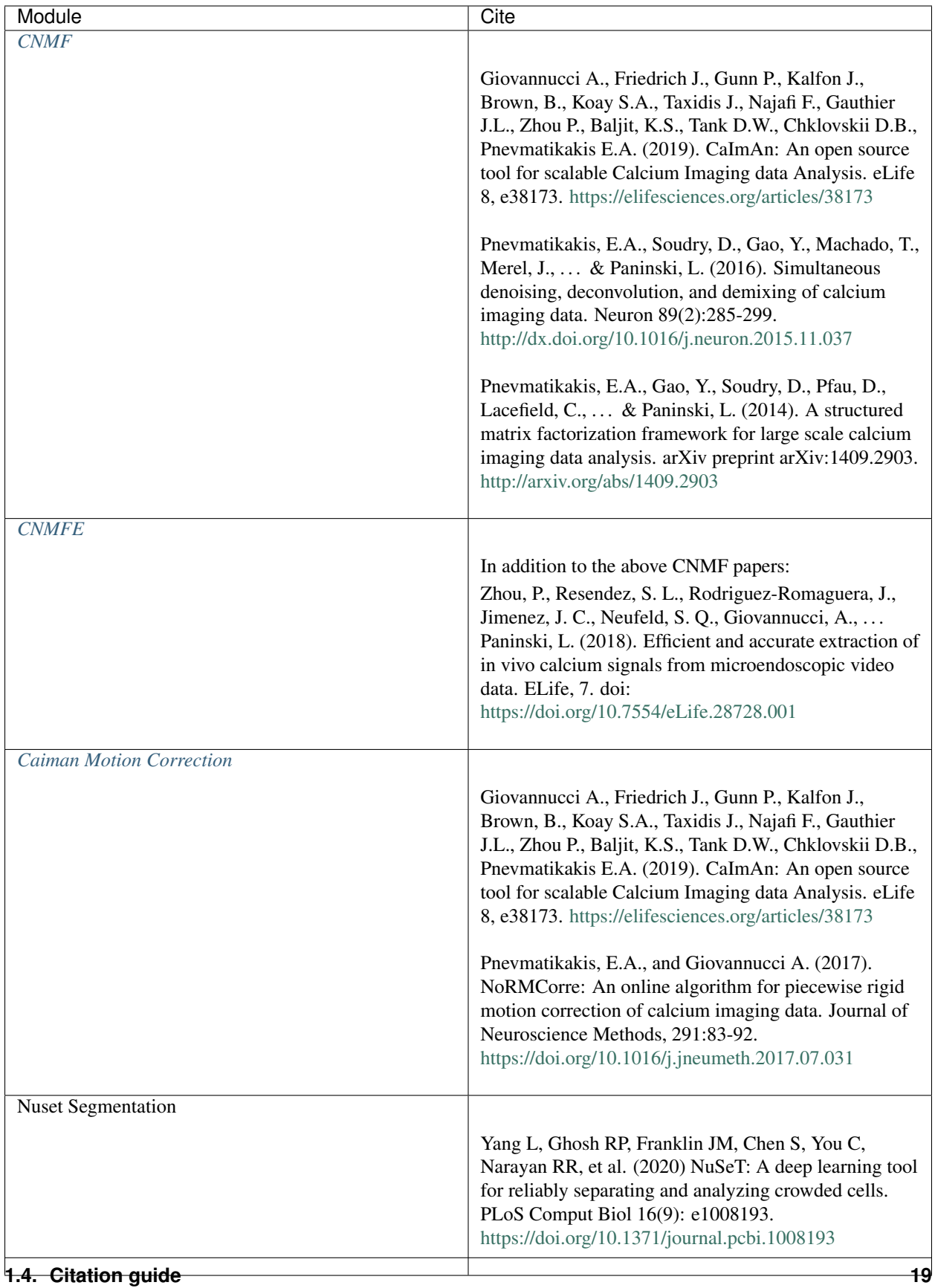

# **1.4.2 Nodes/Analysis**

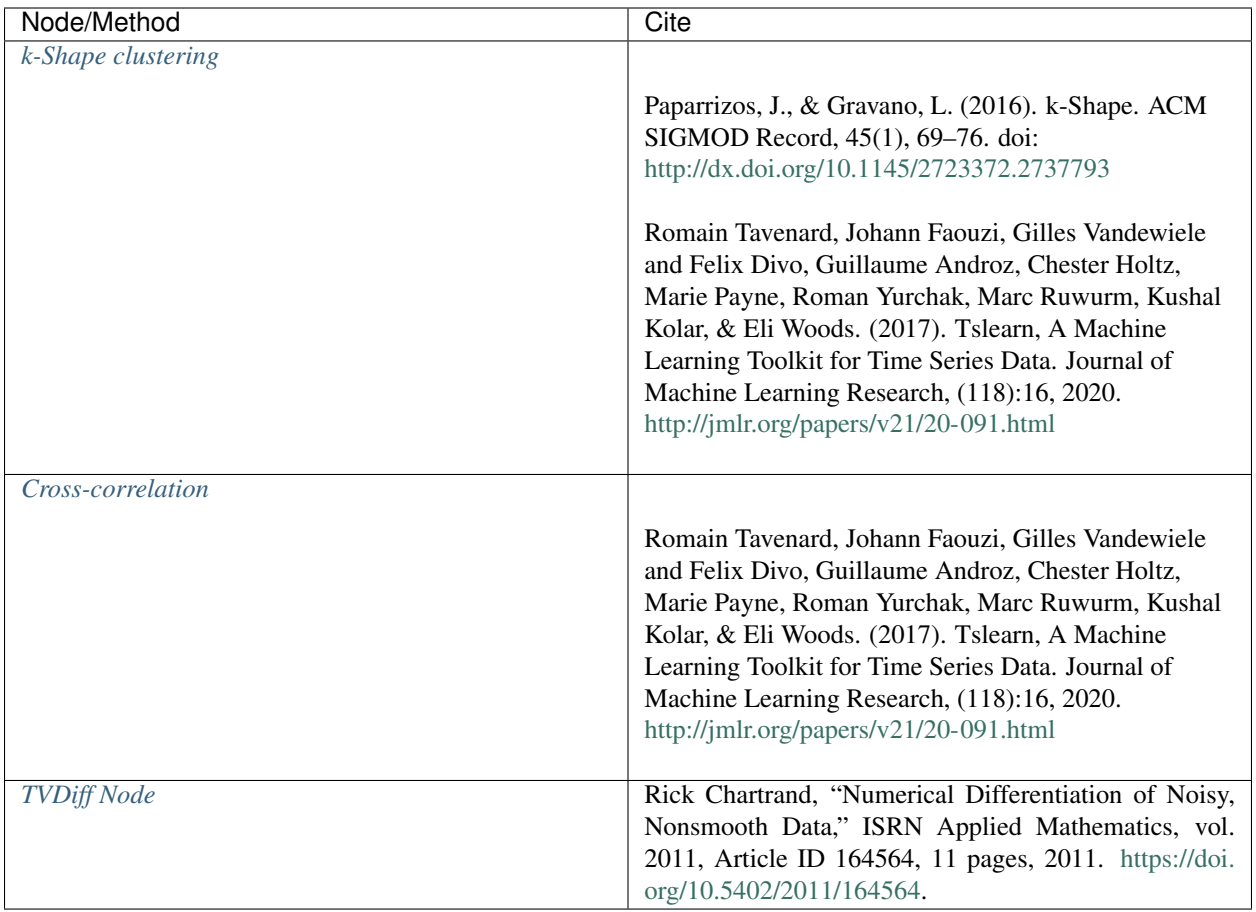

# **1.4.3 Scientific Libraries**

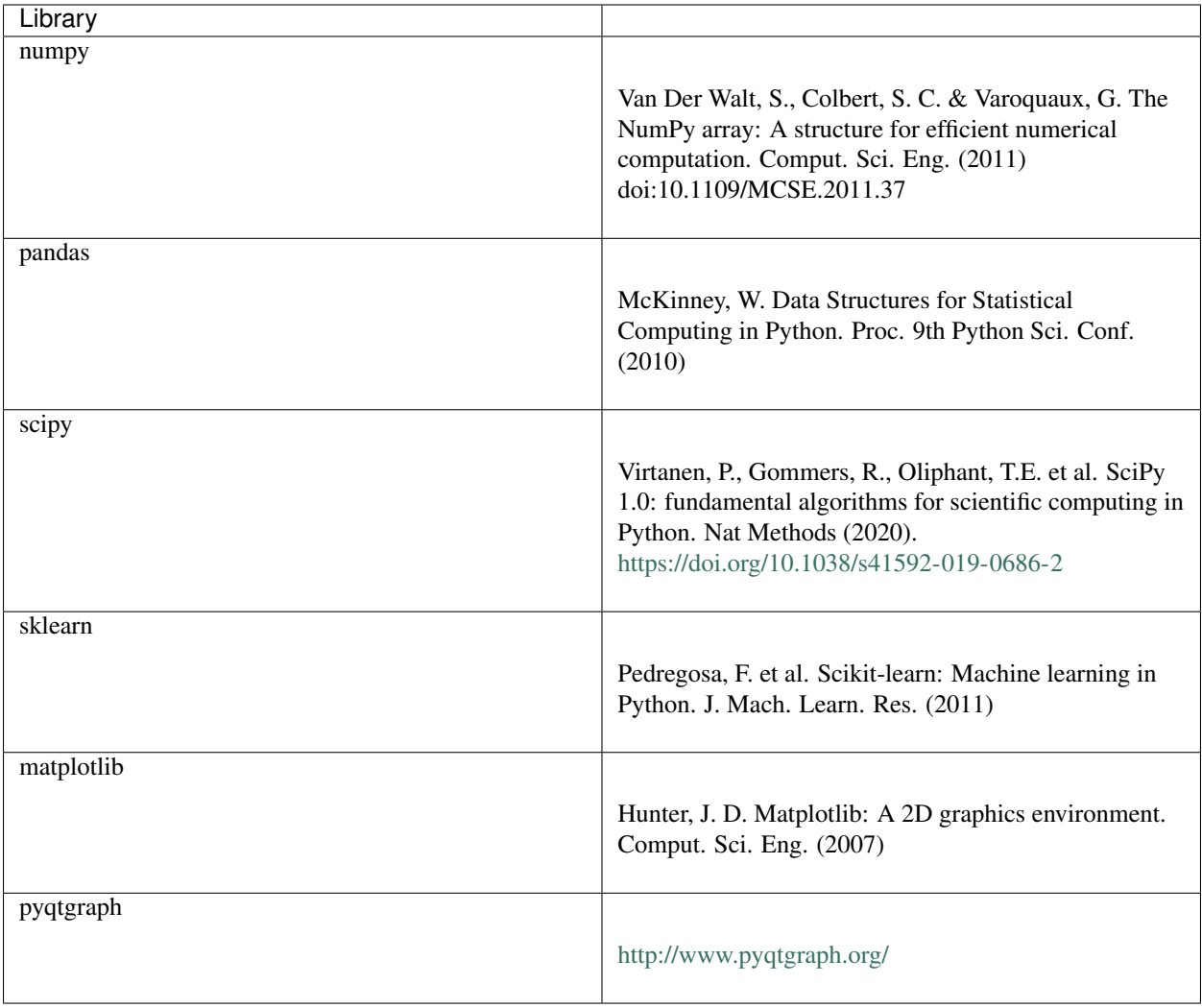

# **1.5 Create a New Project**

# **1.5.1 Video Tutorial**

This tutorial shows how to create a New Project, open images in the Viewer, use the Stimulus Mapping module and perform Caiman motion correction

### **1.5.2 Biological Questions**

Before you create a new Mesmerize Project you must thoroughly think about the biological questions that you are interested in. Here are some thoughts to help you:

- The effects of different types of temporary stimulation? Such as poking or odors?
- Are you interested in neuronal activity during specific behavioral periods?
- Differences in calcium dynamics between different anatomical regions?
- Chemogenetic experiments using transgenes to express DDREADs.
- Non-temporary effects of drugs (for example, if the animal is bathed in drug for longer recordings).
	- For example, if you are inducing seizures with PTZ, where you are interested in the differences between a control recording of 5 minutes and subsequent 5 minute recordings where the animal is bathed in PTZ (or whatever duration you determine is biologically meaningful). You could also be interested in a recovery stage to see what happens to the calcium dynamics when you "perfuse-back" the liquid medium (such as seawater, steinberg's solution etc.) without the drug.
- Differences in calcium dynamics between different stages during development
- Differences in calcium dynamics between different cell types using GCaMP driven by specific promoters.

### **1.5.3 New Project**

To create a new project click New Project in the *[Welcome Window](#page-150-0)*. You will then be prompted to choose a location and a name for the project. This will create a directory with the chosen name in the location you previously selected.

# <span id="page-26-0"></span>**1.5.4 Project Configuration**

After setting a project name you must configure it. This is where your biological questions of interest are important. You can change your project configuration later, but it is most time efficient if you enter all your categories of interest now.

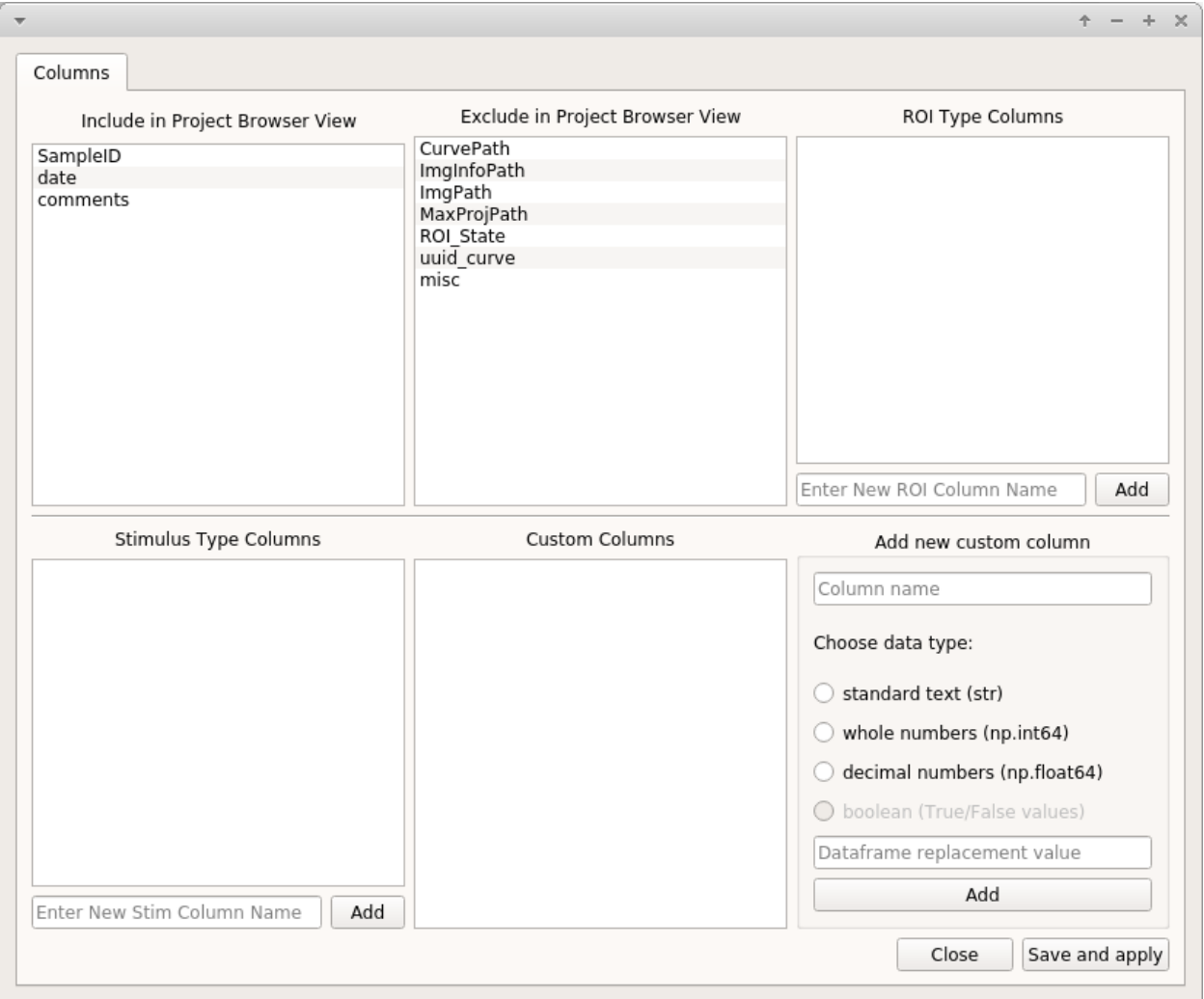

Warning: Restart Mesmerize whenever you change the project configuration.

Note: If you have Samples in your project and you change the project configuration at a later date to add new columns, all existing rows in your project DataFrame are labelled as "untagged" for the new columns.

#### See also:

*[Add To Project Guide](#page-56-0)* to understand how the project configuration relates to the addition of data samples to your project

#### **Categorical Data Columns**

Mesmerize allows you to create three main different types of categorical data columns (for the project DataFrame), and an unlimited number of each type. These categorical data columns allow you to group your data during analysis, and therefore perform comparisons between experimental groups. In essense, these categorical data columns form scaffold with which you can create your experimental groups during analysis.

Note: You can change the project configuration at any point in the future by adding new columns or changing the visible/hidden columns.

Note: It is generally advisable to keep the names of your categorical data columns short with lowercase letters. When sharing your project you can provide a mapping for all your keys. This helps maintain consistency throughout your project and makes the data more readable.

#### **ROI Type Columns**

Create ROI-bound *categories* with which you want to group your data. Enter the desired name for the category and click Add. Here are some examples:

- If you are interested in calcium dynamics between different anatomical regions, you create a column named anatomical\_region.
- You want to define defined notochord cell identities on a anterior-posterior axis, defined as "cell\_1", "cell\_2", ... "cell\_n". You can create an ROI Type Column named notochord\_cell\_id.

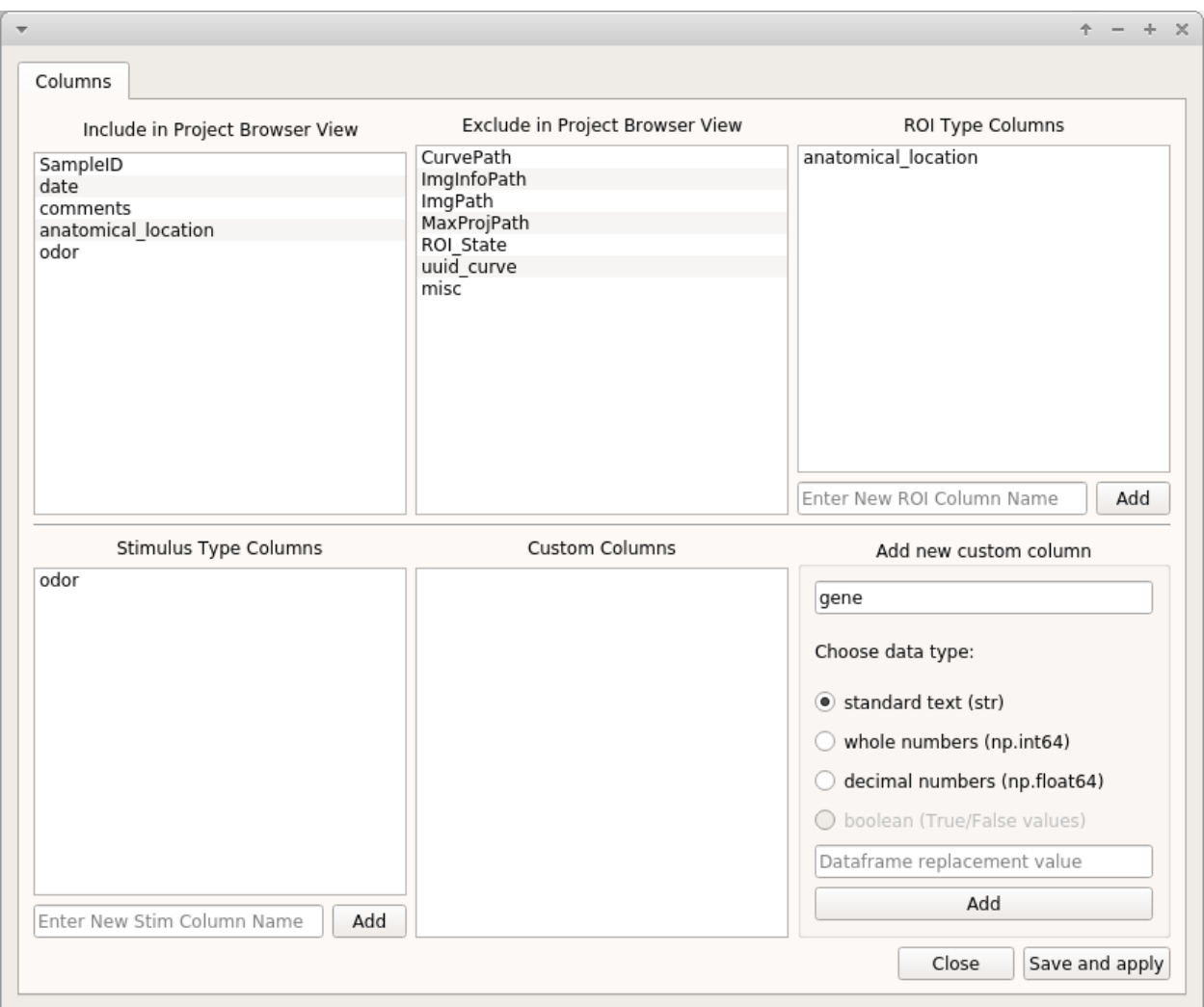

#### See also:

*[ROI Manager](#page-66-0)* to understand how labels can be tagged onto ROIs using these categories that you have defined in the ROI Type Columns.

#### **Stimulus Type Columns**

If you're interested in mapping temporal information to your traces, such as stimuli or behavioral periods, add a "Stimulus Type column" for each type. This is only for temporary stimulation or behavioral periods that do not span the entire length of the video.

See also:

<link here> Stimulus Mapping guide, to understand how stimuli can be labelled.

#### **Custom Columns**

Here you can create categories to tag any other piece of useful information to each Sample. i.e. to the entire video recording. For example:

- You are studying seizures, you perform a 5 minute recording in the medium, and then subsequent 5 minute recordings in PTZ. You can create a category called "drug\_state". When you add samples to your project you can tag drug states named "control", "ptz\_1", "ptz\_2", "ptz\_recovery\_1" etc.
- This is also what you would use for chemogenetics experiments if you are recording for example without CNO for 5 minutes, and then with CNO for another 5 minutes.

Three different data types can be tagged to a category, **standard text**, whole numbers, and decimal numbers.

Warning: Data types cannot be changed later. If you are familiar with pandas you can manually change it, and the corresponding value in the project config file.

If you want to tag numerical information, such as the animal's development stage, it can be useful to set the data type to whole numbers. This allows you to sort your data numerically. For example you may want to compare dynamics of all curves between stage 48 and 72.

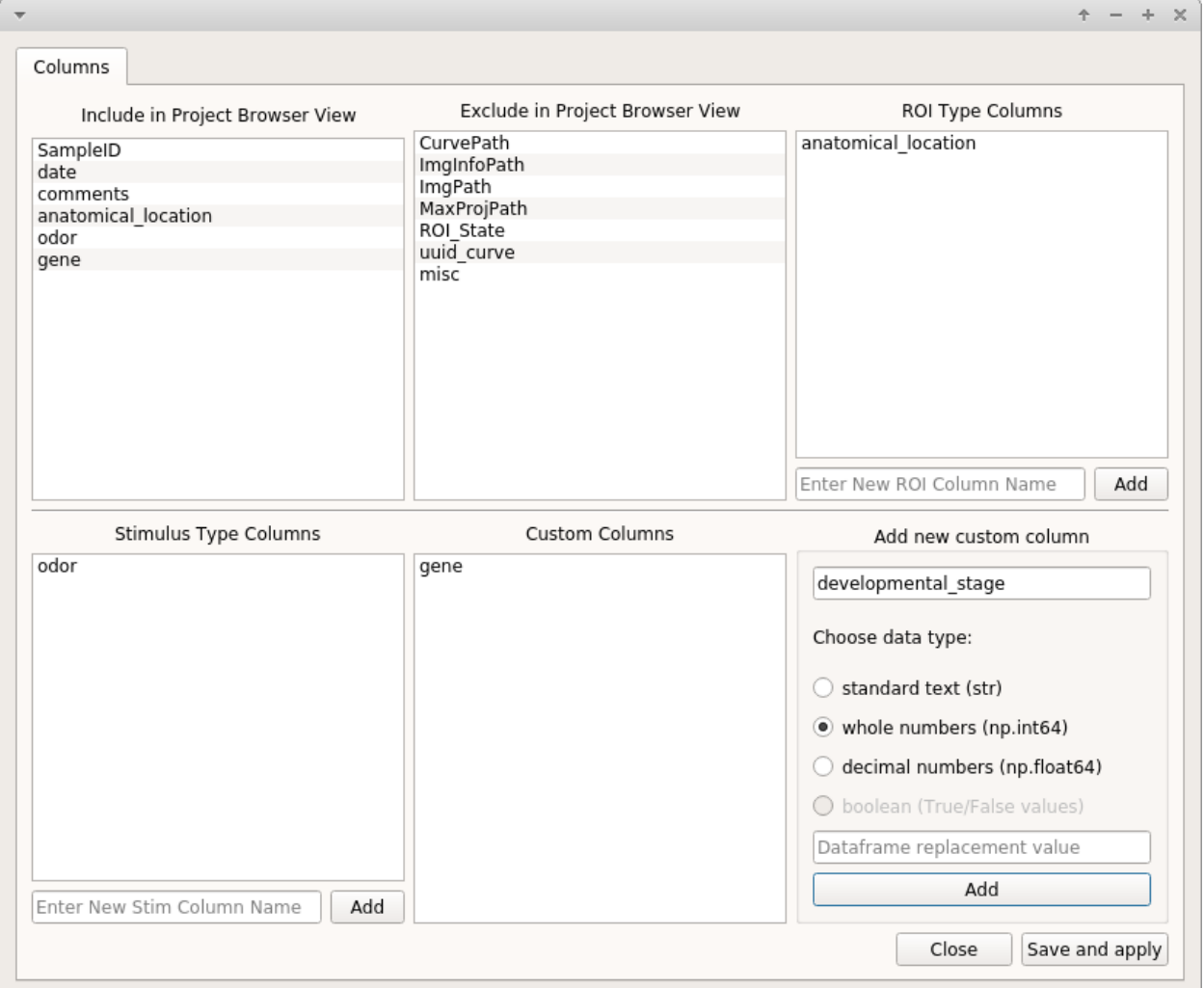

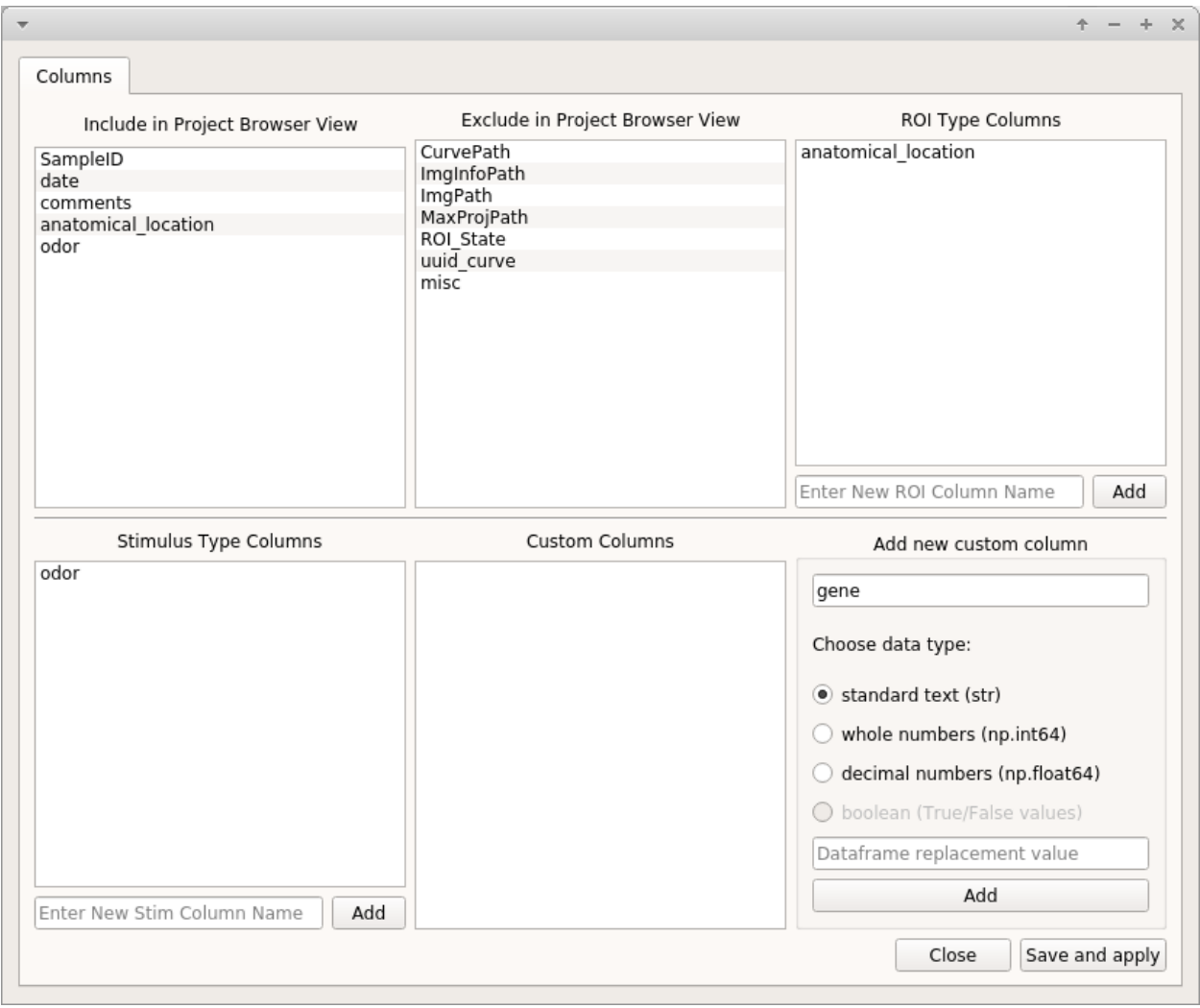

If you are interested in dynamics between different cell types for which you are using specific GCaMP promoters, you can create a custom column called promoter or cell\_type and select standard text as the data type.

When you add samples to your project from the viewer, you will be prompted to enter information that is directly based on the Custom Columns that you create here.

#### See also:

*[Add to Project guide](#page-56-0)*

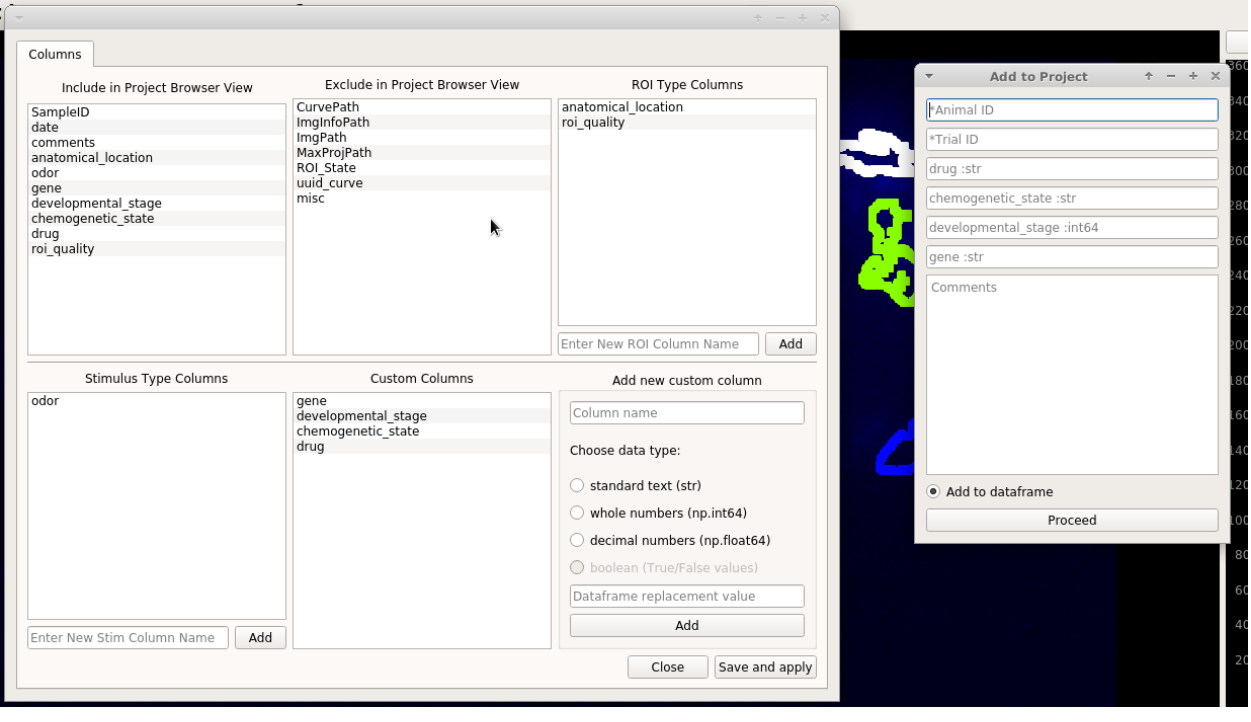

#### **Visible / Hidden in Project Browser**

You can drag and drop items (column names) between these two lists to set which ones are visible in the Project Browser. This is just to avoid clutter.

#### See also:

*[Project Browser](#page-31-0)*

# <span id="page-31-0"></span>**1.6 Project Browser**

#### Browse, edit and sort the project DataFrame

You can open the Project Browser from the *[Welcome Window](#page-150-0)* after you have opened a project.

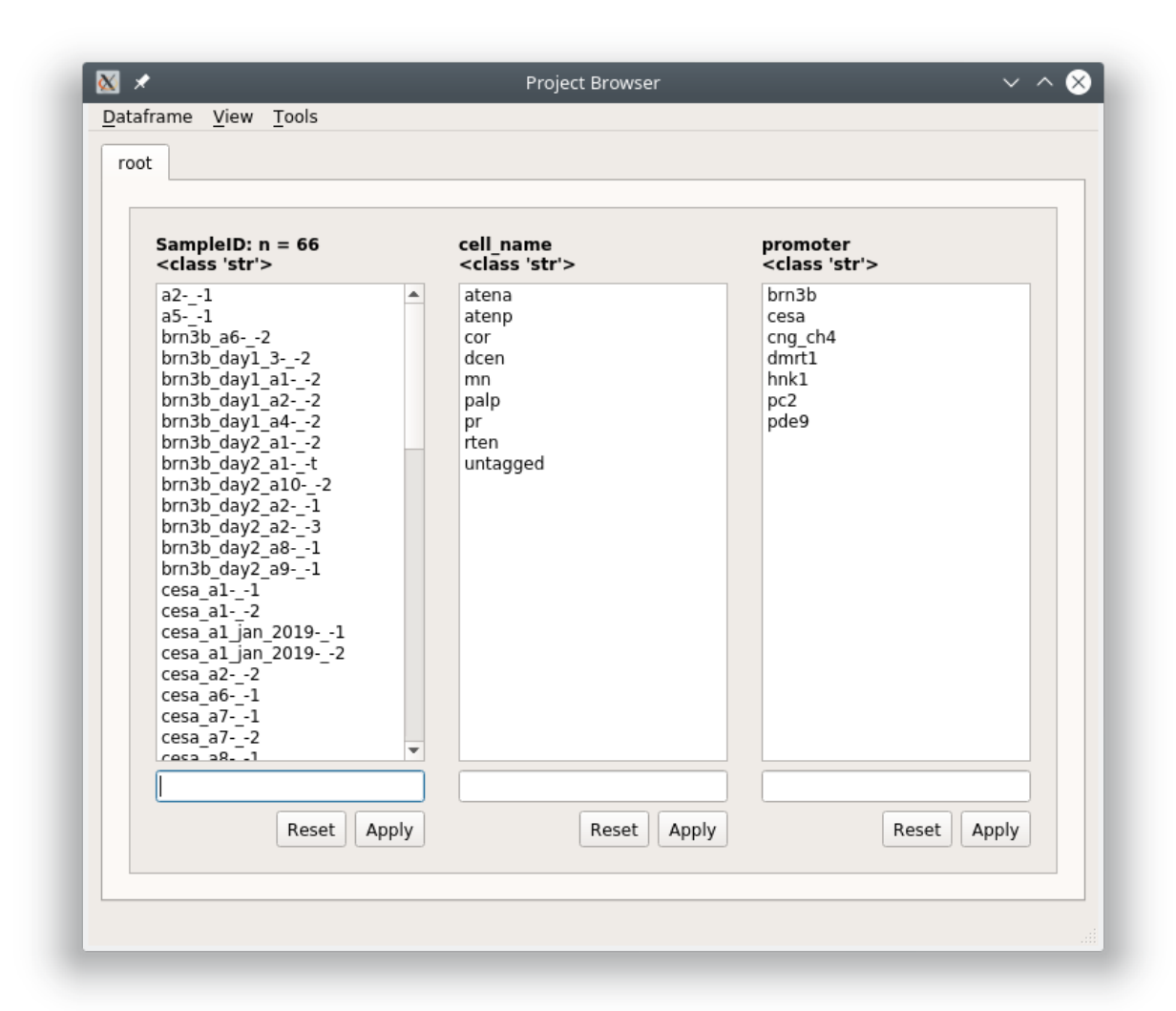

The columns that are visible in the Project Browser Window correspond to the *[Project Configuration](#page-26-0)*. For each column you will see a list which is a set of unique elements from that column in the project DataFrame.

Functions

### **1.6.1 Open Sample**

Double-click on a Sample in the *SampleID* column to open it in the *[Viewer](#page-45-0)*.

In the viewer you can make changes and then save it by going to File -> Add to Project. You will see a "Save changes (overwrite)" option which will overwrite the data for this project Sample with the current data in the viewer work environment. If you have not changed the image sequence data you can uncheck the "Overwrite image data" checkbox, useful if your image sequences are large.

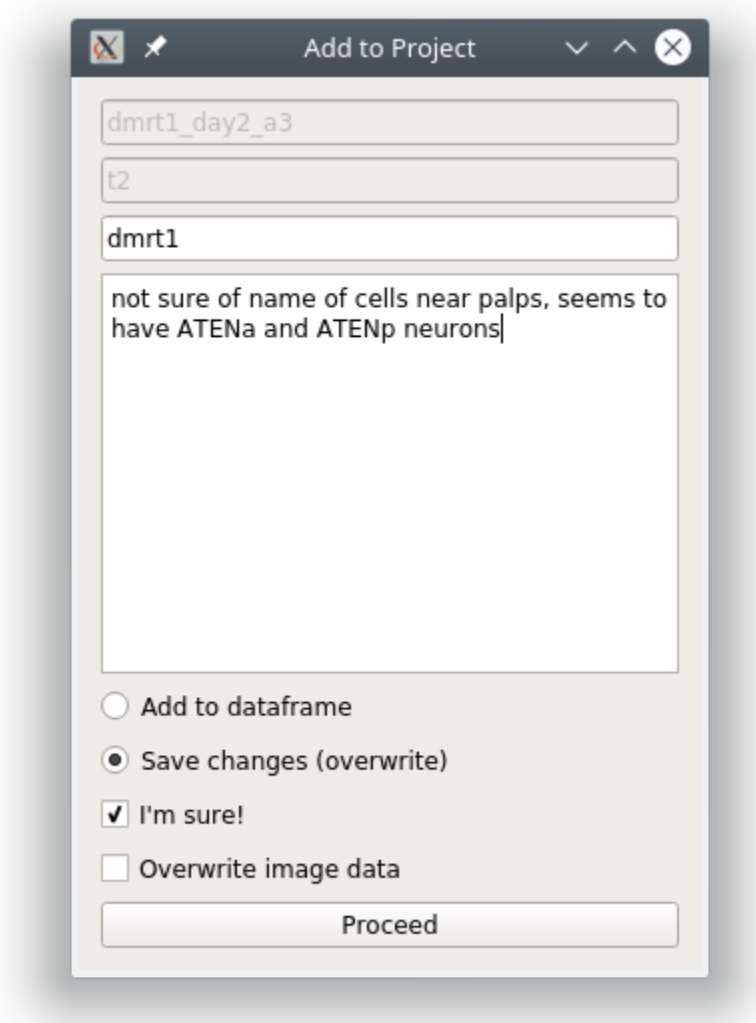

Note: You can make any changes that you want to the Sample. This may include things such as changing or adding new tags to ROIs, changing stimulus maps, tagging a new custom column etc.

Warning: You can never change the AnimalID or TrialID (i.e. SampleID) since these are partially used as unique identifiers. A workaround is described in the *[FAQ for Project Organization](#page-20-0)*.

### **1.6.2 Filter**

You can sort your Project DataFrame into different groups (such as experimental groups) using text and numerical filters. Type a filter into the text entries that are below the list of elements for a column. You can also click on one or many elements in a column to set those elements as the filters.

If you filter out of the root tab, it will always create a new tab with a name of your choice. If you filter out of any other tab it will apply the filter in-place unless you right click on the "Apply" button and choose "Apply in new tab"

#### **Text filters**

#### **Partial match**

To filter out a group based on partial text matches just enter the text into the filter text entry below the column(s) of interest and click "Apply"

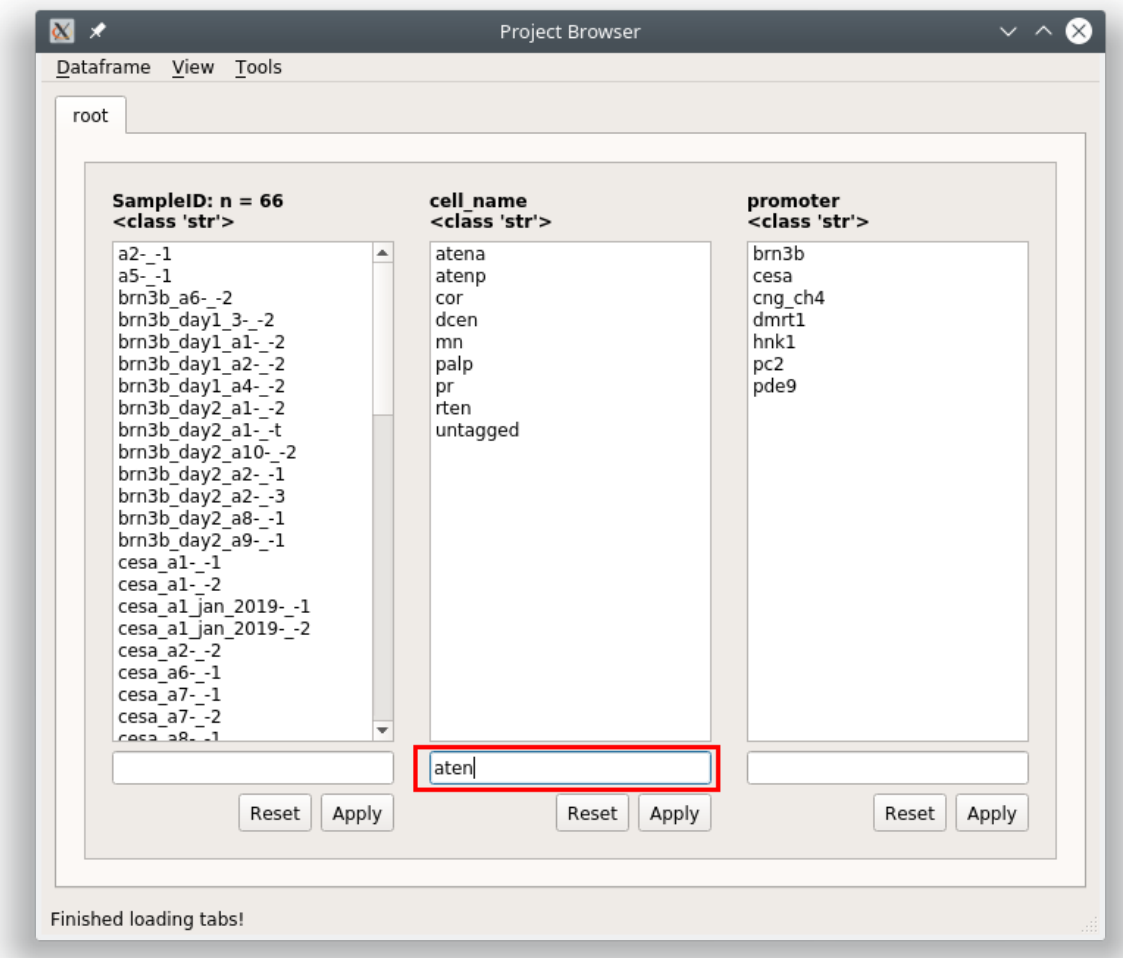

Since this is filtering out of the root tab, you will be prompted to give a name for a new tab that will be created based on the filter you have entered.

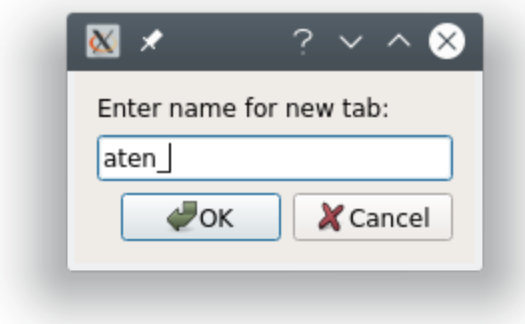

The result is a DataFrame containing all rows where the cell\_name contains 'aten'

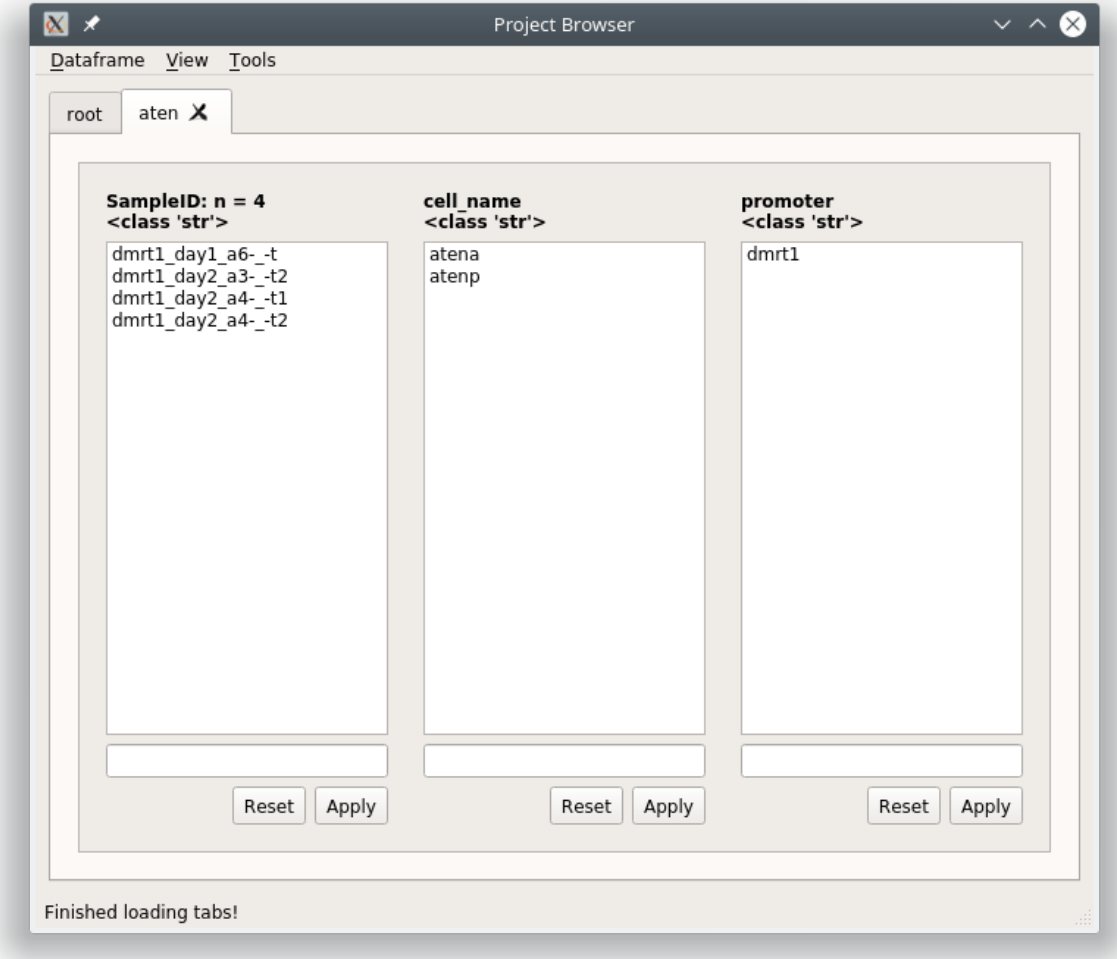

If you go to View -> Current dataframe you can see the whole dataframe.
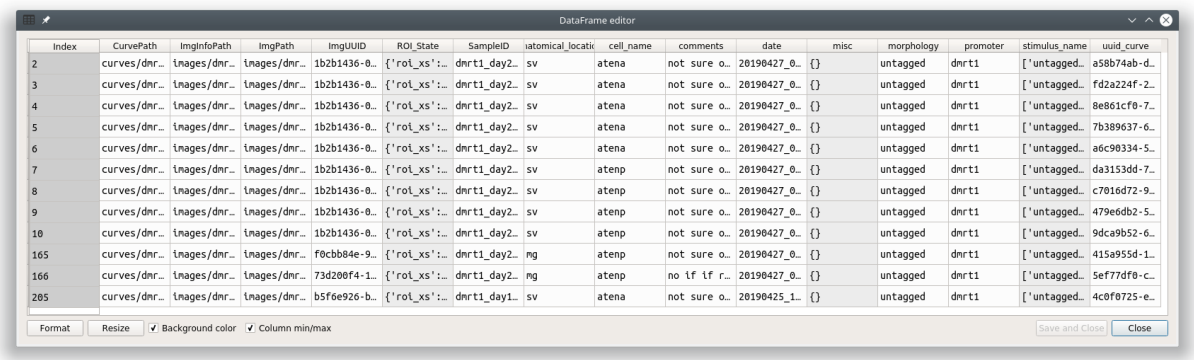

To see how the filter translates to pandas commands go to View -> Current tab filter history

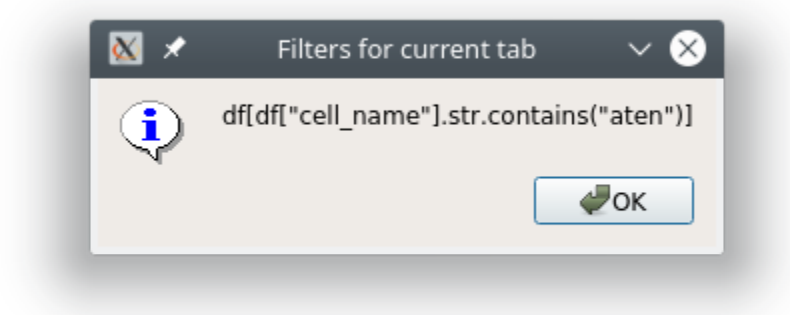

## **Multiple filters**

You can combine filters together by using the | seperator. The | acts as an "or" operator.

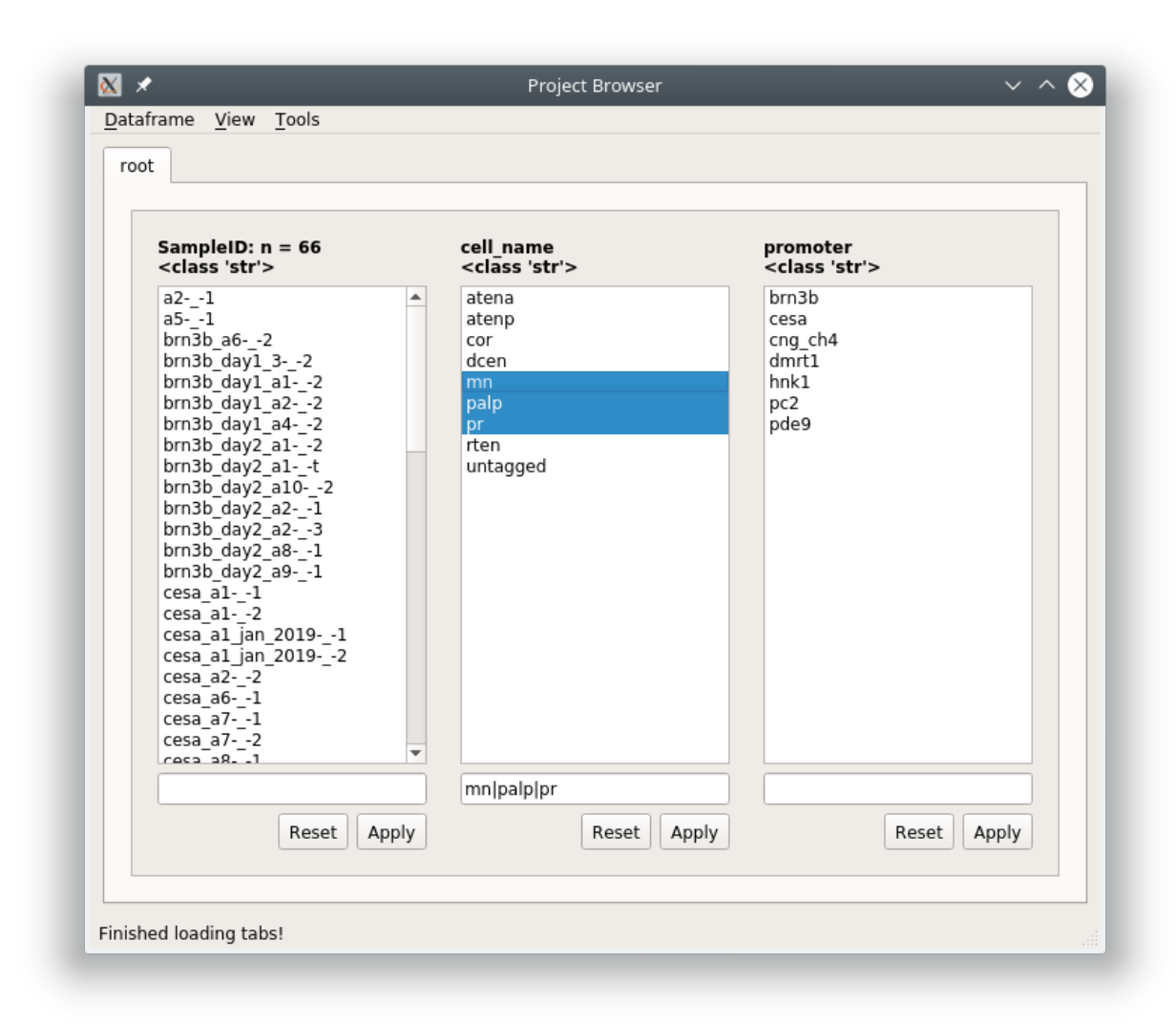

The result is all rows where mn, palp, or pr are in the cell\_name column.

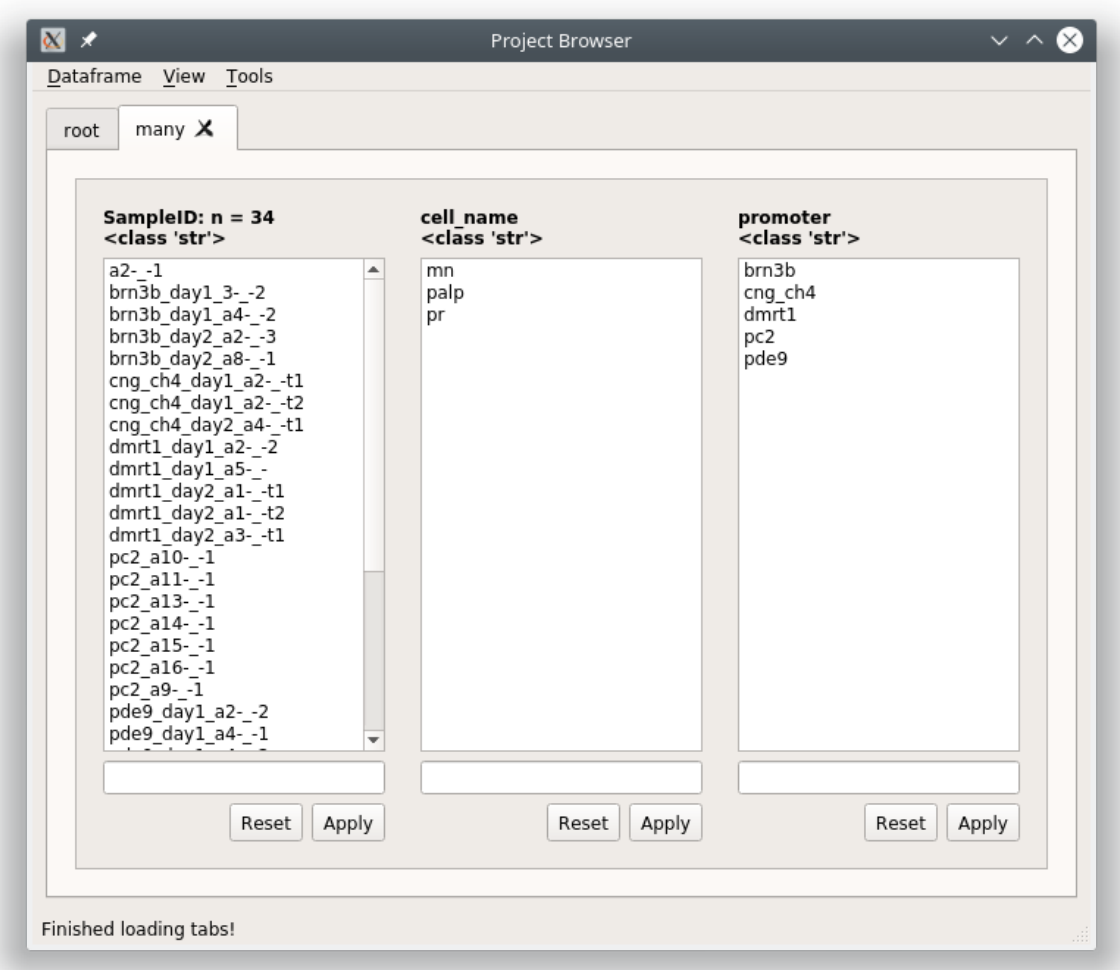

Note: This can be combined with *[Modifiers](#page-41-0)*

### **Filter multiple columns**

You can filter multiple columns simultaneously if you are not in the root tab. You can create a new tab that is essentially the same as the root by just keeping the filter entries blank and clicking "Apply".

Filter out all rows where the cell\_name column contains 'pr' and promoter column contains 'pc2' or 'cng\_ch4'.

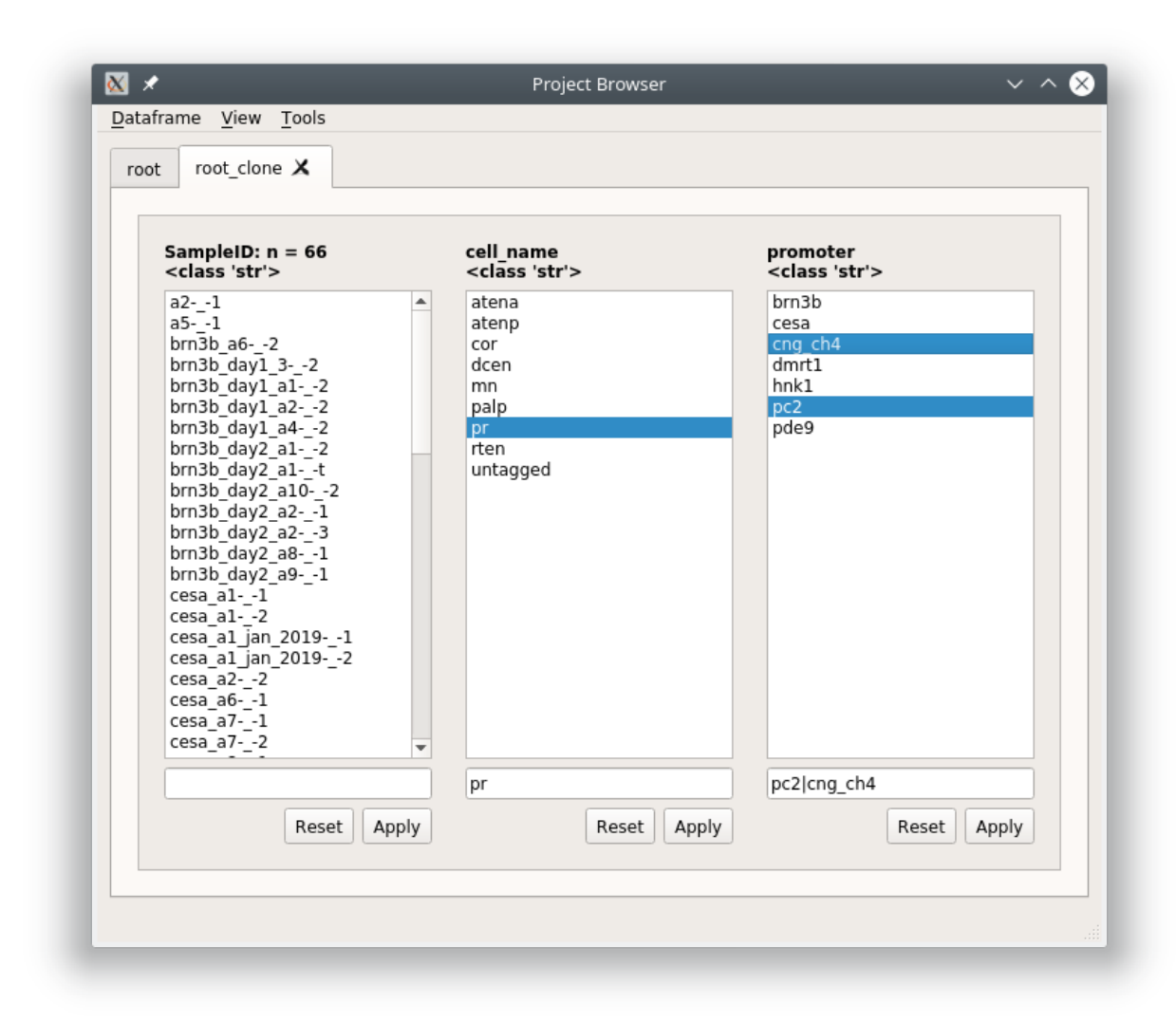

Right click on the "Apply" button and choose "Apply all" or "Apply all in new tab"

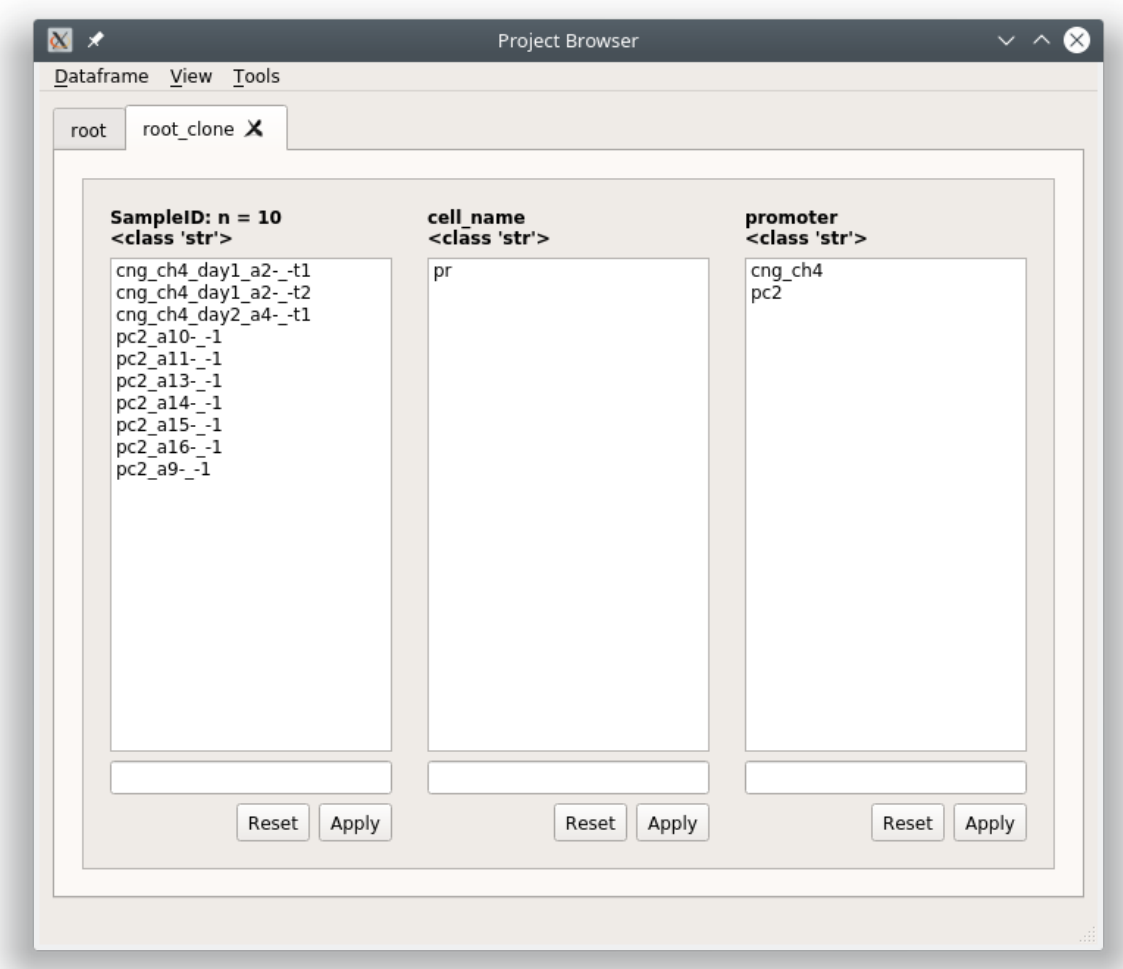

If you view the pandas filter history (View -> Current tab filter history) you can see that the filters for each column are simply applied sequentially.

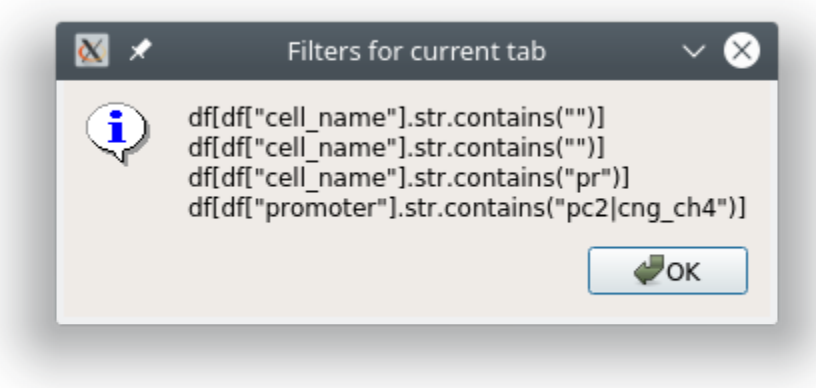

The dataframe

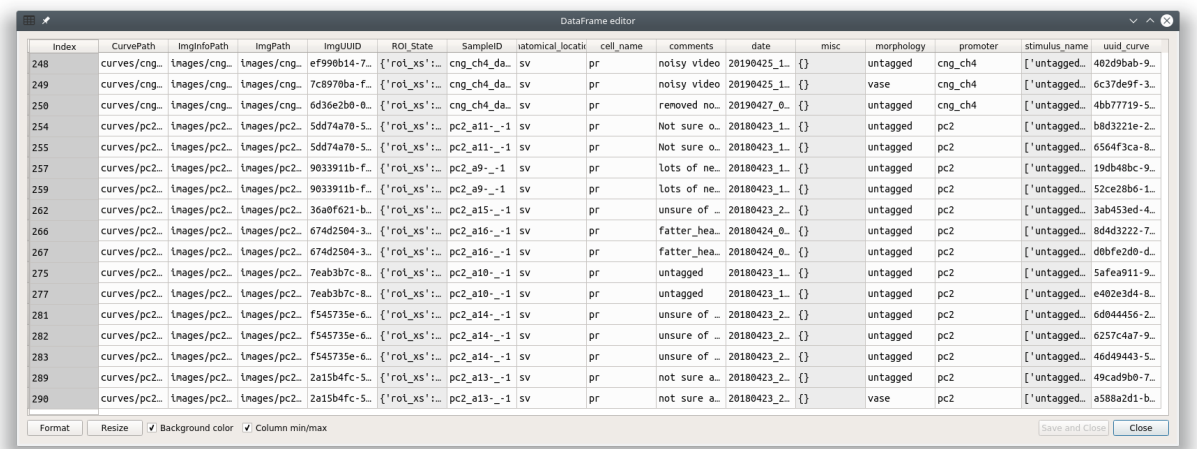

## <span id="page-41-0"></span>**Modifiers**

You can perform other types of matches, such as exact matches, negations, and exact negations. Enter the filter and then right click on the text entry to see available modifiers and choose the desired modifier.

 $\cdots$ 

"Not" modifer \$NOT:

"String" modifer \$STR:

"String equals" modifer (exact match of text) \$STR=:

"String not equals" modifer \$STR!=:

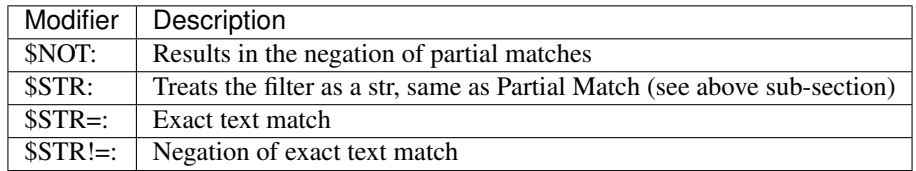

## **Numerical filters**

By default the filters in all entires are treated as text. If your column contains numerical data you have additional options for modifiers. The first four modifiers are the *[same as explained above](#page-41-0)*. The rest are self explanatory.

 $\ddot{\phantom{a}}$ "Not" modifer \$NOT: "String" modifer \$STR: "String equals" modifer (exact match of text) \$STR=: "String not equals" modifer \$STR!=: Greater than Less than Less than or equal to Greater than or equal to

# **1.6.3 Editor**

You can view and edit the Project DataFrame directly in a GUI using the DataFrame editor.

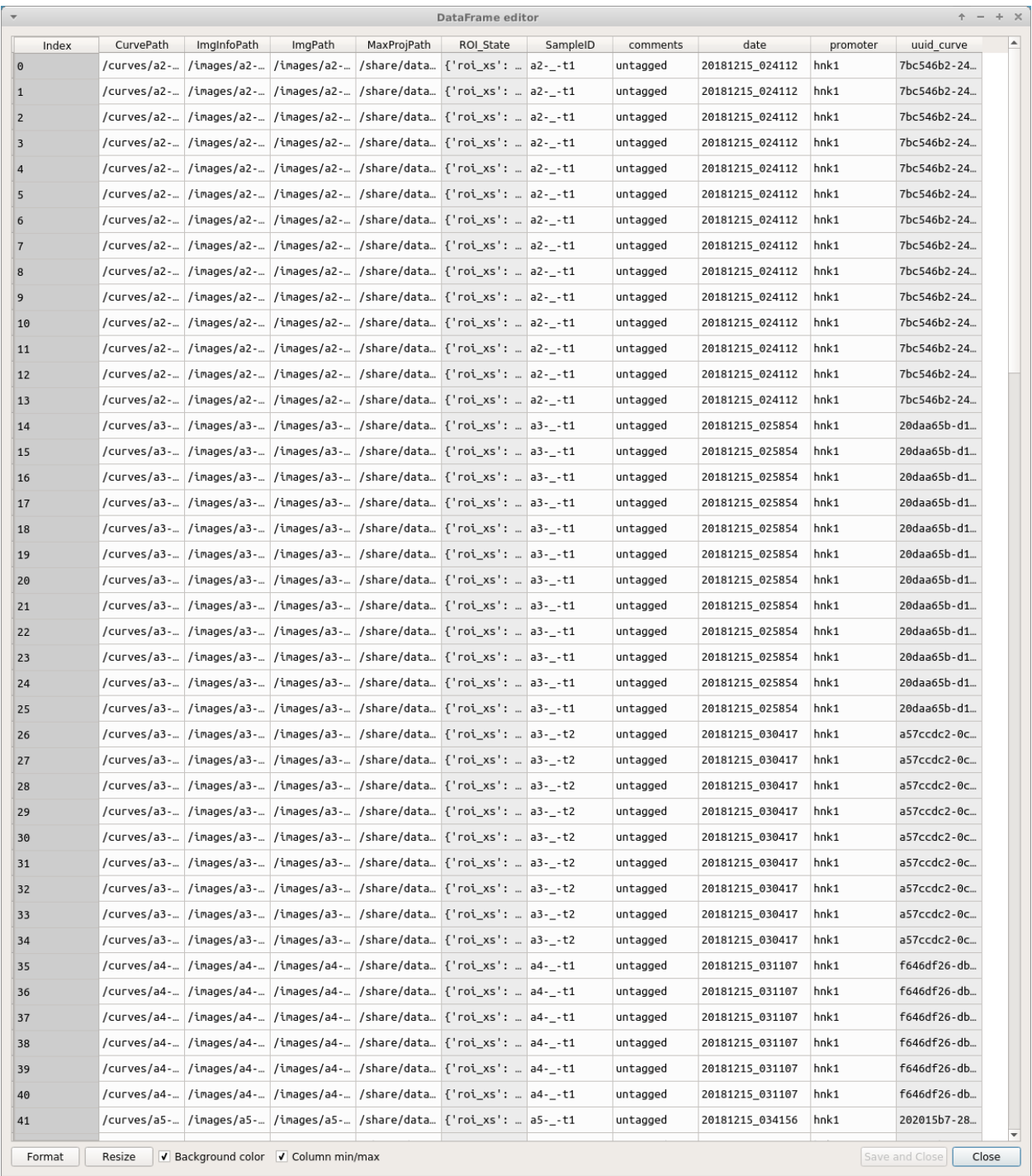

Warning: Make sure you know what you are doing when you directly modify the Project DataFrame. Changes cannot be undone but you can restore a backup from the project's *[dataframe directory](#page-151-0)*. For example, do not modify data under the following columns: CurvePath, ImgInfoPath, ImgPath, ROI\_State, any uuid column.

#### See also:

Uses the [Spyder object editor](https://docs.spyder-ide.org/variableexplorer.html?highlight=object%20editor)

## **1.6.4 Console**

If you are familiar with pandas you can interact with the project DataFrame directly. If you are unfamiliar with pandas it's very easy to learn.

#### See also:

[Pandas documentation](https://pandas.pydata.org/pandas-docs/version/0.24/)

#### Useful Callables

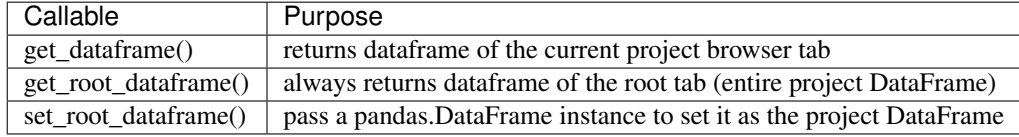

#### **Usage**

General usage to modify the project DataFrame would be something like this:

```
# Get a copy the project DataFrame to modify
df = get\_root\_dataframe() . copy()# Do stuff to df
...
# Set the project DataFrame with the modified one
set_root_dataframe(df)
```
#### **Example**

Let's say you have been inconsistent in naming "ATENA" ROI Tags in the "cell\_name" column. You can rename all occurances of 'atena' to 'ATENA'

```
# Get a copy of the project DataFrame
>>> df = get_root_dataframe().copy()
# View all occurances of 'atena'
>>> df.cell_name[df.cell_name == 'atena']
2 atena
3 atena
4 atena
5 atena
6 atena
205 atena
Name: cell_name, dtype: object
# Rename all occurances of 'atena' to 'ATENA'
>>> df.cell_name[df.cell_name == 'atena'] = 'ATENA'
# Check that there are more occurances of 'atena'
>>> df.cell_name[df.cell_name == 'atena']
Series([], Name: cell_name, dtype: object)
# Check that we have renamed the 'atena' occurances to 'ATENA'
```
(continues on next page)

(continued from previous page)

```
# Indices 2-6 and 205 were named 'atena'
>>> df.cell_name
0 untagged
1 untagged
2 ATENA
3 ATENA
4 ATENA
5 ATENA
6 ATENA
7 atenp
...
Name: cell_name, Length: 311, dtype: object
# Check index 205
>>> df.cell_name.iloc[205]
'ATENA'
# Finally set the changed DataFrame as the root (project) DataFrame
>>> set_root_dataframe(df)
```
# **1.7 Viewer overview**

Based on the [pyqtgraph ImageView](http://www.pyqtgraph.org/documentation/widgets/imageview.html) widget.

The Viewer allows you to do the following things:

- Examine your calcium movies
- Use modules to perform things like motion correction, CNMF(E), ROI labeling, and stimulus mapping. See their respective guides for details.
- You can also make modifications to an existing Sample in your project by opening it in the Viewer. See Modify Sample and Overwrite guide.

# **1.7.1 Video Tutorial**

This tutorial shows how to create a New Project, open images in the Viewer, use the Stimulus Mapping module and perform Caiman motion correction

# **1.7.2 Layout**

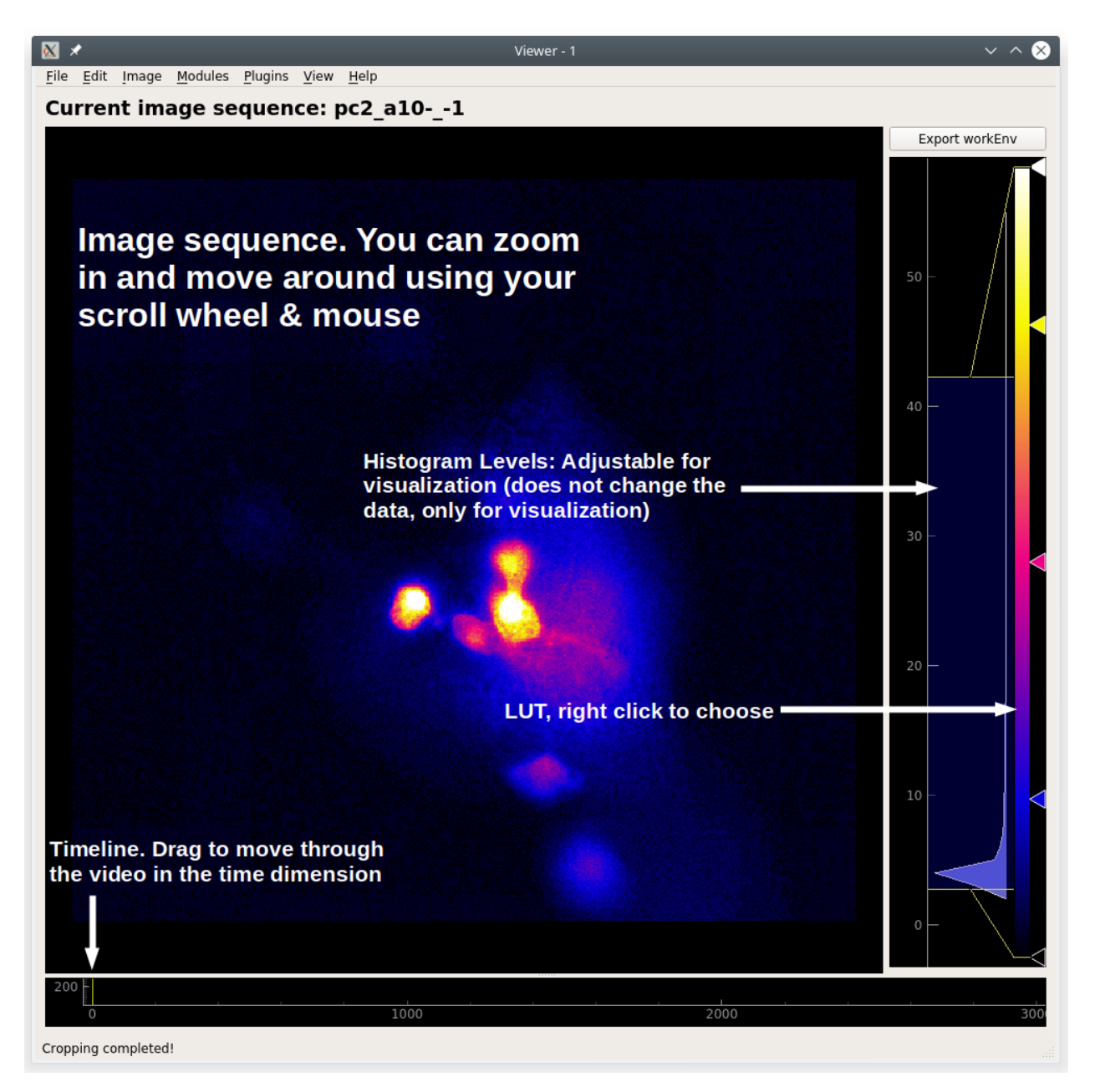

To access Viewer modules choose the module you want to run from the Modules menu at the top. All modules, except the Batch Manager, are small floating windows which you can dock into the Viewer by dragging them to an edge of the viewer.

#### **3D data**

When viewing 3D data a slider on the left allows you to move through the z axis.

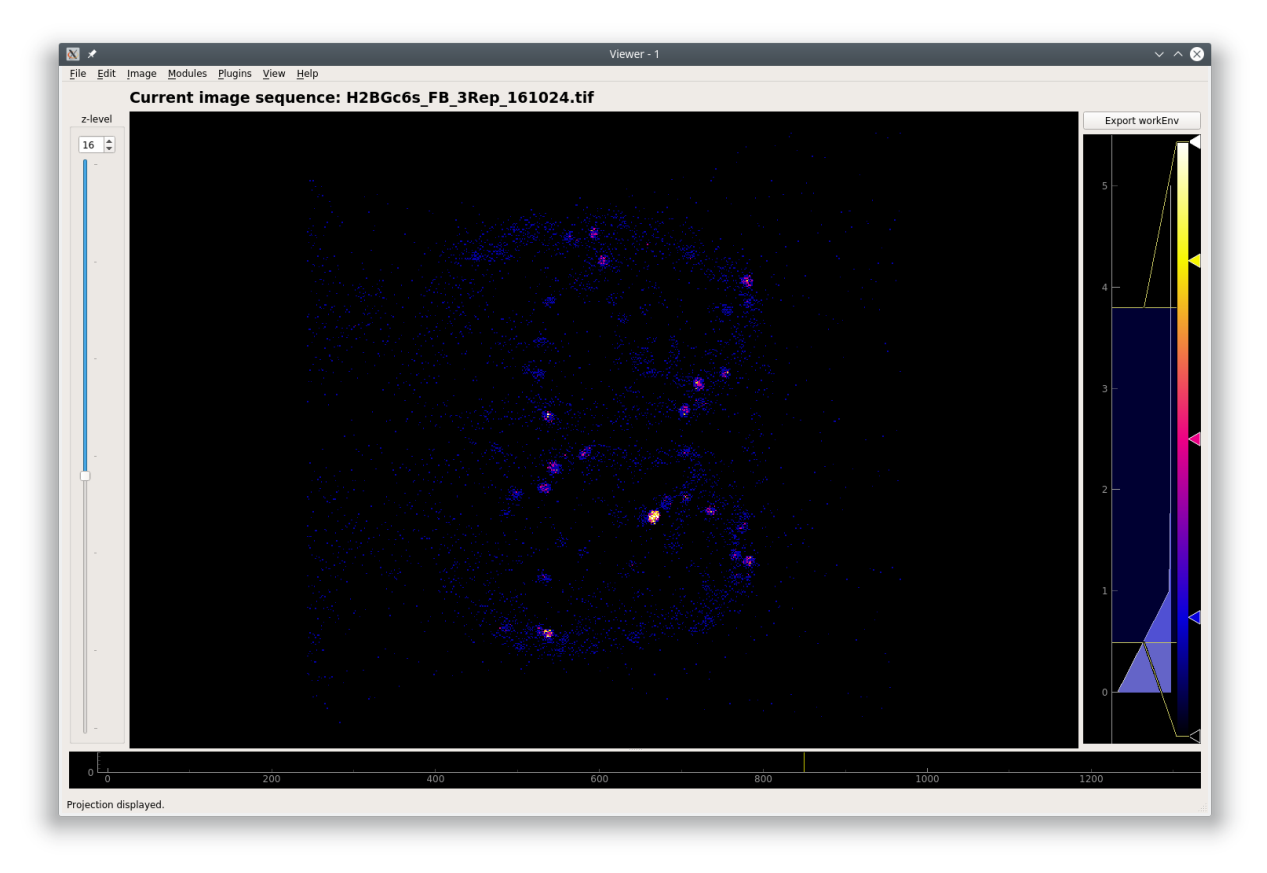

The image stack shown above is from Martin Haesemeyer's dataset from the following paper:

Haesemeyer M, Robson DN, Li JM, Schier AF, Engert F. A Brain-wide Circuit Model of Heat-Evoked Swimming Behavior in Larval Zebrafish. Neuron. 2018;98(4):817-831.e6. doi:10.1016/j.neuron.2018.04.013

## <span id="page-47-0"></span>**1.7.3 Work Environment**

Everything in the viewer is stored in a Work Environment object. The main data attributes of the viewer work environment are outlined below.

### See also:

## *[ViewerWorkEnv API](#page-166-0)*

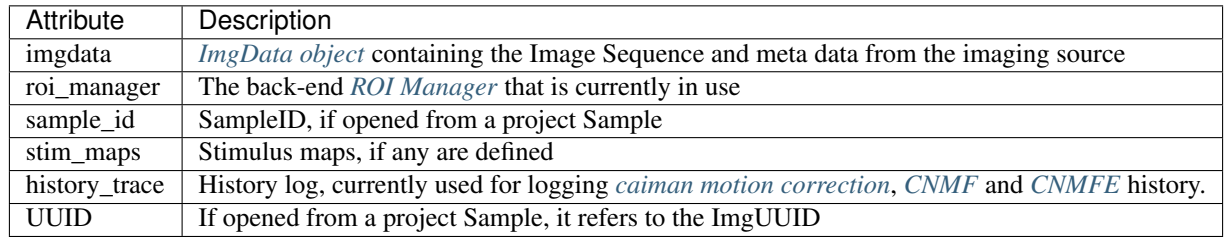

You can view everything in the current work environment by going to View -> Work Environment Editor. You cannot edit through this GUI at this time.

# **1.7.4 Menubar**

**File**

## **Add to Project**

Add the current *[work environment](#page-47-0)* as a Sample to the project.

### **Open Work Environment**

Deprecated

## **Save Work Environment**

Deprecated

## **Clear Work Environment**

Clear the current *[work environment](#page-47-0)*. Useful for freeing up RAM.

## **Edit**

Deprecated

### **Image**

## **Reset Scale**

Reset the scale of the image ViewBox

## **Resize**

Resize the image sequence using interpolation.

#### **Crop**

Crop the image sequence.

#### Usage

- 1. When you click this option a square crop region will appear in the top left corner of the image sequence.
- 2. You can change its shape using the handle in the bottom right corner.
- 3. To crop to the selection, in the menubar go to Image -> Crop. To cancel cropping right click in the crop region and click "Remove ROI".

#### **Measure**

Measure the distance (in pixels) between two points in the image sequence.

#### Usage

- 1. After clicking this option in the menubar, click on a point in the image sequence. You will not see anything yet.
- 2. Click on a second point in the image sequence, a line will appear connecting the first and second point that you clicked.
- 3. You can use the handles at the endpoints of the line to change the line.
- 4. The displacement in the x, y, and along the line will be displayed in the status bar (bottom left corner of the Viewer Window) when you hover over a measuring line.
- 5. You can create as many measuring lines as you want.
- 6. To remove a measuring line, right click on a handle and click "Remove ROI"

#### **Change dtype**

Not implemented yet. You can change the dtype through the console.

#### **Projections**

View Mean, Max, and Standard Deviation projections of the current image sequence in the work environment. If the data are 3D, the projection is of the current plane.

#### **Modules**

Default Viewer Modules. These are explained in more details in the Viewer Modules chapters.

## **Plugins**

Custom viewer modules.

### **View**

## **Work Envionment Editor**

Explore the data in your work environment using a GUI.

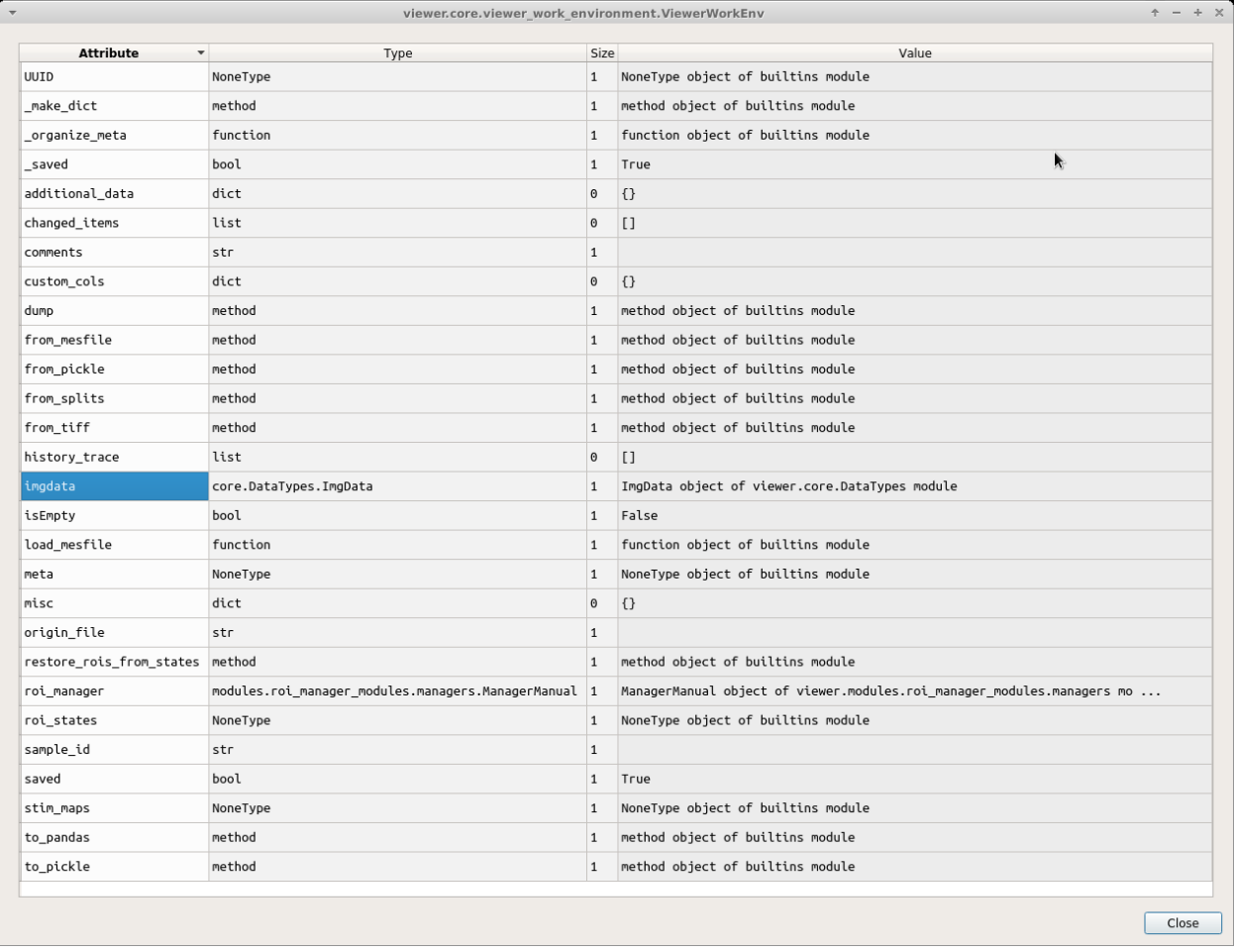

Note: This is read only, you cannot edit via this GUI.

For example if you want to see your meta data, double click on "imgdata" and then you can see that "imgdata" has two things, the image sequence (i.e. your video) and the meta data.

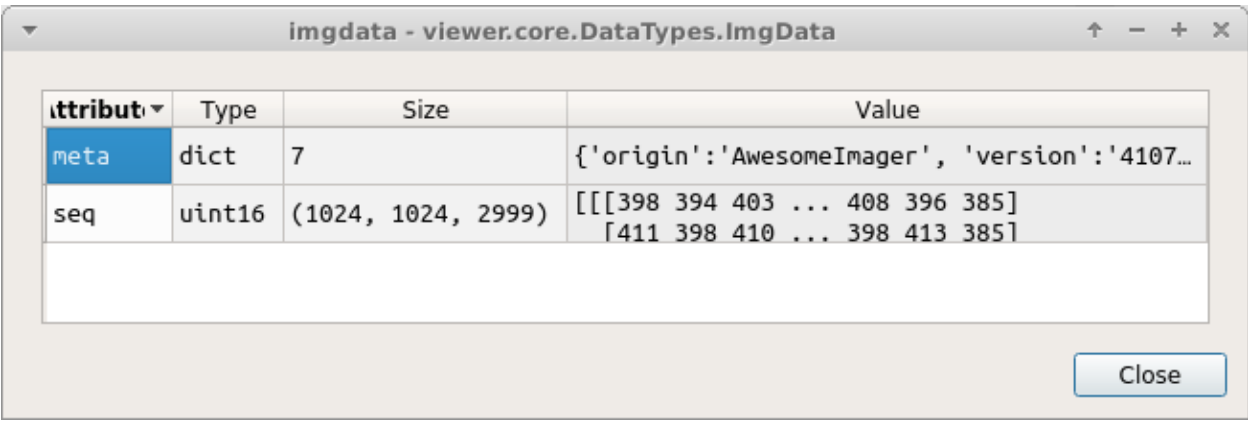

If you double click on "meta" above you can see your meta data.

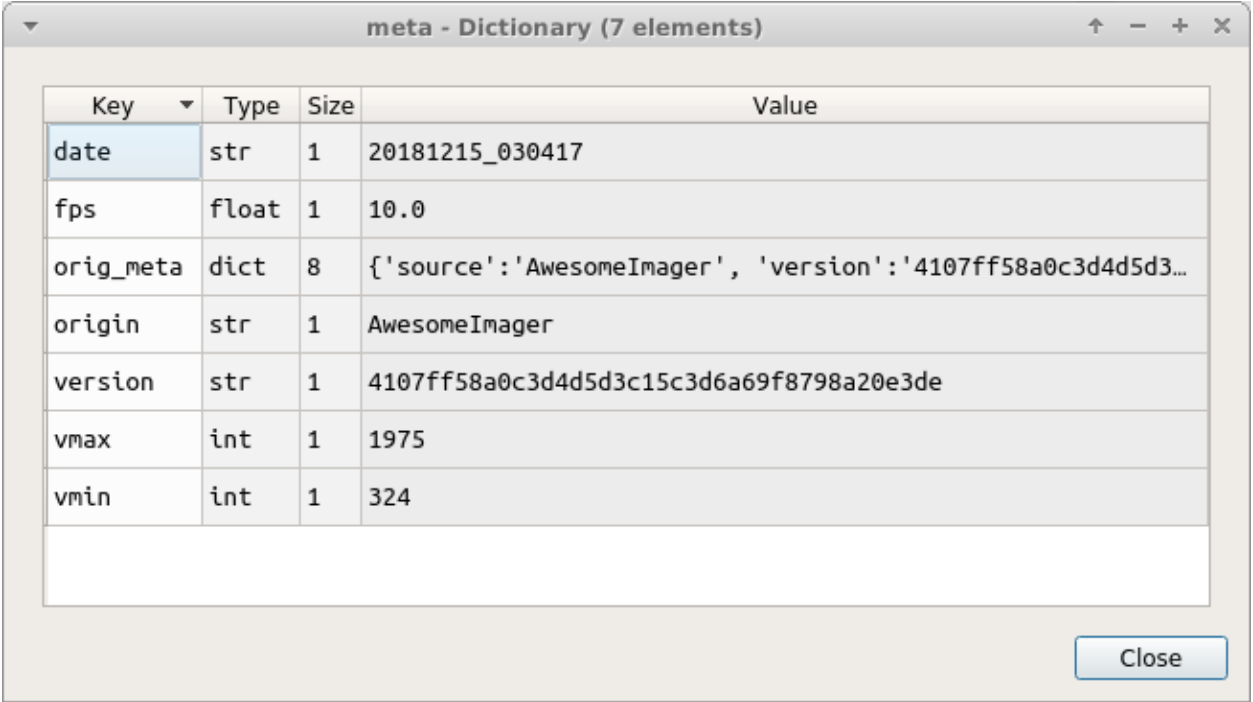

You can view your meta data more quickly using the console.

Open the console by going to View -> Console. You can then call  $get\_meta$  () to print the meta data dict.

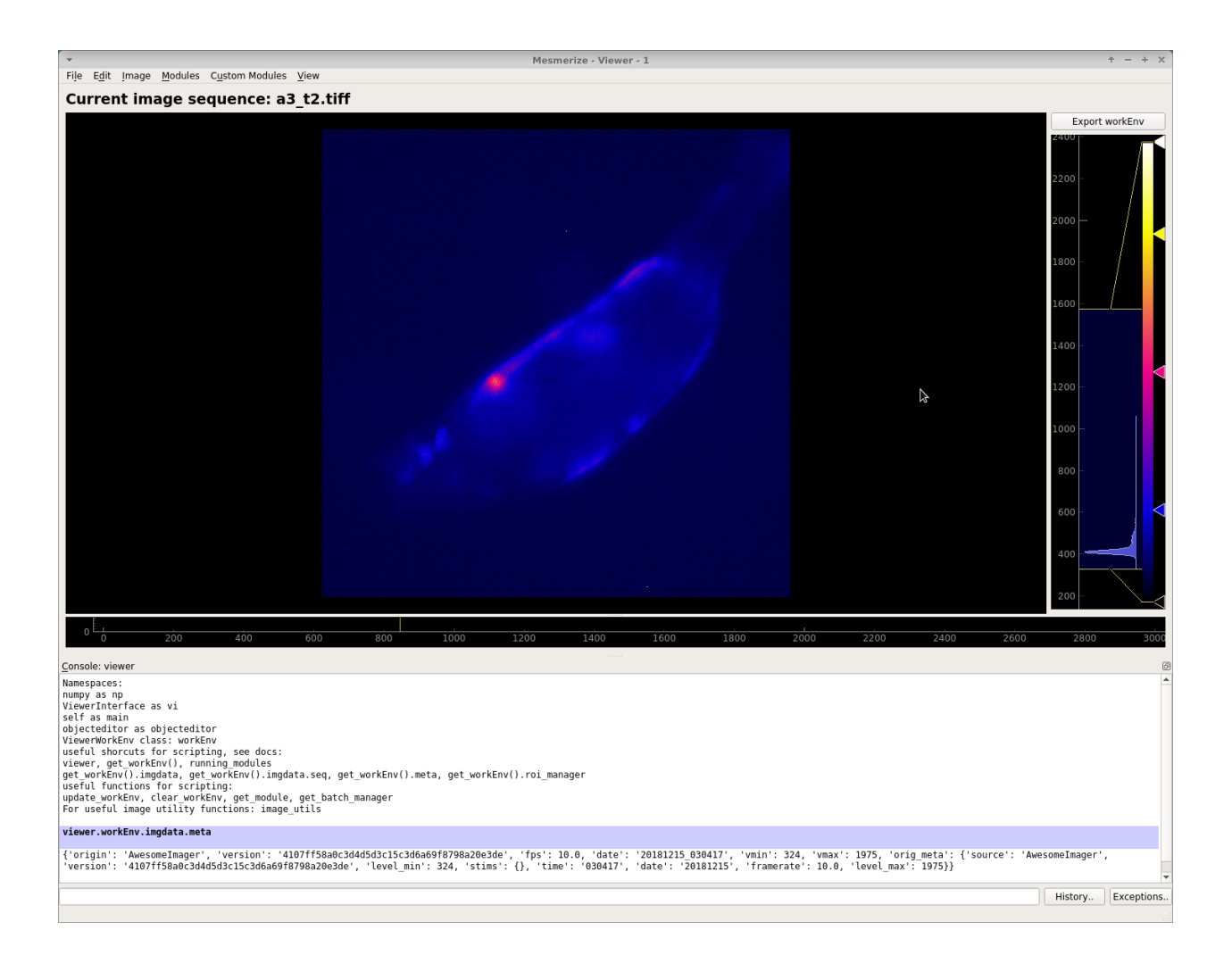

#### **Console**

View/hide the viewer console

**Help**

**Open docs**

Open these docs

# <span id="page-53-0"></span>**1.7.5 Console**

You can interact directly with the *[work environment](#page-47-0)* using the console.

#### See also:

*[Viewer Core API](#page-166-1)*, *[Overview on consoles](#page-152-0)*

#### **Namespace**

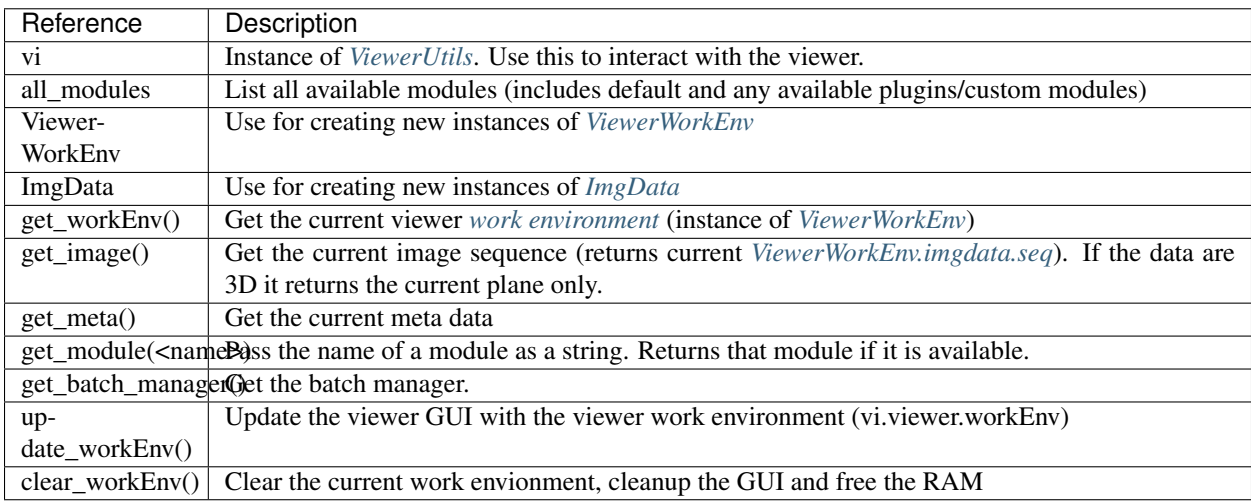

#### **Video Tutorial**

#### **Examples**

#### **View meta data**

```
>>> get_meta()
{'origin': 'AwesomeImager', 'version': '4107ff58a0c3d4d5d3c15c3d6a69f8798a20e3de',
˓→'fps': 10.0, 'date': '20190426_152034', 'vmin': 323, 'vmax': 1529, 'orig_meta': {
˓→'source': 'AwesomeImager', 'version': '4107ff58a0c3d4d5d3c15c3d6a69f8798a20e3de',
˓→'level_min': 323, 'stims': {}, 'time': '152034', 'date': '20190426', 'framerate':
˓→10.0, 'level_max': 1529}}
```
#### **View history trace**

**>>>** get\_workEnv().history\_trace

```
[{'caiman_motion_correction': {'max_shifts_x': 32, 'max_shifts_y': 32, 'iters_rigid':
˓→1, 'name_rigid': 'Does not matter', 'max_dev': 20, 'strides': 196, 'overlaps': 98,
˓→'upsample': 4, 'name_elas': 'a1_t2', 'output_bit_depth': 'Do not convert', 'bord_px
˓→': 5}}, {'cnmfe': {'Input': 'Current Work Environment', 'frate': 10.0, 'gSig': 10,
˓→'bord_px': 5, 'min_corr': 0.9600000000000001, 'min_pnr': 10, 'min_SNR': 1, 'r_
˓→values_min': 0.7, 'decay_time': 2, 'rf': 80, 'stride': 40, 'gnb': 8, 'nb_patch': 8,
˓→'k': 8, 'name_corr_pnr': 'a8_t1', 'name_cnmfe': 'a1_t2', 'do_corr_pnr': False, 'do_
→cnmfe': True}}, {'cnmfe': {'Input': 'Current Work Environment', 'frate(continues on next page)
˓→': 10, 'bord_px': 5, 'min_corr': 0.9600000000000001, 'min_pnr': 14, 'min_SNR': 1,
_{\text{on}}'r_values_min': 0.7, 'decay_time': 4, 'rf': 80, 'stride'_{\text{on}}40, 'gnb\in 8, \'nb_patch':
˓→8, 'k': 8, 'name_corr_pnr': '', 'name_cnmfe': 'a1_t2', 'do_corr_pnr': False, 'do_
50 Chapter 1. New: Video Tutorials!˓→cnmfe': True}}]
```
(continued from previous page)

### **Open image**

Use the *[Viewer Core API](#page-166-1)* to open any arbitrary image

This example loads an image stored using numpy.save(), but this is applicable to images stored in any format that can eventually be represented as a numpy array in python. For example, you could also load image files stored in HDF5 format and load the numpy array that represents your image sequence.

```
1 import numpy as np
2
3 \mid # clear the viewer work environment
4 clear_workEnv()
5
6 \mid a = np.load('/path_to_image.npy')7
8 \mid # check what the axes order is
9 a.shape
10
11 # (1000, 512, 512) # for example
12 \mid # looks like this is in [t, x, y]
13 \mid # this can be transposed so we get [x, y, t]
14 | # ImgData takes either [x, y, t] or [x, y, t, z] axes order
15
16 # Define a meta data dict
_{17} meta = \
18 {
19 "origin": "Tutorial example",
20 "fps": 10.0,
21 "date": "20200629_171823",
22 "scanner_pos": [0, 1, 2, 3, 4, 5, 6]
23 }
24
25 # Create ImgData instance
26 imgdata = ImgData(a.T, meta) # use a.T to get [x, y, t]
27
28 # Create a work environment instance
29 work_env = ViewerWorkEnv(imgdata)
30
31 # Set the current Viewer Work Environment from this new instance
32 vi.viewer.workEnv = work_env
33
34 \# Update the viewer with the new work environment
\frac{1}{35} # this MUST be run whenever you replace the viewer work environment (the previous,
   \rightarrowline)
36 update_workEnv()
```
### **Splice img seq**

Extract the image sequence between frame 1000 and 2000. Image sequences are simply numpy arrays.

#### See also:

[Numpy array indexing](https://docs.scipy.org/doc/numpy/reference/arrays.indexing.html)

```
1 \mid # Get the current image sequence
2 \text{ seq} = \text{get\_image}()3
4 # Trim the image sequence
5 trim = seq[:, :, 1000:2000]
6
7 # Set the viewer work environment image sequence to the trim one
\vert vi.viewer.workEnv.imgdata.seq = trim
\overline{9}10 \mid # Update the GUI with the new work environment
11 update_workEnv()
```
### **Running scripts**

You can use the *[Script Editor](#page-91-0)* to run scripts in the Viewer console for automating tasks such as batch creation. It basically allows you to use the *[viewer console](#page-53-0)* more conveniently with a text editor.

# **1.8 Add a Sample to the Project**

When you are happy with the ROIs in the viewer for the current CNMF(E) derived or manually created ROIs, you can add this as a *Sample* to your project.

Each sample in your project contains the following:

- The imaging data from which ROIs were extracted (the video)
- All the ROIs with their spatial location, temporal dynamics, and any tags that you have entered in the ROI Manager.
- Stimulus mappings, if your project is configured for this.
- Meta data (that were associated with the imaging video), the date, video framerate.
- Any further information that you have chosen to add based on your Project Configuration

Note: If your ROIs were obtained through CNMF/CNMFE the following attributes from the final cnm object are stored: cnm.A, cnm.b, cnm.C, cnm.f, cnm.YrA

## **1.8.1 How to**

To add the current *viewer work environment* (see above) as a sample to your project, go to File -> Add To Project. You will be presented with a window similar to this:

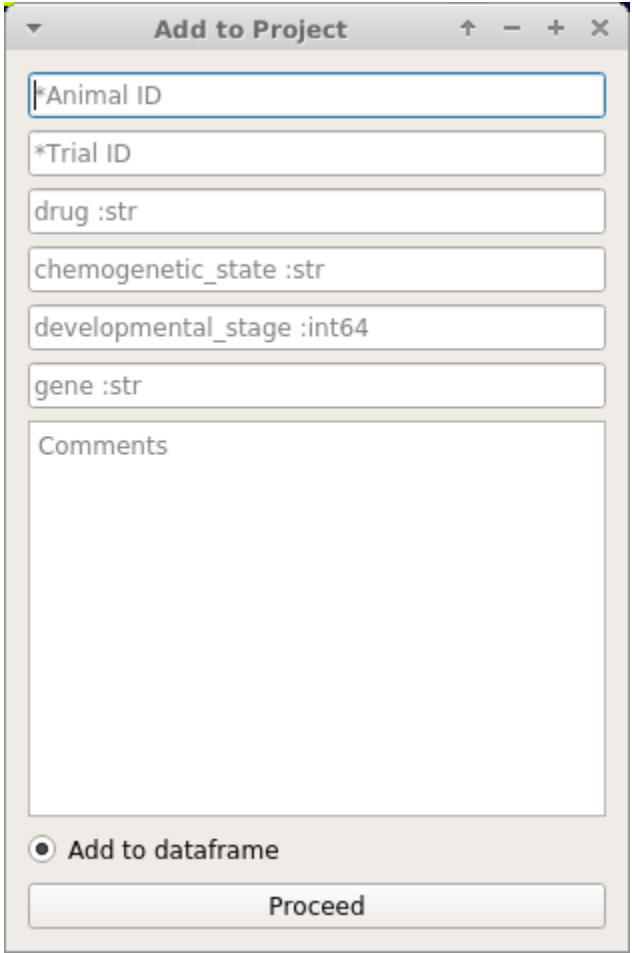

The entries that you are prompted with directly correspond to the custom columns in your Project Configuration.

#### See also:

#### *[Project Configuration](#page-26-0)*

Every Sample in a project has a unique SampleID which is the combination of AnimalID + TrialID.

Warning: You can never change the AnimalID or TrialID (i.e. SampleID) since these are partially used as unique identifiers. A workaround is described in the *[FAQ for Project Organization](#page-20-0)*.

Warning: AnimalID and TrialID are separated by the  $-$ - character combination when stored as a SampleID. Therefore do not use that character combination within your AnimalID or TrialID.

# **1.8.2 Video Tutorial**

# **1.9 Tiff file module**

To open a tiff file go to Modules -> Load Images -> Tiff files.

Note: You can also use this module through the console and scripts. See *[Tiff module API](#page-171-0)*.

To open tiff files first click the "Select file" button and choose your file. You can also drag and drop a tiff file (drag and drop doesn't work properly on Windows).

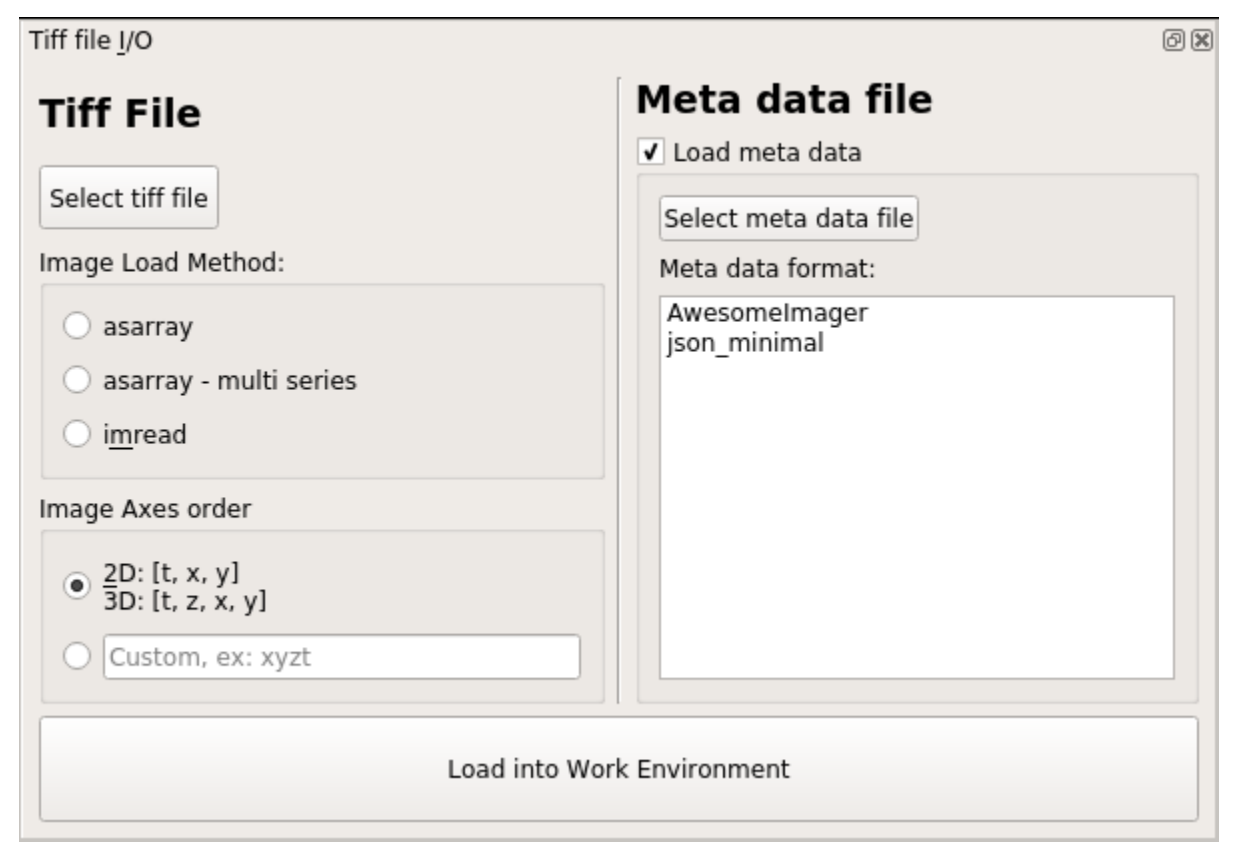

Next, you must select an appropriate Image Load Method (see next section). You can also import meta data associated with your recording.

Certain meta data, such as the sampling rate of the data, are necessary for some downstream analysis procedures. There are a few ways to import your meta data into the Viewer Work Environment:

- Simple JSON files, see *json\_minimal* under the table in the *[Meta data](#page-58-0)* section
- Define your own *[Custom functions](#page-59-0)* to open meta in other file formats
- Manually create a meta data dictionary using the *[Console](#page-60-0)*

# **1.9.1 Load Method**

The options for "Load Method" correspond to the [tifffile](https://pypi.org/project/tifffile/) library method that is used for loading the images.

If you are not sure which method you should use, try all of them and see which one loads your data appropriately. If none of them work, [create an issue on GitHub.](https://github.com/kushalkolar/MESmerize/issues/new)

- asarray: Should work for most tiff files, fast method
- asarray multi series: Also fast. Use this if it is a multi-page tiff. For example if the tiff file was created by a program that appends each frame to a file as they are being acquired by the camera.
- imread: Usually slower, should work for most tiff files.

## **1.9.2 Axes order**

Choose the default axes order or manually enter the axes order if your tiff file uses a different order.

## <span id="page-58-0"></span>**1.9.3 Meta data**

Check the "Load meta data" checkbox if you want to load meta data. Alternatively, you can uncheck this box and create a meta data dictionary manually using the console (see the *[Console](#page-60-0)* section)

You can select a meta data format from the list. This list of formats correspond to the functions available in the module: mesmerize.viewer.core.organize\_meta. When you select a meta data format, it will automatically try to find a file with the extension specified by the selected format if it has the same name as the selected tiff file.

If you have questions on meta data formats feel free to drop a message in the [Gitter room](https://gitter.im/mesmerize_discussion/community?utm_source=share-link&utm_medium=link&utm_campaign=share-link)

#### Default list of formats that are recognized:

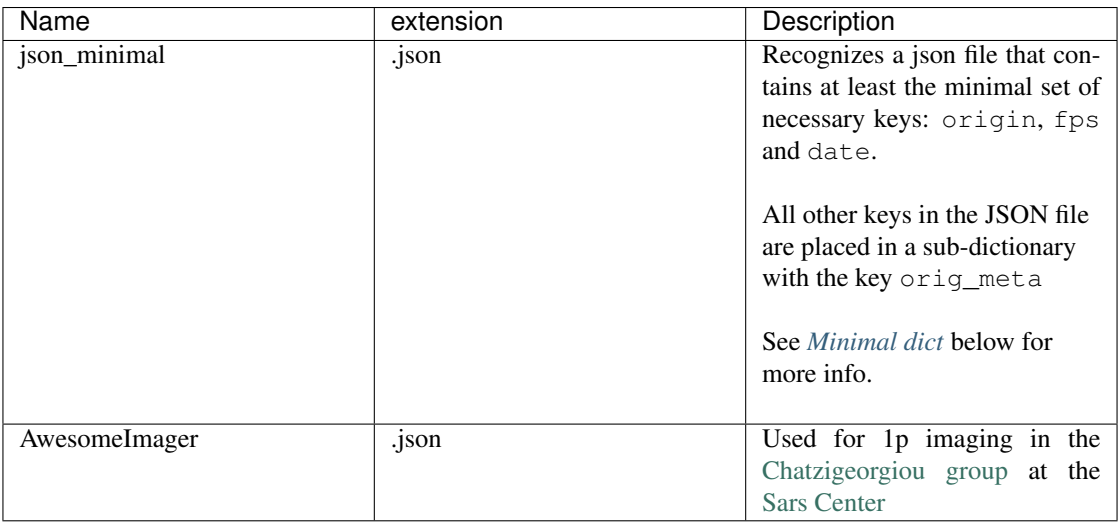

### <span id="page-59-0"></span>**Custom functions**

You may define your own function to organize your meta data. It MUST return a dict which has at least the following keys: origin, fps and date.

- origin is a str describing the software or microscope the recording comes from. This is for your own record.
- fps is the sampling rate of the recording as a float or int
- date is the date  $\&$  time represented by a str in the following format: "YYYYMMDD\_HHMMSS"

In addition to these 3 keys, you may include any additional keys as you wish.

If you think your meta data organizing function will be useful for others I'll be happy to review a pull request and it can be included by default in Mesmerize. We're happy help you create a meta data function, just contact us on [Gitter](https://gitter.im/mesmerize_discussion/community?utm_source=share-link&utm_medium=link&utm_campaign=share-link) or [create an issue on GitHub.](https://github.com/kushalkolar/MESmerize/issues/new)

#### <span id="page-59-1"></span>**Minimal dict**

Example of a minimal meta data dict.

```
{
   "origin": "microscope or software origin", # must be a str
   "fps": 10.0,<br>"date": "20201123 172345" # must be a str formatte
   "date": "20201123 172345" # must be a str formatted as
 "YYYYMMDD_HHMMSS"
}
```
#### **Function outline**

Basic outline of a function that you can add to mesmerize.viewer.core.organize\_meta for organizing your meta data:

- 1. The function can only take the path to the meta data file as the argument.
- 2. The expected file extension for the meta data must be specified. The files of a single format are allowed to have multiple different file extension but you must only specify the most common one.
- 3. The function would generally open the meta data file specified by the path, using any python libraries or other code of your choice, and finally return a dictionary that contains the minimal complement of keys, i.e. origin, fps and date with values of the appropriate types (see previous section).

```
def my meta organizer(path: str) -> dict:
    """.ext""" # define the file ext in the docstring
   raw_meta = function_to_load_my_file(path)
    # do stuff to organize the raw_meta
   meta = ... # stuff to organize raw meta
   return meta
    # return the organized meta data dict
    # that mesmerize can use
```
# <span id="page-60-0"></span>**1.9.4 Console/Script usage**

You can also load tiff files through the *[Viewer Console](#page-53-0)* or *[Script Editor](#page-91-0)*.

This example can be run line-by-line through the *[Viewer Console](#page-53-0)*, or from the *[Script Editor](#page-91-0)*.

```
1 | image_path = # path to tiff file
2 \text{ meta\_path} = # path to is on meta data file}3
4 clear_workEnv() # Prevents a confirmation dialog from appearing
5
6 # Get the tiff module
7 tio = get_module('tiff_io', hide=True)
8
   # Load the tiff file
10 tio.load(image_path, method='imread', axes_order='txy', meta_path=meta_path, meta_
   ˓→format='json_minimal)
```
Alternatively, you may manually create a meta data dictionary after loading a tiff file:

```
\frac{1}{\text{image}\_\text{path}} = \text{\# path to tiff file}2
3 clear_workEnv() # Prevents a confirmation dialog from appearing
4
5 \mid # Get the tiff module
6 tio = get_module('tiff_io', hide=True)
7
8 \# Load the tiff file
9 tio.load(image_path, method='imread', axes_order='txy')
10
11 meta_dict = \
12 \left| \right| {
13 "origin": "my_microscope_software", # must a str
14 | "fps": 17.25, # must be a int or float<br>
15 | "date" "20201123_172345" # must be a str formatte
15 "date" "20201123_172345" # must be a str formatted as
   ˓→"YYYYMMDD_HHMMSS"/
16 }
17
18 get_workEnv().imgdata.meta = meta_dict
```
#### See also:

*[Tiff module API](#page-171-0)*, *[Viewer Core API](#page-166-1)*, *[Overview on consoles](#page-152-0)*

# **1.10 Batch Manager**

#### Batch process computationally intensive tasks.

See also:

*[Batch Manager API](#page-170-0)*

# **1.10.1 Video Tutorial**

This tutorial shows how to create a New Project, open images in the Viewer, use the Stimulus Mapping module and perform Caiman motion correction

This is currently used for *[Caiman Motion Correction](#page-70-0)*, *[CNMF](#page-76-0)*, *[CNMF 3D](#page-80-0)* and *[CNMFE](#page-84-0)*.

The Batch Manager can be accessed in the viewer through Modules -> Batch Manager. If you don't have a batch open you will be prompted with a dialog to open a batch or to select a location for a new batch.

Warning: The full path to the batch directory must not contain spaces or special characters, only a-z, A-Z, 0-9 and underscores.

The Batch Manager processes the batch items in external processes, allowing you to add batch items when that batch is being processed.

# **1.10.2 Layout**

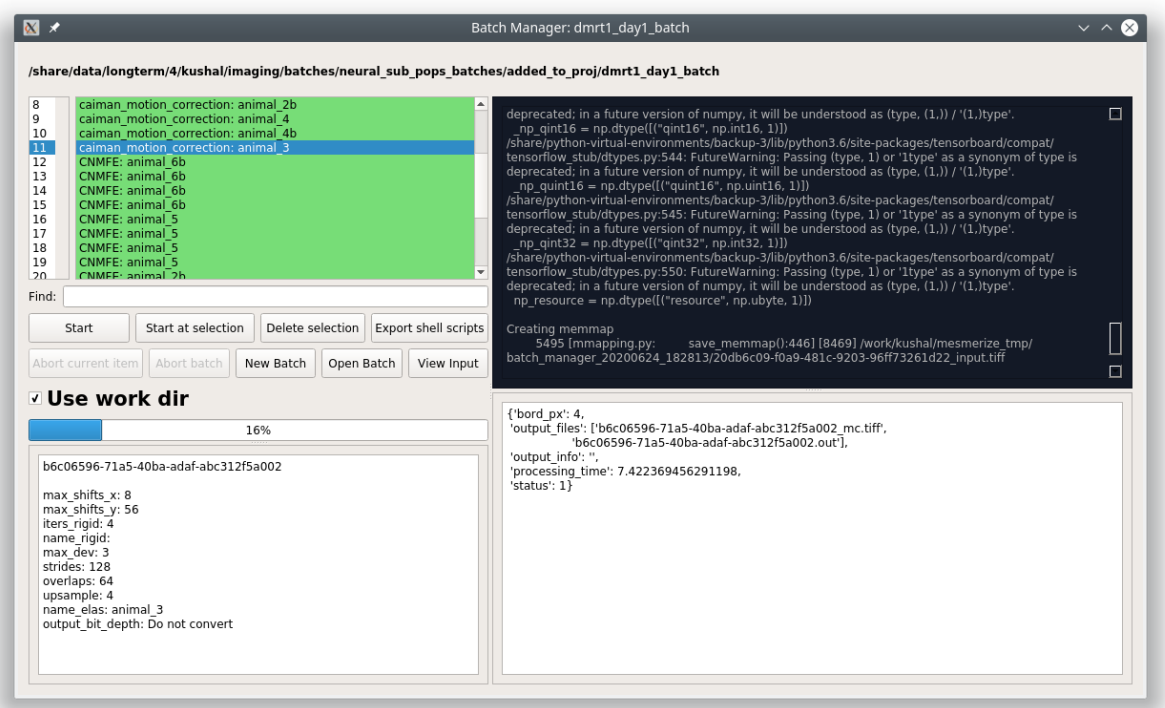

Window title: Name of batch directory

Top: Parent directory of batch directory

Top left: list of batch items and some controls.

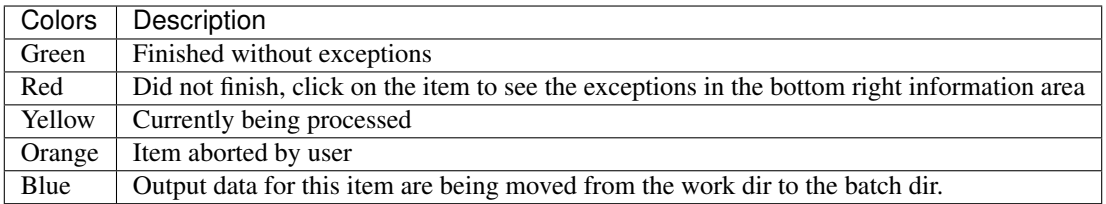

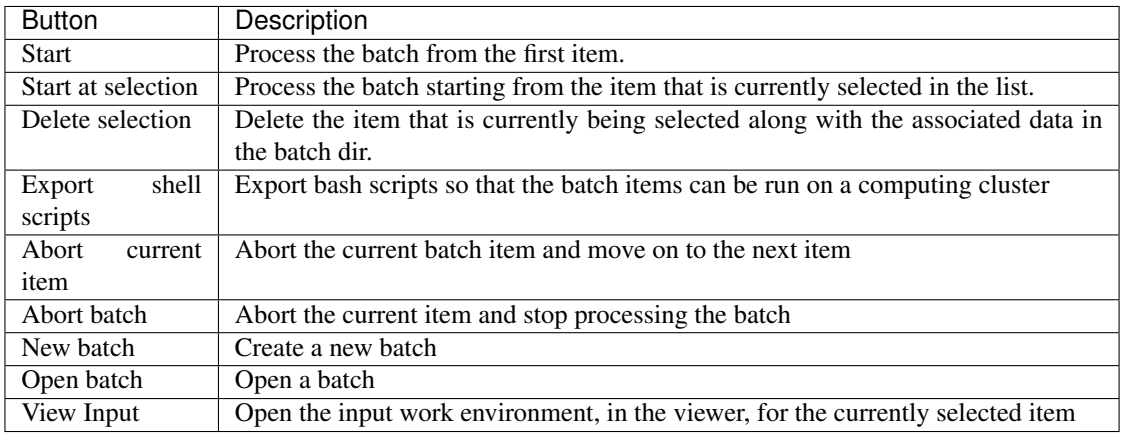

Use work dir: Check this box to use the work dir that has been set in the *[System Configuration](#page-153-0)*. This feature is only available on Linux & Mac OSX.

Top right: Standard out from the external processes that are processing the batch items.

Bottom left: Parameters for the selected batch item. The first line is the UUID of the batch item.

Bottom right: Output information area for the currently selected item.

## **1.10.3 Scheduling**

You can schedule a batch to run at a later time using the following bash script. Doesn't work for a snap installation yet.

mesmerize-scheduler

Usage:

```
Usage: mesmerize-scheduler -b <br/> <br/>kbatch> -i <start item> -t <start time>
   -b full batch path in quotes, no spaces
    -i uuid of the batch item to start from, no quotes
    -t time at which to start the batch, no quotes
   examples of how to specify time:
            23:00 7:30Feb30
           use 24hr time and no spaces
Full usage example:
   mesmerize-scheduler -b "/share/data/temp/kushal/pc2_batch" -i a80d1923-e490-4eb3-
˓→ba4f-7e651d4cf938 -t 2:00
```
# **1.11 Stimulus Mapping**

*[API Reference](#page-196-0)*

# **1.11.1 Video Tutorial**

This tutorial shows how to create a New Project, open images in the Viewer, use the Stimulus Mapping module and perform Caiman motion correction

## Map temporal information such as stimulus or behavioral periods.

Stimulus Mapping Module

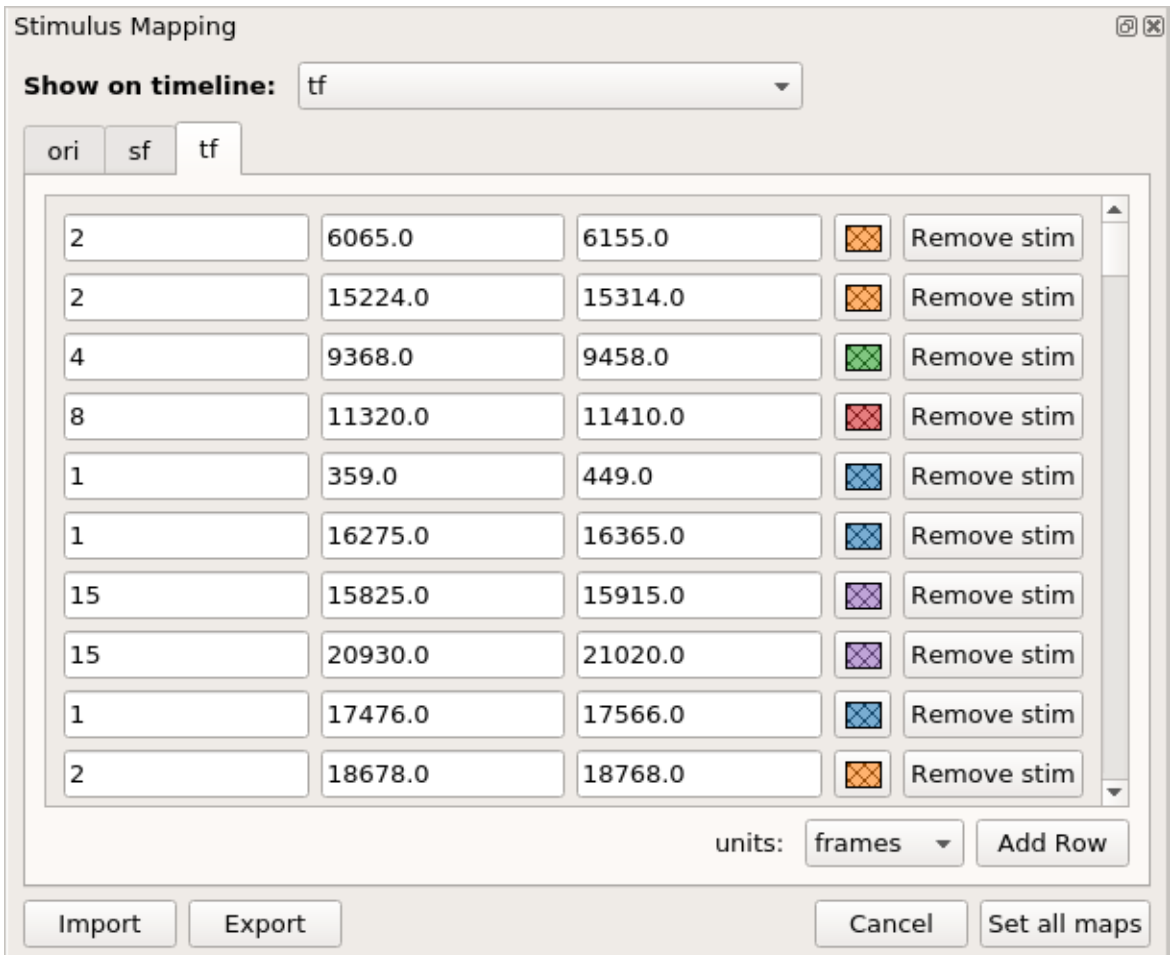

Stimulus periods illustrated on the viewer timeline

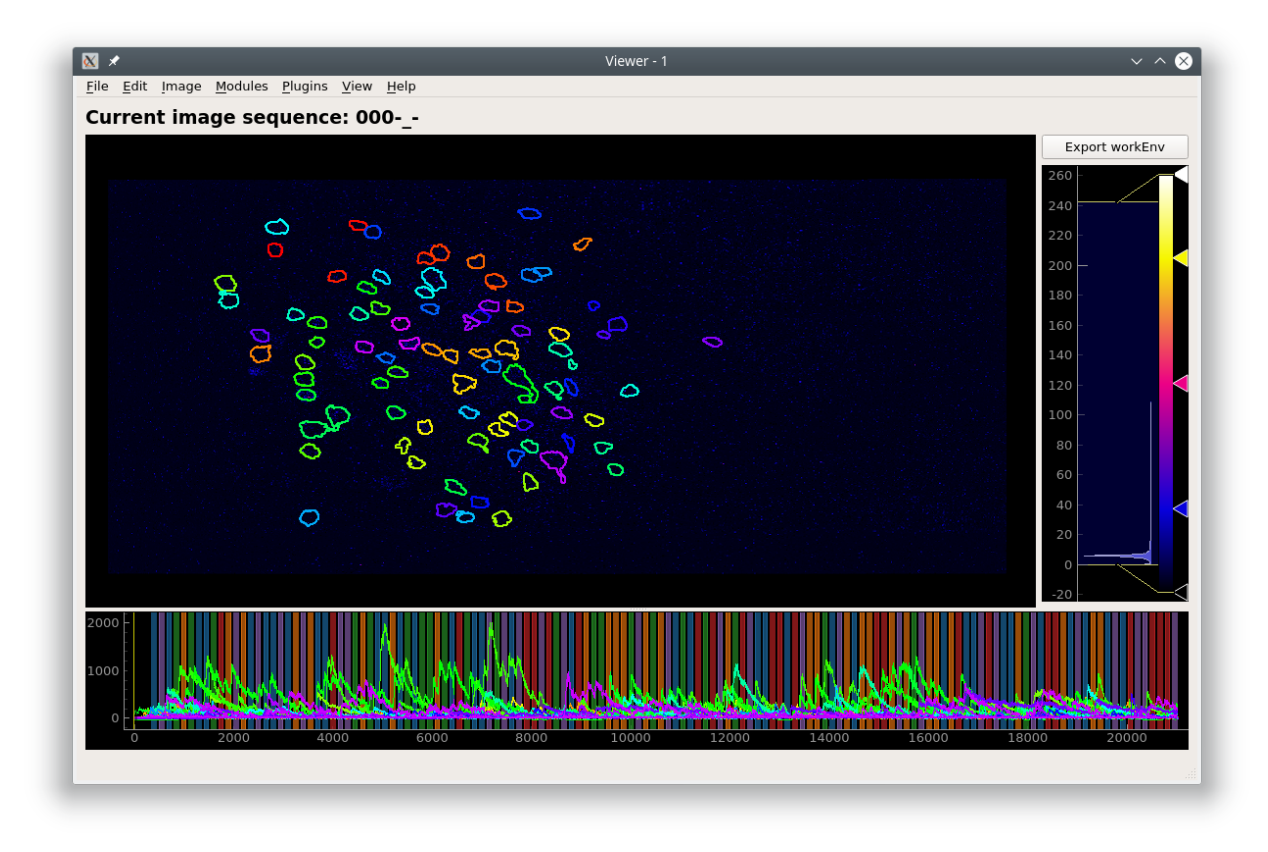

The tabs that are available in the stimulus mapping module corresponds to the stimulus types in your *[Project Config](#page-28-0)[uration](#page-28-0)*.

You can add stimulus periods either manually or through a script.

# **1.11.2 Manual Annotation**

- 1. To add a stimulus manually click the "Add Row" button. This will add an empty row to the current tab page.
- 2. Enter a name for the stimulus, start time, end time, and pick a color for illustrating the stimulus periods on the Viewer timeline.
- 3. To remove a stimulus click the "Remove stim" button. Stimulus periods do not have to be added in chronological order.
- 4. Click "Set all maps" to set the mappings for all stimulus types. You can then choose to illustrate a stimulus on the viewer timeline by selecting it from "Show on timeline"

Import and Export are not implemented yet.

Warning: At the moment, only "frames" are properly supported for the time units.

Note: It is generally advisable to keep your stimulus names short with lowercase letters. When sharing your project you can provide a mapping for all your keys. This helps maintain consistency throughout your project and makes the data more readable.

## **1.11.3 Script**

#### See also:

#### *[API Reference](#page-196-0)*

You can also use the *[Stimulus Mapping module's API](#page-196-0)* to set the stimulus mappings from a pandas DataFrame.

This example creates a pandas DataFrame from a csv file to set the stimulus mappings. It uses the csv file from the pvc-7 dataset availble on CRCNS: <http://dx.doi.org/10.6080/K0C8276G>

You can also download the csv here: stimulus\_pvc7.csv

```
1 import pandas as pd
2 from mesmerize.plotting.utils import get_colormap
3
4 # Load dataframe from CSV
5 \text{ df} = \text{pd.read.csv}('/share/data/longterm/4/kushal/allen data pvc7 chunks/stimulus pvc7.\leftrightarrowCSV')
6
7 # Sort according to time
8 df.sort_values(by='start').reset_index(drop=True, inplace=True)
9
10 # Trim off the stimulus periods that are not in the current image sequence
11 trim = get_image().shape[2]
12 \text{ df} = df[df['start'] \leq trim]13
14 # get one dataframe for each of the stimulus types
15 \sigma ori_df = df.drop(columns=['sf', 'tf', 'contrast']) # contains ori stims
16 sf_df = df.drop(columns=['ori', 'tf', 'contrast']) # contains sf stims17 | tf \text{ df} = df.drop(column = [ 'sf', 'ori', 'contrast']) # contains tf stims'18
19 # Rename the stimulus column of interest to "name"
20 ori_df.rename(columns={'ori': 'name'}, inplace=True)
21 sf_df.rename(columns={'sf': 'name'}, inplace=True)
22 tf_df.rename(columns={'tf': 'name'}, inplace=True)
23
24
25 \# Get the stimulus mapping module
26 smm = qet_module('stimulus_mapping')
27
28 # set the stimulus map in Mesmerize for each of the 3 stimulus types
29 for stim_type, _df in zip(['ori', 'sf', 'tf'], [ori_df, sf_df, tf_df]):
30 # data in the name column must be `str` type for stimulus mapping module
31 df['name'] = df['name'] .apply(str)32
33 # Get the names of the stimulus periods
34 stimuli = df['name'].unique()
35 stimuli.sort()
36
37 # Create colormap with the stimulus names
38 stimuli cmap = get colormap(stimuli, 'tab10', output='pyqt', alpha=0.6)
39
40 \parallel # Create a column with colors that correspond to the stimulus names
41 # This is for illustrating the stimulus periods in the viewer plot
42 \mid \text{df['color'] = df['name'],map(stimuli\_cmap)}43
44 # Set the data in the Stimulus Mapping module
45 smm.maps[stim_type].set_data(_df)
```
# **1.12 ROI Manager**

## *[API Reference](#page-175-1)*

#### Manage and annotate ROIs

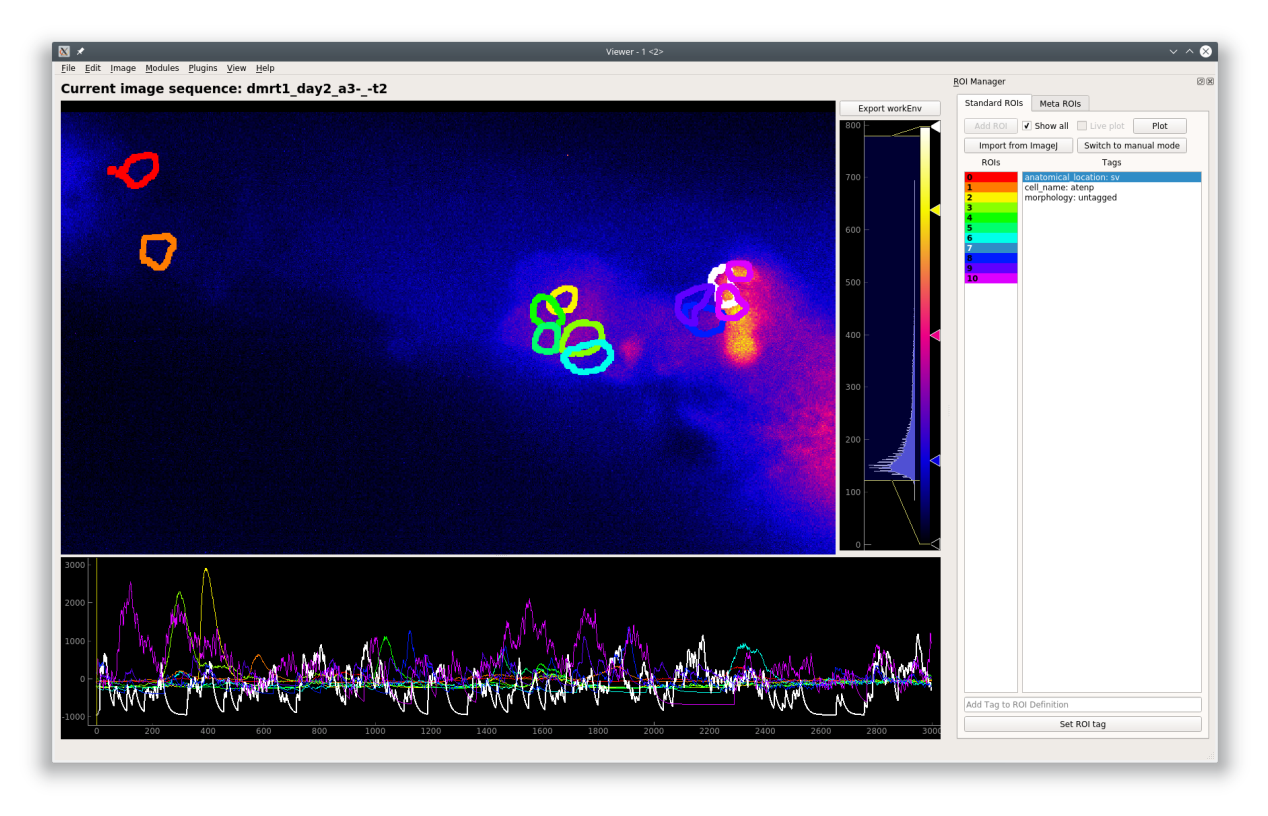

The ROI Manager has a manual mode, to draw ROIs manually, and a CNMF(E) mode where ROIs can be imported from CNMF(E) outputs.

#### See also:

*[CNMF](#page-76-0)*, *[CNMF 3D](#page-80-0)*, and *[CNMFE](#page-84-0)*.

Note: You cannot combine manual and CNMF(E) ROIs in the same sample.

The ImageJ ROI import uses the read-roi package by Hadrien Mary <https://pypi.org/project/read-roi/>

# **1.12.1 Video Tutorial**

# **1.12.2 Layout**

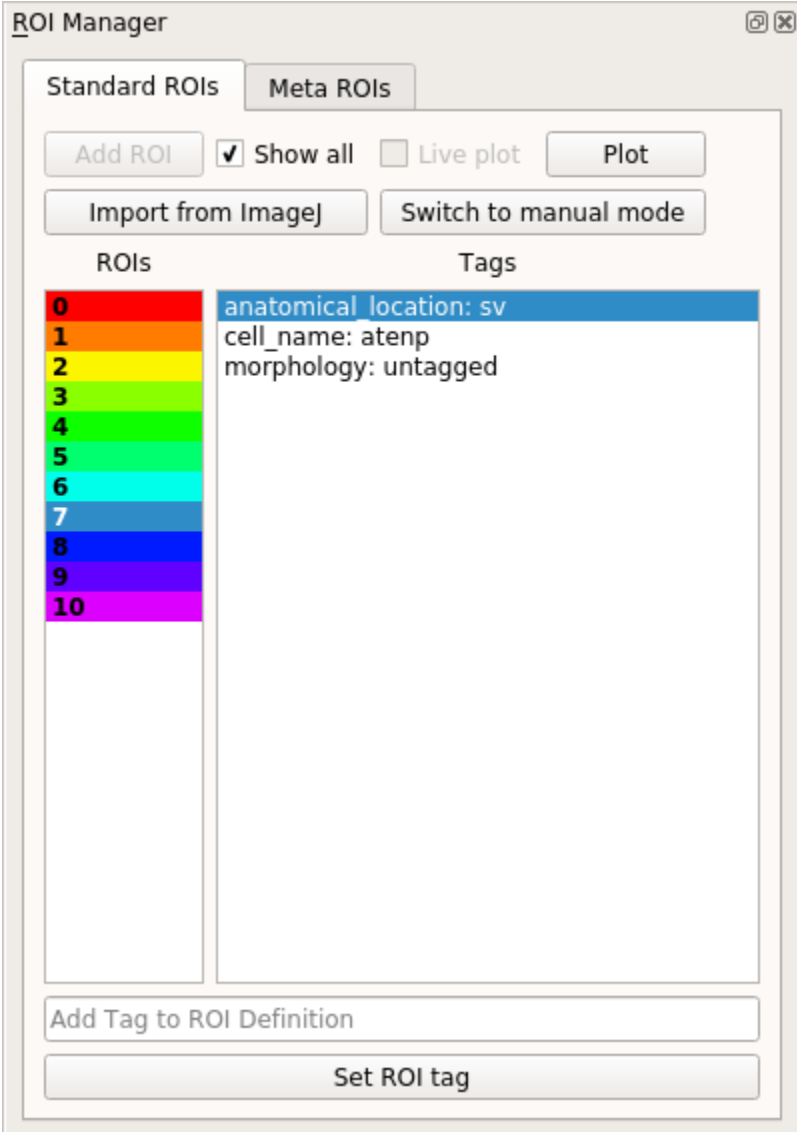

## Controls

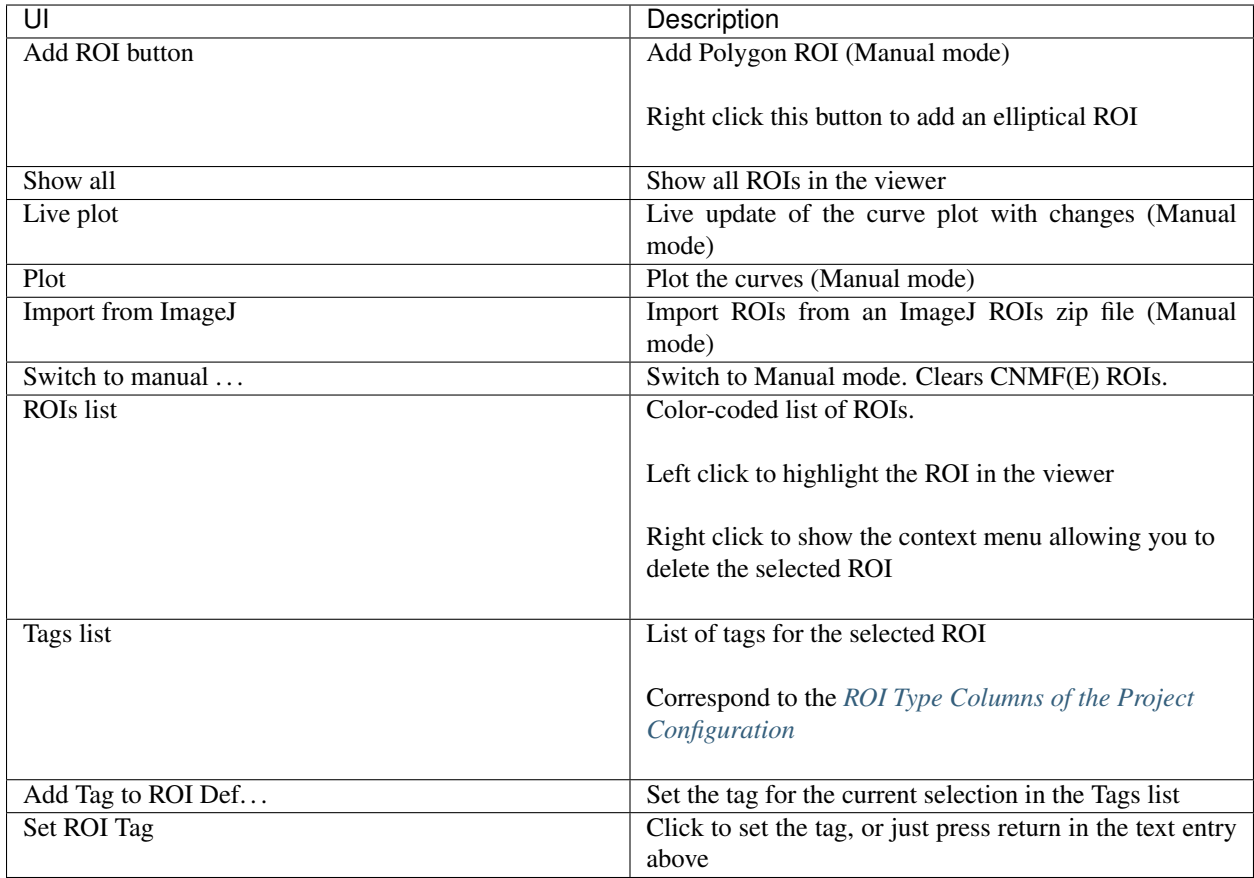

Note: It is generally advisable to keep your ROI tags short with lowercase letters. When sharing your project you can provide a mapping for all your keys. This helps maintain consistency throughout your project and makes the data more readable.

Note: When using 3D data, the ROIs are colored randomly along the list (not linearly as shown in the image). If you want to set the colors linearly call this in the Viewer Console:  $get\_workEnv()$ .roi\_manager.roi\_list. reindex\_colormap(random\_shuffle=False)

Warning: Importing several *thousands* of ROIs can take 15-30 minutes. You will be able to track the progress of the import in the Viewer Window's status bar.

## Keyboard shortcuts.

These only work when the ROI manager is docked within the Viewer and while you are typing in the *Add Tag to ROI Definition* text entry.

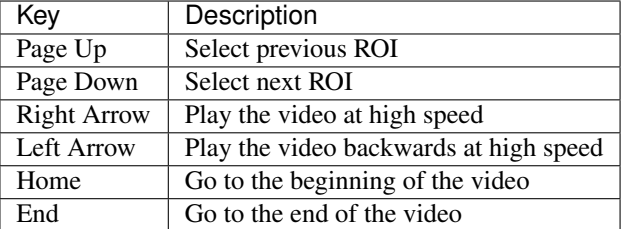

## **1.12.3 Manual ROI Mode**

When you click the "Add ROI" button to add a Manual Polygon ROI, a new rectangular ROI will be add in the top left corner of the image. You can add new vertices to this polygon by clicking on any of its edges. You can drag the vertices to change the shape of the polygon, and you can drag the entire ROI as well by clicking and dragging within the ROI region. Similarly you can reshape elliptical ROIs.

Hovering over the ROI selects it in the ROI list.

## **1.12.4 Console**

Access the back-end ROI Manager through the viewer console or *[Script editor](#page-91-0)* to interact with the ROIs.

#### See also:

*[Back-end ROI Manager APIs](#page-175-0)*, *[ROIList API](#page-180-0)*, *[ROI Type APIs](#page-182-0)*

Get the back-end ROI Manager, see *[ROI Manager APIs](#page-175-0)*

**>>>** get\_workEnv().roi\_manager

```
<mesmerize.viewer.modules.roi_manager_modules.managers.ManagerCNMFROI object at.
˓→0x7f01b8780668>``
```
Get the ROI List, see *[ROIList API](#page-180-0)*

**>>>** get\_workEnv().roi\_manager.roi\_list

[<mesmerize.viewer.modules.roi\_manager\_modules.roi\_types.CNMFROI object at ˓<sup>→</sup>0x7f01bc78b278>, <mesmerize.viewer.modules.roi\_manager\_modules.roi\_types.CNMFROI ˓<sup>→</sup>object at 0x7f01bc817630>, <mesmerize.viewer.modules.roi\_manager\_modules.roi\_types. ˓<sup>→</sup>CNMFROI object at 0x7f01bc817668>, <mesmerize.viewer.modules.roi\_manager\_modules. ˓<sup>→</sup>roi\_types.CNMFROI object at 0x7f01bc7c5438>, <mesmerize.viewer.modules.roi\_manager\_ ˓<sup>→</sup>modules.roi\_types.CNMFROI object at 0x7f01bc7c5208>]

Work with an ROI object, see *[ROI Type APIs](#page-182-0)*

```
# Get the curve data of an ROI
>>> get_workEnv().roi_manager.roi_list[3].curve_data
\{array([c] 0, 1, 2, ..., 2995, 2996, 2997]\}, \text{array([ } -207.00168389, -161.˓→78229208, -157.62522988, ..., -1017.73174502,
   -1030.27047731, -1042.26989668]))
# Get the tags of an ROI
>>> get_workEnv().roi_manager.roi_list[2].get_all_tags()
```
(continues on next page)

(continued from previous page)

```
{'anatomical_location': 'tail', 'cell_name': 'dcen', 'morphology': 'untagged'}
# Get a single tag
>>> get_workEnv().roi_manager.roi_list[2].get_tag('cell_name')
'dcen'
```
# <span id="page-70-0"></span>**1.13 Caiman Motion Correction**

Perform motion correction using the NoRMCorre implementation in the CaImAn library.

I highly recommend going through the following before using this module

- NoRMCorre paper [Pnevmatikakis, E. A., & Giovannucci, A. \(2017\). NoRMCorre: An online algorithm for](https://doi.org/10.1016/j.jneumeth.2017.07.031) [piecewise rigid motion correction of calcium imaging data. Journal of Neuroscience Methods, 291, 83–94.](https://doi.org/10.1016/j.jneumeth.2017.07.031)
- The CaImAn demo notebook, the implementation in Mesmerize is basically from the demo [https:](https://github.com/flatironinstitute/CaImAn/blob/master/demos/notebooks/demo_motion_correction.ipynb) [//github.com/flatironinstitute/CaImAn/blob/master/demos/notebooks/demo\\_motion\\_correction.ipynb](https://github.com/flatironinstitute/CaImAn/blob/master/demos/notebooks/demo_motion_correction.ipynb)

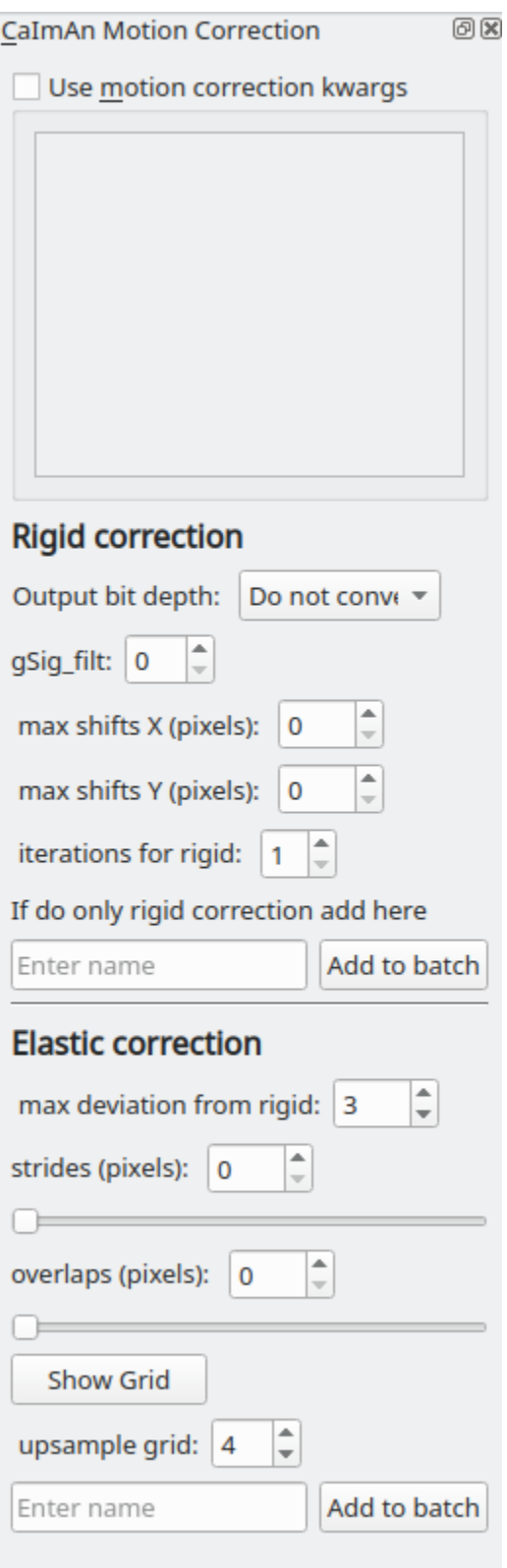

#### Parameters

Output bit depth: The motion corrected image sequences are of float32 type. You can optionally convert the output to
8 or 16 bit uint types to save disk space. This doesn't always work from my experience, values might get clipped.

For all other parameters please see the demo notebook mentioned above.

You can also enter parameters as keyword arguments (kwargs) in the text box if you select "Use motion correction kwargs". This is useful if you want to enter parameters that cannot be entered in the GUI for example. Use single quotes if you want to enter string kwargs, do not use double quotes.

# **1.13.1 Usage**

This module adds a "caiman motion correction" *item* to the batch. Set the desired parameters (see demo notebook) and then enter a name to add it as an *item* to the batch. After the batch item is processed, double-click the batch item to open the motion corrected image sequence in the viewer. You can then use this motion corrected image sequence for further analysis.

#### See also:

This modules uses the *[Batch Manager](#page-60-0)*.

Note: The parameters used for motion correction are stored in the work environment of the viewer and this log is carried over and saved in the *Project Sample* as well. To see the parameters that were used for motion correction in the viewer, execute get workEnv().history trace in the viewer console and look for the caiman\_motion\_correction entry.

# <span id="page-72-0"></span>**1.13.2 Script Usage**

A script can be used to add caiman motion correction batch items. This is much faster than using the GUI.

#### See also:

*[Script Editor](#page-91-0)*

### **Add items**

This example shows how to add all tiff files (of image sequences) from a directory as batch items with 3 different variants of parameters.

#### See also:

This example uses the *[Caiman Motion Correction Module API](#page-172-0)*, *[ViewerWorkEnv API](#page-166-0)*, and *[Batch Manager API](#page-170-0)*

```
1 # Import glob so we can get all tiff files in a dir
2 from glob import glob
3 # Import os to get filenames from paths
4 import os
5
6 # Motion correction params.
7
\frac{1}{8} mc_kwargs = \
9 {
10 "max shifts": (6, 6),
\text{11} "niter_rig": 2,
12 | "max_deviation_rigid": 3,
13 | "strides": (196, 196),
14 "overlaps": (98, 98),
```

```
(continued from previous page)
```

```
15 "upsample_factor_grid": 4,
16 "gSig_filt": (10, 10) # Set to `None` for 2p data
17 }
18
19 params = \
20 \mid \{21 | 'mc_kwargs': mc_kwargs, # the kwargs we set above
22 'item_name': "will set later per file",
23 'output_bit_depth': "Do not convert" # can also set to `8` or `16` if you want
   ˓→the output in `8` or `16` bit
24 \quad | \}25
26 # Path to the dir containing images
27 files = qlob("/full_path_to_raw_images/*.tiff")
28 # Sort in alphabetical order (should also work for numbers)
29 files.sort()
30
31 # Open each file, crop, and add to batch with 3 diff mot cor params
32 for i, path in enumerate(files):
33 print("Working on file " + str(i + 1) + " / " + str(len(files)))
34
35 # get json file path for the meta data
36 meta_path = path[-5] + ".json"
37
38 # Create a new work environment with this image sequence
39 work_env = ViewerWorkEnv.from_tiff(path, "asarray-multi", meta_path)
40
41 # set it as the current work environment
42 vi.viewer.workEnv = work_env
43 vi.update_workEnv()
44
45 # Get caiman motion correction module, hide=False to not show GUI
46 mc_module = get_module("caiman_motion_correction", hide=True)
47
48 # Set name for this video file
_{49} name = os.path.basename(path)[:-5]
50 params["item_name"] = name
51
52 # First variant of params
53 params["mc_kwargs"]["strides"] = (196, 196)
54 params["mc_kwargs"]["overlaps"] = (98, 98)
55
56 # Add one variant of params for this video to the batch
57 mc_module.add_to_batch(params)
58
59 # Try another variant of params
60 params["mc_kwargs"]["strides"] = (256, 256)61 params["mc_kwargs"]["overlaps"] = (128, 128)
62
63 # Set these params and add to batch
64 mc_module.add_to_batch(params)
65
66 # Try one more variant of params
67 params["mc_kwargs"]["strides"] = (296, 296)
68 params["mc_kwargs"]["overlaps"] = (148, 148)
69
70 # Set these params and add to batch
```
72

```
71 mc_module.add_to_batch(params)
73 # If you want to process the batch after adding the items uncomment the following
   \rightarrowlines
74 |#bm = get_batch_manager()
75 #bm.process_batch(clear_viewers=True)
```
### **Crop and add items**

This example shows how to crop videos prior to adding them as batch items. This is useful if you want to crop-out large unchanging regions of your movides. It uses either simple thresholding or spectral salieny on a standard deviation projection to determine the bounding box for cropping.

#### See also:

This example uses the *[Caiman Motion Correction Module API](#page-172-0)*, *[ViewerWorkEnv API](#page-166-0)*, and *[Batch Manager API](#page-170-0)*

```
1 \mid \# Import glob so we can get all tiff files in a dir
2 from glob import glob
\frac{1}{3} # Import os to get filenames from paths
4 import os
5
6 \mid \# Just get a shortcut reference to the auto crop function
\frac{1}{7} auto_crop = image_utils.auto_crop
8
9 # Parameters for cropping, these should work for everything
10 # These worked well for various different constructs
\mu |# If you get non-specific cropping (too much black) try "method" as "spectral_saliency
    ˓→" (See below)
12 crop_params = \
13 \mid \{14 "projection": "max+std",
15 "method": "threshold",
16 "denoise_params": (32, 32),
17 \mid \}18
19 \mid \# Spectral saliency is another method
20 \mid # You can try and play around with the parameters
21 # If the cropping is insufficient, you can set "projection" to just "max" or "std"
22 # If you get too much junk blackness around the animal try increasing denoise_params
23 # or reduce padding. Default padding is 30 (when nothing is specified like above)
24 crop_params_salient = \
25 {
26 "projection": "max+std",
27 "method": "spectral_saliency",
28 \blacksquare \blacksquare29 "padding": 40
30 }
31
32 # Motion correction params.
33 mc kwargs = \
34 \mid \{35 "max_shifts": (6, 6),
36 "niter_rig": 2,
37 "max_deviation_rigid": 3,
38 "strides": (196, 196),
```

```
(continued from previous page)
```

```
39 "overlaps": (98, 98),
40 | "upsample_factor_grid": 4,
41 "gSig_filt": (10, 10) # Set to `None` for 2p data
42 }
43
44 params = \
45 {
46 'mc_kwargs': mc_kwargs, # the kwargs we set above
47 | 'item_name': "will set later per file",
48 | 'output_bit_depth': "Do not convert" # can also set to `8` or `16` if you want.
   ˓→the output in `8` or `16` bit
49 }
50
51 # Path to the dir containing images
52 files = qlob("/full path to raw images/*.tiff")
53 # Sort in alphabetical order (should also work for numbers)
54 files.sort()
55
56 # Open each file, crop, and add to batch with 3 diff mot cor params
57 for i, path in enumerate(files):
58 print("Working on file " + str(i + 1) + " / " + str(len(files)))
59
60 # get json file path for the meta data
61 meta_path = path[-5] + ".json"
62
63 # Create a new work environment with this image sequence
64 work_env = ViewerWorkEnv.from_tiff(path, "asarray-multi", meta_path)
65
66 # autocrope the image sequence in the work environment
67 raw_seq = work_env.imgdata.seq
68 # Auto crop the image sequence
69 print ("Cropping file: " + str(i + 1))
70
71 cropped = auto_crop.crop(raw_seq, crop_params)
72 # Set work env img seq to the cropped one and update
73 work_env.imgdata.seq = cropped
74
75 # update thew work environment
76 vi.viewer.workEnv = work_env
77 vi.update_workEnv()
78
79 # Get caiman motion correction module, hide=False to not show GUI
80 mc_module = get_module("caiman_motion_correction", hide=True)
81
82 # Set name for this video file
\text{max} name = os.path.basename(path)[:-5]
84 params["item_name"] = name
85
86 # First variant of params
87 params["mc_kwargs"]["strides"] = (196, 196)
88 params["mc_kwargs"]["overlaps"] = (98, 98)
89
90 # Add one variant of params for this video to the batch
91 mc module.add to batch(params)
92
93 # Try another variant of params
94 params["mc_kwargs"]["strides"] = (256, 256)
```

```
96
99103
106
```

```
95 params["mc_kwargs"]["overlaps"] = (128, 128)
97 # Set these params and add to batch
98 mc_module.add_to_batch(params)
100 # Try one more variant of params
101 params["mc_kwargs"]["strides"] = (296, 296)
102 params["mc_kwargs"]["overlaps"] = (148, 148)
104 # Set these params and add to batch
105 mc_module.add_to_batch(params)
107 \# If you want to process the batch after adding the items uncomment the following
   ˓→lines
108 #bm = get batch manager()
109 #bm.process_batch(clear_viewers=True)
```
# **1.14 CNMF**

Perform CNMF using the implementation provided by the CaImAn library. This modules basically provides a GUI for parameter entry.

I highly recommend going through the following before using this module

• CNMFE builds upon CNMF [Pnevmatikakis, E. A., Gao, Y., Soudry, D., Pfau, D., Lacefield, C., Poskanzer,](https://arxiv.org/abs/1409.2903) K., ... Paninski, L. (2014). A structured matrix factorization framework for large scale calcium imaging [data analysis, 1–16.](https://arxiv.org/abs/1409.2903)

Pnevmatikakis, E. A., Soudry, D., Gao, Y., Machado, T. A., Merel, J., Pfau, D., ... Paninski, L. (2016). [Simultaneous Denoising, Deconvolution, and Demixing of Calcium Imaging Data. Neuron, 89\(2\), 285.](https://doi.org/10.1016/j.neuron.2015.11.037)

• CaImAn demo notebook, the implementation in Mesmerize is basically from the demo. The second half of the notebook d [https://github.com/flatironinstitute/CaImAn/blob/master/demos/notebooks/demo\\_pipeline.ipynb](https://github.com/flatironinstitute/CaImAn/blob/master/demos/notebooks/demo_pipeline.ipynb)

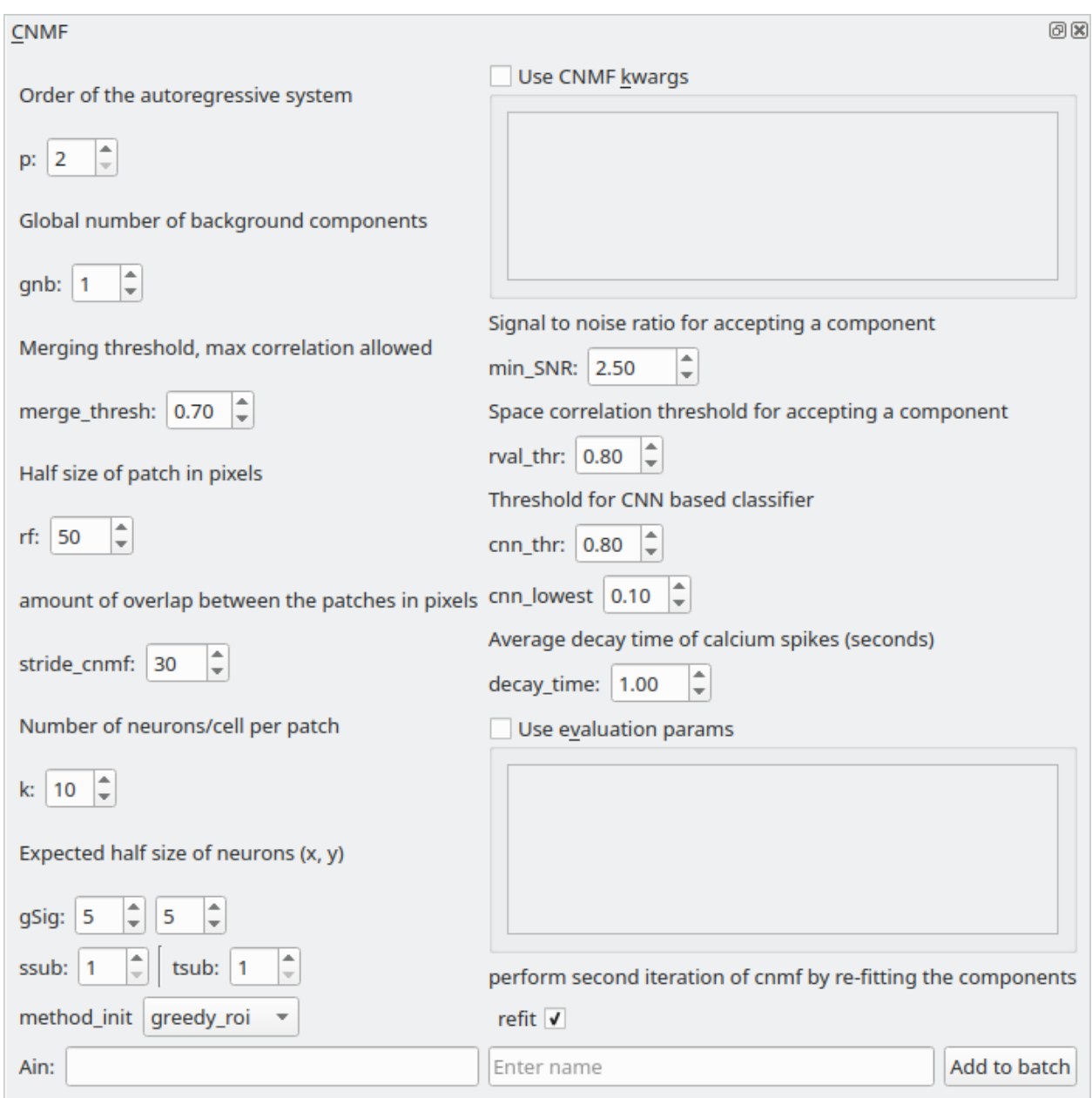

### Parameters

Please see the CaImAn demo notebook mentioned above to understand the parameters. The Caiman docs also provide descriptions of the parameters: <https://caiman.readthedocs.io/>

You can also enter parameters for CNMF and component evaluation as keyword arguments (kwargs) in the the respective text boxes if you select "Use CNMF kwrags" or "Use evaluation params". This is useful if you want to enter parameters that cannot be entered in the GUI for example. Use single quotes if you want to enter string kwargs, do not use double quotes.

# **1.14.1 Usage**

This module adds a "CNMF" *item* to the batch. Set the desired parameters (see Caiman docs & demos) and then enter a name to add it as an *item* to the batch. After the batch item is processed, double-click the batch item to import the CNMF output into a Viewer. You can then annotate and curate ROIs, and add the data as a *Sample* to your project.

#### See also:

This modules uses the *[Batch Manager](#page-60-0)*.

Warning: It's recommended to open a new Viewer when you want to import 3D CNMF data. Full garbage collection of 3D data in the Viewer Work environment is a WIP for when you want to clear  $\&$  import 3D data into the same viewer. However when you close the Viewer entirely it is garbage collected entirely.

Note: The parameters used for CNMF are stored in the work environment of the viewer and this log is carried over and saved in *Project Samples* as well. To see the parameters that were used for CNMF in the viewer, execute get\_workEnv().history\_trace in the viewer console and look for the 'cnmf' entry.

Warning: Importing several *thousands* of ROIs into the Viewer can take 15-30 minutes. You will be able to track the progress of the import in the Viewer Window's status bar.

# **1.14.2 Script usage**

A script can be used to add CNMF batch items. This is much faster than using the GUI. This example sets the work environment from the output of a batch item. See the *[Caiman Motion Correction script usage examples](#page-72-0)* for how to load images if you want to add CNMF items from images that are not in a batch.

See also:

*[Script Editor](#page-91-0)*

```
1 def reset_params():
2 # CNMF Params that we will use for each item
3 cnmf_kwargs = \
4 {
5 'p': 2,
6 'gnb': 1,
7 | 'merge_thresh': 0.25,
\text{erf}: 70,
9 'stride': 40,
10 'k': 16,
11 'gSig': (8, 8),
12 | 'gSiz': (33, 33)
13 }
15 # component evaluation params
16 eval_kwargs = \
17 {
18 | 'min_SNR': 2.5,
19 'rval_thr': 0.8,
20 'min_cnn_thr': 0.8,
```
(continues on next page)

14

```
21 'cnn_lowest': 0.1,
22 'decay_time': 2.0,
23 }
24
25 \frac{1}{25} \frac{1}{25} the dict that will be passed to the mesmerize caiman module
26 params = \
27 {
28 "cnmf_kwargs": cnmf_kwargs,
29 "eval_kwargs": eval_kwargs,
30 "refit": True, # if you want to perform a refit
31 "item_name": "will set later per file",
32 }
33
34 return params
35
36 # Get the batch manager
37 \sigma = get_batch_manager()
38 cnmf_mod = get_module('cnmf', hide=True)
39
40 # Start index if we want to start processing the new items after they have been added
41 \text{start} \perp x = \text{bm}.df \cdot \text{index} \cdot \text{size} + 142
43 # This example uses motion corrected output items from the batch manager
44 # You can also open image files directly from disk, see the motion correction
45 \# script examples to see how to open images from disk.
46 for ix, r in bm.df.iterrows():
47 \parallel \parallel \parallel Use output of items 6 - 12
\frac{48}{100} # for example if items 6 - 12 were motion correction items
49 if ix < 6:
50 continue
51 if ix > 12: # You need to set a break point, else the batch grows infinitely
52 break
53
54 # get the first variant of params
55 params = reset_parmas()
56
57 # Get the name of the mot cor item
58 name = r['name']
59
60 # Set the name for the new cnmf item
61 params ['item_name'] = name
62
63 # Load the mot cor output
64 bm.load_item_output(module='caiman_motion_correction', viewers=viewer, UUID=r[
    \leftrightarrow'uuid'])
65
66 # Set the sampling rate of the data
67 params['eval_kwarqs']['fr'] = vi.viewer.workEnv.imgdata.meta['fps']
68
69 # Get the border_pix value from the motion correction output
70 # skip this if loading files that don't have NaNs on the image borders
71 history_trace = vi.viewer.workEnv.history_trace
72 border_pix = next(d for ix, d in enumerate(history_trace) if 'caiman_motion_
    ˓→correction' in d)['caiman_motion_correction']['bord_px']
73
74 # Set the border_pix values
75 params['border_pix'] = border_pix
```

```
76 params['cnmf_kwargs']['border_pix'] = border_pix
78 # Add to batch
79 cnmf_mod.add_to_batch(params)
81 # change some of the params and add this variant to batch
82 params['cnmf_kwargs']['gSig'] = (10, 10)83 params['cnmf_kwargs']['gSiz'] = (41, 41)85 # Add to batch with this params variant
86 cnmf_mod.add_to_batch(params)
88 # another parameter variant
89 params['eval_kwargs']['rval_thr'] = 0.7
90 params['eval_kwargs']['min_cnn_thr'] = 0.65
92 # Add to batch with this params variant
93 cnmf_mod.add_to_batch(params)
95 # Cleanup the work environment
96 vi._clear_workEnv()
98 # Uncomment the last two lines to start the batch as well
99 #bm.process_batch(start_ix, clear_viewers=True)
```
# **1.15 CNMF 3D**

Perform 3D CNMF using the implementation provided by the CaImAn library. This modules basically provides a GUI for parameter entry.

I highly recommend going through the following before using this module

• CNMFE builds upon CNMF [Pnevmatikakis, E. A., Gao, Y., Soudry, D., Pfau, D., Lacefield, C., Poskanzer,](https://arxiv.org/abs/1409.2903) K., ... Paninski, L. (2014). A structured matrix factorization framework for large scale calcium imaging [data analysis, 1–16.](https://arxiv.org/abs/1409.2903)

Pnevmatikakis, E. A., Soudry, D., Gao, Y., Machado, T. A., Merel, J., Pfau, D., ... Paninski, L. (2016). [Simultaneous Denoising, Deconvolution, and Demixing of Calcium Imaging Data. Neuron, 89\(2\), 285.](https://doi.org/10.1016/j.neuron.2015.11.037)

• CaImAn demo notebook, the implementation in Mesmerize is basically from the demo. [https:](https://github.com/flatironinstitute/CaImAn/blob/master/demos/notebooks/demo_caiman_cnmf_3D.ipynb) [//github.com/flatironinstitute/CaImAn/blob/master/demos/notebooks/demo\\_caiman\\_cnmf\\_3D.ipynb](https://github.com/flatironinstitute/CaImAn/blob/master/demos/notebooks/demo_caiman_cnmf_3D.ipynb)

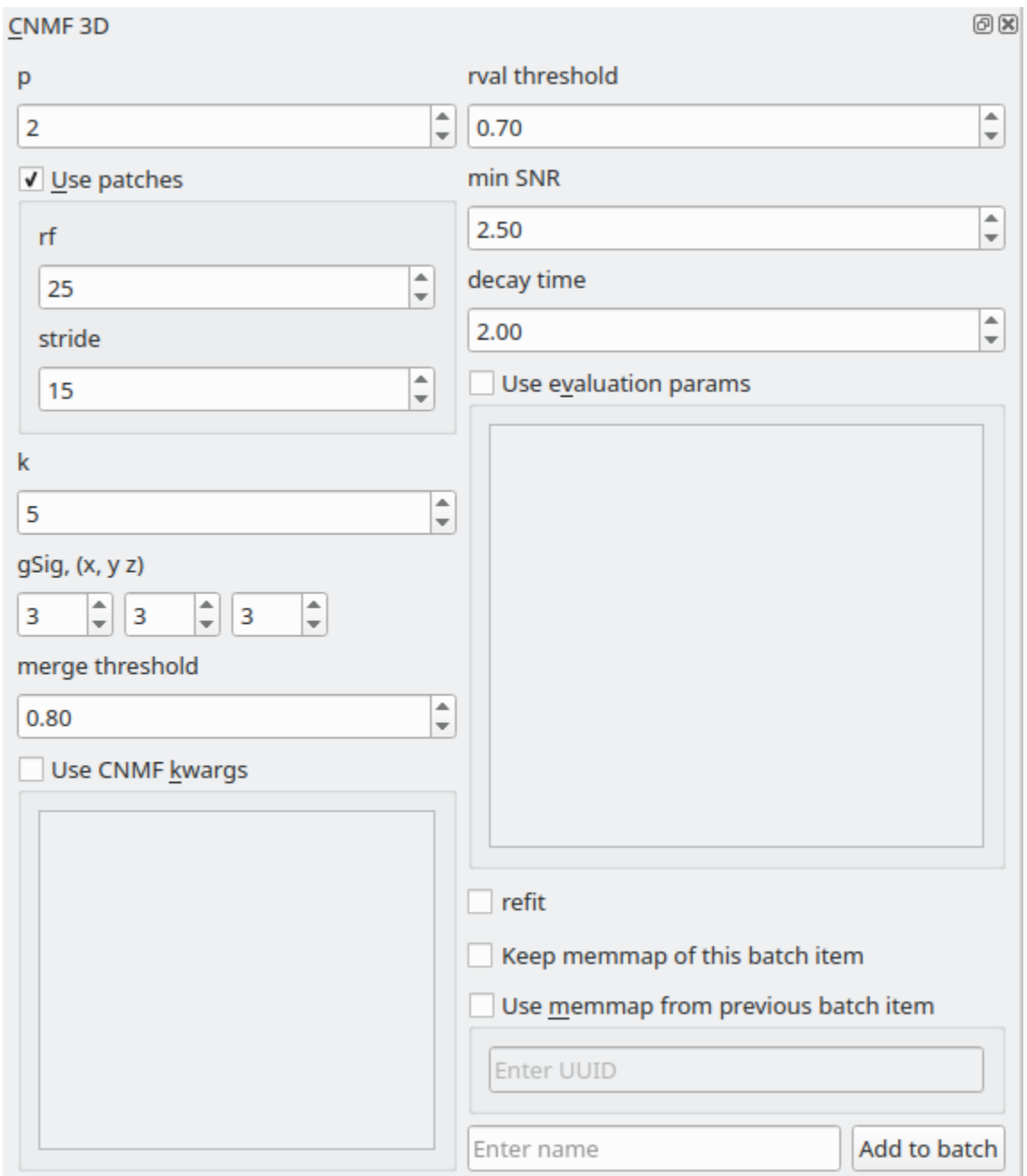

### Parameters

Please see the CaImAn demo notebook mentioned above to understand the parameters. The Caiman docs also provide descriptions of the parameters: <https://caiman.readthedocs.io/>

You can also enter parameters for CNMF and component evaluation as keyword arguments (kwargs) in the the respective text boxes if you select "Use CNMF kwrags" or "Use evaluation params". This is useful if you want to enter parameters that cannot be entered in the GUI for example. Use single quotes if you want to enter string kwargs, do not use double quotes.

Note: The parameters used for 3D CNMF are stored in the work environment of the viewer and this log is carried over and saved in *Project Samples* as well. To see the parameters that were used for 3D CNMF in the viewer, execute

get\_workEnv().history\_trace in the viewer console and look for the 'cnmf\_3d' entry.

Warning: Importing several *thousands* of ROIs into the Viewer can take 15-30 minutes. You will be able to track the progress of the import in the Viewer Window's status bar.

# **1.15.1 Usage**

This module adds a "CNMF\_3D" *item* to the batch. Set the desired parameters (see Caiman docs & demos) and then enter a name to add it as an *item* to the batch. After the batch item is processed, double-click the batch item to import the CNMF output into a Viewer. You can then annotate and curate ROIs, and add the data as a *Sample* to your project.

#### See also:

This modules uses the *[Batch Manager](#page-60-0)*.

Warning: It's recommended to open a new Viewer when you want to import 3D CNMF data. Full garbage collection of 3D data in the Viewer Work environment is a WIP for when you want to clear & import 3D data into the same viewer. However when you close the Viewer entirely it is garbage collected entirely.

# **1.15.2 Script Usage**

A script can be used to add CNMF batch items. This is much faster than using the GUI. This example sets the work environment from the output of a batch item.

#### See also:

#### *[Script Editor](#page-91-0)*

This example loads 3D sequences from disk & adds them to a batch with 3 parameter variants.

```
1 \mid \# just so we can reset the params for each new image file
2 def reset_params():
3 # CNMF Params that we will use for each item
4 cnmf kwargs = \setminus5 {
6 'p': 2,
7 | 'merge_thresh': 0.8,
\mathbf{R} 'k': 50,
9 'gSig': (10, 10, 1),
10 'gSiz': (41, 41, 4)
11 }
1213 # component evaluation params
14 eval_kwargs = \
15 \quad \text{ }16 'min_SNR': 3.0,
17 !\sqrt{r} 'rval thr': 0.75,
18 | decay_time': 1.0,
19 }
20
21 \# the dict that will be passed to the mesmerize caiman module
22 params = \
```

```
23 {
24 "cnmf_kwargs": cnmf_kwargs,
25 "eval_kwargs": eval_kwargs,
26 "refit": True, # if you want to perform a refit
\frac{1}{27} \frac{1}{27} \frac{1}{27} \frac{1}{27} \frac{1}{27} \frac{1}{27} \frac{1}{27} \frac{1}{27} \frac{1}{27} \frac{1}{27} \frac{1}{27} \frac{1}{27} \frac{1}{27} \frac{1}{27} \frac{1}{27} \frac{1}{27} \frac{1}{27} \frac{1}{27} \frac{1}{27} \frac{1}{27} 28 "use_patches": False,
29 "use_memmap": False, # re-use the memmap from a previous batch item,
    ˓→reduces computation time
30 "memmap_uuid: None, # UUID (as a str) of the batch item to use the memmap
    ightharpoonupfrom
31 "keep_memmmap": False # keep the memmap of this batch item
32
33 }
34
35 return params
36
37 \# get the 3d cnmf module
38 cnmf_mod = get_module('cnmf_3d', hide=True)
39
40 # Path to the dir containing images
41 | files = qlob("/full_path_to_raw_images/*.tiff")
42 # Sort in alphabetical order (should also work for numbers)
43 files.sort()
44
45 # Open each file, crop, and add to batch with 3 diff mot cor params
46 for i, path in enumerate(files):
47 print("Working on file " + str(i + 1) + " / " + str(len(files)))
48
49 # get json file path for the meta data
50 meta_path = path[-5] + ".json"
51
52 # Create a new work environment with this image sequence
\begin{array}{ccc} 1 & \text{vi.viewer.workEnv} = \text{ViewerWorkEnv} . \text{from tiff(path=path,} \end{array} # tiff file path
54 method='imread', # use imread
55 metadata metadatan metadatan metadatan metadatan metadatan metadatan metadatan mengantak mengantak mengantak mengantak mengantak mengantak mengantak mengantak mengantak mengantak mengantak mengantak mengantak mengantak 
    ˓→file path
56 axes_order=None) # default axes
    ˓→order
57 $1,000 $1,000 $1,000 $1,000 $1,000 $1,000 $1,000 $1,000 $1,000 $1,000 $1,000 $1,000 $1,000 $1,000 $1,000 $1,000 $1,000 $1,000 $1,000 $1,000 $1,000 $1,000 $1,000 $1,000 $1,000 $1,000 $1,000 $1,000 $1,000 $1,000 $1,000 $1
    ˓→Tiff file module docs for more info on axes order
58
59 # update the work environment
60 vi.update_workEnv()
61
62 # get the first variant of params
63 params = reset_parmas()
64
65 # Set name for this video file
66 name = 0s.path.basename(path)[:-5]67 params["item_name"] = name
68
69 # add batch item with one variant of params
70 u = cnmf_mod.add_to_batch(params)
71
72 # add the same image but change some params
\eta_3 | params["cnmf_kwargs"]["gSig"] = (12, 12, 1)74 params["eval_kwargs"]["min_SNR"] = 2.5
```

```
76 # use the same memmap as the previous batch item
77 # since it's the same image
78 params["use_memmap"] = True
79 params["memmap_uuid"] = str(u)
81 # add this param variant to the batch
82 cnmf_mod.add_to_batch(params)
\overline{\phantom{a}} \overline{\phantom{a}} \overline{\phantom{a}} \overline{\phantom{a}} one more variant of params
85 params["eval_kwargs"]["min_SNR"] = 2.0
87 # add this param variant to the batch
88 cnmf_mod.add_to_batch(params)
```
# **1.16 CNMFE**

75

80

83

86

Perform CNMFE using the implementation provided by the CaImAn library.

I highly recommend going through the following before using this module

- The paper on CNMF-E [Zhou, P., Resendez, S. L., Rodriguez-Romaguera, J., Jimenez, J. C., Neufeld, S. Q.,](https://doi.org/10.7554/eLife.28728) [Stuber, G. D., . . . Paninski, L. \(2016\). Efficient and accurate extraction of in vivo calcium signals from](https://doi.org/10.7554/eLife.28728) [microendoscopic video data. ELife, 1–37.](https://doi.org/10.7554/eLife.28728)
- CNMFE builds upon CNMF [Pnevmatikakis, E. A., Gao, Y., Soudry, D., Pfau, D., Lacefield, C., Poskanzer,](https://arxiv.org/abs/1409.2903) K., ... Paninski, L. (2014). A structured matrix factorization framework for large scale calcium imaging [data analysis, 1–16.](https://arxiv.org/abs/1409.2903)

Pnevmatikakis, E. A., Soudry, D., Gao, Y., Machado, T. A., Merel, J., Pfau, D., ... Paninski, L. (2016). [Simultaneous Denoising, Deconvolution, and Demixing of Calcium Imaging Data. Neuron, 89\(2\), 285.](https://doi.org/10.1016/j.neuron.2015.11.037)

• CaImAn CNMF-E demo notebook, the implementation in Mesmerize is basically from the demo [https://github.com/flatironinstitute/CaImAn/blob/master/demos/notebooks/demo\\_pipeline\\_cnmfE.ipynb](https://github.com/flatironinstitute/CaImAn/blob/master/demos/notebooks/demo_pipeline_cnmfE.ipynb)

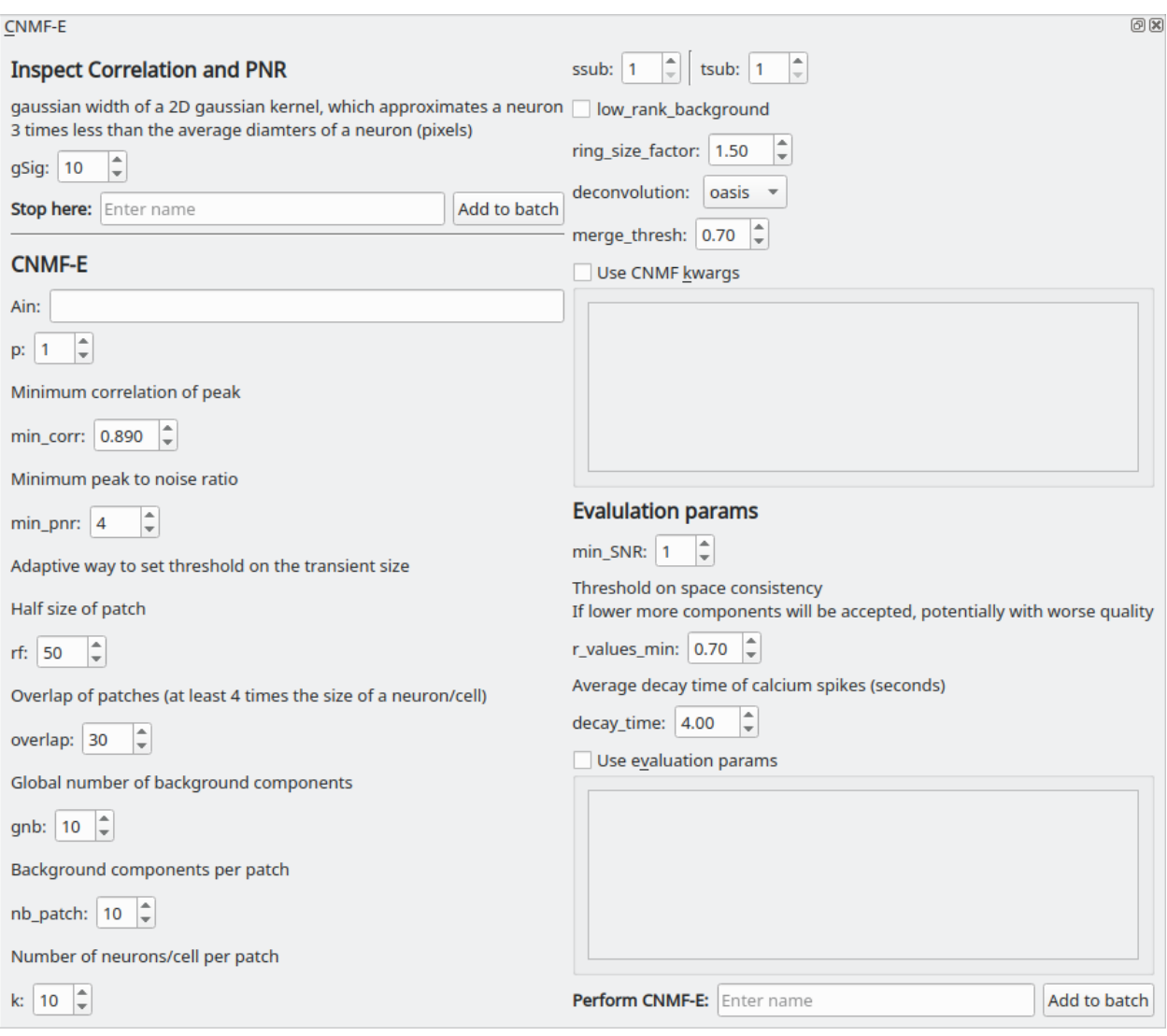

#### Parameters

Ain: Seed spatial components from another CNMFE item by entering its UUID here.

Please see the CaImAn demo notebook mentioned above to understand the rest of the parameters. The Caiman docs also provide descriptions of the parameters: <https://caiman.readthedocs.io/>

You can also enter parameters for CNMF and component evaluation as keyword arguments (kwargs) in the the respective text boxes if you select "Use CNMF kwrags" or "Use evaluation params". This is useful if you want to enter parameters that cannot be entered in the GUI for example. Use single quotes if you want to enter string kwargs, do not use double quotes.

# **1.16.1 Usage**

This module creates two types of batch items, one where you can inspect the Correlation  $\&$  PNR images and another that performs CNMFE and extracts components. Here is an outline of typical usage:

- Enter a *gSig* parameter value and a name for "Inspect Correlation and PNR", the text entry for "Stop here". Click "Add to batch". Run the batch item.
- Double-click the batch item, you will be presented with a GUI to help optimize *min\_corr* and *min\_pnr*. For the correlation image use the vmin slider to optimize the seperation of cells and set the *min\_corr* parameter to this value. Likewise, optimize the value for the PNR until the PNR image mostly contains regions that show real signal and no or few regions that are likely to be just noise and set this vmin value as the *min\_pnr* parameter. You may need to try slightly different variations to optimize the parameters.

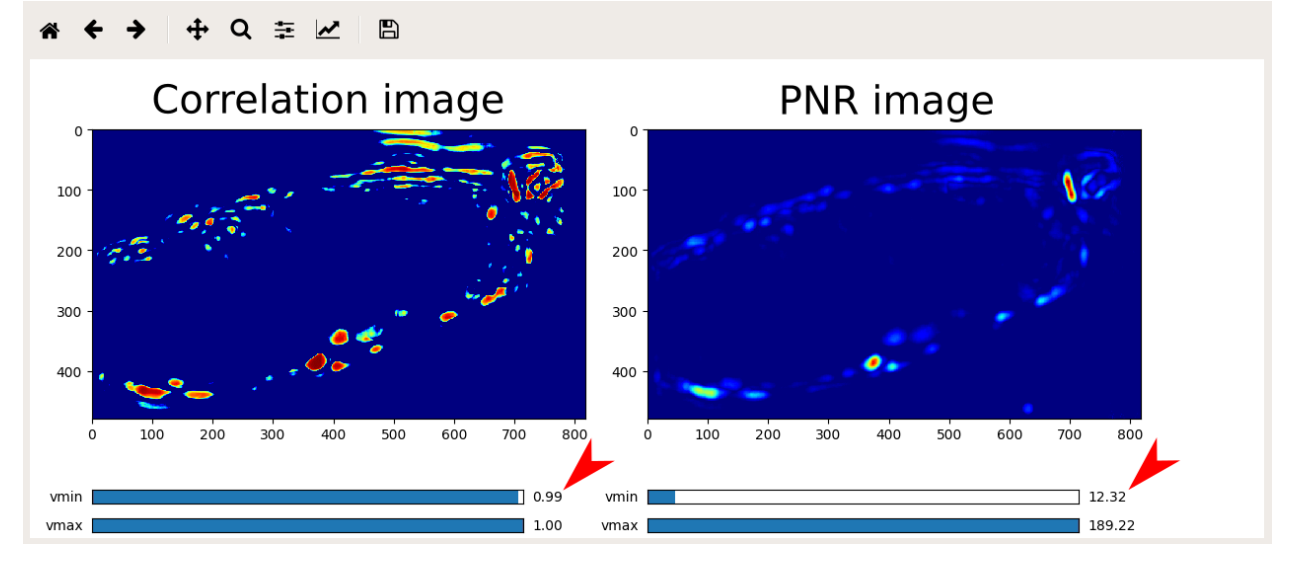

- Enter the rest of the parameters and give a name under "Perform CNMF-E", click "Add to batch" and run the item.
- Double-click the batch item and you will be presented with 3 options. The first option will display the correlation-pnr images and the second option is currently non-functional (matplotlib Qt issue). The last option will import the components extracted by CNMFE into an open Viewer. The components are managed by the ROI Manager.

#### See also:

#### *[ROI Manager](#page-66-0)*

#### See also:

This modules uses the *[Batch Manager](#page-60-0)*.

Note: The parameters used for CNMFE are stored in the work environment of the viewer and this log is carried over and saved in *Project Samples* as well. To see the parameters that were used for CNMFE in the viewer, execute get\_workEnv().history\_trace in the viewer console and look for the 'cnmfe' entry.

# **1.16.2 Script Usage**

A script can be used to add CNMFE batch items. This is much faster than using the GUI.

#### See also:

*[Script Editor](#page-91-0)*.

# **Add Corr PNR items**

Add Corr PNR batch items from a batch that contains motion corrected items. This example add 2 variants of parameters (just gSig) for each motion corrected item.

### See also:

This example uses the *[Caiman CNMFE module API](#page-172-1)* and *[Batch Manager API](#page-170-0)*

### See also:

3

6

9

13

18

23

27

29

32

35

*[Caiman Motion Correction script usage examples](#page-72-0)* for how to load images if you want to add Corr PNR items from images that are not in a batch.

```
1 \# Get the batch manager
2 bm = get_batch_manager()
4 # Get the CNMFE module
5 cnmfe_mod = get_module('cnmfe', hide=True)
7 # Start index to start processing the new items after they have been added
\frac{1}{8} start_ix = bm.df.index.size + 1
10 for ix, r in bm.df.iterrows():
\mathbf{if} ix == start_ix:
12 break
14 # Load the output of the motion corrected batch item
15 # The output will load into the viewer that this script
16 | # is running in.
17 bm.load_item_output(module='caiman_motion_correction', viewers=viewer, UUID=r[
   ˓→'uuid'])
19 # Get the currently set params
20 # You just need the dict with all the correct keys
21 # You will just modify the "gSig" and "item_name" keys
22 params = cnmfe_mod.get_params(item_type='corr_pnr', group_params=True)
24 # Get the name of the mot cor item
25 name = r['name']
26 params['item_name'] = name
28 params['border_pix'] = border_pix
30 # Set the gSig and name params
31 params['corr_pnr_kwargs']['gSig'] = 8
\frac{1}{33} # Add to batch
34 cnmfe_mod.add_to_batch_corr_pnr(params)
36 # Another variant of params
```

```
37 params['corr_pnr_kwargs']['gSig'] = 10
38
39 # Add to batch with this variant of params
40 cnmfe_mod.add_to_batch_corr_pnr(params)
41
42 # Cleanup the work environment
43 vi._clear_workEnv()
44
45 # Start the batch from the start_ix
46 bm.process_batch(start_ix, clear_viewers=True)
```
#### **CNMFE**

# **1.17 Caiman HDF5 Importer**

You can import HDF5 files containing CNMF results that were produced externally by Caiman. The ROIs produced by CNMF, 3D-CNMF or CNMFE will be imported into the current *[work environment](#page-47-0)* and placed onto the image that is currently open.

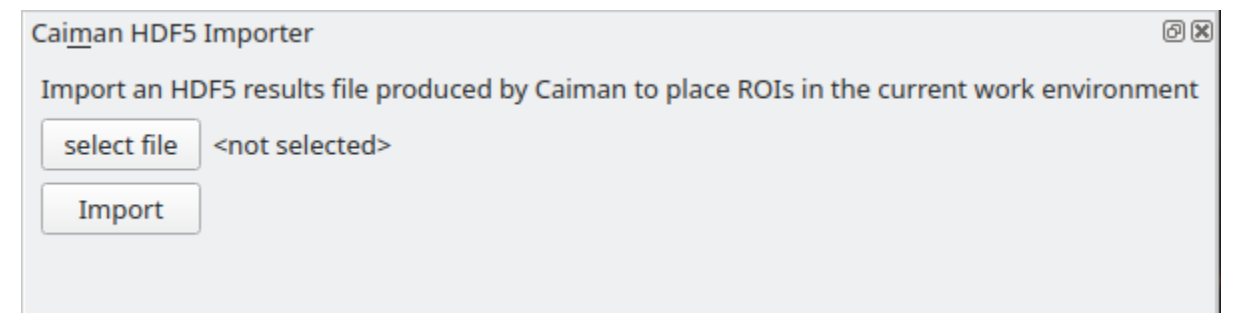

You can also use this module through the *[viewer console](#page-53-0)*, or in the *[Script Editor](#page-91-0)* instead of clicking buttons.

Example

3

```
1 \mid # get the module, hide the GUI
2 caiman_importer = qet_model ('caiman_importer', hide=True)
4 # import the file
  5 caiman_importer.import_file('/path/to/file.hdf5')
```
# **1.18 Suite2p Importer**

You can load Suite2p output files to import ROIs into the current *[work environment](#page-47-0)*. This places the Suite2p-derived ROIs onto the image that is currently open.

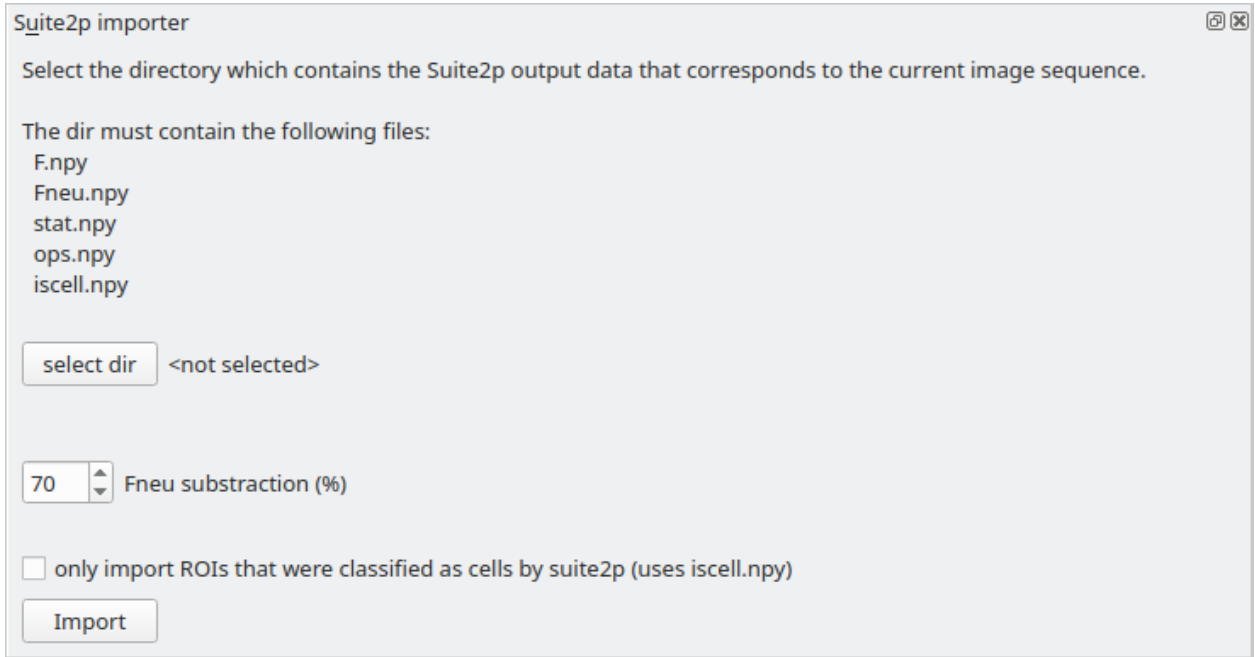

# **1.18.1 Video Tutorial**

# **1.18.2 Script Usage**

You can also use this module through the *[viewer console](#page-53-0)*, or in the *[Script Editor](#page-91-0)* instead of clicking buttons.

Example

```
1 # get the module, hide the GUI
2 s2p_importer = get_module('suite2p_importer', hide=True)
3
4 \mid \# set the path to the dir containing the suite2p output files
5 s2p_importer.data.set_dir('/path/to/dir')
6
7 \mid \# set the amount of neuropil contamination to subtract
s \mid s2p\_importer.data.Fneu\_sub = 0.79
10 \mid \# import the suite2p data into the current work environment
11 s2p_importer.import_rois()
12
13 # clear the data from the importer before importing another directory
14 # this doesn't do anything to the viewer work environment, just clears the importer.
   \rightarrowdata
15 \text{ s2p importer.dat.clear()}
```
# **1.19 Nuset Segmentation**

Deep learning based segmentation, useful for nuclear localized indicators. ROIs segmented through this module can be imported into the Viewer Work Environment.

Note: If you use this tool, please cite the Nuset paper in addition to citing Mesmerize: Yang L, Ghosh RP, Franklin JM, Chen S, You C, Narayan RR, et al. (2020) NuSeT: A deep learning tool for reliably separating and analyzing crowded cells. PLoS Comput Biol 16(9): e1008193. <https://doi.org/10.1371>

# **1.19.1 Parameters**

## **Projection**

Choose a projection which maximizes the visibility of your regions of interest

### **Pre-process**

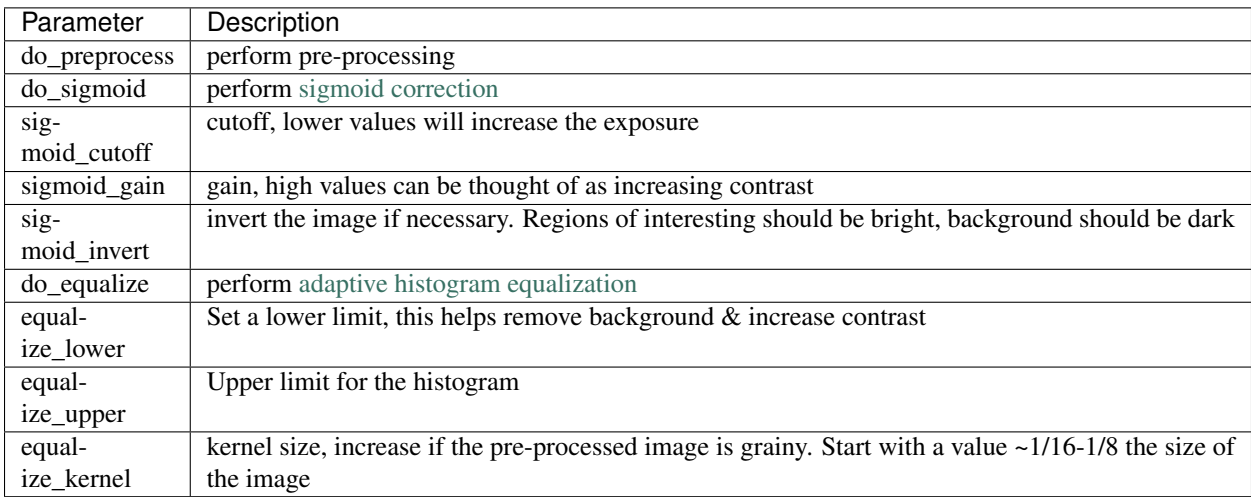

### **NuSeT**

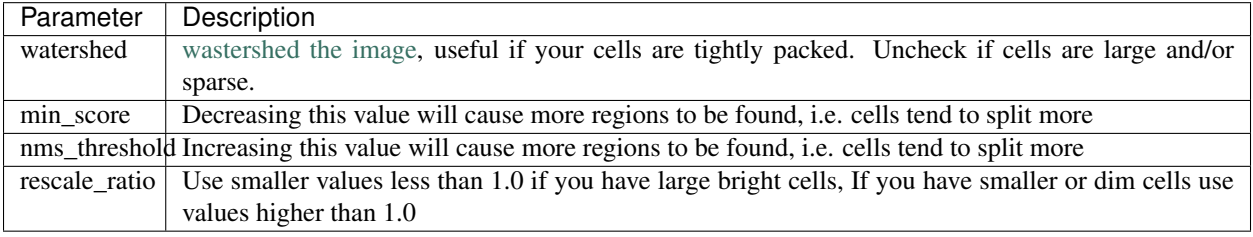

Note: min\_score & nms\_threshold work in opposing ways

Note: Segmentation will utilize all threads available on your system (regardless of the value set in your System Configuration). However it only takes a few seconds or a few minutes if segmenting a large 3D stack.

Note: high rescale\_ratio values will increase the time required for segmentation. Values around 3.0 take about ~1 minute for  $512x512$  sized images on ~16 core CPUs.

### **Post-process**

# **1.19.2 Export**

If you export using a Convex Hull masks containing only a few pixels, which may be noise, will be removed.

Note: Segmentation will utilize all threads available on your system (regardless of the value set in your System Configuration). However it only takes a few seconds if exporting a 2D image, and make take ~10 minutes if exporting a large 3D stack.

# <span id="page-91-0"></span>**1.20 Script Editor**

A simple text editor for writing scripts that can be run in the *[viewer console](#page-53-0)*

The scripts are simply ran in the *[viewer console](#page-53-0)* and all output will also be visible in the *[viewer console](#page-53-0)*.

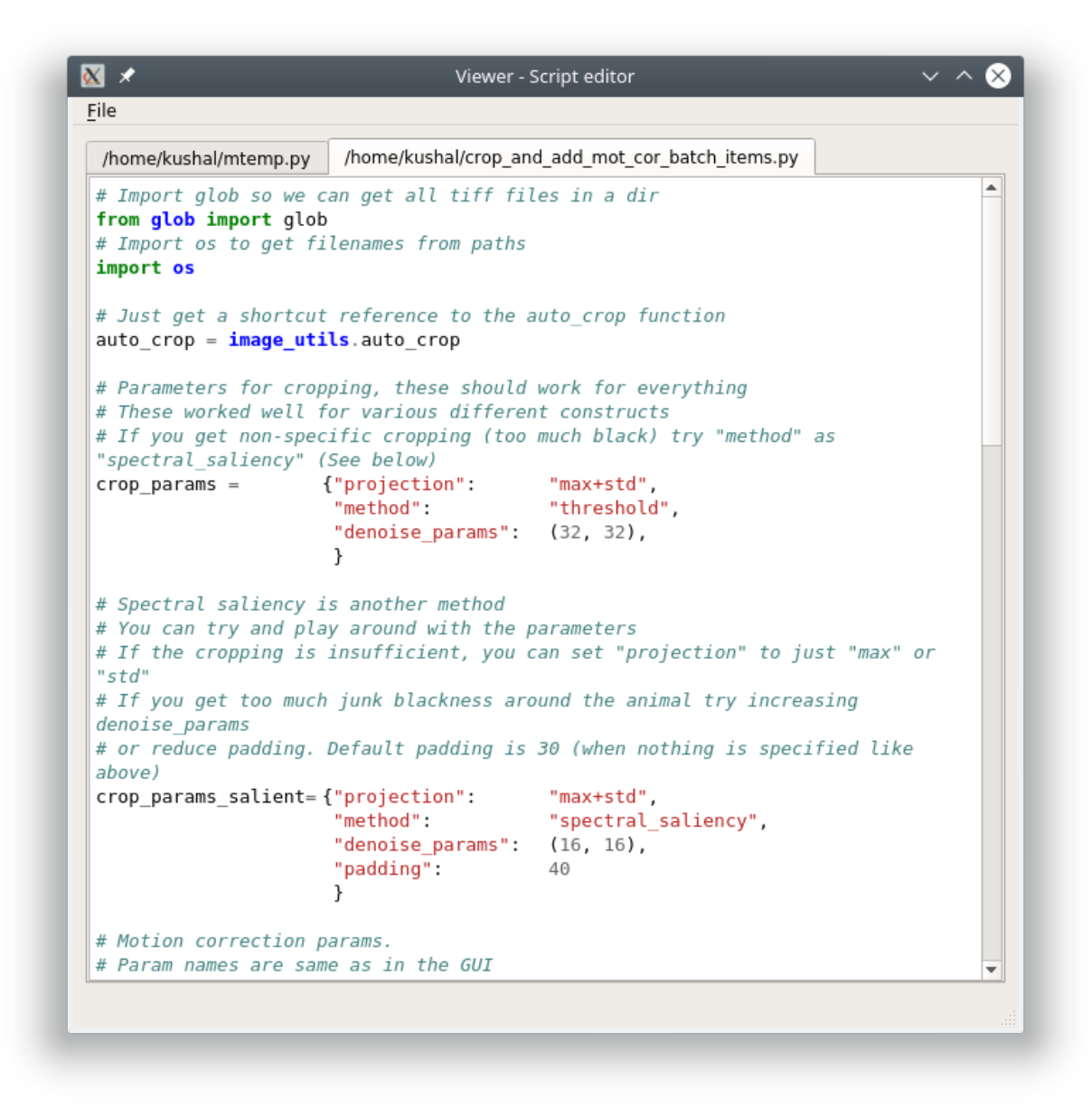

#### See also:

*[Viewer Core API](#page-166-1)*

Warning: There is no auto-save function

# **1.21 Femtonics Importers**

You can import .mes and .mesc files containing data recorded by a Femtonics microscope. Access these modules in Viewer through Modules -> Load images -> Femtonics

# **1.21.1 mesc files**

You can explore the contents of a .mesc file using the module's GUI show on the left in the image below. To load a recording just double click on a selection under *Channel*. If the recording is an image sequence it will be imported into the Viewer. If the recording is a Curve a plot will open in a new window to display the curve.

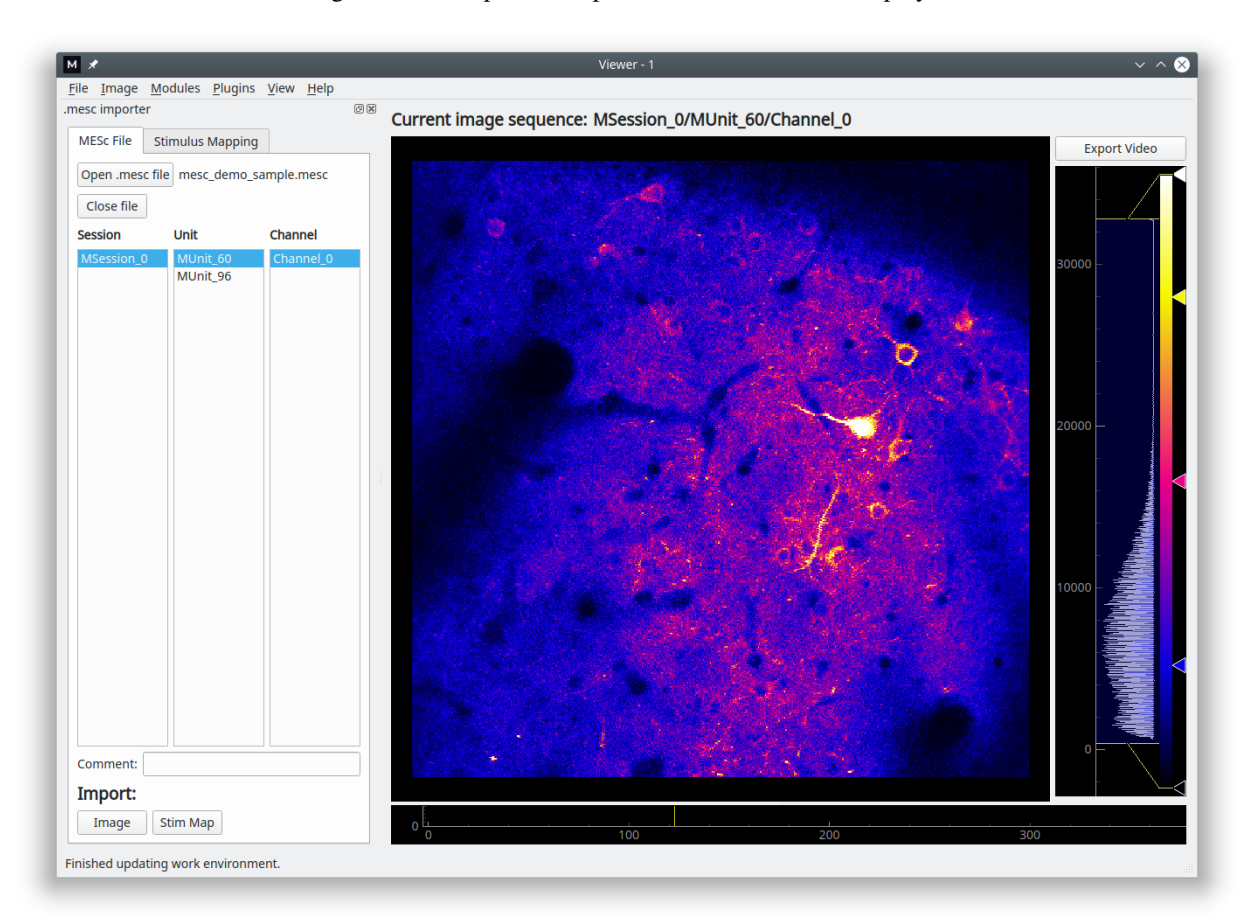

# **1.21.2 mes files**

You can import recordings from a .mes using this module, and you can also map metadata from the microscope to specific stimuli.

To load an image sequence into the Viewer work environment, just double click the desired recording from the list.

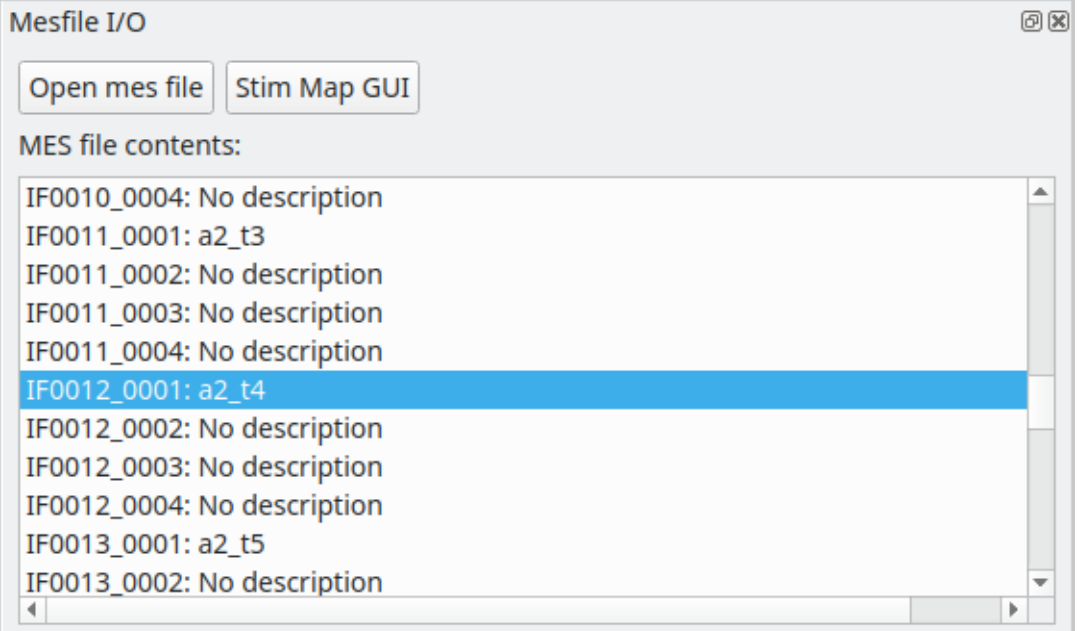

You can map voltage data from various microscope channels (such as auxiliary outputs) to specific stimuli. The stimulus types which you can choose from will correspond to the Stimulus Type columns in your *[Project Configuration](#page-28-0)*. You can view & edit the imported stimulus data using the *[Stimulus Mapping Module](#page-63-0)*

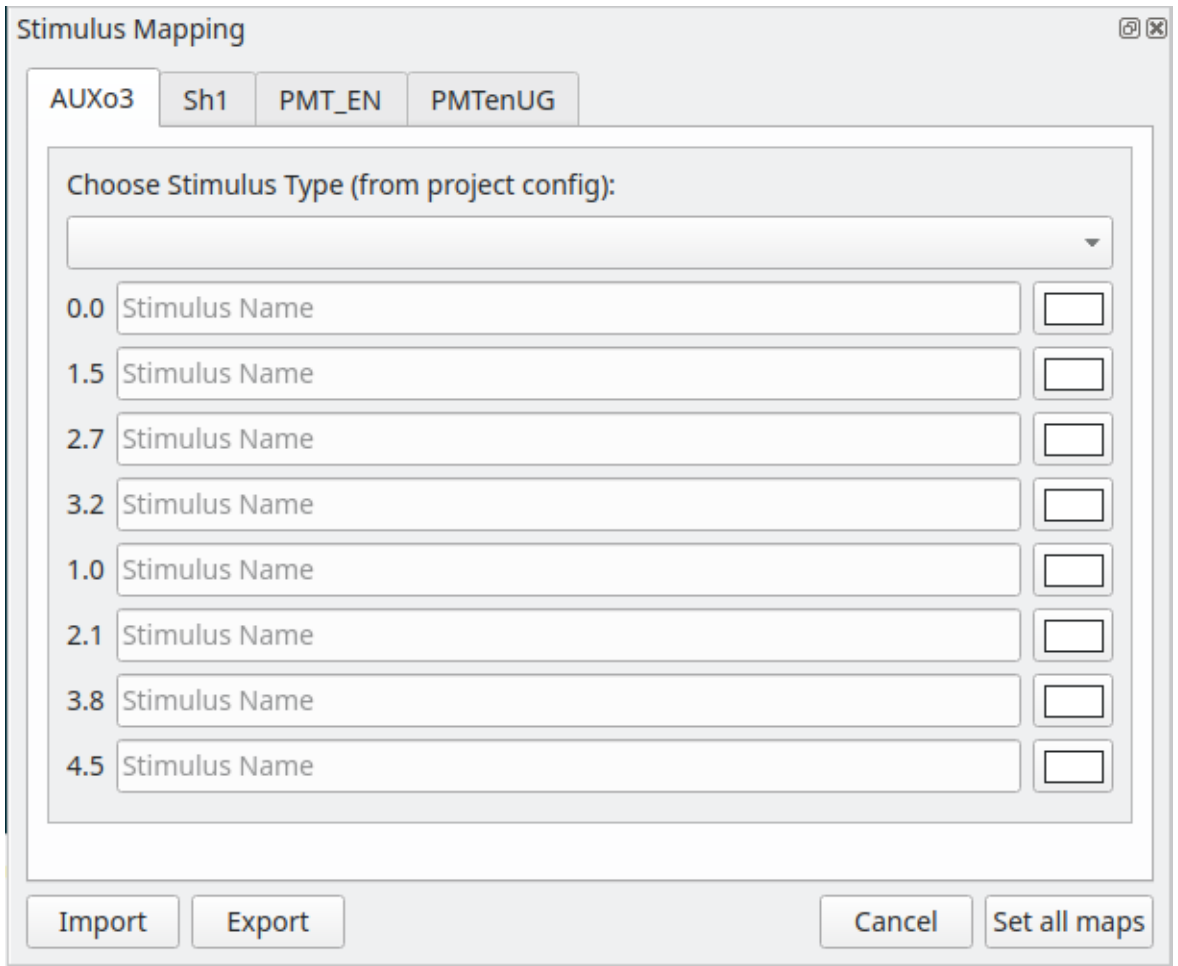

# **1.22 Flowchart Overview**

The flowchart allows you to analyze samples in your project and create plots by arranging analysis nodes. Each node takes an input, performs an operation, and produces an output. For example the *[Derivative](#page-112-0)* node takes use-specified numerical arrays, computes the derivative of these arrays, and then outputs the result.

The Flowchart is based on the [pyqtgraph flowchart widgets](http://www.pyqtgraph.org/documentation/flowchart/)

## Flowchart Window

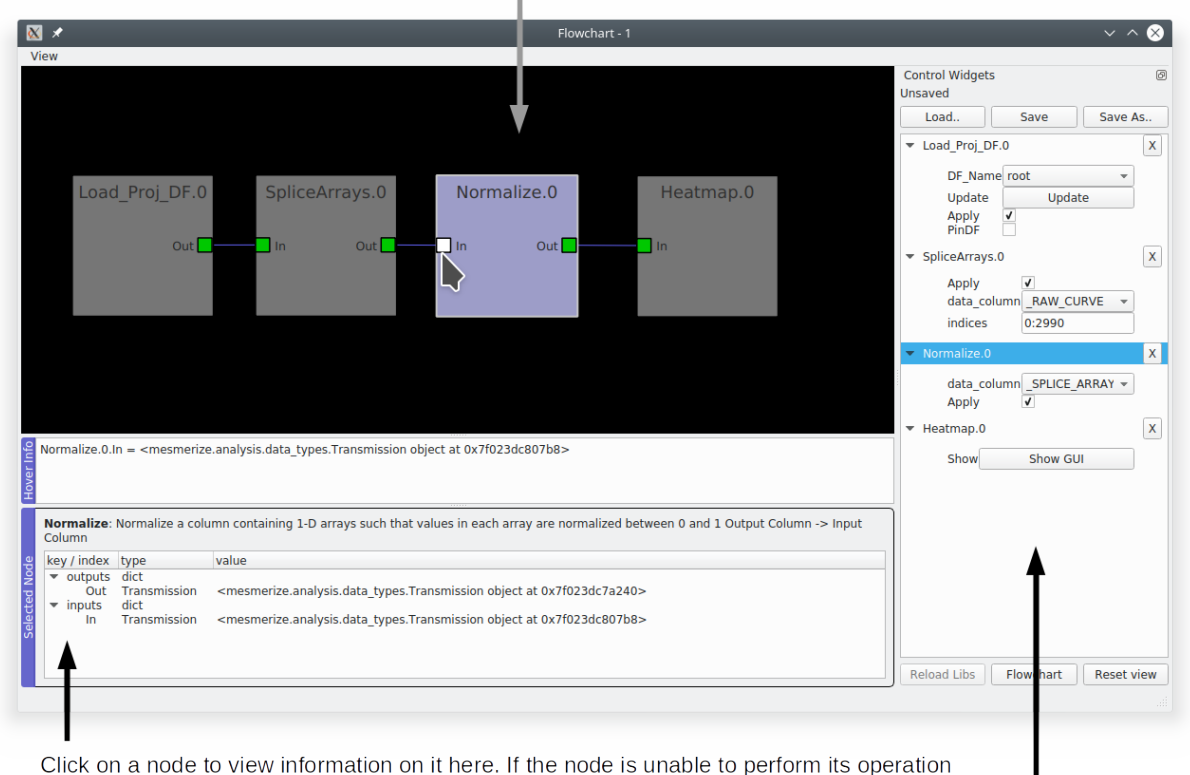

Right click in the black area to add nodes

Click on a node to view information on it here. If the node is unable to perform its operation the traceback will be printed here.

Parameters for node operations

Add node: Right click -> Add node -> Choose from selection

Click on a node to highlight the Control Widget

Remove node: Right click -> Remove node

Connecting nodes: Click on a node terminal and drag to another terminal

Save the flowchart layout: Click "Save as..." to save the layout to a new file. You must specify the file extension as ".fc". If you save this file within the *["flowcharts" directory](#page-151-0)* of your project it will show up in the *[Welcome Window](#page-150-0)* when you open your project.

Note: This does not save the data, use the *[Save](#page-101-0)* node to save data.

Warning: Due to a weird Qt or pyqtgraph bug certain parameter values (such as those in drop-down menus) can't be saved. Similarly, parameters values are lost when you save to an existing .fc file. If you're interested take a look at pyqtgraphCore.WidgetGroup. Anyways you shouldn't be using the flowchart layout to save this information, that's what the History Trace in Transmission objects is for.

Load an .fc file: Click the "Load" button.

Reset View button: Reset the view, for example if you zoom out or pan too far.

# **1.22.1 Video Tutorial**

Part 5 - 9 of the Main Tutorial series also provide various examples for how the flowchart can be used: [https://www.](https://www.youtube.com/playlist?list=PLgofWiw2s4REPxH8bx8wZo_6ca435OKqg) [youtube.com/playlist?list=PLgofWiw2s4REPxH8bx8wZo\\_6ca435OKqg](https://www.youtube.com/playlist?list=PLgofWiw2s4REPxH8bx8wZo_6ca435OKqg)

# <span id="page-97-0"></span>**1.22.2 Transmission**

### *[API Reference](#page-198-0)*

Almost every node uses a Transmission object for input and output. A Transmission is basically a DataFrame and a History Trace (analysis log) of the data within the DataFrame.

#### Transmission DataFrame

The Transmission DataFrame is created from your *[Project DataFrame](#page-31-0)* (or sub-DataFrame) by the *[Load\\_Proj\\_DF node](#page-101-1)*. This initial DataFrame will contain the same columns as your Project DataFrame, and a new column named \_RAW\_CURVE. Each element (row) in the \_RAW\_CURVE column is a 1-D numerical array representing a single raw curve extracted from an ROI.

A new column named  $\angle BLOCK$  is also added which contains the [UUID](https://en.wikipedia.org/wiki/Universally_unique_identifier) for logging the analysis history of this newly created block of DataFrame rows, known as a *data block*. This allows you to merge Transmissions (see *[Merge node](#page-102-0)*) and maintain their independent analysis logs prior to the merge.

#### Naming conventions for DataFrame columns according to the data types

- *numerical data*: single leading underscore (  $\Box$  ). All caps if produced by a flowchart node.
- *categorial data*: no leading underscore. All caps if produced by flowhchart node.
- *special cases*: Peak detection data are placed in a column named **peaks bases** where each element is a DataFrame.
- *uuid data*: has uuid or UUID in the name

Note: BLOCK is an exception, it contains UUIDs not numerical data.

### History Trace

The History Trace of a Transmission is a log containing the discrete analysis steps, known as operations, along with their parameters and any other useful information. When a flowchart node performs an operation it stores the output(s) data in the Transmission DataFrame and appends the operation parameters to this log. A seperate log is kept for each data block present in the Transmission DataFrame.

# **1.22.3 Console**

You have direct access to the data within the nodes through the console in the flowchart. To show the console go to View -> Console.

#### See also:

If you are unfamiliar with the console see the overview on *[Consoles](#page-152-0)*

Call get nodes () to view a dict of all nodes in the flowchart. You can access the output Transmission in most nodes through the attribute *t*. You can access the transmission dataframe through  $t$ . df.

### See also:

See the *[Transmission API](#page-198-0)* for more information. Sources for the nodes at mesmerize/pyqtgraphCore/flowchart/library.

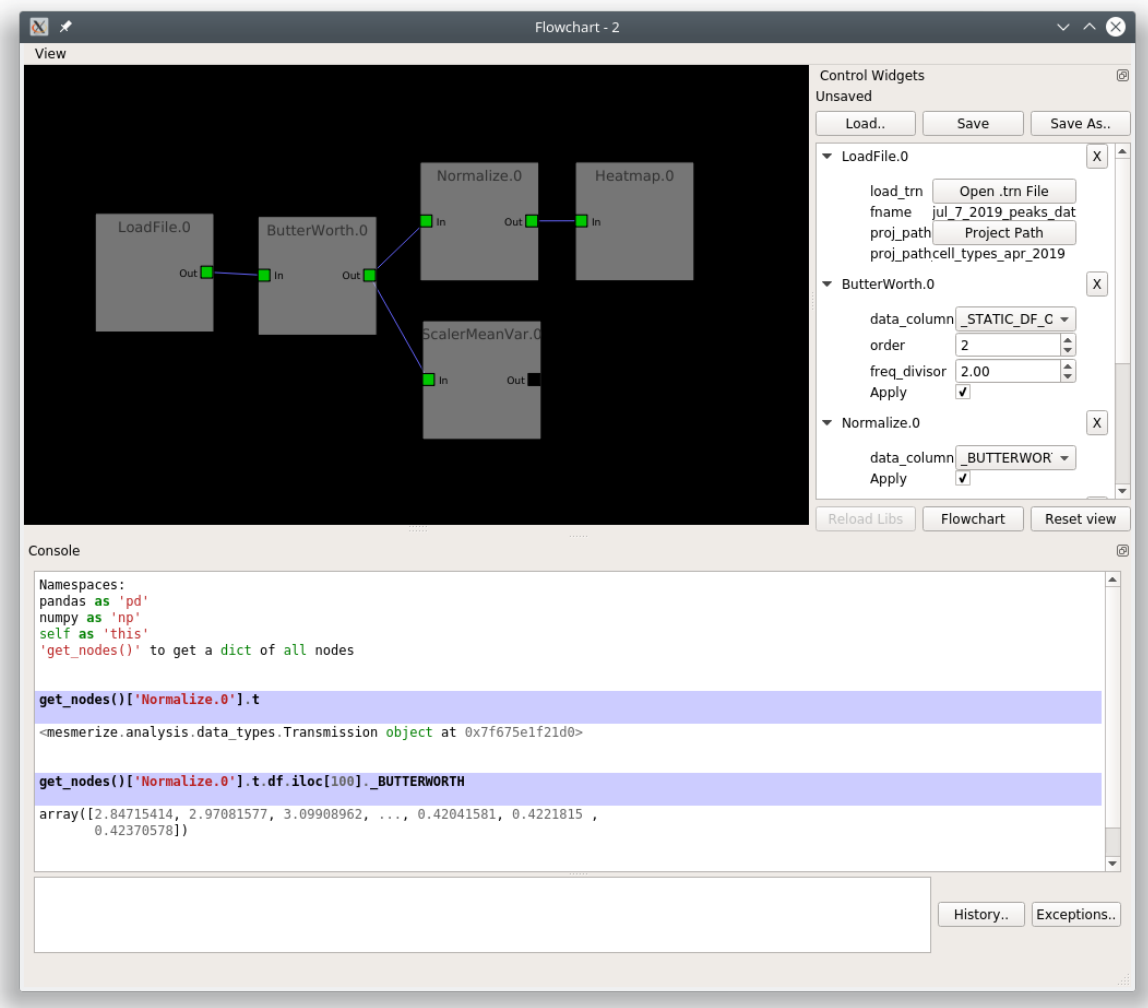

Example, directly accessing DataFrame elements through the flowchart console

# **1.22.4 Transmission Files**

You can save a Transmission files using the *[Save node](#page-101-0)* and work with the data directly in scripts, jupyter notebooks etc. You can also save them through the flowchart console (and plot consoles) through [Transmission.to\\_hdf5](#page-199-0).

## **Load Transmission**

Load a saved Transmission instance using [Transmission.from\\_hdf5](#page-199-1)

```
1 >>> from mesmerize import Transmission
2 >>> from uuid import UUID
3
4 >>> t = Transmission.from_hdf5('/share/data/temp/kushal/data.trn')
5 <mesmerize.analysis.data_types.Transmission at 0x7f4d42f386a0>
6
7 \mid \text{#} The DataFrame is always the 'df' attribute
```

```
9
10 CurvePath ... FCLUSTER LABELS
11 \mid 0 curves/a2-_-1-_-843c2d43-75f3-421a-9fef-483d1e... ... 3812 \mid 1 \text{ curves/brn3b_a6-} - 2 - -21557a64-6868-4ff4-8db1-.... ... 4 \mid 4 \text{cm}13 \mid 2 \quad \text{curves/brn3b\_a6--2--21557a64-6868-4ff4-8db1-... \quad \dots \quad \dots 5
14 3 curves/brn3b_day1_3-_-2-_-ff3e95df-0e15-495c-9... ... 8
15 4 curves/brn3b_day1_3-_-2-_-ff3e95df-0e15-495c-9... ... 6
16
17 [5 rows x 27 columns]
```
#### **View History Log**

 $\frac{1}{8}$   $\rightarrow$   $\rightarrow$   $t.df.head()$ 

Transmissions have a *history\_trace* attribute which is an instance of [HistoryTrace](#page-201-0).

Use the get data block history and get operations list methods to view the history log of a data block.

```
1 + To view the history log, first get the block UUID of the dataframe row of which you.
   ˓→want the history log
2
3 # Block UUIDs are stored in the _BLOCK_ column
4 >>> bid = t.df.iloc[10]._BLOCK_
5 >>> bid
6
7 '248a6ece-e60e-4a09-845e-188a5199d262'
8
9 # Get the history log of this data block
10 # HistoryTrace.get_operations_list() returns a list of operations, without parameters
11 # HistoryTrace.get_data_block_history() returns the operations list with the
   ˓→parameters
12 >>> t.history_trace.get_operations_list(bid)
13
14 ['spawn_transmission',
15 'splice_arrays',
16 'normalize',
17 'rfft',
18 'absolute_value',
19 'log_transform',
20 'splice_arrays',
21 'fcluster']
22
23 \# View the entire history log with all params
24 >>> t.history_trace.get_data_block_history(bid)
25
26 [{'spawn_transmission': {'sub_dataframe_name': 'neuronal',
27 'dataframe_filter_history': {'dataframe_filter_history': ['df[~df["promoter"].isin([\
   ˓→'cesa\', \'hnk1\'])]',
28 'df[~df["promoter"].isin([\'cesa\', \'hnk1\'])]',
29 'df[~df["cell_name"].isin([\'not_a_neuron\', \'non_neuronal\', \'untagged\', \
   ˓→'ependymal\'])]']}}},
30 {'splice_arrays': {'data_column': '_RAW_CURVE',
31 'start_ix': 0,
32 'end_ix': 2990,
33 'units': 'time'}},
```

```
34 {'normalize': {'data_column': '_SPLICE_ARRAYS', 'units': 'time'}},
35 {'rfft': {'data_column': '_NORMALIZE',
36 'frequencies': [0.0,
37 0.0033444816053511705,
38 0.0033444816053511705,
39 0.006688963210702341,
40 . . .
41
42 \# Get the parameters for the 'fcluster' operation
43 \rightarrow \rightarrow fp = t.history_trace.get_operation_params(bid, 'fcluster')
44
45 # remove the linkage matrix first so we can view the other params
46 >>> fp.pop('linkage_matrix');fp
47
48 {'threshold': 8.0,
49 'criterion': 'maxclust',
50 'depth': 1,
51 'linkage_params': {'method': 'complete',
52 'metric': 'wasserstein',
53 'optimal_ordering': True}}
```
# **1.23 Nodes**

## **1.23.1 Data**

These nodes are for performing general data related operations

### **LoadFile**

#### [Source](#page-211-0)

Loads a save Transmission file. If you have a Project open it will automatically set the project path according to the open project. Otherwise you must specify the project path. You can specify a different project path to the project that is currently open (this is untested, weird things could happen). You should not merge Transmissions originating from different projects.

Note: You can also load a saved Transmission file by dragging & dropping it into the Flowchart area. It will create a LoadFile node with the name of the dropped.

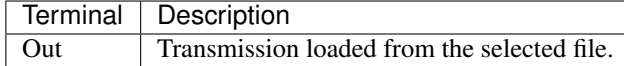

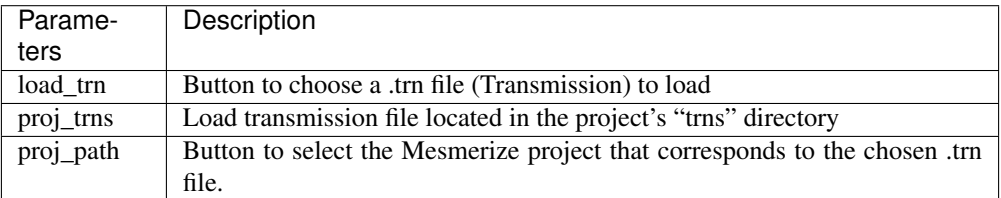

Note: The purpose of specifying the Project Path when you load a save Transmission file is so that interactive plots and the *[Datapoint Tracer](#page-127-0)* can find raw data that correspond to datapoints.

## <span id="page-101-1"></span>**LoadProjDF**

#### [Source](#page-211-1)

Load the entire Project DataFrame (root) of the project that is currently open, or a sub-DataFrame that corresponds a tab that you have created in the *[Project Browser](#page-31-0)*.

Output Data Column *(numerical)*: \_RAW\_CURVE

Each element in this output column contains a 1-D array representing the trace extracted from an ROI.

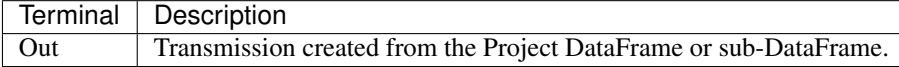

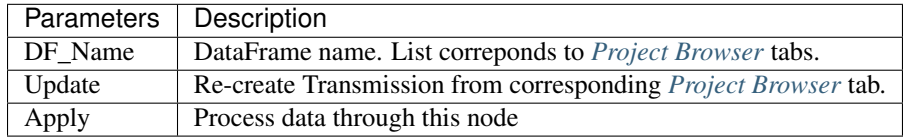

Note: The DF\_Name options do not update live with the removal or creation of tabs in the *[Project Browser](#page-31-0)*, you must create a new node to reflect these types of changes.

#### <span id="page-101-0"></span>**Save**

#### [Source](#page-211-2)

Save the input Transmission to a file so that the Transmission can be used re-loaded in the Flowchart for later use.

Usage: Connect an input Transmission to this node's In terminal, click the button to choose a path to save a new file to, and then click the Apply checkbox to save the input Transmission to the chosen file.

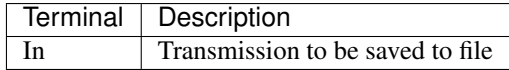

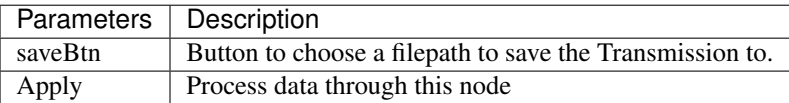

Note: You must always save a Transmission to a new file (pandas with hdf5 exihibts weird behavior if you overwrite, this is the easiest workaround). If you try to overwrite the file you will be presented with an error saying that the file already exists.

## <span id="page-102-0"></span>**Merge**

### [Source](#page-211-3)

Merge multiple Transmissions into a single Transmission. The DataFrames of the individual Transmissions are concatenated using [pandas.concat](https://pandas.pydata.org/pandas-docs/version/0.24/user_guide/merging.html#concatenating-objects) and History Traces are also merged. The History Trace of each indidual input Transmission is kept separately.

Warning: At the moment, if you create two separate data streams that originate from the same Transmission and then merge them at a later point, the analysis log (History Trace) of the individual data streams are not maintained. See the information about data blocks in the *[Transmission](#page-97-0)*.

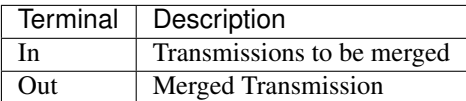

#### **ViewTransmission**

#### [Source](#page-212-0)

View the input Transmission object using the spyder Object Editor. For example you can explore the Transmission DataFrame and HistoryTrace.

#### **ViewHistory**

#### [Source](#page-212-1)

View the HistoryTrace of the input Transmission in a nice Tree View GUI.

### **TextFilter**

#### [Source](#page-212-2)

Include or Exclude Transmission DataFrame rows according to a text filter in a categorical column.

Usage Example: If you want to select all traces that are from photoreceptor cells and you have a categorical column, named cell\_types for example, containing cell type labels, choose "cell\_type" as the *Column* parameter and enter "photoreceptor" as the *filter* parameter, and select *Include*. If you want to select everything that are not photoreceptors select *Exclude*.

Note: It is recommended to filter and group your data beforehand using the *[Project Browser](#page-31-0)* since it allows much more sophisticated filtering.

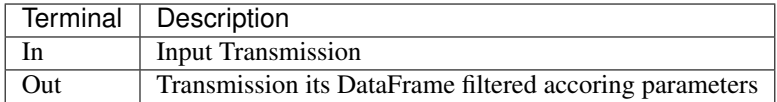

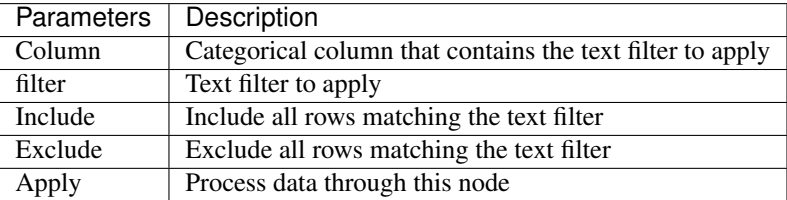

HistoryTrace output structure: Dict of all the parameters for this node

## <span id="page-103-0"></span>**SpliceArrays**

#### [Source](#page-212-3)

Splice arrays derived in the specified numerical data column and place the spliced output arrays in the output column.

### Output Data Column *(numerical)*: \_SPLICE\_ARRAYS

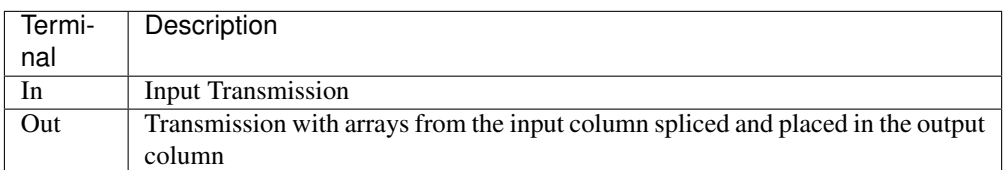

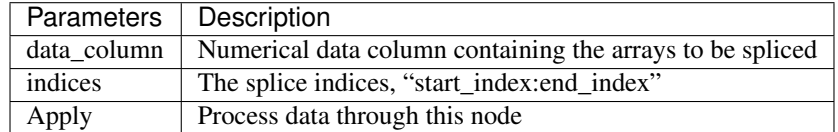

### **DropNa**

#### [Source](#page-211-4)

Drop NaNs and Nones (null) from the Transmission DataFrame. Uses [DataFrame.dropna](https://pandas.pydata.org/pandas-docs/version/0.24/reference/api/pandas.DataFrame.dropna.html) and [DataFrame.isna](https://pandas.pydata.org/pandas-docs/version/0.24/reference/api/pandas.DataFrame.isna.html) methods.

- If you choose "row" or "column" as axis, entire rows or columns will be dropped if any or all (see params) of the values are NaN/None.
- If you choose to drop NaNs/Nones according to a specific column, it will drop the entire row if that row has a NaN/None value for the chosen column.

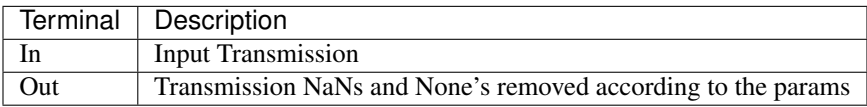

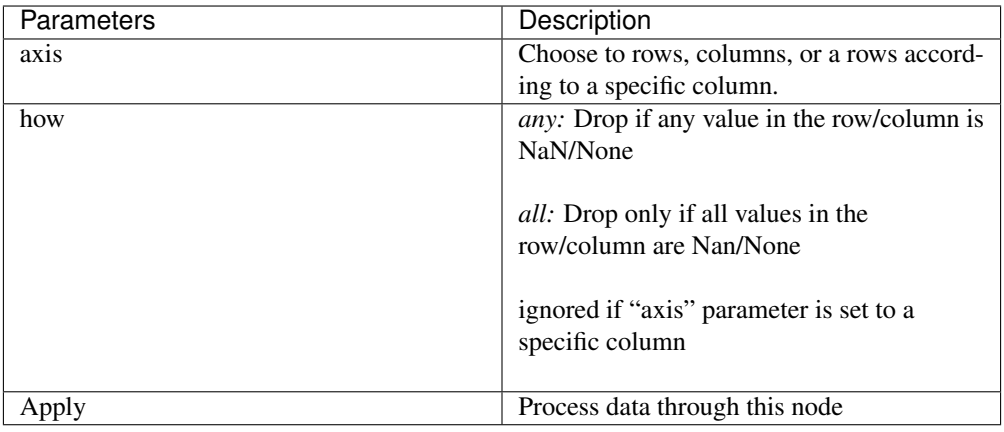

## **NormRaw**

### Source

Scale the raw data such that the min and max values are set to the min and max values derived from the raw spatial regions of the image sequences they originate from. Only for CNMFE data.

The arrays in the \_RAW\_CURVE column are scaled and the output is placed in a new column named \_NORMRAW

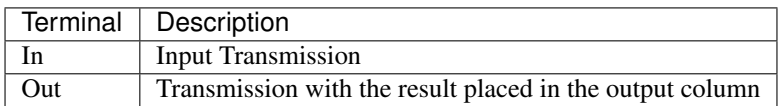

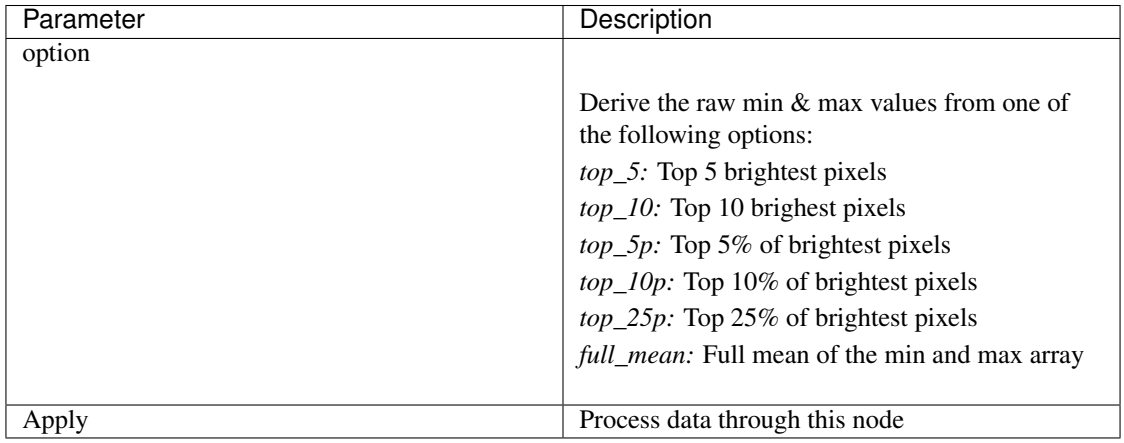

Note: If the raw min value is higher than the raw max value the curve will be excluded in the output. You will be presented with a warning box with the number of curves that were excluded due to this.

# **1.23.2 Display**

#### These nodes connect input Transmission(s) to various plots for visualization

The actual Plot Widget instance that these nodes use can be accessed through the plot\_widget attribute in the flowchart console.

For example

```
# Get a heatmap node that is named "Heatmap.0"
>>> hn = get_nodes()['Heatmap.0']
# the plot widget instance
>>> hn.plot_widget
<mesmerize.plotting.widgets.heatmap.widget.HeatmapTracerWidget object at
˓→0x7f26e5d29678>
```
## **BeeswarmPlots**

#### [Source](#page-212-4)

Based on pqytgraph Beeswarm plots.

Visualize data points as a pseudoscatter and as corresponding Violin Plots. This is commonly used to visualize peak features and compare different experimental groups.

For information on the plot widget see *[Beeswarm Plots](#page-124-0)*

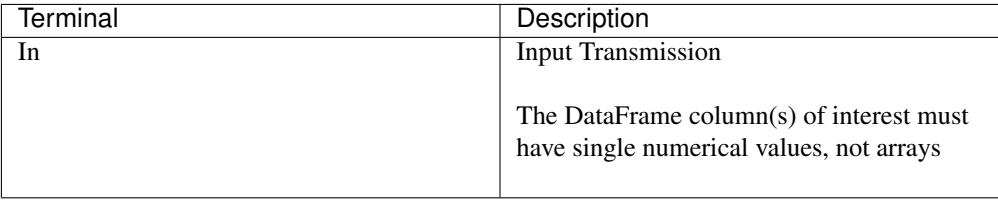

### **Heatmap**

#### [Source](#page-212-5)

Used for visualizing numerical arrays in the form of a heatmap. Also used for visualizing a hieararchical clustering tree (dendrogram) along with a heatmap with row order corresponding to the order leaves of the dendrogram.

For information on the plot widget see *[Heat Plot](#page-129-0)*

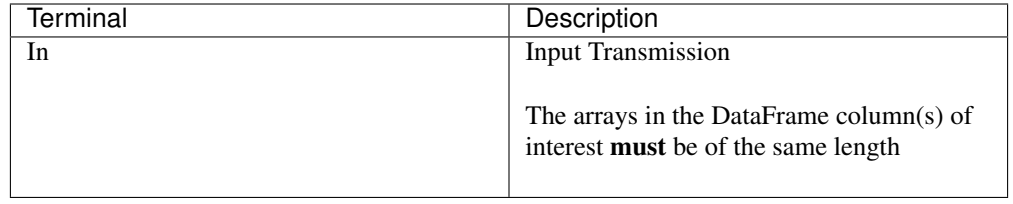

Note: Arrays in the DataFrame column(s) of interest must be of the same length. If they are not, you must splice them using the *[SpliceArrays](#page-103-0)* node.

# **CrossCorr**

#### [Source](#page-212-6)

Perform Cross-Correlation analysis. For information on the plot widget see *[CrossCorrelation](#page-126-0) [Plot](#page-126-0)*

# **Plot**

### [Source](#page-212-7)

For information on the plot widget see *[Simple Plot](#page-145-0)*

A simple plot.

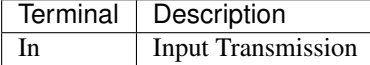

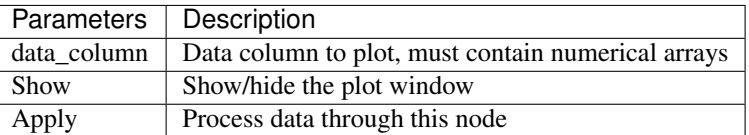

# **Proportions**

### [Source](#page-213-0)

Plot stacked bar chart of one categorical variable vs. another categorical variable.

For information on the plot widget see *[Proportions Plot](#page-141-0)*

# **ScatterPlot**

#### [Source](#page-213-1)

Create scatter plot of numerical data containing [X, Y] values

For information on the plot widget see *[Scatter Plot](#page-143-0)*

# **1.23.3 Signal**

#### Routine signal processing functions

I recommend this book by Tom O'Haver if you are unfamiliar with basic signal processing: [https://terpconnect.umd.](https://terpconnect.umd.edu/~toh/spectrum/TOC.html) [edu/~toh/spectrum/TOC.html](https://terpconnect.umd.edu/~toh/spectrum/TOC.html)

## **Butterworth**

Source

Creates a Butterworth filter using [scipy.signal.butter](https://docs.scipy.org/doc/scipy/reference/generated/scipy.signal.butter.html?highlight=signal%20butter) and applies it using [scipy.signal.filtfilt.](https://docs.scipy.org/doc/scipy/reference/generated/scipy.signal.filtfilt.html)

The Wn parameter of [scipy.signal.butter](https://docs.scipy.org/doc/scipy/reference/generated/scipy.signal.butter.html?highlight=signal%20butter) is calculated by dividing the sampling rate of the data by the *freq\_divisor* parameter (see below).

### Output Data Column *(numerical)*: \_BUTTERWORTH

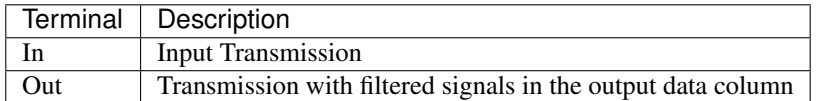

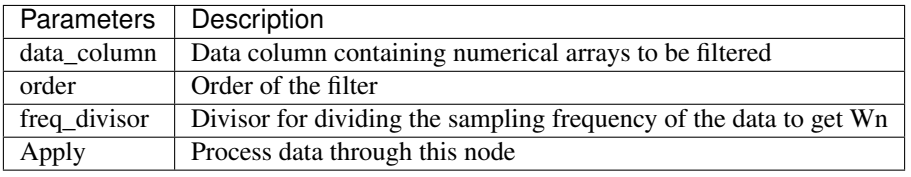

### **SavitzkyGolay**

[Source](#page-214-0)

[Savitzky Golay filter.](https://en.wikipedia.org/wiki/Savitzky%E2%80%93Golay_filter) Uses [scipy.signal.savgol\\_filter.](https://docs.scipy.org/doc/scipy/reference/generated/scipy.signal.savgol_filter.html)

#### Output Data Column *(numerical)*: \_SAVITZKY\_GOLAY

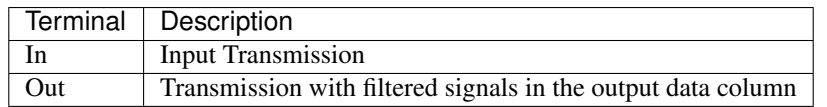

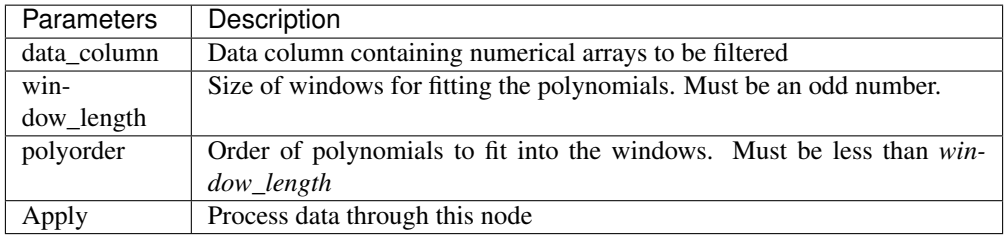
## **PowSpecDens**

### **Resample**

### [Source](#page-213-0)

Resample the data in numerical arrays. Uses [scipy.signal.resample.](https://docs.scipy.org/doc/scipy/reference/generated/scipy.signal.resample.html)

Output Data Column *(numerical)*: \_RESAMPLE

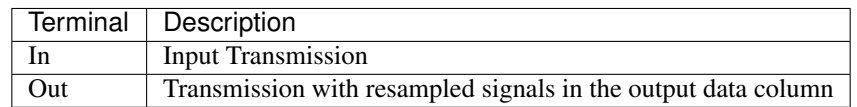

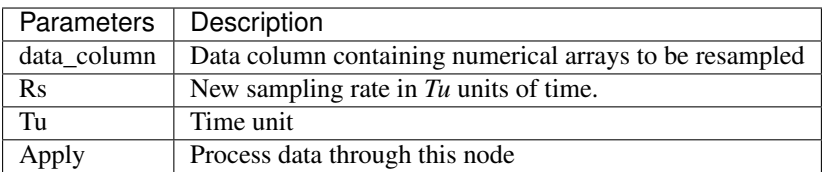

Note: If  $Tu = 1$ , then Rs is the new sampling rate in Hertz.

### **ScalerMeanVariance**

### [Source](#page-214-0)

Uses [tslearn.preprocessing.TimeSeriesScalerMeanVariance](https://tslearn.readthedocs.io/en/latest/gen_modules/preprocessing/tslearn.preprocessing.TimeSeriesScalerMeanVariance.html)

Output Data Column *(numerical)*: \_SCALER\_MEAN\_VARIANCE

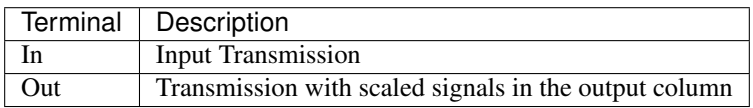

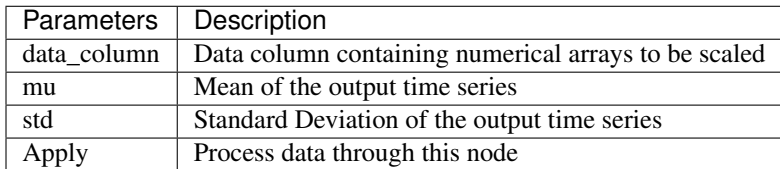

Note: if  $mu = 0$  and  $std = 1$ , the output is the z-score of the signal.

## <span id="page-109-0"></span>**Normalize**

### [Source](#page-213-1)

Normalize the signal so that all values are between 0 and 1 based on the min and max of the signal.

Output Data Column *(numerical)*: \_NORMALIZE

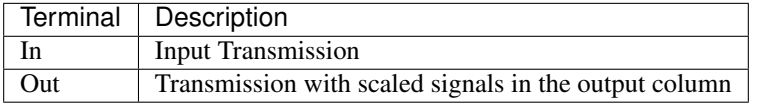

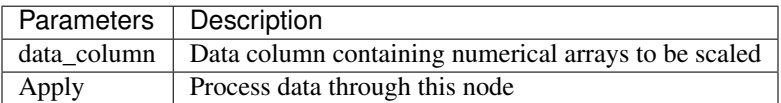

### **RFFT**

### [Source](#page-213-2)

Uses [scipy.fftpack.rfft.](https://docs.scipy.org/doc/scipy/reference/generated/scipy.fftpack.rfft.html) "Discrete Fourier transform of a real sequence"

Output Data Column *(numerical)*: \_RFFT

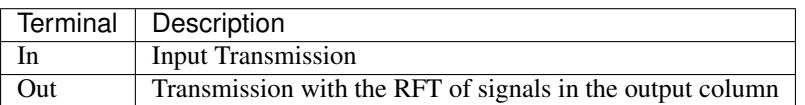

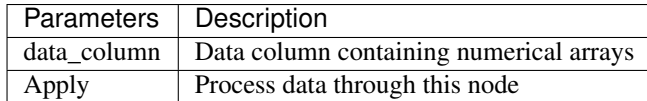

### **iRFFT**

#### [Source](#page-214-1)

Uses [scipy.fftpack.irfft.](https://docs.scipy.org/doc/scipy/reference/generated/scipy.fftpack.irfft.html) "inverse discrete Fourier transform of real sequence x"

Output Data Column *(numerical)*: \_IRFFT

## <span id="page-109-1"></span>**PeakDetect**

#### [Source](#page-213-3)

Simple Peak Detection using derivatives. The "Differentiation" chapter of Tom O'Haver's book has a section on Peak Detection which I recommend reading. [https://terpconnect.umd.](https://terpconnect.umd.edu/~toh/spectrum/TOC.html) [edu/~toh/spectrum/TOC.html](https://terpconnect.umd.edu/~toh/spectrum/TOC.html)

Output Data Column *(DataFrame)*: peaks\_bases

### See also:

*[Peak Editor GUI](#page-139-0)*

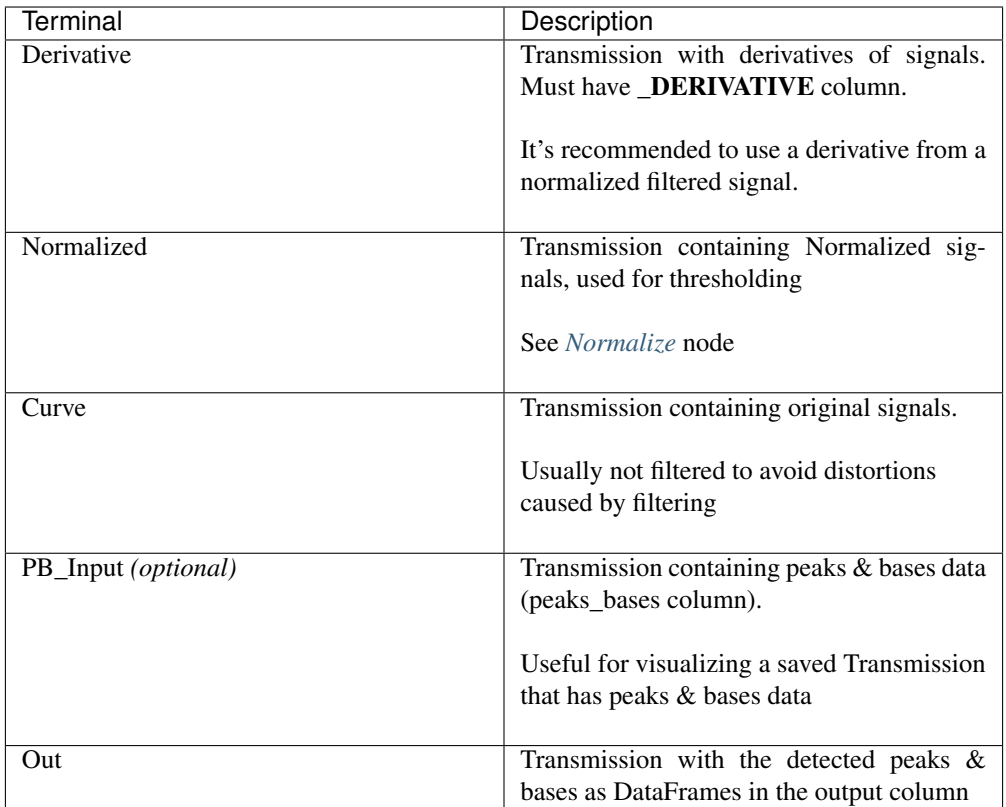

Warning: The *PB\_Input* terminal overrides all other terminals. Do not connect inputs to *PB\_Input* and other terminals simultaneously.

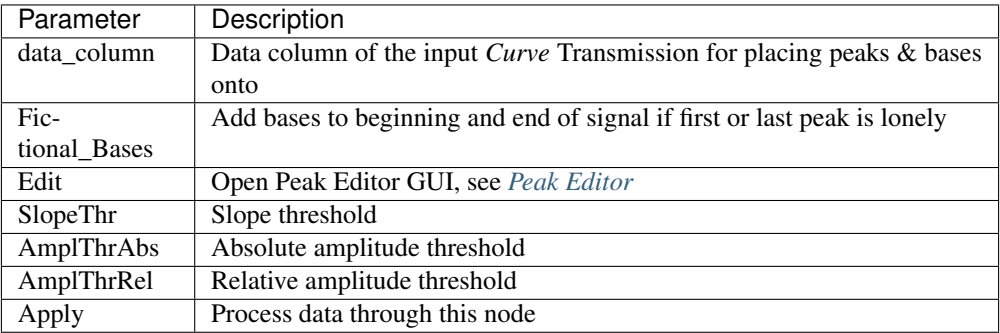

## **PeakFeatures**

### [Source](#page-213-4)

Compute peak features. The DataFrame of the ouput Transmission contains one row for each peak.

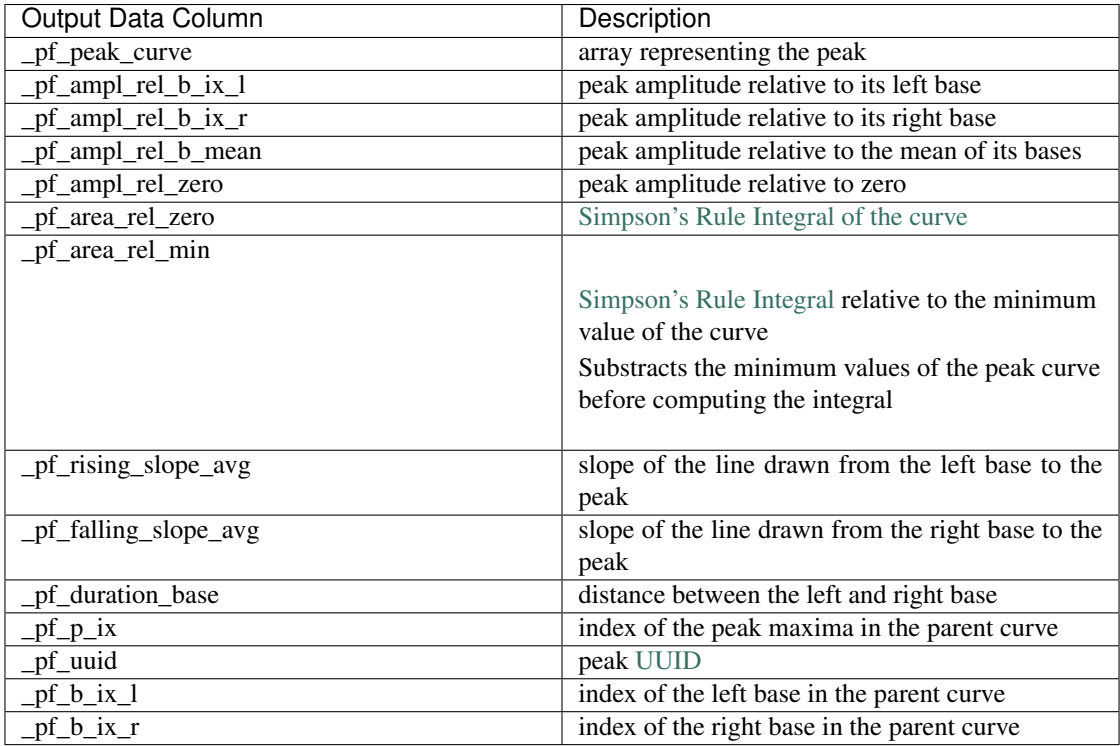

### See also:

mesmerize/analysis/compute\_peak\_features for the code that computes the peak features.

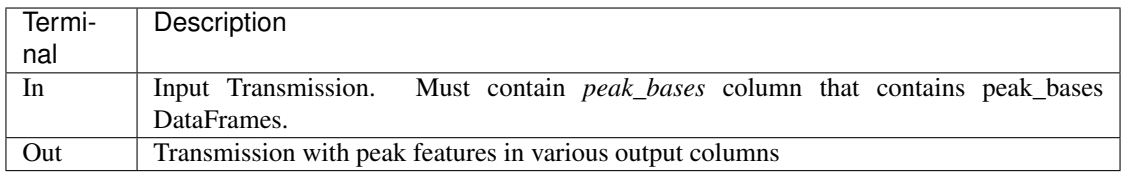

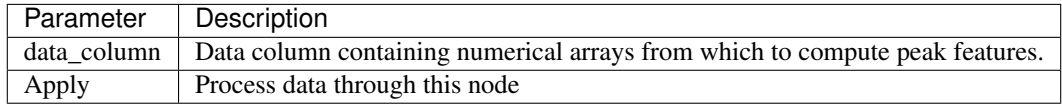

Warning: If there are issues with a particular peak a user warning will be displayed in the terminal that Mesmerize is running and the peak will be ignored. This happens when a peak is 1) not flanked by bases on both sides, 2) a peak or base is out of bounds for the parent curve from teh chosen *data\_column* or 3) other index issues w.r.t. the peak. In the terminal, the number after the progress bar will show the index of the parent curve, for example here the parent curve is 319: 41%| | 319/771. The index of the offending peak within the parent curve will be printed below the progress bar along with a statement that may specific the issue with the peak.

# **1.23.4 Math**

### Nodes for performing basic Math functions

### **Derivative**

[Source](#page-214-2)

Computes the first derivative.

Output Data Column *(numerical)*: \_DERIVATIVE

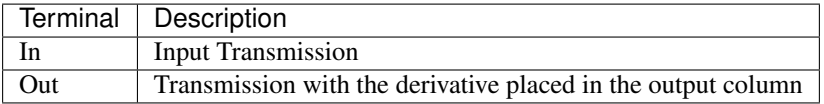

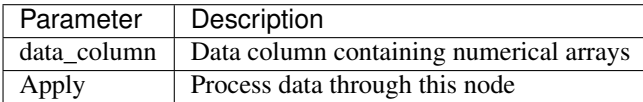

### **TVDiff**

### [Source](#page-215-0)

Based on [Numerical Differentiation of Noisy, Nonsmooth Data. Rick Chartrand. \(2011\)..](http://dx.doi.org/10.5402/2011/164564) Translated to Python by Simone Sturniolo.

## **XpowerY**

#### [Source](#page-215-1)

Raises each element of the numerical arrays in the data\_column to the exponent Y

Output Data Column *(numerical)*: \_X\_POWER\_Y

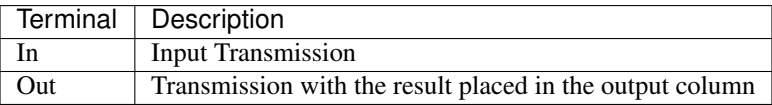

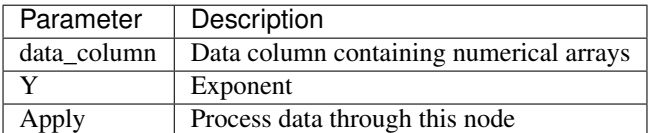

# **AbsoluteValue**

#### [Source](#page-214-3)

Element-wise absolute values of the input arrays. Computes root mean squares if input arrays are complex.

Output Data Column *(numerical)*: \_ABSOLUTE\_VALUE

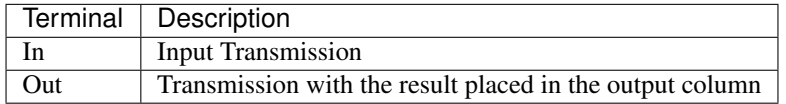

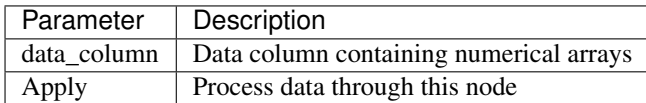

## **LogTransform**

### [Source](#page-215-2)

Perform Logarithmic transformation of the data.

Output Data Column *(numerical)*: \_LOG\_TRANSFORM

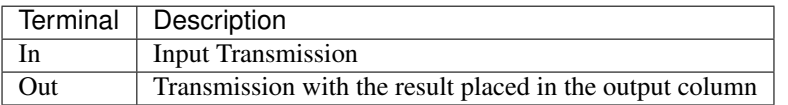

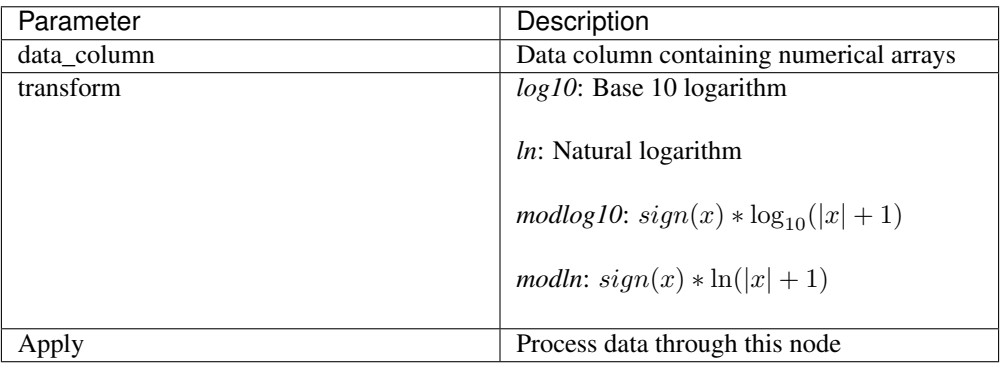

## **ArrayStats**

## [Source](#page-214-4)

Perform a few basic statistical functions.

Output Data Column *(numerical)*: Customizable by user entry

Output data are single numbers, not arrays

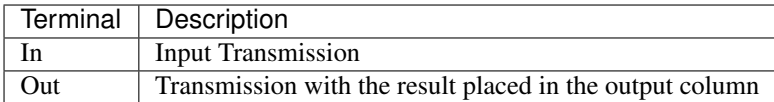

The desired function is applied to each 1D array in the *data\_column* and the output is placed in the Output Data Column.

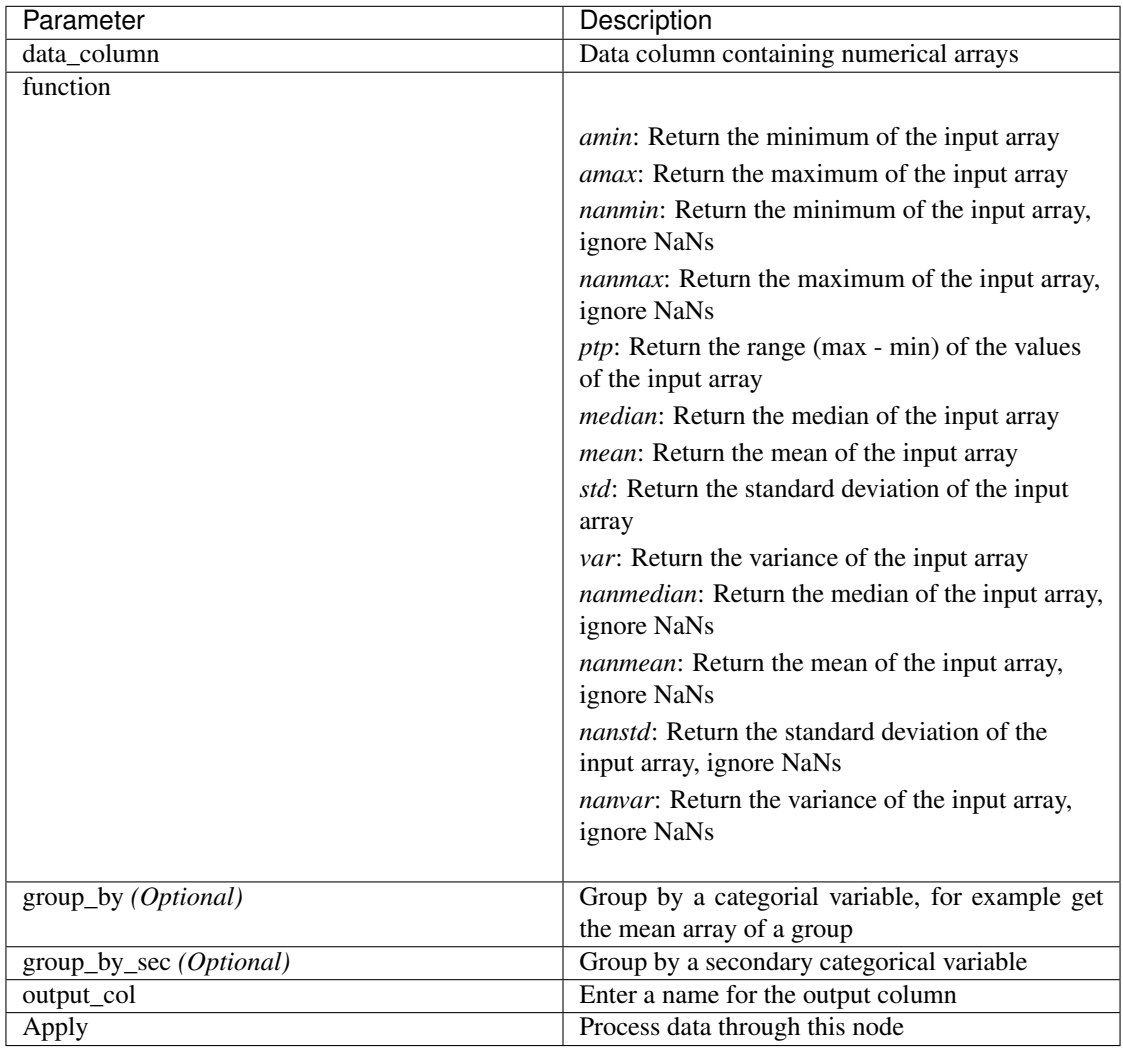

## **ArgGroupStat**

### [Source](#page-214-5)

Group by a categorial variable and return the value of any other column based on a statistic. Basically creates sub-dataframes for each group and then returns based on the sub-dataframe.

Group by column "group\_by" and return value from column "return\_col" where data in *data\_column* fits "stat"

Output Data Column *(Any)*: ARG\_STAT

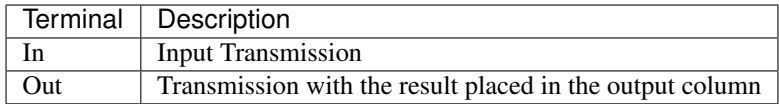

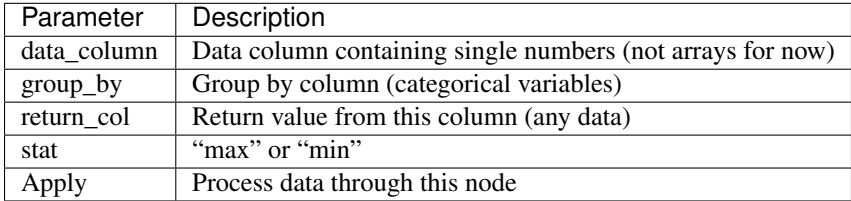

## **ZScore**

### [Source](#page-215-3)

Compute Z-Scores of the data. Uses [scipy.stats.zscore.](https://docs.scipy.org/doc/scipy/reference/generated/scipy.stats.zscore.html) The input data are are divided into groups according to the *group\_by* parameter. Z-Scores are computed for the data in each group with respect to the data only in that group.

Output Data Column *(numerical)*: \_ZSCORE

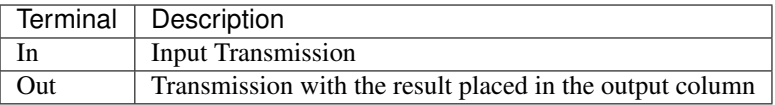

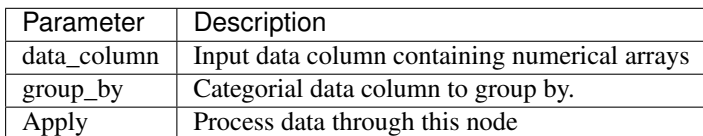

## **LinRegress**

#### [Source](#page-215-4)

Basically uses [scipy.stats.linregress](https://docs.scipy.org/doc/scipy/reference/generated/scipy.stats.linregress.html)

Performs Linear Regression on numerical arrays and returns slope, intercept, r-value, p-value and standard error

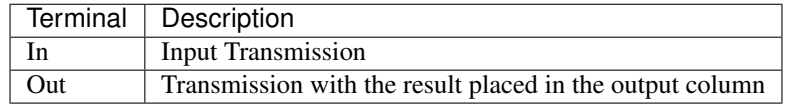

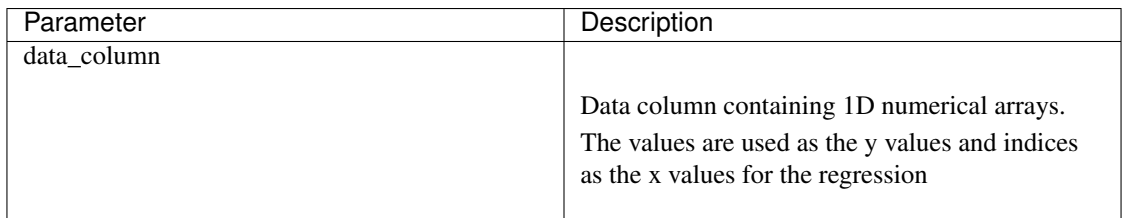

Output Columnns: Single numbers, *\_SLOPE*, *\_INTERCEPT*, *\_R-VALUE*, *\_P-VALUE*, *\_STDERR* as decribed in [scipy.stats.linregress](https://docs.scipy.org/doc/scipy/reference/generated/scipy.stats.linregress.html)

# **1.23.5 Biology**

Nodes for some biologically useful things which I couldn't categorize elsewhere

### **ExtractStim**

### [Source](#page-215-5)

Extract the portions of a trace corresponding to stimuli that have been temporally mapped onto it. It outputs one row per stimulus period.

Note: Stimulus extraction is currently quite slow, will be optimized after some planned changes in the Transmission object.

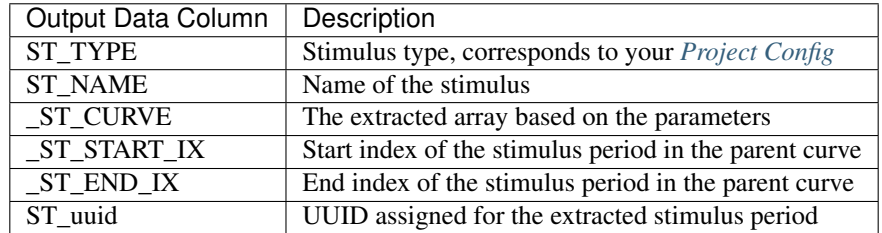

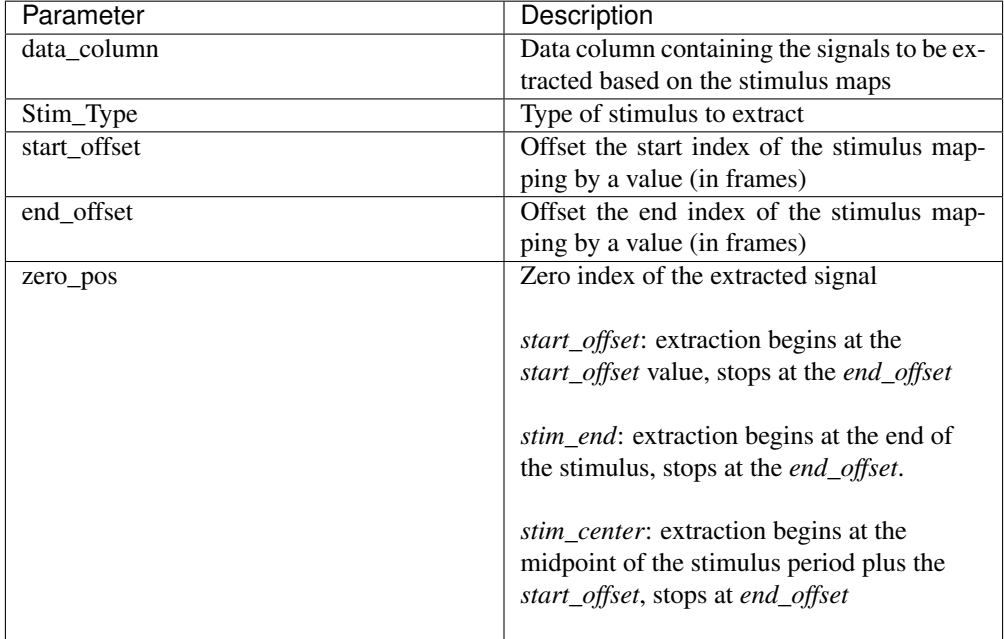

## **DetrendDFoF**

### Source

Uses the [detrend\\_df\\_f](http://flatironinstitute.github.io/CaImAn/core_functions.html#caiman.source_extraction.cnmf.utilities.detrend_df_f) function from the CaImAn library. This node does not use any of the numerical data in a Transmission DataFrame to compute the detrended  $\Delta F/F_0$ . It directly uses the CNMF output data for the Samples that are present in the Transmission DataFrame.

Output Data Column *(numerical)*: \_DETREND\_DF\_O\_F

### **StaticDFoFo**

### [Source](#page-215-6)

Perform  $\frac{F-F_0}{F_0}$  without a rolling window. F is an input array and  $F_0$  is the minimum value of the input array.

Output Data Column *(numerical)*: \_STATIC\_DF\_O\_F

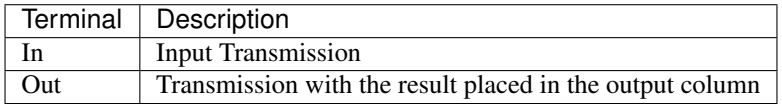

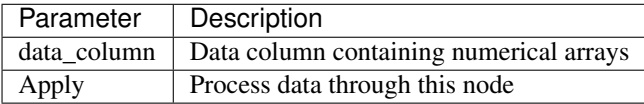

### **StimTuning**

## [Source](#page-216-0)

Stimulus Tuning analysis. For more information see *[Stimulus Tuning Plot](#page-148-0)*

# **1.23.6 Clustering**

### **KShape**

#### [Source](#page-216-1)

Perform KShape clustering. For more information see *[KShape plot](#page-134-0)*.

### **KMeans**

### [Source](#page-216-2)

Basically [sklearn.cluster.KMeans.](https://scikit-learn.org/stable/modules/generated/sklearn.cluster.KMeans.html)

# **1.23.7 Hierarchical**

These nodes allow you to perform Hierarchical Clustering using [scipy.cluster.hierarchy.](https://docs.scipy.org/doc/scipy-1.2.1/reference/cluster.hierarchy.html)

If you are unfamiliar with Hierarchical Clustering I recommend going through this chapter from Michael Greenacre: <http://www.econ.upf.edu/~michael/stanford/maeb7.pdf>

Note: Some of these nodes do not use Transmission objects for some inputs/outputs.

## <span id="page-118-1"></span>**Linkage**

[Source](#page-216-3)

Compute a linkage matrix which can be used to form flat clusters using the *[FCluster](#page-118-0)* node.

Based on [scipy.cluster.hierarchy.linkage](https://docs.scipy.org/doc/scipy-1.2.1/reference/generated/scipy.cluster.hierarchy.linkage.html)

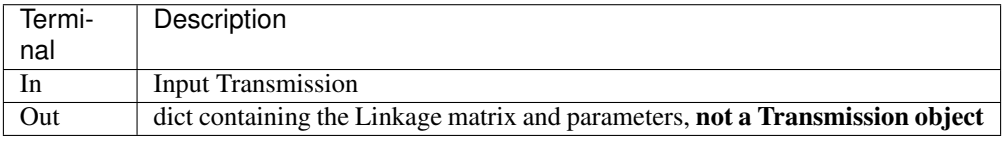

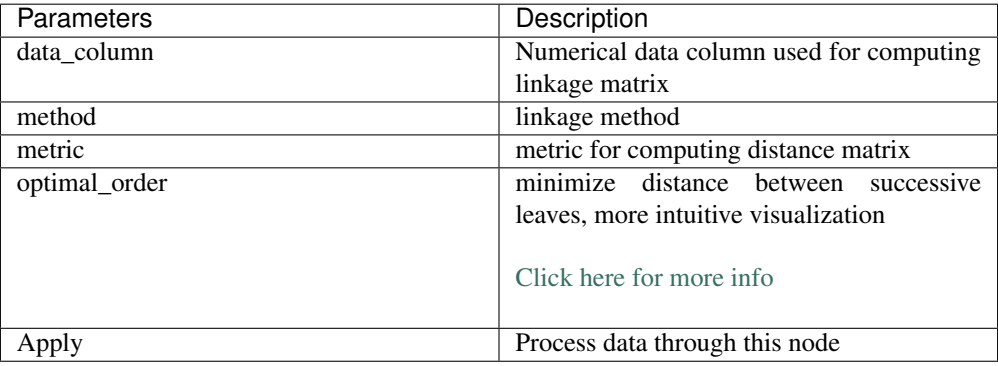

## <span id="page-118-0"></span>**FCluster**

### [Source](#page-216-4)

"Form flat clusters from the hierarchical clustering defined by the given linkage matrix."

Based on [scipy.cluster.hierarchy.fcluster](https://docs.scipy.org/doc/scipy-1.2.1/reference/generated/scipy.cluster.hierarchy.fcluster.html)

Output Data Column *(categorial)*: FCLUSTER\_LABELS

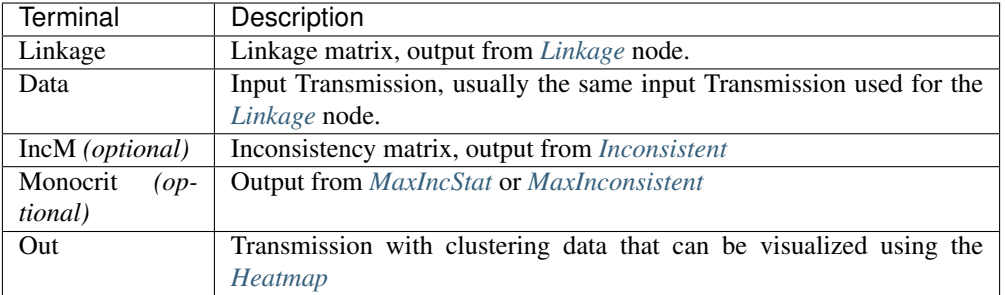

Parameters: Exactly as desribed in [scipy.cluster.hierarchy.fcluster](https://docs.scipy.org/doc/scipy-1.2.1/reference/generated/scipy.cluster.hierarchy.fcluster.html)

HistoryTrace output structure: Dict of all the parameters for this node, as well as the parameters used for creating the linkage matrix and the linkage matrix itself from the *[Linkage](#page-118-1) [node](#page-118-1)*.

### <span id="page-119-0"></span>**Inconsistent**

### <span id="page-119-1"></span>**MaxIncStat**

### <span id="page-119-2"></span>**MaxInconsistent**

# **1.23.8 Transform**

Nodes for transforming data

### **LDA**

### [Source](#page-217-0)

Perform Linear Discriminant Analysis. Uses [sklearn.discriminant\\_analysis.LinearDiscriminantAnalysis](https://scikit-learn.org/stable/modules/generated/sklearn.discriminant_analysis.LinearDiscriminantAnalysis.html)

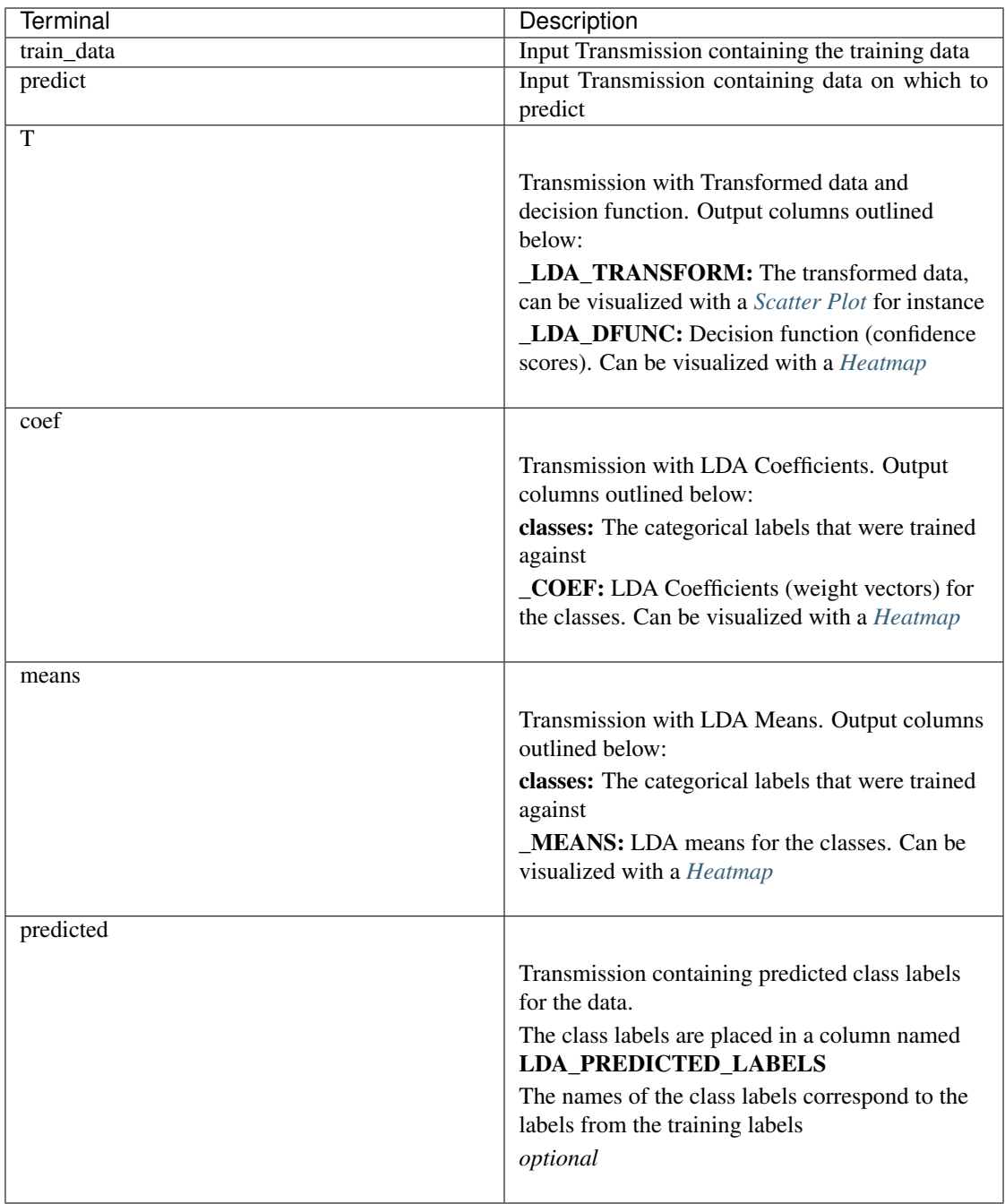

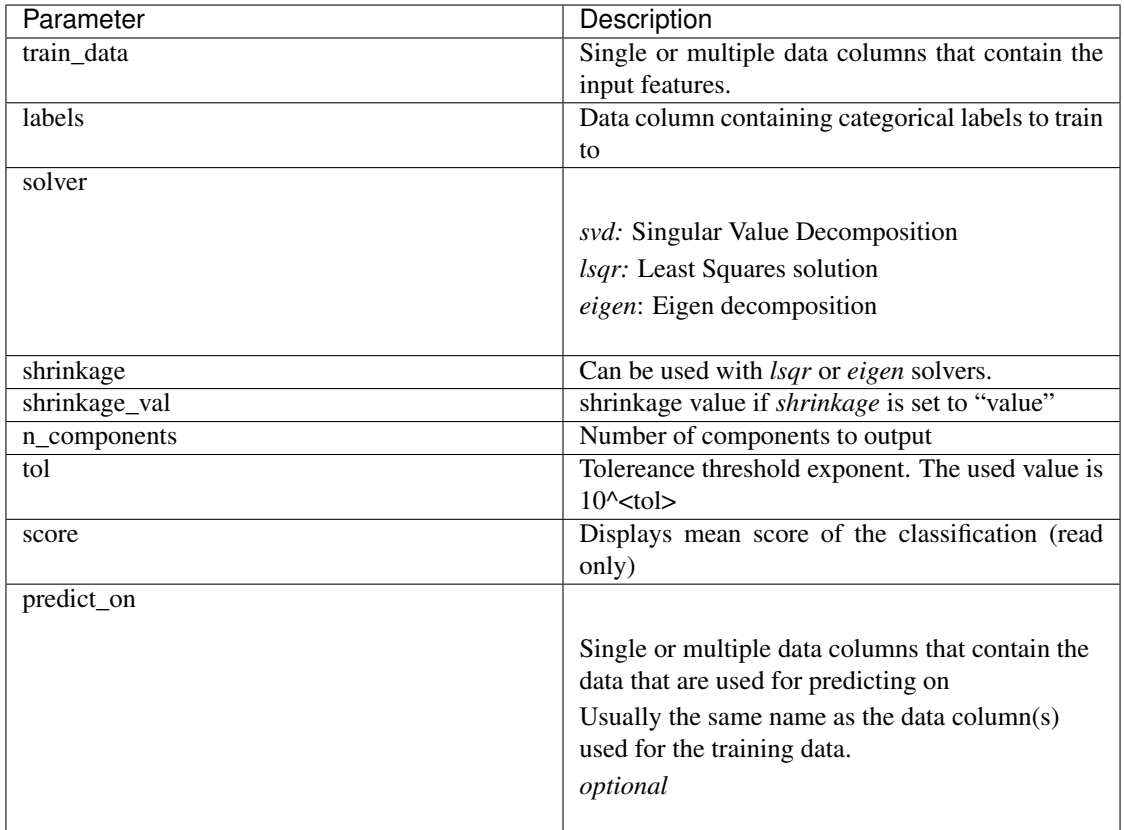

HistoryTrace output structure: Dict of all the parameters for this node

# **1.24 Examples**

# **1.24.1 Datasets**

You can view examples of flowcharts in the demo dataset or one of the other datasets associated with the paper:

Demo dataset: <https://doi.org/10.6084/m9.figshare.11370183>

- C. intestinalis dataset: <https://doi.org/10.6084/m9.figshare.10289162>
- C. elegans dataset: <https://doi.org/10.6084/m9.figshare.10287113>

PVC-7 as a Mesmerize dataset: <https://doi.org/10.6084/m9.figshare.10293041>

# **1.24.2 Video Tutorials**

# **1.24.3 Screenshots**

Flowchart screenshots from the C. intestinalis dataset.

## **Z-score**

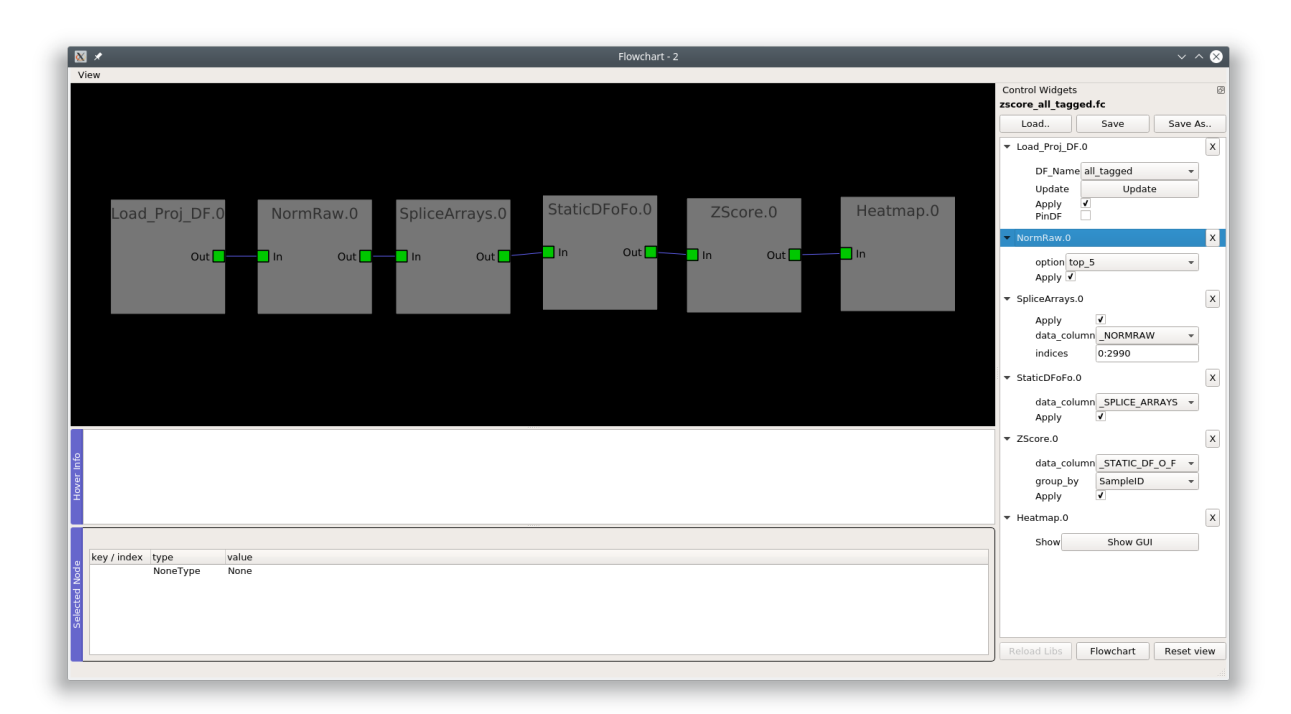

# **Peak detection**

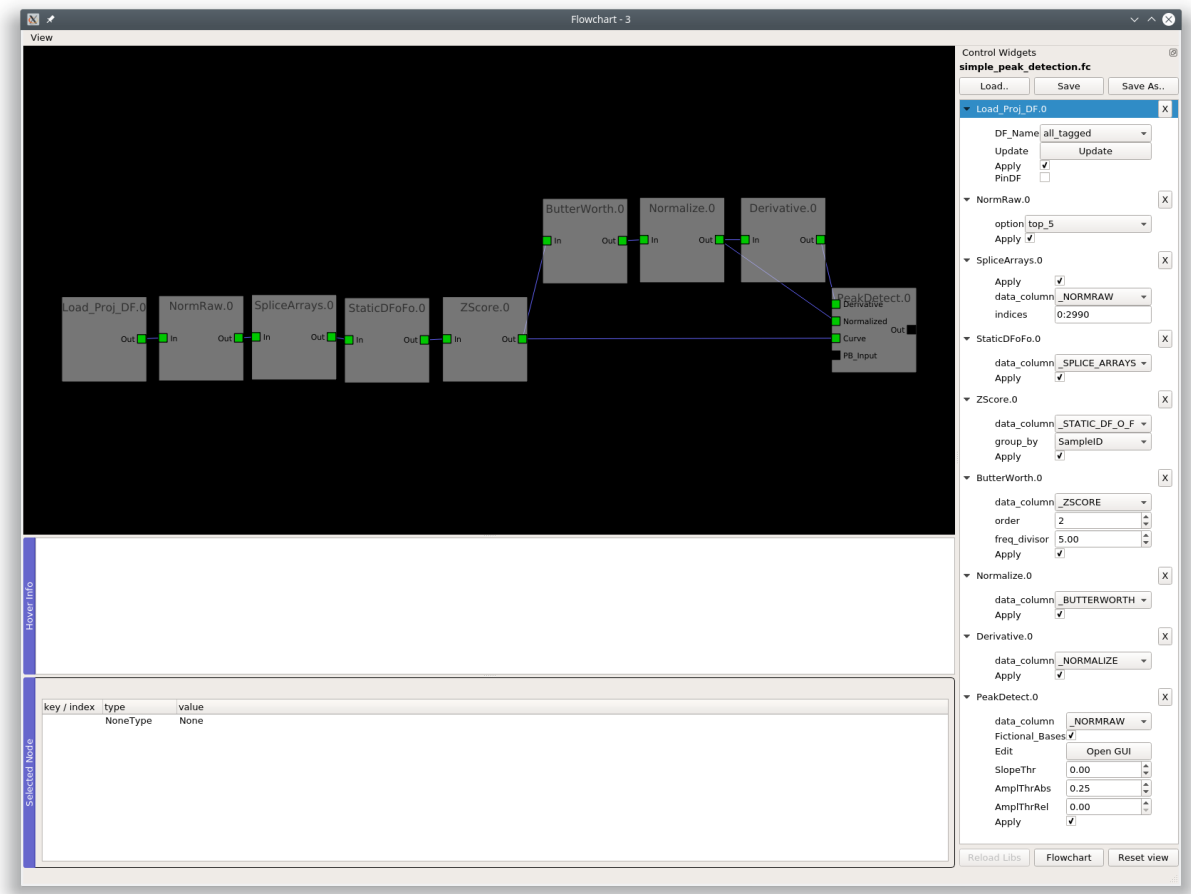

# **Hierarchical clustering**

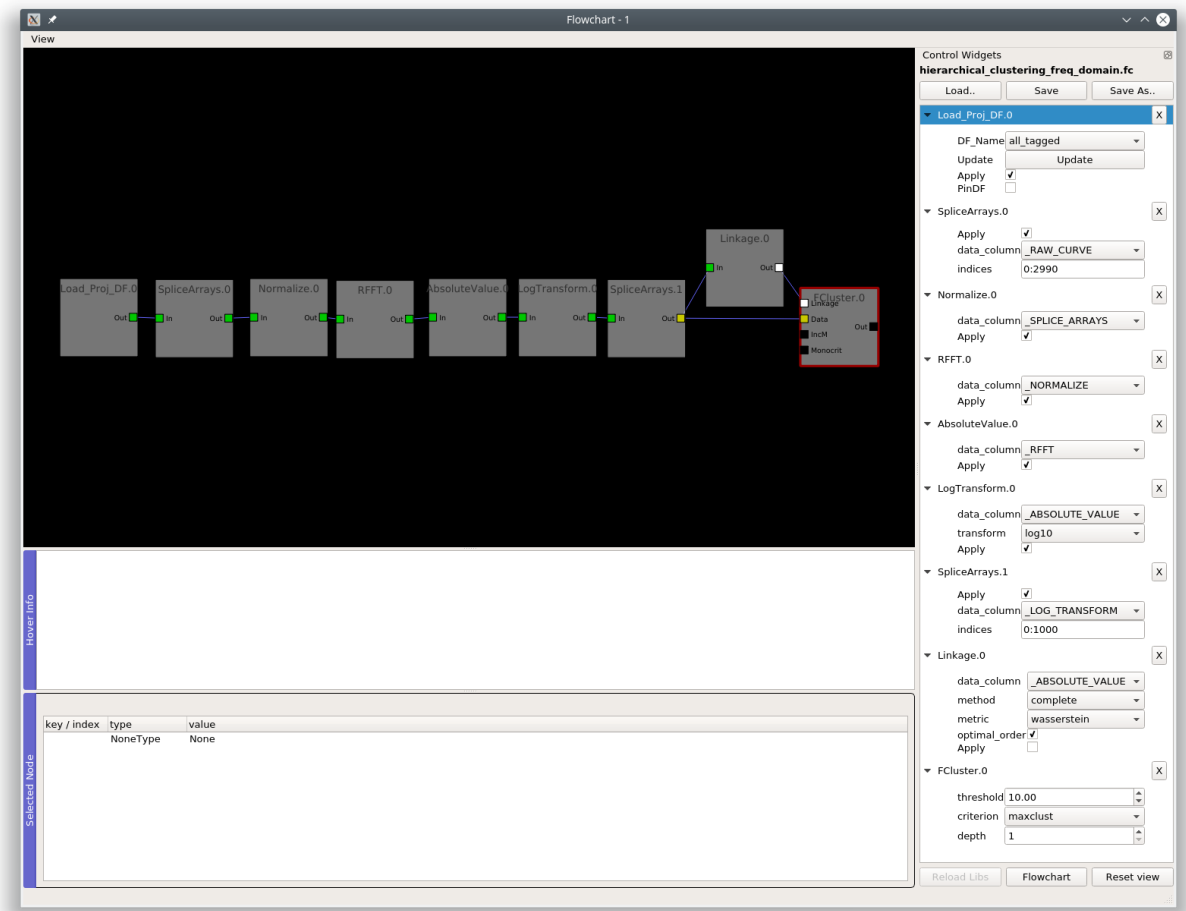

# **1.25 Beeswarm**

Used for visualization of data points using a pseudo-scatter and violin plots.

# Layout

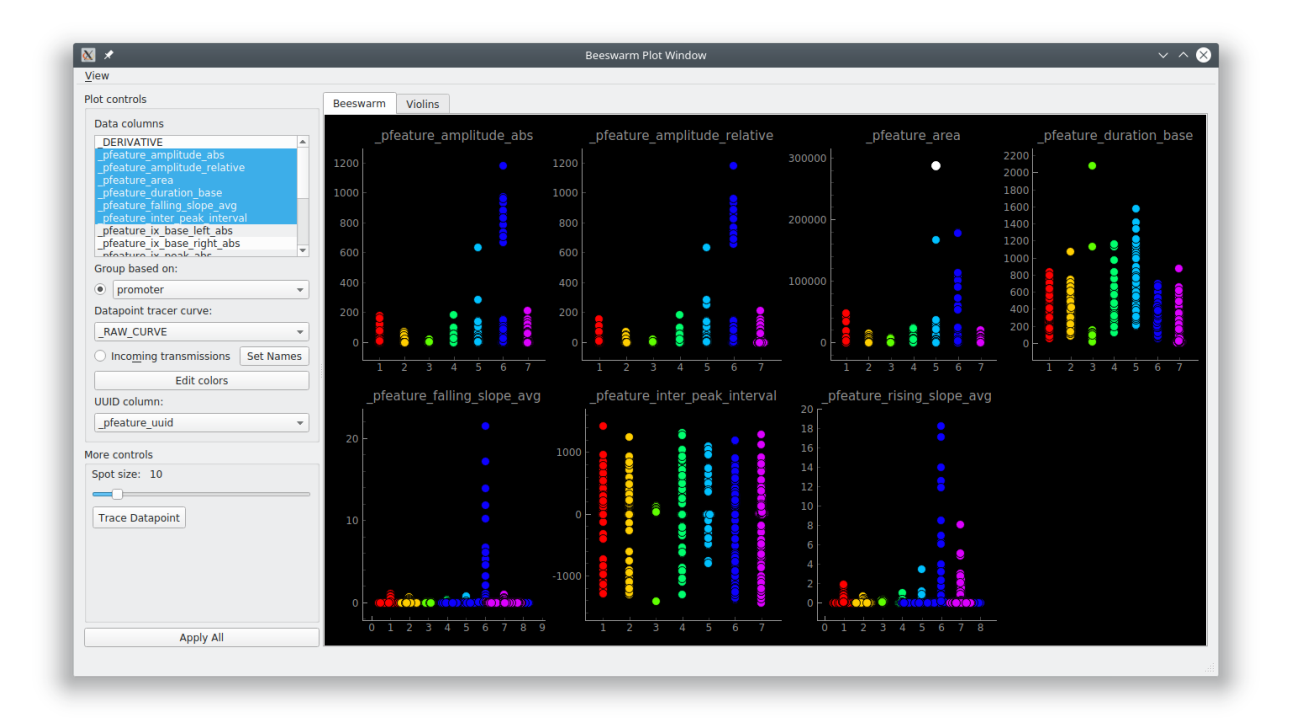

You can click on individual datapoints and view the associated data using the *[Datapoint Tracer](#page-127-0)*. To show the Datapoint Tracer, in the menubar go to View -> Live datapoint tracer

# **1.25.1 Parameters**

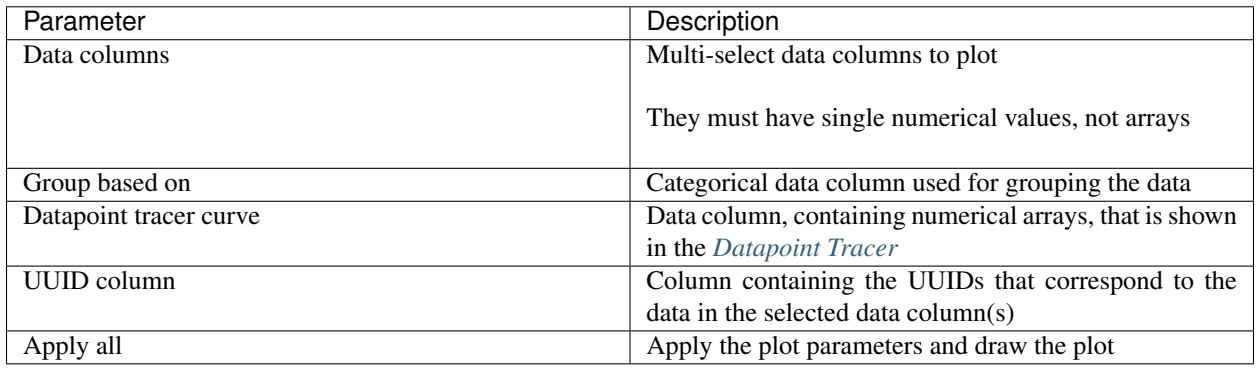

# **1.26 Consoles**

Currently the *[Heatmap](#page-129-0)*, *[Scatter](#page-143-0)*, *[Proportions plot](#page-141-0)* and *[KShape](#page-134-0)* follow a uniform structure allowing internal access to the data and plot axes. Refer to their *[Base API](#page-219-0)*. For example, through their consoles you can access the *[Transmission](#page-97-0)* containing data for the current plot, manually save the plot, etc.

# **1.27 Cross Correlation**

Explore [Cross-correlation functions](https://en.wikipedia.org/wiki/Cross-correlation) of all curves from a sample. Normalized cross-correlations are computed using tslearn.cycc.normalized\_cc

This is an interactive widget. You can click on the individual cells in the heatmap to view the individual curves, the cross-correlation function of the two curves, and the spatial localization of the ROI that they originate from.

# **1.27.1 Layout**

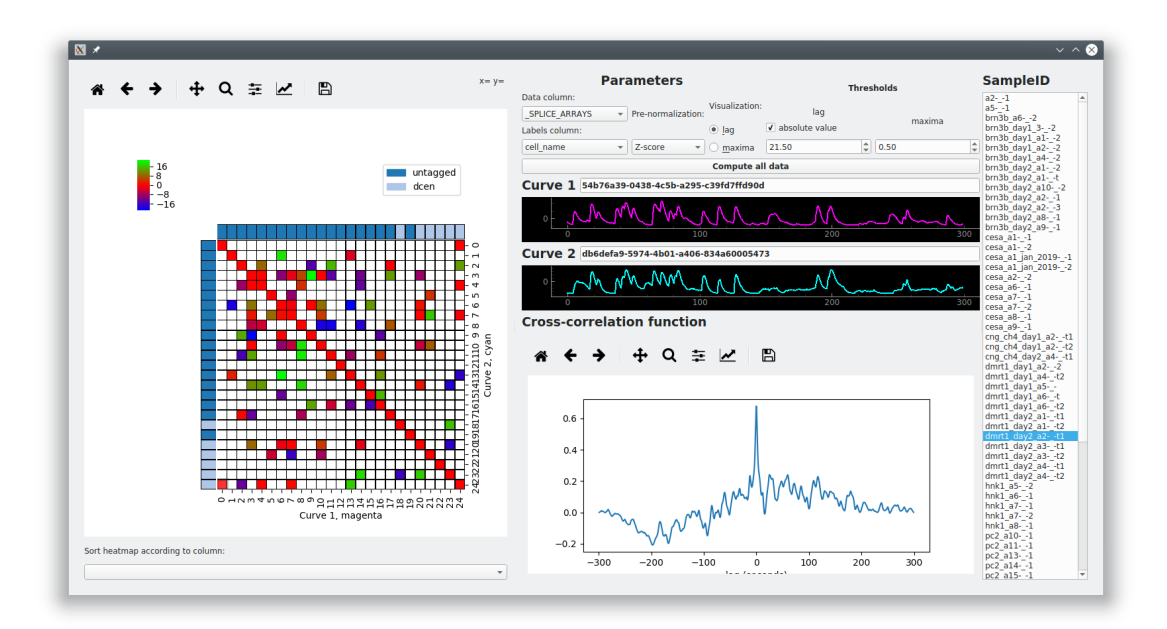

Left: Lag or Maxima Matrix (see below) with thresholds applied and visualized as a heatmap. When you click on the individual cells it will open/update the *[Datapoint Tracer](#page-127-0)* according to the two curves the cell corresponds to.

### Top Center: Parameters.

Center: When you click on a cell in the heatmap you will see Curve 1 (x-axis of heatmap), and Curve 2 (y-axis of heatmap) and their cross-correlation function. The units are in seconds for all of these

Right: List of Samples. Click on a Sample to select it as the current sample.

# **1.27.2 Lag Matrix**

### Computed as follows:

- 1. A 2D array is created where each element is a cross-correlation function (represented by a 1D numerical array).
- 2. The x-distance (time) between zero and the global maxima of the cross-correlation function (called  $lag$ ) is computed for each of these elements.
- 3. The 2D array of cross-correlation functions is reduced to a 2D array of these  $\log$  values.

The result is a matrix where each element is the x-distance between zero and the global maxima of the crosscorrelation of the two curves the element represents.

# **1.27.3 Maxima Matrix**

Similar to computation of the Lag Matrix above, but instead of using the  $lag$  between zero and the global maxima it uses the y-value of the global maxima.

# **1.27.4 Parameters**

Data column: The data column, containing *numerical* arrays, that are used as the input curves for computing crosscorrelations.

Labels column: The labels column, containing *categorical* labels, that are used for the row and column labels in the heatmaps.

Pre-normalization: Option to perform 0 - 1 Normalization (Same method as the *[Normalize](#page-109-0)*) or [Z-Score](https://en.wikipedia.org/wiki/Standard_score) of the input curves prior to computing their cross-correlation functions.

Compute all data: Appy the parameters and compute cross-correlation data for all Samples in the DataFrame of the input transmission.

## **Thresholds**

Apply thresholds for  $aq$  and the maxima value. The colormap limits of the heatmap are set according to this threshold and all data under are set to white on the heatmap (you can still click and explore them).

Thresholds are applied live onto the heatmap.

# <span id="page-127-0"></span>**1.28 Datapoint Tracer**

### *[API Reference](#page-220-0)*

The Datapoint Tracer is attached to many plots, allowing you to interactively explore the data associated to the datapoints. You can explore the analysis history, the spatial localization of the ROI it originates from, associated numerical or categorical data, and view an additional numerical column (such as the raw trace).

The Datapoint Tracer is embedded in some plots, and in others you can open it by going to View -> Live Datapoint Tracer.

# **1.28.1 Video Tutorial**

This tutorial shows how the Heatmap plot can be used along with the Datapoint Tracer during the latter half of this tutorial.

Part 5, 6 & 8 of the main tutorial series also show how the Datapoint Tracer can be used along with other types of plots: [https://www.youtube.com/playlist?list=PLgofWiw2s4REPxH8bx8wZo\\_6ca435OKqg](https://www.youtube.com/playlist?list=PLgofWiw2s4REPxH8bx8wZo_6ca435OKqg)

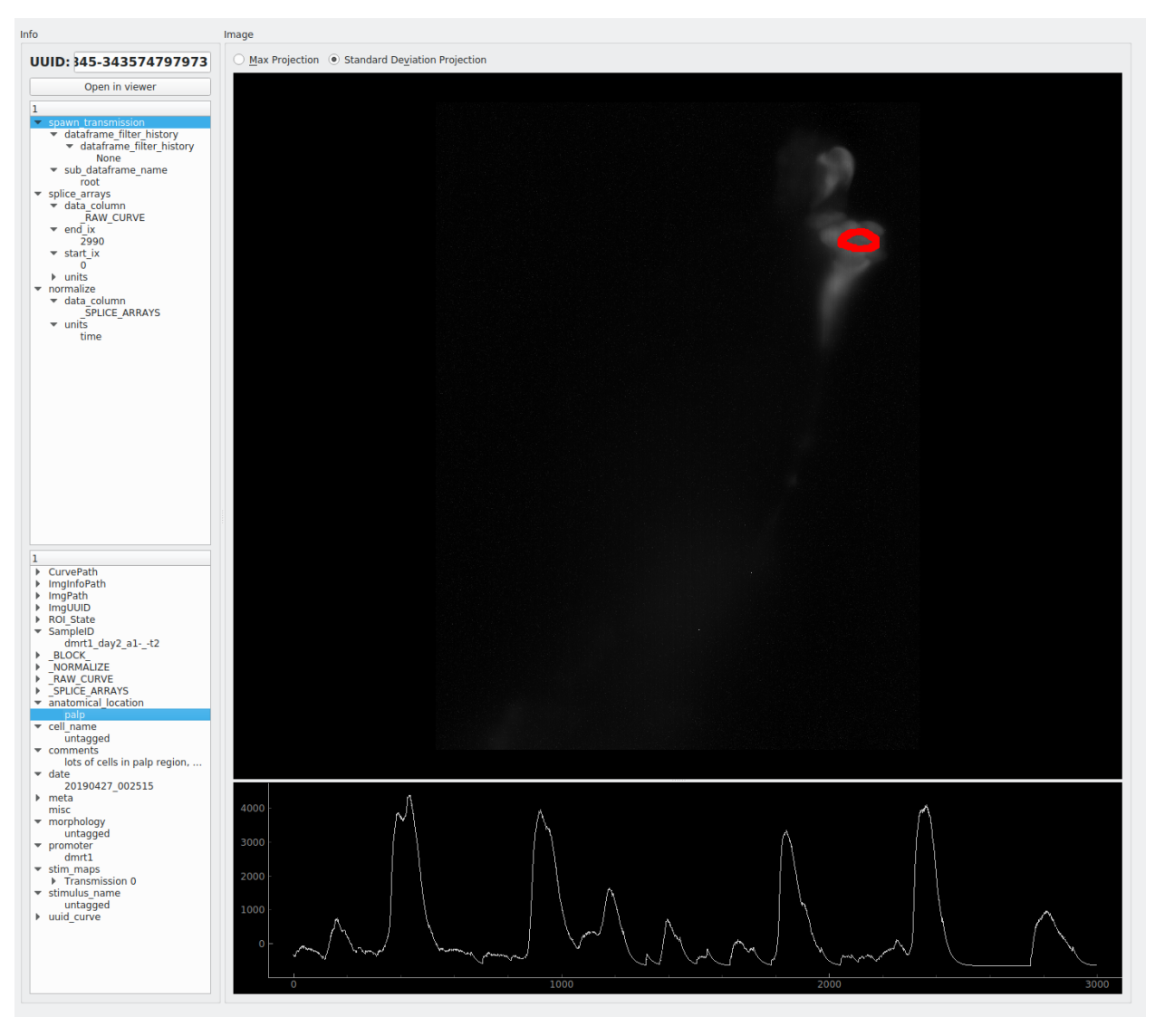

# **1.28.2 Layout**

Top right: Max Projection or Standard Deviation Project of the image sequence.

Bottom right: Numerical data, based on the *"DPT Curve column"* that the user has specified in the plot controls. If exploring peak feature based data the temporal span of the peak will be highlighted.

Top left: Analysis log, a ordered list of operations and their parameters.

Bottom left: All other data associated with this datapoint (the data present in the other columns of the row this datapoint is present in, see *[Transmission](#page-97-0)*)

Open in viewer button: Open the parent Sample of the current datapoint in the viewer.

# <span id="page-129-0"></span>**1.29 Heatmap**

### *[API Reference](#page-222-0)*

Note: This plot can be saved in an interactive form, see *[Saving plots](#page-152-0)*

Visualize numerical arrays in the form of a heatmap. Also used for visualization of Hierarchical clusterting dendrograms. *[Datapoint Tracer](#page-127-0)* is embedded.

# **1.29.1 Video Tutorial**

This tutorial shows how the Heatmap plot can be used along with the Datapoint Tracer during the latter half of this tutorial.

# **1.29.2 Layout**

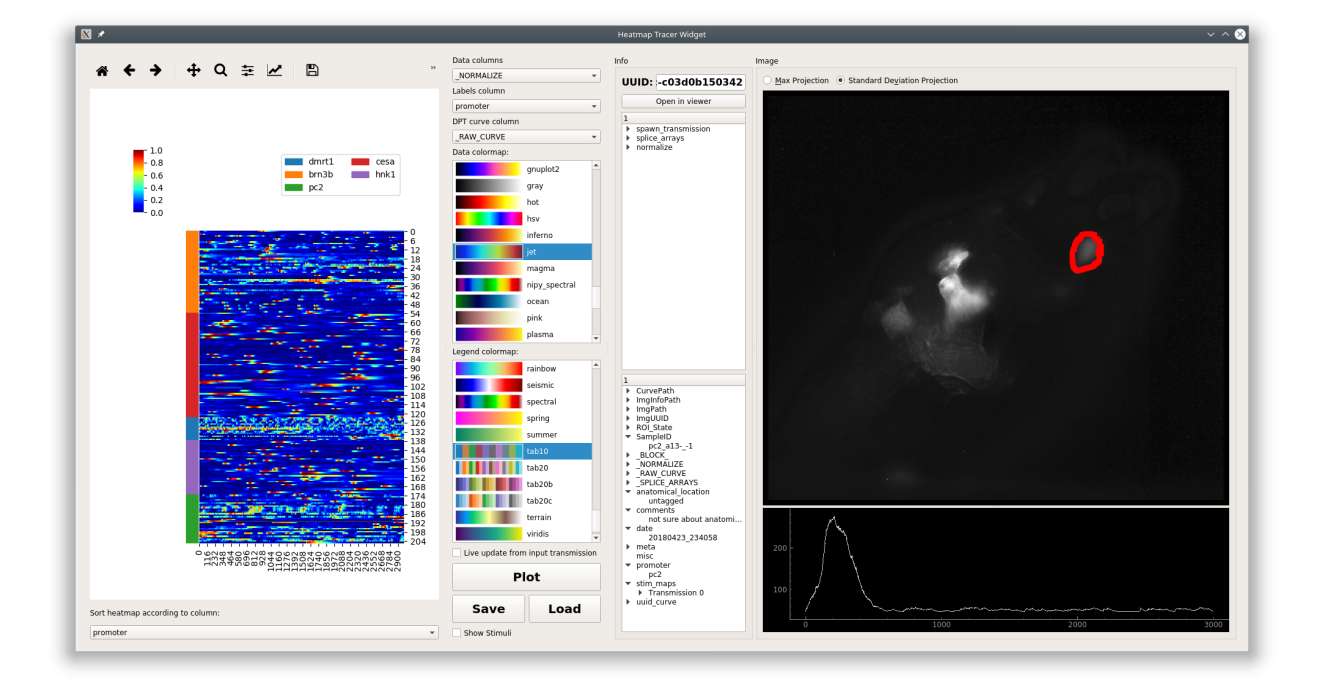

Left: The heatmap. Clicking the heatmap highlights the selected row and upates the *[Datapoint Tracer](#page-127-0)*. Right click on the heatmap to clear the selection highlight on the heatmap. You can zoom and pan the heatmap using the tools above the plot area. You can zoom/pan in the legend and heatmap. The up and down keys on your keyboard can be used to move the current row selection.

Bottom left: Set the row order of the heatmap according to a categorical column.

Middle: Plot controls.

Very bottom: Status label - displays any issues that were raised while setting the plot data. Click on the status label to see more information.

# **1.29.3 Parameters**

Data column: Data column, numerical arrays, that contain the data for the heatmap. Each row of this data column (a 1D array) is represented as a row on the heatmap.

Labels column: Column containing categorical labels that are used to create the row legend for the heatmap.

DPT curve column: Data column, containing numerical arrays, that is shown in the *[Datapoint Tracer](#page-127-0)*.

Data colormap: Colormap used for representing the data in the heatmap. Default is 'jet'.

Legend colormap: Colormap used for the row legend.

Live update from input transmission: If checked this plots receives live updates from the *[flowchart](#page-95-0)*.

Plot: Updates data input from the flowchart.

Save: *[Save the plot data and state in an interactive form](#page-152-0)*

Load: Load a plot that has been saved as a ".ptrn" file.

### Layout to visualize Hierarchical Clustering

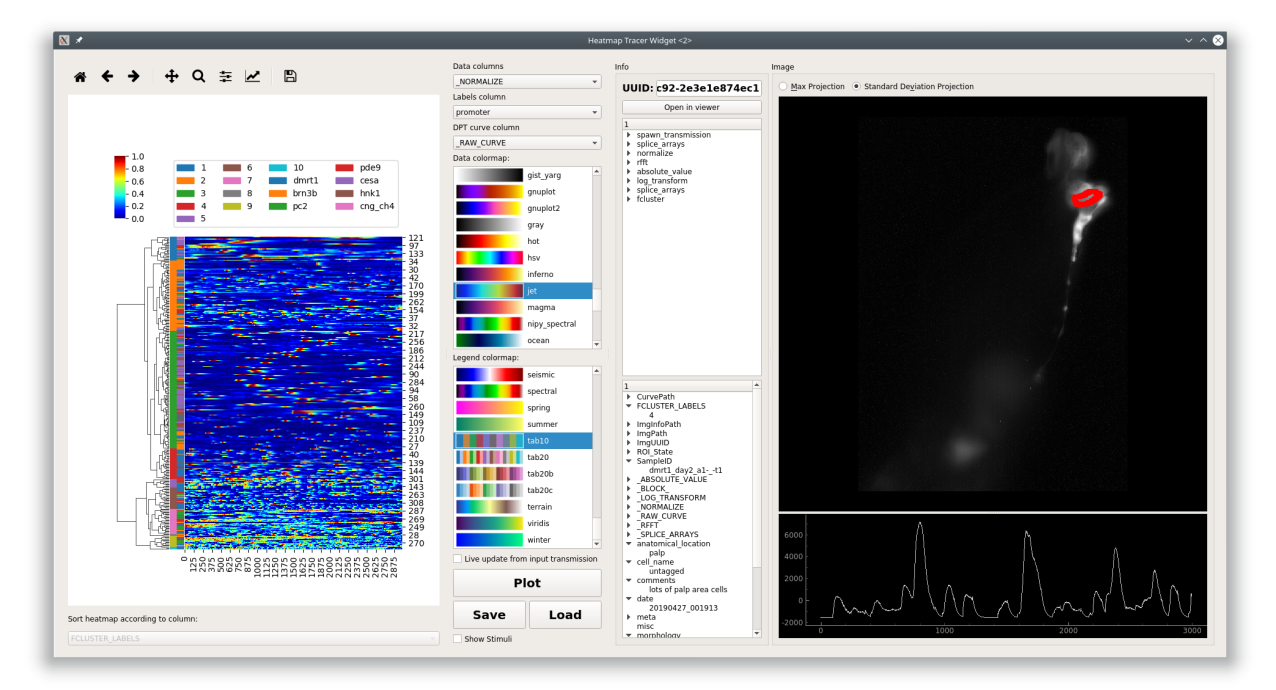

This plot widget can also be used to visualize a dendrogram on top of a heatmap of data.

The differences are:

- 1. There are two legend bars
	- Left: Cluster label
	- Right: Corresponds to Labels column parameter.
- 2. You can also zoom/pan the dendrogram in addition to the legends and heatmap.
- 3. Sorting the heatmap rows is disabled because this wouldn't make sense

# **1.29.4 Console**

You can directly access the heatmap widget through the console. This is useful for plot customization and exporting with specific parameters.

Toggle the console's visibility by clicking on the "Show/Hide Console" button at the bottom of the controls.

### See also:

*[API Reference](#page-222-0)*

### **Namespace**

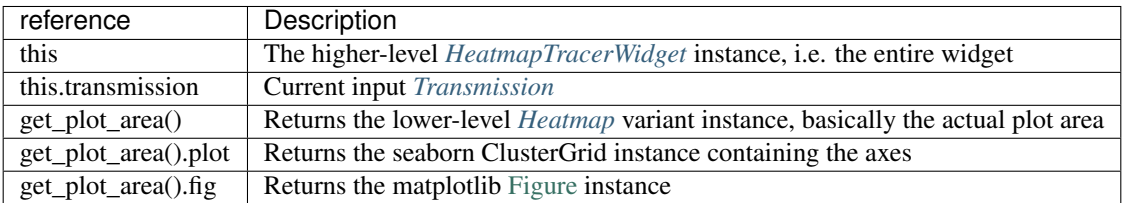

### Attributes of get\_plot\_area().plot

For example, the heatmap axes object can be retrieved through get\_plot\_area().plot.ax\_heatmap. See the usage examples.

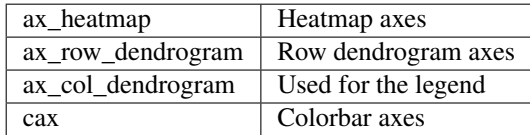

### **Examples**

### **Export**

### See also:

matplotlib API for: [Figure.savefig,](https://matplotlib.org/2.1.2/api/_as_gen/matplotlib.figure.Figure.html#matplotlib.figure.Figure.savefig) [Figure.set\\_size\\_inches,](https://matplotlib.org/2.1.2/api/_as_gen/matplotlib.figure.Figure.html#matplotlib.figure.Figure.set_size_inches) [Figure.get\\_size\\_inches](https://matplotlib.org/2.1.2/api/_as_gen/matplotlib.figure.Figure.html#matplotlib.figure.Figure.get_size_inches)

```
1 # Desired size (width, height)
2 \text{ size} = (2.0, 2.5)3
4 \# Get the figure5 fig = get\_plot\_area() . fig6
7 \mid \# original size to reset the figure after we save it
\frac{1}{8} orig_size = fig.get_size_inches()
\mathbf{o}10 #Set the desired size
11 fig.set_size_inches(size)
12
13 \mid \text{\#} Save the figure as a png file with 1200 dpi
14 fig.savefig('/share/data/temp/kushal/amazing_heatmap.png', dpi=1200, bbox_inches=
   ˓→'tight', pad_inches=0)
```
15

```
16 \# Reset the figure size and draw()
17 fig.set_size_inches(orig_size)
18 get_plot_area().draw()
```
Note: The entire plot area might go gray after the figure is reset to the original size. I think this is a Qt-matplotlib issue. Just resize the window a bit and the plot will be visible again!

Warning: From my experience I have not been able to open clustermap SVG files saved with very high DPI (600+). Even with 32 cores & 128GB of RAM both inkscape and illustrator just hang  $\frac{1}{2}$   $\frac{1}{7}$ . Try png or other formats.

### **x tick labels**

#### See also:

[matplotlib.axes.Axes.set\\_xticklabels,](https://matplotlib.org/2.1.2/api/_as_gen/matplotlib.axes.Axes.set_xticklabels.html#matplotlib.axes.Axes.set_xticklabels) [matplotlib.axes.Axes.set\\_xticks.](https://matplotlib.org/2.1.2/api/_as_gen/matplotlib.axes.Axes.set_xticks.html#matplotlib.axes.Axes.set_xticks)

If the data are in the time domain:

```
1 from mesmerize.analysis import get_sampling_rate
2 import numpy as np
3
4 \mid # Get the sampling rate of the data
   5 sampling_rate = get_sampling_rate(this.transmission)
6
7 # Number of frames currently displayed in the heatmap
\frac{1}{8} num_frames = qet_plot_area().data.shape[1]
\overline{9}10 # Set an appropriate interval
11 interval = 30 # This is in seconds, not frames
12
13 # Get the recording time in seconds
14 recording_time = int (num_frames / sampling_rate)
15
16 # Set the new ticks
17 get_plot_area().plot.ax_heatmap.set_xticks(np.arange(0, num_frames, interval *˓→sampling_rate))
18
19 \mid # Set the tick labels
20 \mid # You can change the fontsize here
21 get_plot_area().plot.ax_heatmap.set_xticklabels(np.arange(0, recording_time,
   ˓→interval), fontdict={'fontsize': 4})
22
23 # Set a title for the x axis. You can change the fontsize here
24 get_plot_area().plot.ax_heatmap.set_xlabel('Time (seconds)', fontdict={'fontsize': 6})
25
26 # Draw the plot with these changes
27 \text{ get\_plot\_area}() . draw()
```
Note: You may need to resize the dock widget that the plot is present in to display the newly drawn plot, this is a

Qt-matplotlib issue.

If the data are in the frequency domain:

```
1 from mesmerize.analysis import get_frequency_linspace
2 import numpy as np
3
4 # Get frequency linspace and Nyquist frequency
\frac{1}{5} freqs, nf = get_frequency_linspace(this.transmission)
6
7 # Get the number of frequencies currently shown in the heatmap
\frac{1}{8} num_freqs = qet_plot_area().data.shape[1]
9
10 \mid \# The max frequency currently display in the heatmap
11 max_freq = freqs[num_freqs - 1]
12
13 \# Set an appropriate interval
14 | interval = 0.25 # This is in Hertz
15
16 # Set the tick labels
17 \mid # Set the new ticks
18 get_plot_area().plot.ax_heatmap.set_xticks(np.arange(0, num_freqs, (num_freqs *˓→interval) / max_freq))
19
20 \mid # You can change the fontsize here
21 | get_plot_area().plot.ax_heatmap.set_xticklabels(np.arange(0, max_freq, interval),
   ˓→fontdict={'fontsize': 4})
22
23 # Set a title for the x axis. You can change the fontsize here
24 get_plot_area().plot.ax_heatmap.set_xlabel('Frequency (Hertz)', fontdict={'fontsize':
   \rightarrow 6})
25
26 # Draw the plot with these changes
27 get_plot_area().draw()
```
Note: You may need to resize the dock widget that the plot is present in to display the newly drawn plot, this is a Qt-matplotlib issue.

### **Colorbar label**

```
get_plot_area().plot.cax.set_title('norm. z-score', x=-0.25, y=0.65, fontdict={
˓→'fontsize': 6}, rotation=90)
get_plot_area().draw()
```
## **Axes visibility**

### Hide/show legend

```
get_plot_area().plot.ax_col_dendrogram.set_visible(False)
get_plot_area().draw()
```
## Hide/show y axis (similar for x axis)

```
get_plot_area().plot.ax_heatmap.get_yaxis().set_visible(False)
get_plot_area().draw()
```
## Hide/show colorbar

```
get_plot_area().plot.cax.set_visible(False)
get_plot_area().draw()
```
# <span id="page-134-0"></span>**1.30 KShape**

### Perform [KShape clustering.](http://www.cs.columbia.edu/~jopa/kshape.html)

I recommend reading the paper on it: [Paparrizos, John, and Luis Gravano. "k-Shape: Efficient and Accurate Clustering](http://www.cs.columbia.edu/~jopa/Papers/PaparrizosSIGMOD2015.pdf) [of Time Series." In Proceedings of the 2015 ACM SIGMOD International Conference on Management of Data, pp.](http://www.cs.columbia.edu/~jopa/Papers/PaparrizosSIGMOD2015.pdf) [1855-1870. ACM, 2015.](http://www.cs.columbia.edu/~jopa/Papers/PaparrizosSIGMOD2015.pdf)

This GUI uses the [tslearn.clustering.KShape](https://tslearn.readthedocs.io/en/latest/gen_modules/clustering/tslearn.clustering.KShape.html#tslearn.clustering.KShape) implementation.

### See also:

*[API reference](#page-224-0)*

Note: This plot can be saved in an interactive form, see *[Saving plots](#page-152-0)*

Layout

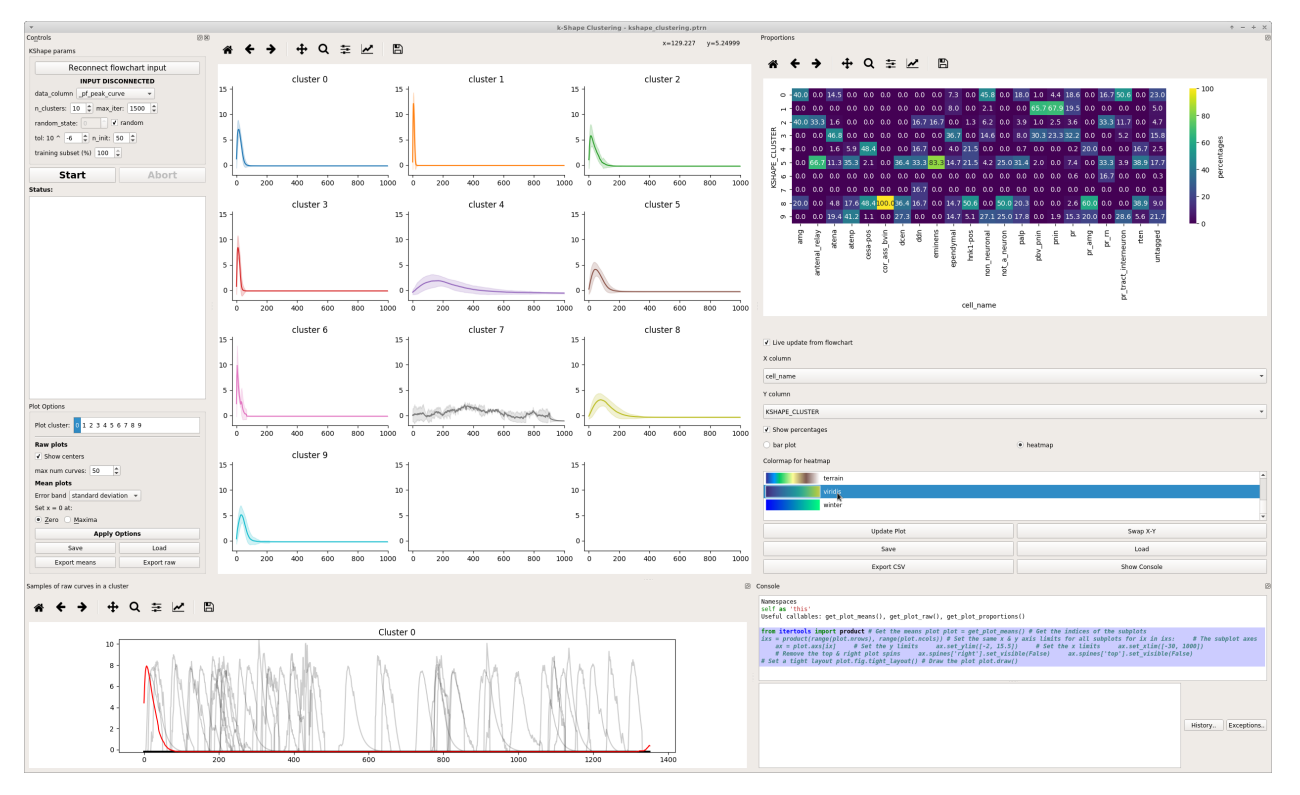

Left: KShape parameters and Plot parameters

Bottom left: Plot of a random sample of input data from a cluster.

Center: Plot of cluster mean and either confidence interval, standard deviation, or neither. Uses [seaborn.lineplot](https://seaborn.pydata.org/generated/seaborn.lineplot.html)

Right: Proportions plot. Exactly the same as *[Proportions](#page-141-0)*.

Bottom Right: Console

# **1.30.1 KShape Parameters**

The parameters and input data are simply fed to [tslearn.clustering.KShape](https://tslearn.readthedocs.io/en/latest/gen_modules/clustering/tslearn.clustering.KShape.html#tslearn.clustering.KShape)

Parameters outlined here are simply as they appear in the tslearn docs.

data\_column: Input data for clustering.

n clusters: Number of clusters to form.

max\_iter: Maximum number of iterations of the k-Shape algorithm.

tol: Inertia variation threshold. If at some point, inertia varies less than this threshold between two consecutive iterations, the model is considered to have converged and the algorithm stops.

n init: Number of times the k-Shape algorithm will be run with different centroid seeds. The final results will be the best output of n\_init consecutive runs in terms of inertia.

random\_state: Generator used to initialize the centers. If an integer is given, it fixes the seed. Defaults to the global numpy random number generator.

training subset: The subset of the input data that are used for used for training. After training, the predictions are fit on all the input data.

# **1.30.2 Plot Options**

Plot cluster: The cluster from which to plot random samples of input data in the bottom left plot

Show centers: Show the centroids returned by the KShape model

Warning: There's currently an issue where cluster centroids don't appear to be index correctly. See <https://github.com/rtavenar/tslearn/issues/114>

max num curves: Maximum number of input data samples to plot

Error band: The type of data to show for the the error band in the means plots.

set  $x = 0$  at: The zero position of a means plots with respect to the cluster members in the plot.

Save: *[Save the plot data and state in an interactive form](#page-152-0)*

# **1.30.3 Console**

The console can be useful for formatting plots, inspecting the underlying data etc.

### See also:

*[API reference](#page-224-0)*

### **Namespace**

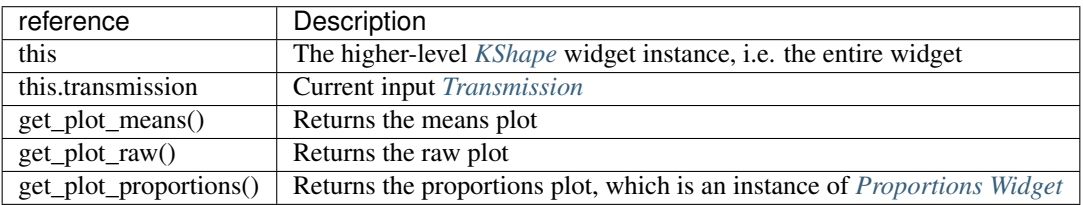

### **Examples**

#### See also:

[matplotlib Axes](https://matplotlib.org/2.1.2/api/axes_api.html)

### **Set axis ranges**

Set equal x  $\&$  y axis ranges for the means plots. Also removes the top  $\&$  right spines.

```
1 from itertools import product
2
3 # Get the means plot
4 plot = get_plot_means()
5
6 \mid # Get the indices of the subplots
\eta | ixs = product (range (plot.nrows), range (plot.ncols))
8
```

```
9 # Set the same x & y axis limits for all subplots
10 for ix in ixs:
11
12 # The subplot axes
\alpha x = \text{plot} \cdot \text{axis} [ix]
14
15 # Set the y limits
16 ax.set_ylim([-2, 15.5])17
18 # Set the x limits
19 ax.set_xlim([-30, 1000])
20
21 # Remove the top & right plot spins
22 ax.spines['right'].set_visible(False)
23 ax.spines['top'].set_visible(False)
2425 # Set a tight layout
_{26} plot.fig.tight_layout()
27
28 # Draw the plot
29 plot.draw()
```
Note: You may need to resize the dock widget that the plot is present in to display the newly drawn plot, this is a Qt-matplotlib issue.

### **x tick labels**

Set the x tick labels in time units instead of frames

#### See also:

[matplotlib.axes.Axes.set\\_xticklabels](https://matplotlib.org/2.1.2/api/_as_gen/matplotlib.axes.Axes.set_xticklabels.html#matplotlib.axes.Axes.set_xticklabels) | [matplotlib.axes.Axes.set\\_xticks.](https://matplotlib.org/2.1.2/api/_as_gen/matplotlib.axes.Axes.set_xticks.html#matplotlib.axes.Axes.set_xticks)

```
1 import numpy as np
2 from itertools import product
3 from mesmerize.analysis import get_sampling_rate
4
5 \mid \# Get the sampling rate of the data
6 sampling_rate = get_sampling_rate(this.transmission)
7
8 # Get the padded number of frames that are shown in the plots
9 num_frames = this.cluster_centers.shape[1]
10
11 # Set an appropriate interval
12 interval = 5 # This is in seconds, not frames
13
14 \# Convert the padded frame number to time units
15 total_time = int(num_frames / sampling_rate)
16
17 | ixs = product (range (4), range (3))
18
19 \mid \text{\#} Set these time units for all the means plots
20 \mid # For the raw plots just remove the loop
21 for ix in ixs:
```

```
22 # Get the axes
23 ax = get_plot_means().axs[ix]
2425 # Set the new ticks
26 ax.set_xticks(np.arange(0, num_frames, interval * sampling_rate))
27
28 # Set the tick labels
29 # You can change the fontsize here
30 ax.set_xticklabels(np.arange(0, total_time, interval), fontdict={'fontsize': 4},
   ˓→rotation=90)
31
32 # Set a title for the x axis. You can change the fontsize here
33 ax.set_xlabel('Time (seconds)', fontdict={'fontsize': 6})
34
35 # Set ylabel as well
36 ax.set_ylabel('z-score', fontdict={'fontsize': 6})
37
38 # Set a tight layout
39 get_plot_means().fig.tight_layout()
40
41 \# Draw the plot with these changes
42 get_plot_means().draw()
```
Note: You may need to resize the dock widget that the plot is present in to display the newly drawn plot, this is a Qt-matplotlib issue.

### **Hide legend**

Hide/show legend in the proportions plot

```
get_plot_proportions().ax.legend().set_visible(True)
get_plot_proportions().draw()
```
### **Export**

You can export any of the plots with a specific size & DPI.

Replace the get\_<plot>().fig on *line 5* with the desired plot.

See also:

matplotlib API for: [Figure.savefig,](https://matplotlib.org/2.1.2/api/_as_gen/matplotlib.figure.Figure.html#matplotlib.figure.Figure.savefig) [Figure.set\\_size\\_inches,](https://matplotlib.org/2.1.2/api/_as_gen/matplotlib.figure.Figure.html#matplotlib.figure.Figure.set_size_inches) [Figure.get\\_size\\_inches](https://matplotlib.org/2.1.2/api/_as_gen/matplotlib.figure.Figure.html#matplotlib.figure.Figure.get_size_inches)

```
1 # Desired size (width, height)
2 \text{ size} = (7.0, 10.0)3
4 \mid # Get the figure
s | fig = get_<plot>().fig
6
7 \mid \# original size to reset the figure after we save it
\frac{1}{8} orig_size = fig.get_size_inches()
9
```

```
10 #Set the desired size
11 fig.set_size_inches(size)
12
13 # Save the figure as an png file with 600 dpi
14 fig.savefig('/share/data/temp/kushal/amazing_shapes.png', dpi=600, bbox_inches='tight
   ˓→', pad_inches=0)
15
16 # Reset the figure size and draw
17 fig.set_size_inches(orig_size)
18 get_<plot>().draw()
```
Note: The entire plot area might go gray after the figure is reset to the original size. I think this is a Qt-matplotlib issue. Just resize the window a bit and the plot will be visible again!

# <span id="page-139-0"></span>**1.31 Peak Editor**

Visualize and edit detected peaks & bases. This GUI is accessible through the *[PeakDetect node](#page-109-1)*.

# **1.31.1 Video Tutorial**

## **1.31.2 Usage**

- Optimize your peaks/bases detection through the datastreams that feed into the *Derivative* and *Normalize* terminals of the parent *[PeakDetect node](#page-109-1)*. For example, play with filtering parameters for the *[ButterWorth node](#page-107-0)* or *[SavitzkyGolay node](#page-107-1)*.
- Optimize amplitude thresholds of the parent *[PeakDetect node](#page-109-1)*.
- Disconnect from the flowchart (see below).
- Edit your peaks/bases
- Click "Send all curves to flowchart" (see below) to set the edited data as the output of the parent *[PeakDetect](#page-109-1) [node](#page-109-1)*.

## **Layout**

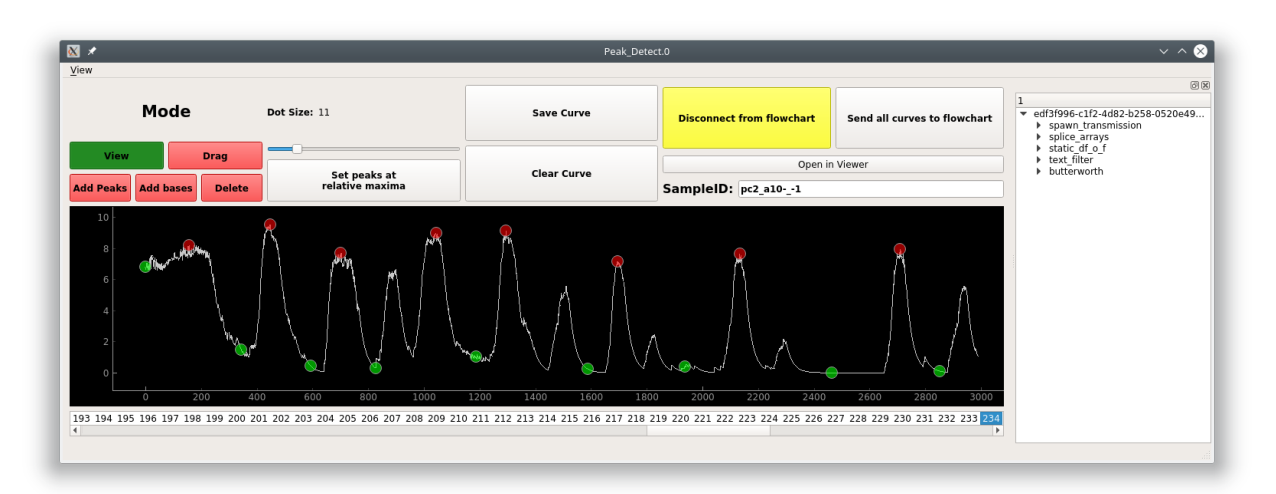

## **Bottom**

List of curves from the Transmission inputted to the *Curve* or *PB\_Input* terminal. See *[PeakDetect node](#page-109-1)*

## **Top**

Mode buttons: Set the current interactive mode for mouse events.

*View*: Just view, pan, and zoom the plot.

*Drag*: Click and drag peaks/bases along the curve.

*Add Peak/Base*: Click to add a peak/base onto the curve.

*Delete*: Delete a peak or base.

Dot Size: Move the slider to change the size of the dots representing peaks/bases.

Set Peaks at relative maxima: Not implemented yet.

Save Curve: Save the current curve. A curve auto-saved when you switch to another one.

Clear Curve: Not implemented.

Disconnect from flowchart: Disconnect the GUI from changes in the flowchart. Edits to the peaks/bases will be lost if this GUI is not disconnected while changes occur in the flowchart.

Send all curves to flowchart: Set the edited data as the output of the parent *[PeakDetect node](#page-109-1)*

Open in viewer: Open the parent Sample of this curve in a *[Viewer](#page-45-0)*.

## **Right**

History Tree Widget

# <span id="page-141-0"></span>**1.32 Proportions**

*[API Reference](#page-224-1)*

Note: *[This plot can be saved in an interactive form](#page-152-0)*

Compare proportions of categorical variables between different groups using bar charts.

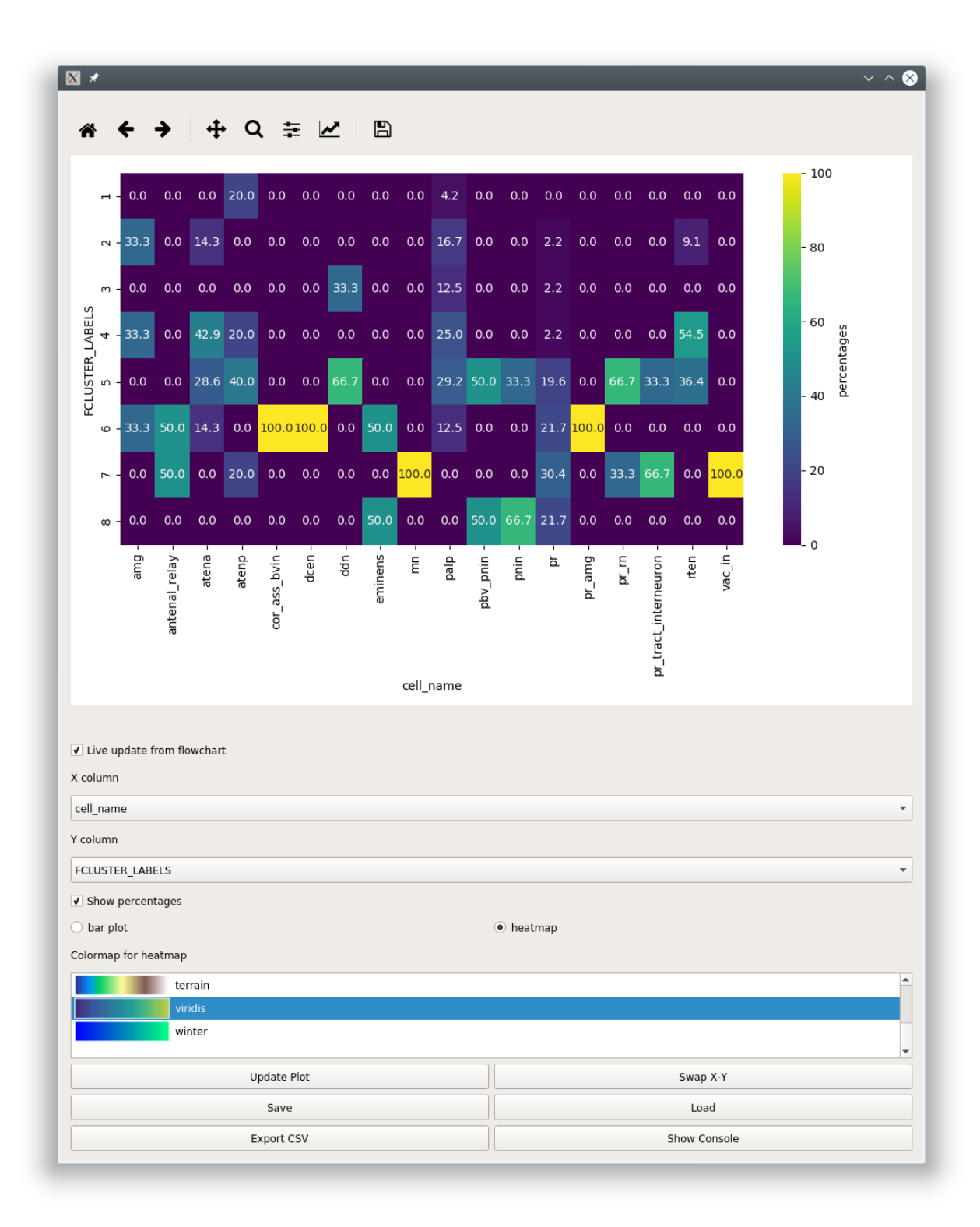

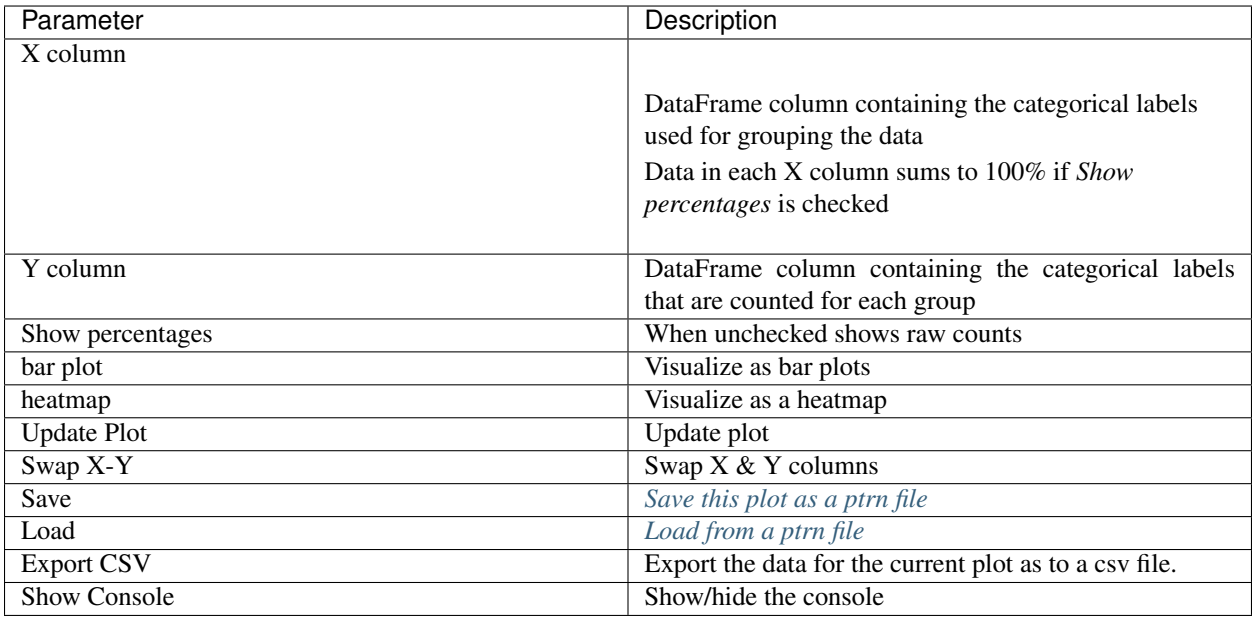

# <span id="page-143-0"></span>**1.33 Scatter**

## *[API Reference](#page-225-0)*

Interactive scatter plot

Note: *[This plot can be saved in an interactive form](#page-152-0)*

# **1.33.1 Video Tutorial**

From 13:04 onward this tutorial shows how you can perform PCA and visualize the transformed data using the Scatter Plot.
# **1.33.2 Layout**

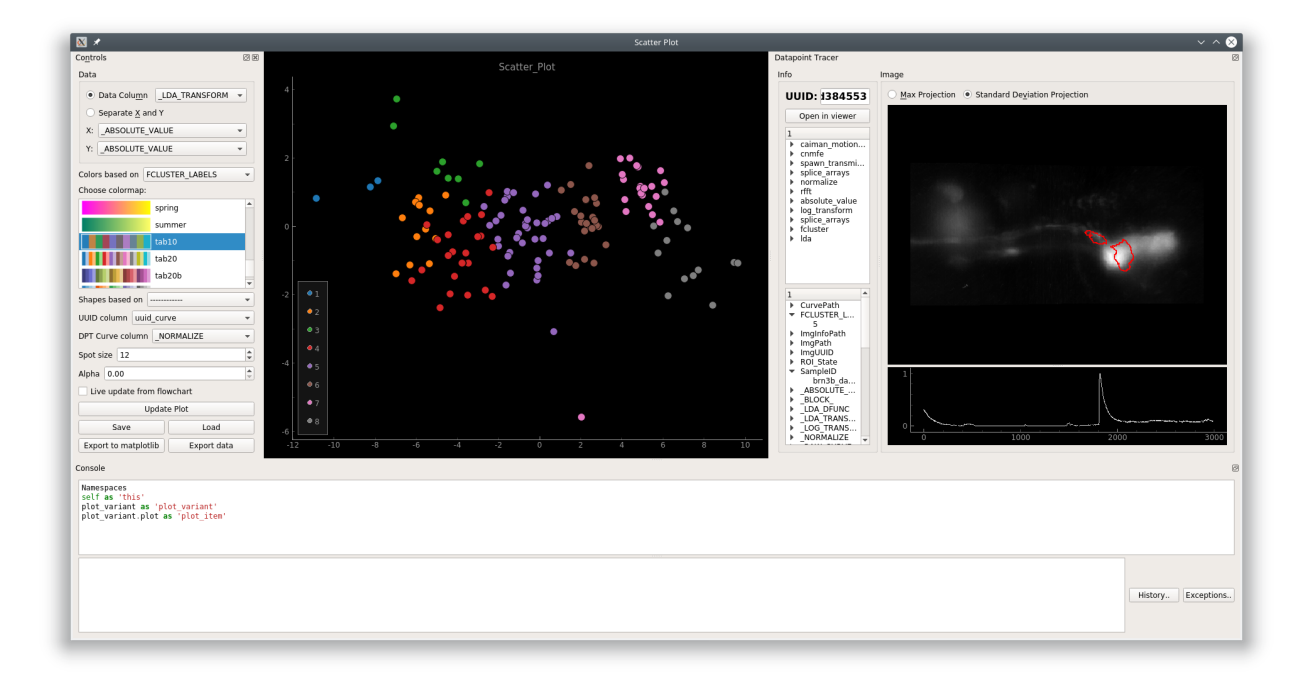

# Left: Controls

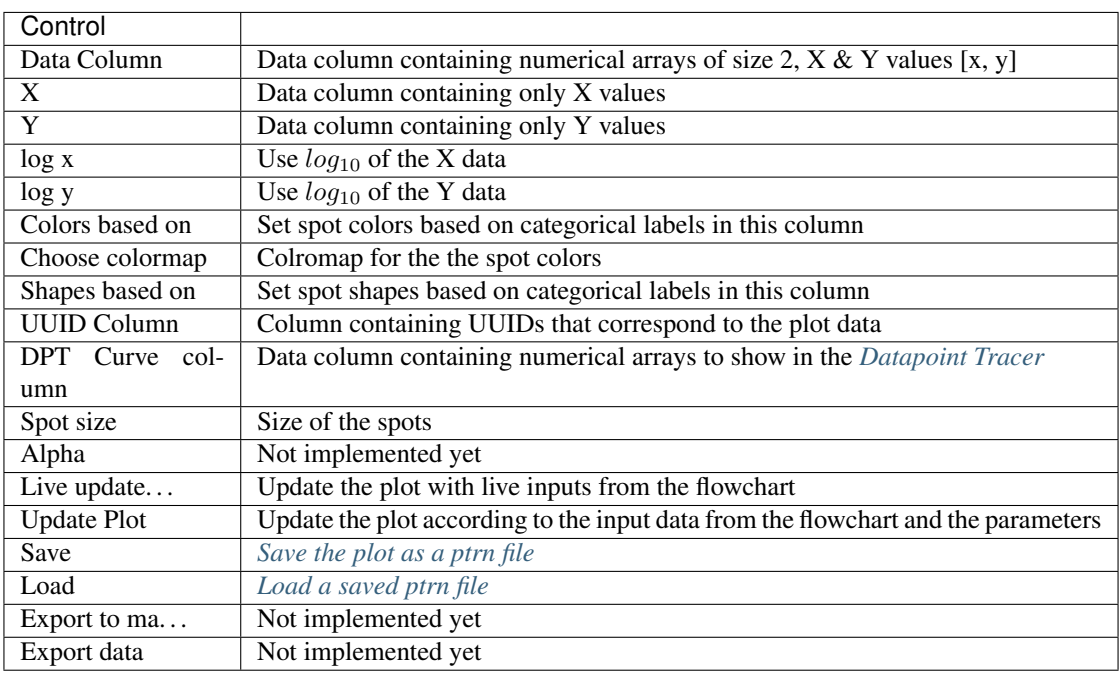

Below the plot: Status label that displays plotting issues. Click the label to see more information.

Right: *[Datapoint Tracer](#page-127-0)*. Click datapoints in the plot to set the Datapoint Tracer.

Bottom: *[Console](#page-152-1)*

# **1.34 Simple Plot**

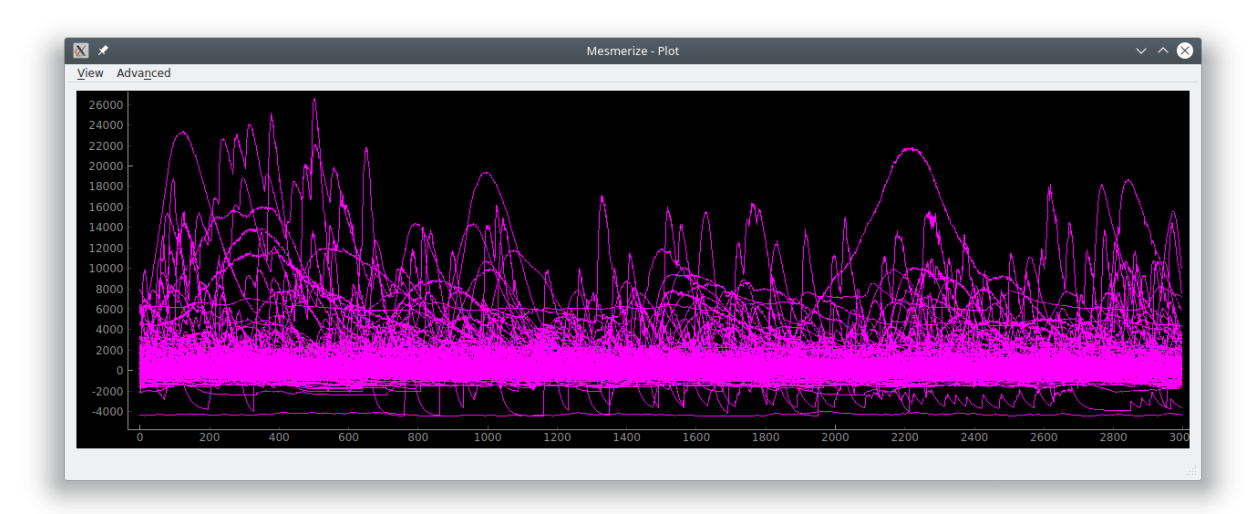

Just a very basic time-series plot. It will plot all the data in the selected data column.

# <span id="page-145-0"></span>**1.35 SpaceMap**

# *[API Reference](#page-227-0)*

Note: This plot can be saved in an interactive form, see *[Saving plots](#page-152-0)*

Spatially map a categorical variable onto a projection of a Sample's image sequence

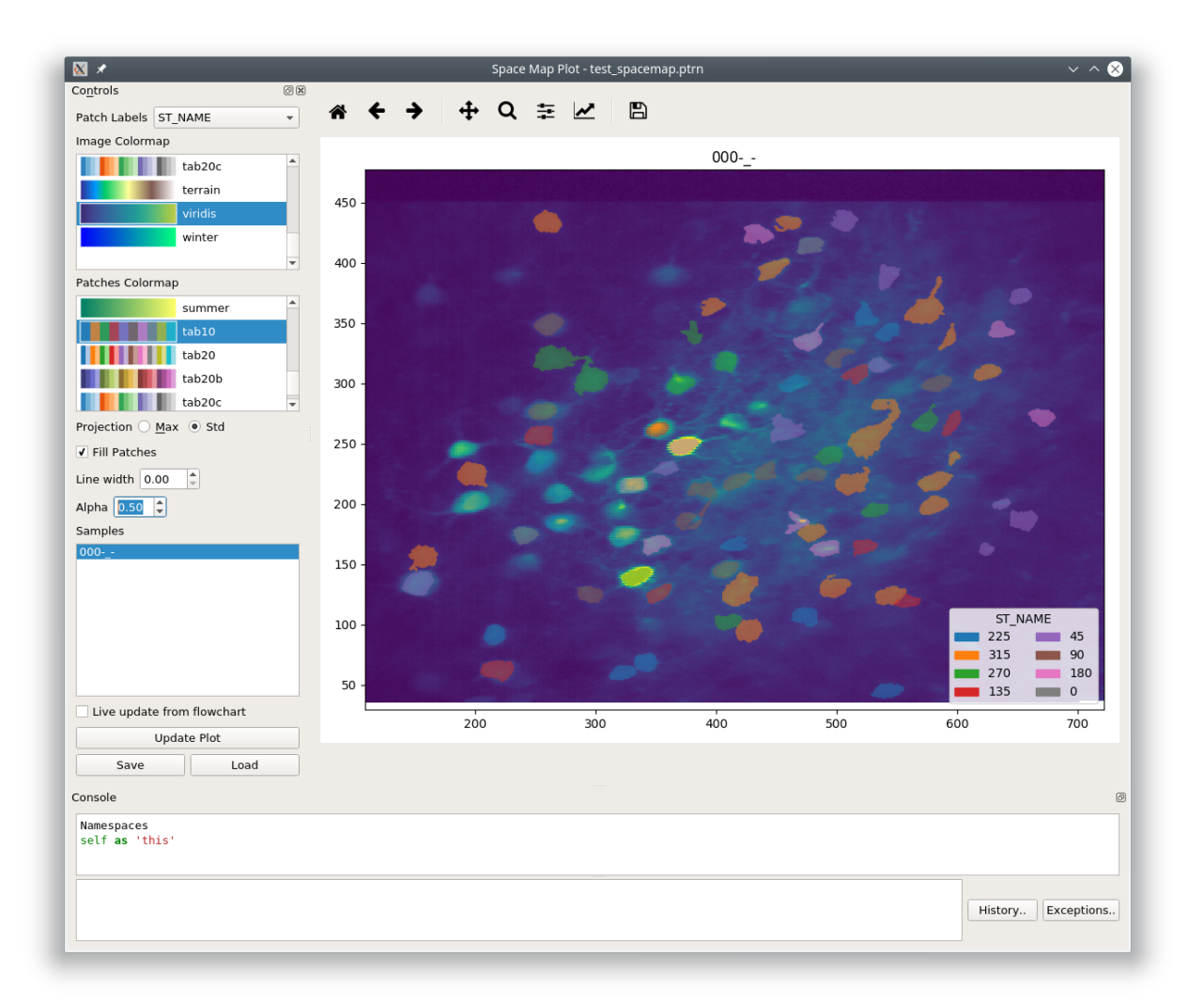

Note: Image produced from the following dataset: Garner, Aleena (2014): In vivo calcium imaging of layer 4 cells in the mouse using sinusoidal grating stimuli. CRCNS.org. <http://dx.doi.org/10.6080/K0C8276G>

# **1.35.1 Video Tutorial**

This shows how you can view a space map that shows the tuning of cells. The Space map plot itself is shows after 3:38.

# **1.35.2 Controls**

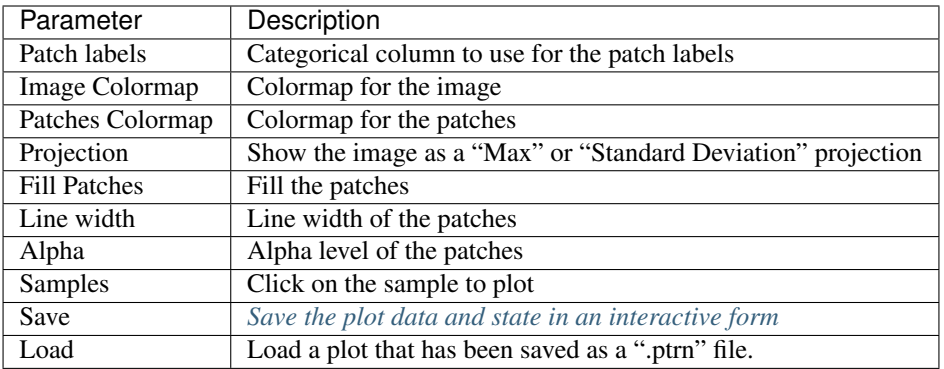

# **1.35.3 Console**

## See also:

*[API Reference](#page-227-0)*

## **Namespace**

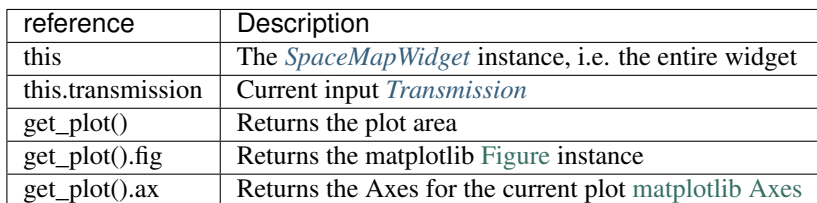

## **Examples**

# **Export**

## See also:

matplotlib API for: [Figure.savefig,](https://matplotlib.org/2.1.2/api/_as_gen/matplotlib.figure.Figure.html#matplotlib.figure.Figure.savefig) [Figure.set\\_size\\_inches,](https://matplotlib.org/2.1.2/api/_as_gen/matplotlib.figure.Figure.html#matplotlib.figure.Figure.set_size_inches) [Figure.get\\_size\\_inches](https://matplotlib.org/2.1.2/api/_as_gen/matplotlib.figure.Figure.html#matplotlib.figure.Figure.get_size_inches)

```
1 # Desired size (width, height)
2 \text{ size} = (6, 5)3
4 # Get the figure
s | fig = get_plot().fig
6
7 \mid \# original size to reset the figure after we save it
\frac{1}{8} orig_size = fig.get_size_inches()
9
10 #Set the desired size
11 fig.set_size_inches(size)
12
13 \mid \# Save the figure as a png file with 600 dpi
```
(continued from previous page)

```
14 fig.savefig('/share/data/temp/kushal/spacemap.png', dpi=600, bbox_inches='tight', pad_
   ˓→inches=0)
15
16 # Reset to original size and draw
17 fig.set_size_inches(orig_size)
18 get_plot().draw()
```
Note: The entire plot area might go gray after the figure is reset to the original size. I think this is a Qt-matplotlib issue. Just resize the window a bit and the plot will be visible again!

## **Legend Title**

#### See also:

matplotlib API for [matplotlib.axes.Axes.get\\_legend](https://matplotlib.org/2.1.2/api/_as_gen/matplotlib.axes.Axes.get_legend.html)

```
get_plot().ax.get_legend().set_title('New Title')
get_plot().draw()
```
## **Hide Axis Borders**

#### See also:

matplotlib API for [matplotlib.axes.Axes.axis](https://matplotlib.org/2.1.2/api/_as_gen/matplotlib.axes.Axes.axis.html)

```
get_plot().ax.axis('off')
get_plot().draw()
```
# **1.36 Stimulus Tuning**

Get the stimulus tuning and tuning curves of neurons.

The output from this plot node can also be used for various things downstream, such as hierarchical clustering to sort your cells based on their tuning, visualizing the tuning of each neuron using a *[SpaceMap plot](#page-145-0)*, and much more. See the video tutorial for examples.

# **1.36.1 Video Tutorial**

This tutorial uses part of the [CRCNS pvc-7 dataset from the Allen Institute](http://crcns.org/data-sets/vc/pvc-7/about-pvc-7) to get stimulus tuning curves, perform hierarchical clustering and dimensionality reduction.

# **1.36.2 Layout**

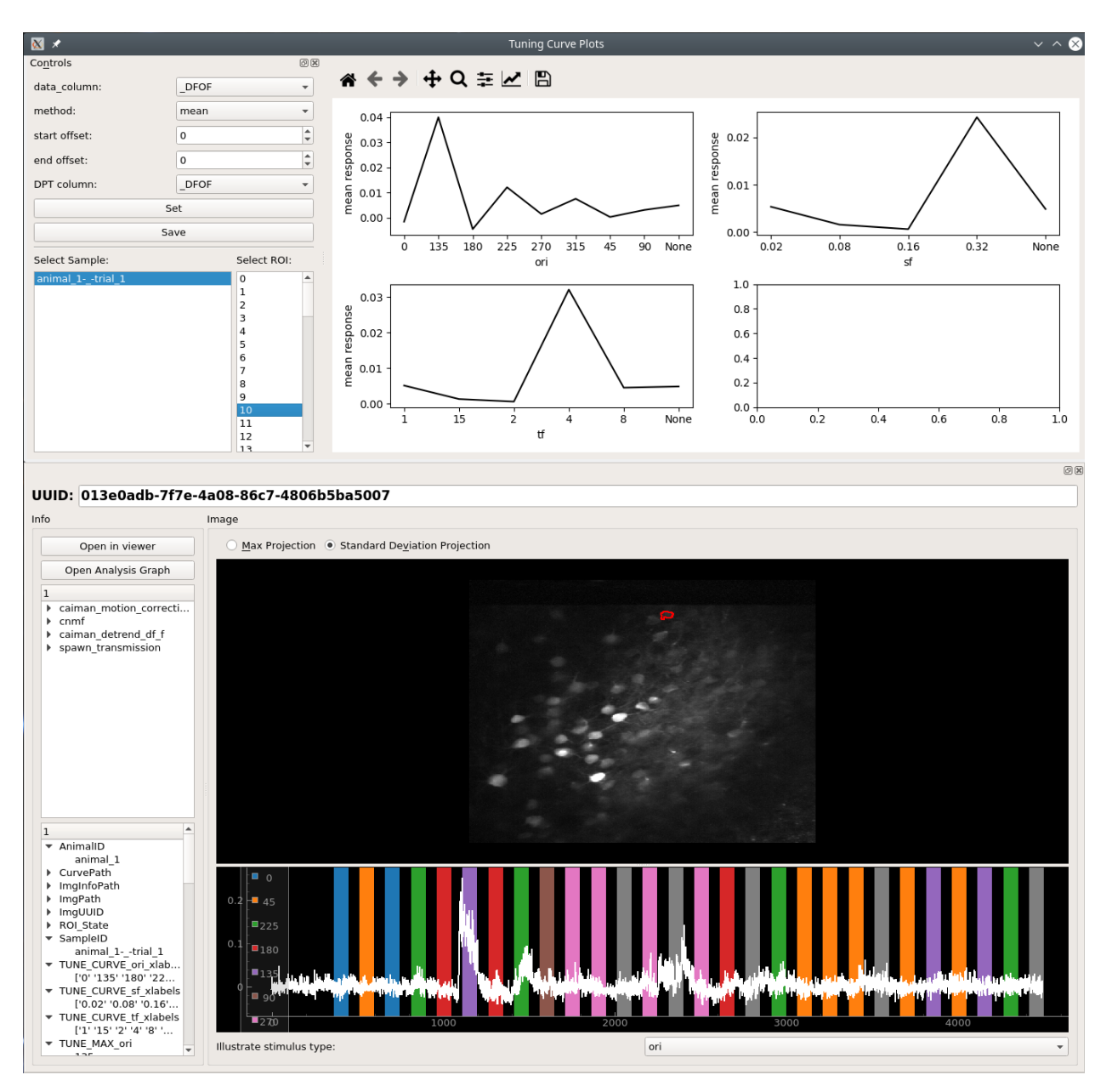

# **1.36.3 Controls**

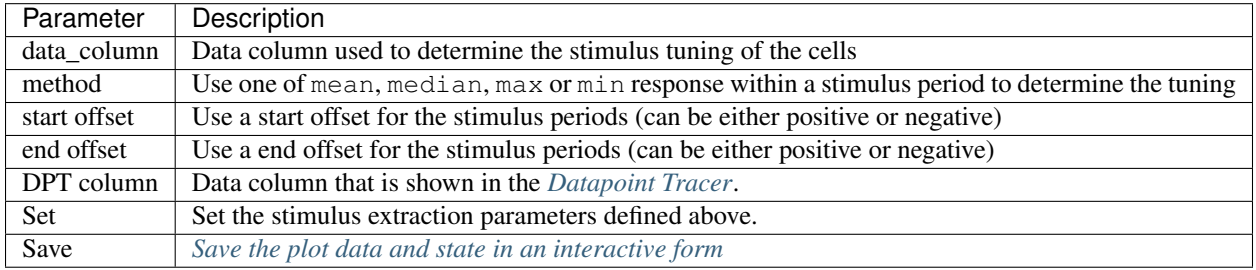

# **1.36.4 Usage**

- 1. Set the desired parameters for data\_column, method, start offset, end offset and DPT column.
- 2. Click Set.
- 3. Choose a Sample from the list.
- 4. Click on an ROI number to view the tuning curve, and corresponding spatial localization and curve in the *[Datapoint Tracer](#page-127-0)*.
- 5. You can use the output of this plot node for further analysis, as show in the tutorial video.

# <span id="page-150-0"></span>**1.37 Welcome Window**

The Welcome Window is the first window that you are presented with when you launch Mesmerize.

- Use the large buttons for opening new *[Viewer](#page-45-0)* or *[Flowchart](#page-95-0)* windows.
- Open a project using the button, or double-click a recent project from the list.
- Create a new project using the button.
- You basically have access to all objects in the Mesmerize instance through this console.

## See also:

*[User guide on creating new projects](#page-24-0)* and *[Consoles](#page-152-1)*

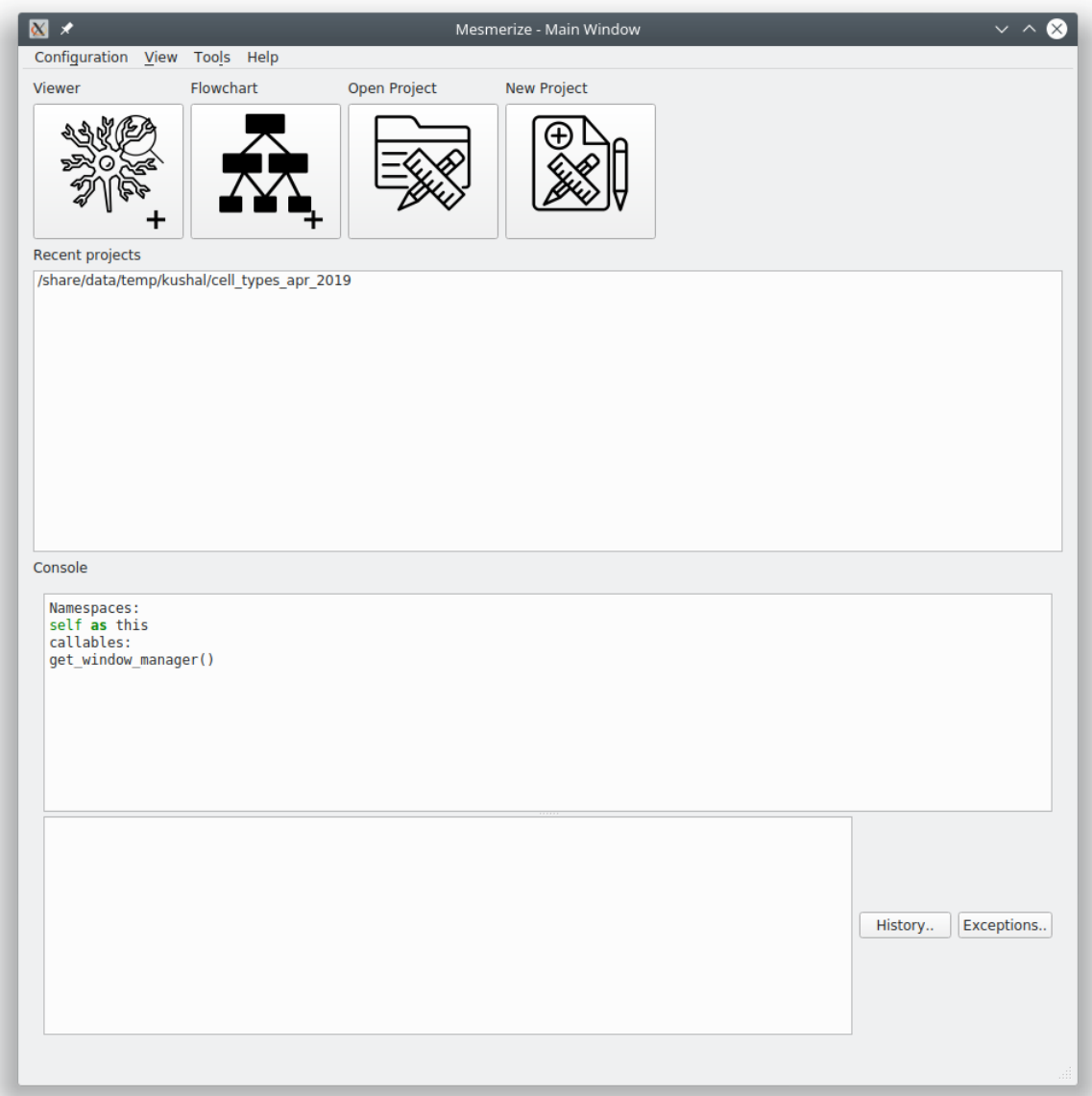

# **1.38 Project Structure**

A Mesmerize project is encapsulated within a single directory. It contains the following:

• config file - contains configuration data, such as roi type columns, stimulus type columns, and custom columns with their datatypes.

Warning: Do not manually modify the config file

**Directories** 

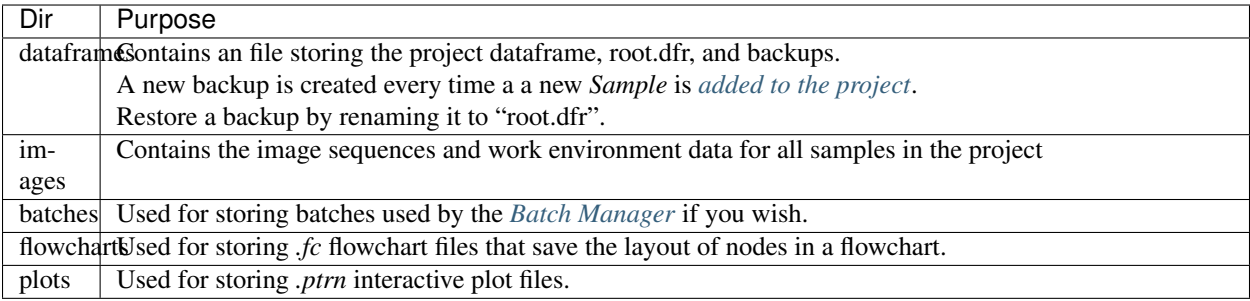

## See also:

*[Flowchart Overview](#page-95-0)* and *[Saving Plots](#page-152-0)*

Warning: Do not manually modify the data under the images or curves directories

# <span id="page-152-1"></span>**1.39 Consoles**

A Python console is embedded in many parts of Mesmerize. You can use it to perform very specific operations, further automate tasks, save an analysis object, format plots, etc.

The console is accessible in many windows through View -> Console. Within the console namespace this refers to the window. For example this refers to the *[Project Browser](#page-31-0)* Window instance in the Project Browser's console. A list of useful object references and helper functions are listed when you open most consoles.

You can run entire scripts within the console. You can also use import statements to import libraries that you have in your Python environment.

Keyboard controls:

Execute: Shift + Enter

New line: Enter

Scroll up through history: Page Up

Scroll down through history: Page Down

The history is stored in  $\sim/$ . mesmerize

# <span id="page-152-0"></span>**1.40 Saving plots**

Some plots allow you to save them in an interactive form, along with the plot data and the plot state as a ".ptrn" file. If you save the file in the "plots" directory of your project it will be listed in the *[Welcome Window](#page-150-0)* when you open your project.

This is currently possible with the following plots: *[Heatmap](#page-129-0)*, *[KShape](#page-134-0)*, *[Proportions](#page-141-0)*, *[Scatter](#page-143-0)*, and *[SpaceMap](#page-145-0)*

# **1.41 Plot Navbar**

Many plots have a navigation toolbar which you can use to zoom, pan, configure plots, and export plots as images. Official matplotlib docs about the navigation toolbar: [https://matplotlib.org/2.1.2/users/navigation\\_toolbar.html](https://matplotlib.org/2.1.2/users/navigation_toolbar.html)

Home: Reset the plot (not applicable for all plots)

Pan: Pan the plot

Zoom: Zoom in/out a selection using the left/right mouse button respectively

Subplot-configuration: Options to adjust spacing, borders, set tight layout.

Edit axis, curve...: For some plots. Options for formating x  $\&$  y axis limits, labels, select line style, color, etc.

Save: Export the figure as an image. This is not the same as saving an interactive plot, see "Saving Plots" above.

# <span id="page-153-0"></span>**1.42 System Configuration**

## Set system configuration options

This window is accessible through the *[Welcome Window](#page-150-0)* menubar at Configuration -> System Configuration.

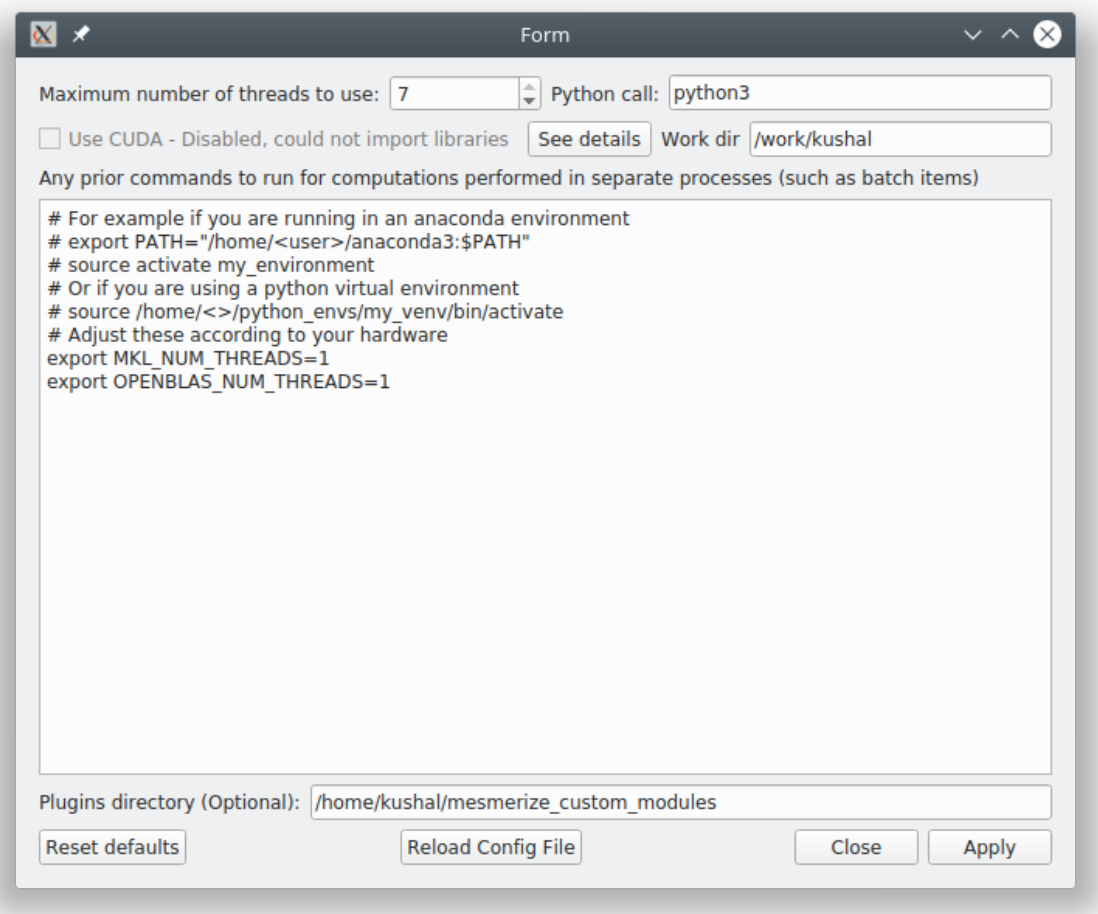

Maximum number of threads to use: The maximum number of threads that Mesmerize is allowed to use, this includes proccesses started by the *[Batch Manager](#page-60-0)*, various analysis proccesses in the flowchart, and the viewer as well.

Python call: Many parts of Mesmerize, such as the *[Batch Manager](#page-60-0)* use external processes to run a python script. This setting sets which python call should be used. python3 should work for Linux & Mac OSX. We've found that this needs to be set to python to work within Anaconda environments on Windows.

Use CUDA: Use CUDA accerlation if you have a GPU with CUDA cores. You must have pycuda and scikit-cuda (as well as the [nvidia CUDA toolkit\)](https://developer.nvidia.com/cuda-toolkit) installed. CUDA accerlation isn't used much currently.

Work dir: Many parts of Mesmerize use a working directory for temporary files. If you have a fast filesystem you can use that for this purpose.

Pre-run commands (large text entry): Mesmerize runs some computationally intensive tasks in subprocesses. These commands are run prior to the python script that performs the task.

- If you are using Mesmerize in a virtual environment or conda environment you will need activate the environment so you must include the line source /path\_to\_venv/bin/activate or conda activate <env\_name> to the pre-run commands.
- If you are using an Intel CPU you should get optimal performance by installing [Math Kernel Library \(MKL\)](https://software.intel.com/en-us/get-started-with-mkl-for-linux) and including export MKL\_NUM\_THREADS=1 to the pre-run commands.
- If you are using an AMD CPU make sure you have OpenBLAS installed for optimal performance and include export OPENBLAS\_NUM\_THREADS=1 to the pre-run commands. You may better performance by installing the [AMD specific libraries.](https://developer.amd.com/amd-aocl/blas-library/)

Plugins directory: If you have a plugins dir include enter its path here.

# **1.43 Nodes**

The easiest way to create a new node is create a class that inherits from  $CtrNode$ . You can place this class in one of the existing modules in mesmerize/pyqtgraphCore/flowchart/library

Become familiar with the *[Transmission object](#page-97-0)* before creating a node. Almost all nodes work with a Transmission object for storing data. Make sure to conform to the conventions for naming of data columns and categorical columns.

## **1.43.1 Simple node**

The simplest type of node performs an operation on a user-specified data column and doesn't take any parameters.

Basic structure

```
class MyNode(CtrlNode):
"""Doc String that is shown when node is clicked on"""
nodeName = 'MyNode'
uiTemplate = \langlelist of tuples, see below>
def processData(self, transmission: Transmission):
    self.t = transmission.copy() #: input to this node
    # .. do stuff to the Transmission DataFrame
    params = <dict of analysis params>
    # log the analysis that was done
```
(continued from previous page)

```
self.t.history_trace.add_operation('all', 'mynode', params)
# Send the output
return self.t
```
Required class attributes:

- nodeName: (str) The name prefix used when instances of this node are created in the flowchart
- uiTemplate: (list) *[List of UI element tuples \(see section\)](#page-158-0)*

If the node only has one input and one output terminal it is sufficient to create a processData method that performs the node's analysis operation(s).

**Example**

```
1 class Derivative(CtrlNode):
2 """Return the Derivative of a curve."""
3 nodeName = 'Derivative'
4 uiTemplate = [(\text{data\_column'}, \text{ 'comb}_1, \text{ })]5 ('Apply', 'check', {'checked': False, 'applyBox': True})
6 ]
7
\ast # If there is only one input and one output temrinal, processData will
9 \# always have a single argument which is just the input transmission,
\begin{array}{c} 10 \\ + \end{array} i.e. the output from the previous node.
11 def processData(self, transmission: Transmission):
12 # the input transmission
13 self.t = transmission
14
15 # If a comboBox widget named 'data_column' is specified in the
\frac{1}{16} # uiTemplate, you can update its contents using the following method.
17 # This will populate the comboBox with all the data columns from the
18 # input transmission and select the input data column as the
19 # output data column from the previous node.
20 self.set_data_column_combo_box()
21
22 # Check if the Apply checkbox is checked
23 if self.ctrls['Apply'].isChecked() is False:
24 return
25
26 # Make a copy of the input transmission so we can modify it to create an output
27 self.t = transmission.copy()
28
29 # By convention output columns are named after the node's name and in all caps
30 # Columns containing numerical data have a leading underscore
31 Output_column = '_DERIVATIVE'
32
33 # Perform this nodees operation
34 self.t.df[output_column] = self.t.df[self.data_column].apply(np.gradient)
35
36 # Set tranmission's `last_output` attribute as the name of the output column
37 # This is used by the next node to know what thet last output data was
38 self.t.last_output = output_column
39
       # Create a dict of parameters that this node used
```
(continued from previous page)

```
41 # Usually a dict that captures the state of the uiTemplate
42 # the transmission `last_unit` attribute is the data units of the data
\sharp in the output column (i.e. `t.last_output`). Change it only if the data units.
   ˓→change
44 params = {'data_column': self.data_column,
45 'units': self.t.last_unit
46 }
47
48 # Add a log of this node's operation to the transmission's `HistoryTrace` instance
49 # Nodes usually perform an operation on all datablocks pass 'all' to the data_
   ˓→block_id argument
50 # By convention the operation name is the name of the node in lowercase letters
51 self.t.history_trace.add_operation(data_block_id='all', operation='derivative',
   ˓→parameters=params)
52\frac{1}{3} # return the modified transmission instance, which is then the output of this node
54 return self.t
```
# **1.43.2 Complex node**

{

}

For a more complex node with multiple inputs and/or outputs you will need to explicitly specify the terminals when instantiating the parent  $C \text{tr} \text{Node}$  and create a simple override of the process() method.

Format of the dict specifying the node's terminals:

```
<terminal name (str)>: {'io': <'in' or 'out'>},
\{\text{another terminal name } (str) \colon \{ 'io', \langle 'in' \text{ or } 'out' \rangle \},\}<another terminal name (str)>: {'io', <'in' or 'out'>}
...
```
Override the process() method simply pass all kwargs to a processData() method and return the output The process-Data() method must return a dict. This dict must have keys that correspond to the specified output terminals. The values of these keys are the outputs from the respective terminals.

Here is a trimmed down example from the [LDA node](#page-217-1):

```
1 class LDA(CtrlNode):
2 """Linear Discriminant Analysis, uses sklearn"""
  nodeName = "LDA"uiTemplate = [('train_data', 'list_widget', {'selection_mode': QtWidgets.
   ˓→QAbstractItemView.ExtendedSelection,
5 'toolTip': 'Column containing the
   ˓→training data'}),
6 ('train_labels', 'combo', {'toolTip': 'Column containing training labels
   \leftrightarrow<sup>'</sup>}),
7 ('solver', 'combo', {'items': ['svd', 'lsqr', 'eigen']}),
8 ('shrinkage', 'combo', {'items': ['None', 'auto', 'value']}),
9 ('shrinkage_val', 'doubleSpin', {'min': 0.0, 'max': 1.0, 'step': 0.1,
   \rightarrow'value': 0.5}),
10 ('n_components', 'intSpin', {'min': 2, 'max': 1000, 'step': 1, 'value':
   \rightarrow2}),
11 ('tol', 'intSpin', {'min': -50, 'max': 0, 'step': 1, 'value': -4}),
12 ('score', 'lineEdit', {}),
```

```
18
23
31
35
39
42
46
50
```

```
(continued from previous page)
13 ('predict_on', 'list_widget', {'selection_mode': QtWidgets.
    ˓→QAbstractItemView.ExtendedSelection,
14 'toolTip': 'Data column of the input
    ˓→"predict" Transmission\n'
<sup>15</sup> <sup>that is used for predicting,</sup>
    ˓→from the model'}),
16 ('Apply', 'check', {'applyBox': True, 'checked': False})
17 ]
19 def __init__(self, name, **kwargs):
20 # Specify the terminals with a dict
21 CtrlNode.__init__(self, name, terminals={'train': {'io': 'in'},
22 'predict': {'io': 'in'},
\overline{1} \overline{1} \overline{\frac{25}{25} \left\{\n\begin{array}{ccc}\n\text{coeff} & \text{[iv] : } \text{[v]} \\
\text{[v] : } & \text{[v]} \\
\text{[v] : } & \text{[v]} \\
\text{[v] : } & \text{[v]} \\
\text{[v] : } & \text{[v]} \\
\text{[v] : } & \text{[v]} \\
\text{[v] : } & \text{[v]} \\
\text{[v] : } & \text{[v]} \\
\text{[v] : } & \text{[v]} \\
\text{[v] : } & \text{[v]} \\
\text{[v] : } & \text{[v]} \\
\text{[v] : } & \text{[v26 'means': {'io': 'out'},
27 'predicted': {'io': 'out'}
28 \vert29 \star \starkwargs)
30 self.ctrls['score'].setReadOnly(True)
32 # Very simple override
33 def process(self, **kwargs):
34 return self.processData(**kwargs)
36 def processData(self, train: Transmission, predict: Transmission):
37 self.t = train.copy() #: Transmisison instance containing the training data with.
    \leftrightarrowthe labels
38 self.to_predict = predict.copy() #: Transmission instance containing the data to_
    ˓→predict after fitting on the the training data
40 # function from mesmerize.analysis.utils
41 dcols, ccols, ucols = organize_dataframe_columns(self.t.df.columns)
43 # Set available options for training data & labels
44 self.ctrls['train_data'].setItems(dcols)
45 self.ctrls['train_labels'].setItems(ccols)
47 dcols = organize_dataframe_columns(self.to_predct.df.columns)
48 # Set available data column options for predicting on
49 self.ctrls['predict_on'].setItems(dcols)
51 # Process further only if Apply is checked
52 if not self.ctrls['Apply'].isChecked():
53 return
54
55 # Get the user-set parameters
\begin{bmatrix} 56 \end{bmatrix} train column = self.ctrls['train data'].currentText()
57
58 # ... get other params
59 n_components = self.ctrls['n_components'].value()
60
61 \# ... do stuff
62
63 # This node ouputs separate transmissions that are all logged
64 self.t.history_trace.add_operation('all', 'lda', params)
```
(continued from previous page)

```
65 self.t_coef.history_trace.add_operation('all', 'lda', params)
66 self.t_means.history_trace.add_operation('all', 'lda', params)
68 # the `to_predict` transmission is logged differently
69 self.to_predict.history_trace.add_operations('all', 'lda-predict', params_predict)
71 # dict for organizing this node's outputs
\frac{1}{72} # The keys MUST be the same those specified for this node's output terminals
73 out = {'T': self.t,
74 | Coef': self.t_coef,
75 | Tmeans': self.t_means,
76 'predicated': self.to_predct
77 }
79 return out
```
# <span id="page-158-0"></span>**1.43.3 uiTemplate**

Specify the uiTemplate attribute as a list of tuples.

One tuple per UI element with the following structure:

(<name (str)>, <type (str)>, <dict of attributes to set>)

Examples:

67

70

78

```
('dist_metric', 'combo', {'items': ['euclidean', 'wasserstein', 'bah'], 'toolTip':
˓→'distance metric to use'})
('n_components', 'intSpin', {'min': 2, 'max': 10, 'value': 2, 'step': 1, 'toolTip':
˓→'number of components'})
('data_columns', 'list_widget', {'selection_mode': QtWidgets.QAbstractItemView.
˓→ExtendedSelection})
```
The name can be anything. Accepted types and accepted attributes are outlined below

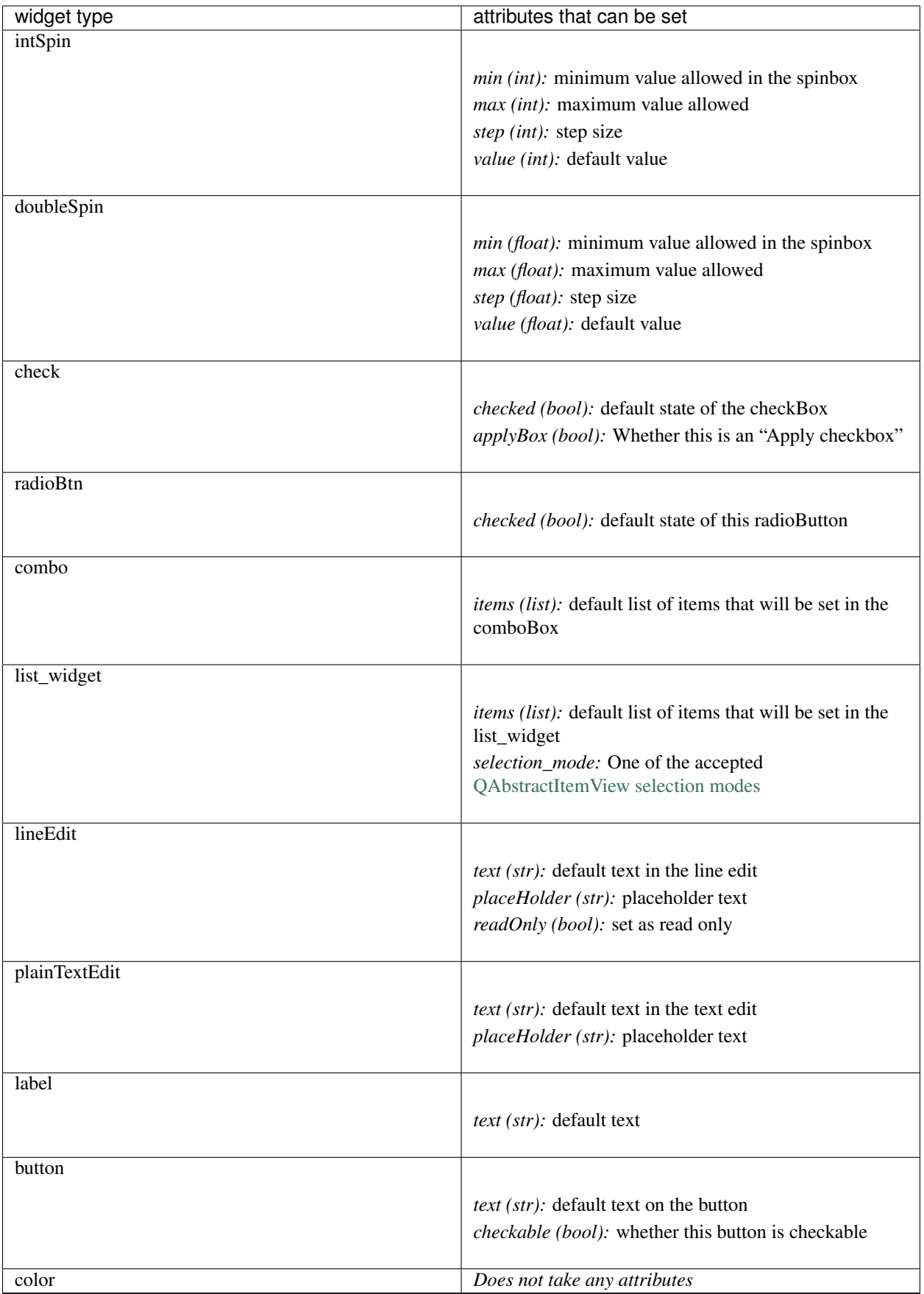

## All UI widget types outlined above take 'toolTip' as an attribute which can be used to display tooltips

# **1.44 Plots**

The easiest way to create a plot module is by subclassing the *[BasePlotWidget](#page-219-0)*. You could also subclass the abstract base if you need to define all the common functionality differently.

# **1.44.1 General Design**

This shows how you can design a plot using the *[SpaceMapPlot](#page-227-0)* as a simple example. It will generally consist of a class for the main plot area, plot control, and the plot window which contains the controls and plot area.

# **1.44.2 Plot Area**

A class which holds the actual plot, could be a matplotlib widget or pyqtgraph plot widget for example. In the *[SpaceMapPlot](#page-227-0)* this is simply a subclass of the pyqtgraph matplotlib widget with a few more attributes and a helper method. The *error* label attribute is simply a QLabel used for displaying a plot error summary and is handled by the *exceptions\_label* decorator from *[qdialogs](#page-165-0)*.

# **1.44.3 Plot Controls**

A class which manages the plot controls. Generally useful to use a QDockWidget for this and design the actual GUI layout using QtDesigner. The *[WidgetRegistry](#page-218-0)* provides a simple way to package the plot control values (plot parameters) into a dict.

Register a widget to the registry using the *[WidgetRegistry](#page-218-0)* instance's *register()* method. The getter method corresponds to the widget's method which will return the value of the widget (such as text or a number) that is set in the parameters dict which is created when *widget registry.get* state() is called. Correspondingly, setter method is the widget's method that is used to set a value to the widget and is used when saved plots are restored. In essense, setter and getter must be interoperable.

The Space Map plot uses a *sig\_changed* class attribute that simply emits when any of the widgets are changed. This is later used in the main plot window to update the plot.

A *fill\_widget()* method is useful for populating the controls in the dock widget when the input data to the plot window changes.

In the Space Map widget, *get\_state()* and *set\_state()* simply wrap the corresponding methods from the *[WidgetRegistry](#page-218-0)* instance.

# **1.44.4 Plot Window**

Subclass from QMainWindow and *[BasePlotWidget](#page-219-0)*. Mandatory to specify a *drop\_opts* class attribute of type *list*. This list contains the name of any widgets in the dict return from the *[WidgetRegistry](#page-218-0)* that should be exluded when saving the plot. This should be used if you are using data types that are not JSON serializable, however it is rarely necessary. Support for *drop\_opts* may be removed in the future.

In general specifying the methods described below should be sufficient to create a saveable plot. If you need finer control of the data struture for saving/opening plots you can subclass from the *[abstract base class](#page-219-1)*.

## **\_\_init\_\_**

Setting things up, connection signals, etc. Useful to have a console dock widget.

## **set\_update\_live()**

A method that interacts with a "live update" checkbox in the plot controls.

## **set\_input()**

Set the input transmission for this plot if it is in "live update" mode or if the plot instance is new (has not had input data previously).

Useful to have a *BasePlotWidget.signal\_blocker* decorator so that the plot doesn't constantly update while the new data comes in, since it could cause plot options to change etc.

## **fill\_control\_widget()**

Organize the plot options that are available to the user and set the control widgets.

Useful to have a *BasePlotWidget.signal\_blocker* decorator here as well for same reasons as described above.

## **update\_plot()**

This is the core of plot. Use the input transmission and the user-selected plot parameters to draw the plot in the plot area. Generally interacts with the Plot Area instance. You can use the *get\_state()* method of the control widget's *[WidgetRegistry](#page-218-0)* to conveniently get a dict of all the user-selected plot parameters.

Useful to have an *exceptions\_label* or *present\_exceptions* decorator from the *[qdialogs module](#page-165-0)*. The *exceptions\_label* provides a less annoying way to present exceptions that occured when updating the plot.

## **get\_plot\_opts()**

Usually just returns the dict from the widget registry containing all user-set plot parameters.

### **set\_plot\_opts()**

Usually just calls the widget registry's set\_state() method to set the plot parameters from a dict.

Useful to have a *BasePlotWidget.signal\_blocker* decorator. In general you would use the *[BasePlotWidget](#page-219-0)*.open\_plot() method to open a saved plot and it takes care of updating the plot after the input transmission and plot parameters are set.

## **show\_exception\_info()**

Called when the *exceptions\_label* is clicked. Opens a QMessageBox to show the entire stack trace.

# **1.45 Viewer Modules**

Viewer modules appear as either QDockWidgets or QWidgets to the user. They must consist of a main ModuleGUI class which inherits from either QDockWidget or QWidget. They can utilize any additional python modules, classes, etc.

# **1.45.1 Instructions**

- 1. Create a directory plugins directory if you don't have one. If you are using a snap installation this has to be within your home folder. Set this plugins directory in the *[System Configuration](#page-153-0)*. This directory can contain as many custom modules as you want. All python modules within the plugins directory are automatically imported.
- 2. Download the [\\_\\_init\\_\\_.py](https://github.com/kushalkolar/MESmerize/raw/master/mesmerize/viewer/modules/custom_modules/__init__.py) and place it within the plugins directory.
- 3. Create the main module file for your custom module. This file can be named as you wish and must use the struture outlined below. In addition to this main module file you can create a directory to house any other modules, files etc. You can create Qt templates using Qt Creator and convert them to .py template files using pyuic5 and use them for your custom module.

#### Basic Structure

```
1 from PyQt5 import QtWidgets
2
3 module_name = 'Example Module'
4
5 \# You must define module name.
6 \# This is the name that will be displayed in the "Plugins" menu of the
   ˓→Viewer Window.
   # You can use this to reference the ModuleGUI instance through the Viewer.
   ˓→Console via ``get_module(<module_name>)``
8
9
10 | # The main GUI class MUST be named ModuleGUI.
11 \# You can have other classes and more GUIs however ModuleGUI is the one.
   ˓→that the Viewer Window directly calls.
12
13 class ModuleGUI(QtWidgets.QDockWidget):
14 # The Viewer MainWindow will pass its Viewer instance that can be
   ˓→used to interact with the viewer and work environment.
15 def __init__(self, parent, viewer_instance):
16 QtWidgets.QDockWidget.__init__(self, parent)
17 self.setFloating(True) # Must be floating
```
4. The module will be accessible through the Viewer Window's "Plugins" menu. The names in the plugins menu will correspond to the aforementioned module\_name variable.

# **1.46 Common**

mesmerize.common.**get\_proj\_config**(*proj\_path: Optional[\[str\]](https://docs.python.org/3/library/stdtypes.html#str) = None*) → [config](https://docs.python.org/3/library/configparser.html#configparser.RawConfigParser)[parser.RawConfigParser](https://docs.python.org/3/library/configparser.html#configparser.RawConfigParser)

Parameters **proj\_path** – Full project path

```
mesmerize.common.get_project_manager()
     Get the project manager for this Mesmerize instance
```
mesmerize.common.**get\_sys\_config**() → [dict](https://docs.python.org/3/library/stdtypes.html#dict) Get the user-set system configuration

mesmerize.common.**get\_window\_manager**() Get the Window Manager for this Mesmerize instance

# **1.46.1 Utils**

### Some frequently used utility functions

```
mesmerize.common.utils.make_workdir(prefix: str = '') → str
```
Make a workdir within the mesmerize\_tmp directory of the workdir specified in the configuration The name of the created workdir is the date & time of its creation. You can add a prefix to this name.

Parameters **prefix** – Prefix for the workdir namec

Returns full workdir path

Return type [str](https://docs.python.org/3/library/stdtypes.html#str)

mesmerize.common.utils.**make\_runfile**(*module\_path: [str](https://docs.python.org/3/library/stdtypes.html#str)*, *savedir: [str](https://docs.python.org/3/library/stdtypes.html#str)*, *args\_str: Optional[\[str\]](https://docs.python.org/3/library/stdtypes.html#str) = None*, *filename: Optional[\[str\]](https://docs.python.org/3/library/stdtypes.html#str) = None*, *pre\_run: Optional* $[str]$  = *None*, *post\_run: Optional* $[str]$  = *None*)  $\rightarrow$ 

[str](https://docs.python.org/3/library/stdtypes.html#str) Make an executable bash script. Used for running python scripts in external processes.

#### **Parameters**

- **module\_path**  $(str)$  $(str)$  $(str)$  absolute module path
- **args\_[str](https://docs.python.org/3/library/stdtypes.html#str)**  $(str)$  str of args that is directly passed with the python command in the bash script
- **savedir** (Optional[\[str\]](https://docs.python.org/3/library/stdtypes.html#str)) working directory
- **filename** (*Optional* [\[str\]](https://docs.python.org/3/library/stdtypes.html#str)) optional, specific filename for the script
- **pre\_run** (Optional [\[str\]](https://docs.python.org/3/library/stdtypes.html#str)) optional, str to run before module is ran
- **post\_run** (Optional [\[str\]](https://docs.python.org/3/library/stdtypes.html#str)) optional, str to run after module has run

Returns path to the shell script that can be run

Return type [str](https://docs.python.org/3/library/stdtypes.html#str)

```
class mesmerize.common.utils.HdfTools
```
Functions for saving and loading HDF5 data

```
static save_dataframe(path: str, dataframe: pandas.core.frame.DataFrame, metadata: Op-
                            tional[dict] = None, metadata_method: str = 'json', raise_meta_fail:
                            bool = True
```
Save DataFrame to hdf5 file along with a meta data dict.

Meta data dict can either be serialized with json and stored as a str in the hdf5 file, or recursively saved into hdf5 groups if the dict contains types that hdf5 can deal with. Experiment with both methods and see what works best

Currently the hdf5 method can work with these types: [str, bytes, int, float, np.int, np.int8, np.int16, np.int32, np.int64, np.float, np.float16, np.float32, np.float64, np.float128, np.complex].

If it encounters an object that is not of these types it will store whatever that object's str () method returns if on\_meta\_fail is False, else it will raise an exception.

## Parameters

- **path**  $(str)$  $(str)$  $(str)$  path to save the file to
- **dataframe** (pd.DataFrame) DataFrame to save in the hdf5 file
- **metadata** (*Optional* [\[dict\]](https://docs.python.org/3/library/stdtypes.html#dict)) Any associated meta data to store along with the DataFrame in the hdf5 file
- **metadata\_method**  $(s \, t)$  method for storing the metadata dict, either 'json' or 'recursive'
- **raise\_meta\_fail** ( $boo1$ ) raise an exception if recursive metadata saving encounters an unsupported object If false, it will save the unsupported object's \_\_str\_\_() return value
- **static load\_dataframe**(*filepath: [str](https://docs.python.org/3/library/stdtypes.html#str)*) → Tuple[pandas.core.frame.DataFrame, Optional[\[dict\]](https://docs.python.org/3/library/stdtypes.html#dict)] Load a DataFrame along with meta data that were saved using HdfTools.save dataframe

**Parameters filepath**  $(s \nmid r)$  – file path to the hdf5 file

Returns tuple, (DataFrame, meta data dict if present else None)

Return type Tuple[pd.DataFrame, Union[\[dict,](https://docs.python.org/3/library/stdtypes.html#dict) [None\]](https://docs.python.org/3/library/constants.html#None)]

**static save\_dict**(*d: [dict](https://docs.python.org/3/library/stdtypes.html#dict)*, *filename: [str](https://docs.python.org/3/library/stdtypes.html#str)*, *group: [str](https://docs.python.org/3/library/stdtypes.html#str)*, *raise\_type\_fail=True*) Recursively save a dict to an hdf5 group.

#### **Parameters**

- $\bullet$  **d** ([dict](https://docs.python.org/3/library/stdtypes.html#dict)) dict to save
- **filename** ([str](https://docs.python.org/3/library/stdtypes.html#str)) filename
- $\text{group}(str)$  $\text{group}(str)$  $\text{group}(str)$  group name to save the dict to
- **raise\_type\_fail** ([bool](https://docs.python.org/3/library/functions.html#bool)) whether to raise if saving a piece of data fails
- **static load\_[dict](https://docs.python.org/3/library/stdtypes.html#dict)** (*filename: [str](https://docs.python.org/3/library/stdtypes.html#str), group: str*)  $\rightarrow$  dict Recursively load a dict from an hdf5 group.

#### **Parameters**

- **filename** ([str](https://docs.python.org/3/library/stdtypes.html#str)) filename
- $group(s \text{tr})$  group name of the dict

Returns dict recursively loaded from the hdf5 group

#### Return type [dict](https://docs.python.org/3/library/stdtypes.html#dict)

mesmerize.common.utils.**draw\_graph**(*l: List[\[dict\]](https://docs.python.org/3/library/stdtypes.html#dict)*, *filename: Optional[\[str\]](https://docs.python.org/3/library/stdtypes.html#str) = None*, *view: [bool](https://docs.python.org/3/library/functions.html#bool) =*  $False$ )  $\rightarrow$  [str](https://docs.python.org/3/library/stdtypes.html#str)

Draw a graph from a list of dicts.

#### **Parameters**

• **1** (List  $\lceil \text{dict} \rceil$ ) – list of dicts

- **filename**  $(Optional[str]) full path for storing the draw graph pdf file$  $(Optional[str]) full path for storing the draw graph pdf file$  $(Optional[str]) full path for storing the draw graph pdf file$
- **view** (*Optional* [\[bool\]](https://docs.python.org/3/library/functions.html#bool)) view the graph in the system's default pdf reader after it is rendered

Returns full path to the graph pdf file

Return type [str](https://docs.python.org/3/library/stdtypes.html#str)

# <span id="page-165-0"></span>**1.46.2 QDialogs**

#### Decorators for Qt Dialog GUIs used throughout Mesmerize

```
mesmerize.common.qdialogs.present_exceptions(title: str = 'error', msg: str = 'The fol-
                                                       lowing error occurred.', help_func: Op-
```
*tional[callable] = None*)

Use to catch exceptions and present them to the user in a QMessageBox warning dialog. The traceback from the exception is also shown.

This decorator can be stacked on top of other decorators.

Example:

#### **Parameters**

- **title** Title of the dialog box
- **msg** Message to display above the traceback in the dialog box
- **help\_func** A helper function which is called if the user clicked the "Help" button

mesmerize.common.qdialogs.**exceptions\_label**(*label: [str](https://docs.python.org/3/library/stdtypes.html#str)*, *exception\_holder: Optional[\[str\]](https://docs.python.org/3/library/stdtypes.html#str) = None*, *title: [str](https://docs.python.org/3/library/stdtypes.html#str) = 'error'*, *msg: [str](https://docs.python.org/3/library/stdtypes.html#str) = 'The fol-*

*lowing error occured'*)

Use a label to display an exception instead of a QMessageBox

#### Parameters

- **label** name of a QLabel instance
- **exception\_holder** name of an exception\_holder attribute where the exception message is stored. This can be used to view the whole exception when the label is clicked on for example.
- **title** title supplied for the QMessageBox (if used later)
- **msg** message supplied for the QMessageBox (if used later)

mesmerize.common.qdialogs.**use\_open\_file\_dialog**(*title: [str](https://docs.python.org/3/library/stdtypes.html#str) = 'Choose file'*, *start\_dir: Optional[\[str\]](https://docs.python.org/3/library/stdtypes.html#str) = None*, *exts: Optional[List[\[str\]](https://docs.python.org/3/library/stdtypes.html#str)] = None*)

Use to pass a file path, for opening, into the decorated function using QFileDialog.getOpenFileName

### **Parameters**

- **title** Title of the dialog box
- **start\_dir** Directory that is first shown in the dialog box.
- **exts** List of file extensions to set the filter in the dialog box

mesmerize.common.qdialogs.**use\_save\_file\_dialog**(*title: [str](https://docs.python.org/3/library/stdtypes.html#str) = 'Save file'*, *start\_dir: Optional[\[str\]](https://docs.python.org/3/library/stdtypes.html#str) = None*, *ext: Optional[\[str\]](https://docs.python.org/3/library/stdtypes.html#str) = None*)

Use to pass a file path, for saving, into the decorated function using QFileDialog.getSaveFileName

#### **Parameters**

- **title** Title of the dialog box
- **start\_dir** Directory that is first shown in the dialog box.
- **exts** List of file extensions to set the filter in the dialog box

```
mesmerize.common.qdialogs.use_open_dir_dialog(title: str = 'Open directory', start_dir: Op-
                                                          tional[str] = None)
```
Use to pass a dir path, to open, into the decorated function using QFileDialog.getExistingDirectory

#### Parameters

- **title** Title of the dialog box
- **start\_dir** Directory that is first shown in the dialog box.

Example:

```
@use_open_dir_dialog('Select Project Directory', '')
def load_data(self, path, *args, **kwargs):
   my_func_to_do_stuff_and_load_data(path)
```
# <span id="page-166-0"></span>**1.47 Viewer Core**

# **1.47.1 Video Tutorial**

## **1.47.2 ViewerWorkEnv**

This objects stores the data that the *[Viewer](#page-45-0)* interacts with.

```
class mesmerize.viewer.core.ViewerWorkEnv(imgdata: Op-
                                               tional[mesmerize.viewer.core.data_types.ImgData]
                                               = None, sample_id='', UUID=None,
                                               meta=None, stim_maps=None,
                                               roi_manager=None, roi_states=None, com-
                                               ments='', origin_file='', custom_cols=None,
                                               history_trace: Optional[list] = None, addi-
                                               tional_data: Optional[dict] = None, misc:
                                               Optional[dict] = None, **kwargs)
```
#### **\_UUID**

UUID, if opened from a project Sample refers to the ImgUUID

**\_\_init\_\_**(*imgdata: Optional[*[mesmerize.viewer.core.data\\_types.ImgData](#page-168-0)*] = None*, *sample\_id=''*, *UUID=None*, *meta=None*, *stim\_maps=None*, *roi\_manager=None*, *roi\_states=None*, *comments=''*, *origin\_file=''*, *custom\_cols=None*, *history\_trace: Optional[\[list\]](https://docs.python.org/3/library/stdtypes.html#list) = None*, *additional\_data: Optional[\[dict\]](https://docs.python.org/3/library/stdtypes.html#dict) = None*, *misc: Optional[\[dict\]](https://docs.python.org/3/library/stdtypes.html#dict) = None*, *\*\*kwargs*)

A class that encapsulates the main work environment objects (img sequence, ROIs, and ROI associated curves) of the viewer. Allows for a work environment to be easily spawned from different types of sources and allows for a work environment to be easily saved in different ways regardless of the type of original data source.

#### **Parameters**

- **roi\_states** ([dict](https://docs.python.org/3/library/stdtypes.html#dict)) roi states from ROI Manager module
- **stim\_maps** ([dict](https://docs.python.org/3/library/stdtypes.html#dict)) {'units': str, 'dataframe': pd.DataFrame}

• **history** trace ([list](https://docs.python.org/3/library/stdtypes.html#list)) – list of dicts containing a traceable history of what what done with the work environment, such as params used from modules to process the data

## **\_\_weakref\_\_**

list of weak references to the object (if defined)

#### **static** organize meta (*meta: [dict](https://docs.python.org/3/library/stdtypes.html#dict), origin: [str](https://docs.python.org/3/library/stdtypes.html#str)*)  $\rightarrow$  dict

Organize input meta data dict into a uniform structure :param meta: meta data dict, origin from a json file for example :param origin: name of the origin source of the meta data, such a program or microscope etc. :return: dict organized with keys that are used throughout Mesmerize.

### **clear**()

Cleanup of the work environment

#### **classmethod from\_mesfile**(*mesfile\_object:* [mesmerize.viewer.core.mesfile.MES,](#page-169-0)

*img\_reference: [str](https://docs.python.org/3/library/stdtypes.html#str)*)

Return instance of work environment with MesmerizeCore.ImgData class object using seq returned from MES. load img from MesmerizeCore. FileInput module and any stimulus map that the user may have specified.

### Parameters

- **mesfile** object MES object, created from .mes file
- img reference image reference to load, see [mesmerize.viewer.core.](#page-169-1) [mesfile.MES.get\\_image\\_references\(\)](#page-169-1)

#### **classmethod from\_pickle**(*pickle\_file\_path: [str](https://docs.python.org/3/library/stdtypes.html#str)*, *tiff\_path: Optional[\[str\]](https://docs.python.org/3/library/stdtypes.html#str) = None*)

Get pickled image data from a pickle file & image sequence from a npz or tiff. Used after motion correction & to view a sample from a project DataFrame. Create ImgData class object (See MesmerizeCore.DataTypes) and return instance of the work environment.

Param pickle\_file\_path: full path to the pickle containing image metadata, stim maps, and roi\_states

**Param** tiff\_path: str of the full path to a tiff file containing the image sequence

**classmethod from\_tiff**(*path: [str](https://docs.python.org/3/library/stdtypes.html#str)*, *method: [str](https://docs.python.org/3/library/stdtypes.html#str)*, *meta\_path: Optional[\[str\]](https://docs.python.org/3/library/stdtypes.html#str) = None*, *axes\_order: Optional[\[str\]](https://docs.python.org/3/library/stdtypes.html#str) = None*, *meta\_format: Optional[\[str\]](https://docs.python.org/3/library/stdtypes.html#str) = None*)

Return instance of work environment with ImgData.seq set from the tiff file.

#### Parameters

- **path** path to the tiff file
- **method** one of 'imread', 'asarray', or 'asarray-multi'. Refers to usage of either tifffile.imread or tifffile.asarray. 'asarray-multi' will load multi-page tiff files.
- **meta\_path** path to a file containing meta data
- **meta\_format** meta data format, must correspond to the name of a function in viewer.core.organize\_meta
- **axes** order Axes order as a 3 or 4 letter string for 2D or 3D data respectively. Axes order is assumed to be "txy" or "tzxy" if not specified.

## **history\_trace**

history log

```
imgdata: mesmerize.viewer.core.data_types.ImgData
   ImgData instance
```
#### **isEmpty**

Return True if the work environment is empty

#### **static load\_mesfile**(*path: [str](https://docs.python.org/3/library/stdtypes.html#str)*) → *[mesmerize.viewer.core.mesfile.MES](#page-169-0)*

Just passes the path of a .mes file to the constructor of class MES in MesmerizeCore.FileInput. Loads .mes file & constructs MES obj from which individual images & their respective metadata can be loaded to construct viewer work environments using the classmethod viewerWorkEnv.from\_mesfile.

Parameters **path** – full path to a single .mes file.

#### **roi\_manager**

reference to the back-end ROI Manager that is currently in use

**sample\_id**

SampleID, if opened from a project Sample

#### **stim\_maps**

Stimulus maps

**to** pandas (*proj\_path: [str](https://docs.python.org/3/library/stdtypes.html#str), modify\_options: Optional* $\text{dict}$ *]* = *None*)  $\rightarrow$  [list](https://docs.python.org/3/library/stdtypes.html#list) Used for saving the work environment as a project Sample.

#### **Parameters**

• **proj\_path** – Root path of the current project

• **modify\_options** –

Returns list of dicts that each correspond to a single curve that can be appended as rows to the project dataframe

**to\_pickle**(*dir\_path: [str](https://docs.python.org/3/library/stdtypes.html#str)*, *filename: Optional[\[str\]](https://docs.python.org/3/library/stdtypes.html#str) = None*, *save\_img\_seq=True*, *UUID=None*) → [str](https://docs.python.org/3/library/stdtypes.html#str) Package the current work Env ImgData class object (See MesmerizeCore.DataTypes) and any paramteres such as for motion correction and package them into a pickle & image seq array. Used for batch motion correction and for saving current sample to the project. Image sequence is saved as a tiff and other information about the image is saved in a pickle.

# **1.47.3 ImgData**

<span id="page-168-0"></span>**class** mesmerize.viewer.core.data\_types.**ImgData**(*seq: Optional[numpy.ndarray] = None*, *meta: Optional[\[dict\]](https://docs.python.org/3/library/stdtypes.html#dict) = None*)

Object that stores the image sequence and meta data from the imaging source

```
__init__(seq: Optional[numpy.ndarray] = None, meta: Optional[dict] = None)
```
#### Parameters

- **seq** Image sequence as a numpy array, shape is [x, y, t] or [x, y, t, z]
- **meta** Meta data dict from the imaging source.

# **1.47.4 ViewerUtils**

The *[Viewer](#page-45-0)* is usually not interacted with directly from modules outside of the viewer (such as viewer modules. They instead use the ViewerUtils class which includes helper functions and a reference to the viewer.

```
class mesmerize.viewer.core.ViewerUtils(viewer_reference: <module 'mesmer-
                                                   ize.pyqtgraphCore.imageview.ImageView' from
                                                   '/home/docs/checkouts/readthedocs.org/user_builds/mesmerize/envs/v0.5.1/
                                                   packages/mesmerize-0.5.1-
                                                   py3.7.egg/mesmerize/pyqtgraphCore/imageview/ImageView.py'>)
     Some utility functions for interfacing viewer.core.ViewerWorkEnv with the pyqtgraphCore.ImageView widget
```
**\_\_init\_\_**(*viewer\_reference: <module 'mesmerize.pyqtgraphCore.imageview.ImageView' from '/home/docs/checkouts/readthedocs.org/user\_builds/mesmerize/envs/v0.5.1/lib/python3.7/sitepackages/mesmerize-0.5.1-py3.7.egg/mesmerize/pyqtgraphCore/imageview/ImageView.py'>*)

**\_clear\_workEnv**(*clear\_sample\_id=False*)

Cleanup of the ViewerWorkEnv and ImageView widget

### **discard\_workEnv**(*clear\_sample\_id=False*)

Ask the user if they want to discard their work environment. If Yes, calls clear workEnv()

#### **set\_statusbar**(*msg*)

Set the status bar message in the viewer window.

Parameters **msg** – text to display in the status bar

#### **update\_workEnv**()

Update the ImageView widget with the ViewerWorkEnv

#### **viewer**

reference to the pyqtgraph ImageView widget instance (viewer)

**work\_env**

ViewerWorkEnv instance

# **1.47.5 Mesfile**

<span id="page-169-0"></span>**class** mesmerize.viewer.core.mesfile.**MES**(*filename: [str](https://docs.python.org/3/library/stdtypes.html#str)*)

Handles of opening .mes files and organizing the images and meta data. The load\_img() method returns a 3D array (dims are [time, cols, rows]) of the image sequence and its associated meta data.

Usage: Create a MES instance by passing the path of your mes file, example:

mesfile = MES('/path/to/mesfile/experiment\_Feb\_31.mes')

Call the get\_image\_references() method to get a list of references for images that can be loaded.

To load an image that is available in the instance, just pass one of the references from get\_image\_references() to the load\_img method:

img\_array, meta\_dict = mesfile.load\_img('IF0001\_0001')

**\_\_init\_\_**(*filename: [str](https://docs.python.org/3/library/stdtypes.html#str)*)

Parameters **filename** – full path of a single .mes file

#### **\_\_weakref\_\_**

list of weak references to the object (if defined)

```
get_image_references() → list
```
Get a list of all image references available in the instance

**load\_img**(*img\_reference: str) -> (<class 'numpy.ndarray'>*, *<class 'dict'>*)

Parameters **img\_reference** – The image reference, usually something like IFxxxx\_xxxx or Ifxxxx\_xxxx

Returns (image sequence array, meta data dict)

# **1.48 Viewer Modules**

# **1.48.1 Batch Manager**

**class** mesmerize.viewer.modules.batch\_manager.**ModuleGUI**(*parent*, *run\_batch: Optional[\[list\]](https://docs.python.org/3/library/stdtypes.html#list) = None*, *testing: [bool](https://docs.python.org/3/library/functions.html#bool) = False*)

## GUI for the Batch Manager

- **\_\_init\_\_**(*parent*, *run\_batch: Optional[\[list\]](https://docs.python.org/3/library/stdtypes.html#list) = None*, *testing: [bool](https://docs.python.org/3/library/functions.html#bool) = False*) Initialize self. See help(type(self)) for accurate signature.
- **add\_item**(*module: [str](https://docs.python.org/3/library/stdtypes.html#str)*, *input\_workEnv: mesmerize.viewer.core.viewer\_work\_environment.ViewerWorkEnv*, *input params: [dict](https://docs.python.org/3/library/stdtypes.html#dict)*, *name:*  $str =$  $str =$  '', *info:*  $dict =$  '')  $\rightarrow$  [uuid.UUID](https://docs.python.org/3/library/uuid.html#uuid.UUID) Add an item to the currently open batch

### Parameters

- **module** The module to run from /batch\_run\_modules.
- **input\_workEnv** Input workEnv that the module will use
- **input\_params** Input params that the module will use. Depends on your subclass of BatchRunInterface.process() method
- **name** A name for the batch item
- **info** A dictionary with any metadata information to display in the scroll area label.

Returns UUID of the added item

### **del\_item**()

Delete the currently selected item from the batch and any corresponding dependents of the item's output

#### **df**

pandas.DataFrame that stores a "database" of information on the batch

**get\_item\_index**(*u: Union[\[uuid.UUID,](https://docs.python.org/3/library/uuid.html#uuid.UUID) [str\]](https://docs.python.org/3/library/stdtypes.html#str)*) → [int](https://docs.python.org/3/library/functions.html#int) Get DataFrame index from UUID

**Parameters**  $u$  – UUID or str representing UUID

Returns numerical index of the DataFrame corresponding to the UUID

**get\_selected\_items**() → Tuple[List[\[int\]](https://docs.python.org/3/library/functions.html#int), List[\[uuid.UUID\]](https://docs.python.org/3/library/uuid.html#uuid.UUID)]

Returns a list of numeric indices and uuids for the currently selected items

**load\_item\_input**(*viewers: Union[mesmerize.viewer.main\_window.MainWindow, [collec](https://docs.python.org/3/library/collections.html#collections.UserList)[tions.UserList\]](https://docs.python.org/3/library/collections.html#collections.UserList)*, *r: pandas.core.series.Series = None*, *UUID: [uuid.UUID](https://docs.python.org/3/library/uuid.html#uuid.UUID) = None*, *\*args*)

Pass either the batch DataFrame row or UUID of the item of which to load the input into a viewer

### **Parameters**

- **viewers** ViewerWindow or list of ImageView
- **r** Row of batch DataFrame corresponding to the selected item
- **UUID** UUID of the item to load input from

**load\_item\_output**(*module: [str](https://docs.python.org/3/library/stdtypes.html#str)*, *viewers: Union[mesmerize.viewer.main\_window.MainWindow, mesmerize.pyqtgraphCore.imageview.ImageView.ImageView, [collec](https://docs.python.org/3/library/collections.html#collections.UserList)[tions.UserList\]](https://docs.python.org/3/library/collections.html#collections.UserList)*, *UUID: [uuid.UUID](https://docs.python.org/3/library/uuid.html#uuid.UUID)*) Calls subclass of BatchRunInterface.show\_output()

Parameters

- **module** The module name under /batch\_run\_modules that the batch item is from
- **viewers** ViewerWindow, ImageView, or list of ViewerWindows
- **UUID** UUID of the item to load output from

**process\_batch**(*start\_ix: Union[\[int,](https://docs.python.org/3/library/functions.html#int) [uuid.UUID\]](https://docs.python.org/3/library/uuid.html#uuid.UUID) = 0*, *clear\_viewers=False*)

Process everything in the batch by calling subclass of BatchRunInterface.process() for all items in batch

Parameters

- **start\_ix** Either DataFrame index (int) or UUID of the item to start from.
- **clear\_viewers** Clear work environments in all viewers that are open

**show\_item\_info**(*s: PyQt5.QtWidgets.QListWidgetItem*) Shows any info (such as the batch module's params) in the meta-info label

# **1.48.2 Tiff Module**

#### Uses the tifffile package created by Christoph Gohlke: <https://pypi.org/project/tifffile/>

Can be used with scripts within Mesmerize for loading tiff files without using the API of *[Viewer Core](#page-166-0)*

**class** mesmerize.viewer.modules.tiff\_io.**ModuleGUI**(*parent*, *viewer\_reference*)

```
check_meta_path() → bool
```
check if a file exists with the same name and the meta data extension specified by the selected meta data format

```
load(tiff_path: str, method: str, axes_order: Optional[str] = None, meta_path:
      [str] = None, meta_format: Optional[str] = None \rightarrow mesmer-
      ize.viewer.core.viewer_work_environment.ViewerWorkEnv
    Load a tiff file along with associated meta data
```
**Parameters** 

- tiff\_path path to the tiff file
- **meta\_path** path to the json meta data file
- **method** one of "asarray", "asarray-multi", or "imread" "asarray" and "asarray-multi" uses tifffile.asarray() "asarray-multi" is for multi-page tiffs "imread" uses tifffile.imread()
- **axes\_order** axes order, examples: txy, xyt, tzxy, xytz etc.
- **meta\_format** name of function from viewer.core.organize\_meta that should be used to organize the meta data.

# **1.48.3 Caiman Motion Correction**

Front-end for [Caiman](https://doi.org/10.7554/eLife.38173) NoRMCorre parameters entry

Can be used with scripts for adding batch items.

### See also:

```
User guide
```
**class** mesmerize.viewer.modules.caiman\_motion\_correction.**ModuleGUI**(*parent*,

*viewer\_reference*)

**get\_params** (*group\_params:*  $bool = False$  $bool = False$ )  $\rightarrow$  [dict](https://docs.python.org/3/library/stdtypes.html#dict) Get a dict of the set parameters :return: parameters dict :rtype: dict

**add\_to\_batch\_elas\_corr**() Add a batch item with the currently set parameters and the current work environment.

# **1.48.4 CNMF**

Front-end for [Caiman](https://doi.org/10.7554/eLife.38173) CNMF parameter entry

Can be used with scripts for adding batch items.

### See also:

*[User guide](#page-76-0)*

**class** mesmerize.viewer.modules.cnmf.**ModuleGUI**(*parent*, *viewer\_reference*)

```
get_params (*args, group_params: bool = False) \rightarrowdict
     Get a dict of the set parameters. If the work environment was loaded from a motion correction batch item
     it put the bord_px in the dict. Doesn't use any arguments
```
Returns parameters dict

Return type [dict](https://docs.python.org/3/library/stdtypes.html#dict)

**add\_to\_batch** (*params: [dict](https://docs.python.org/3/library/stdtypes.html#dict)* =  $None$ )  $\rightarrow$  [uuid.UUID](https://docs.python.org/3/library/uuid.html#uuid.UUID) Add a CNMF batch item with the currently set parameters and the current work environment.

# **1.48.5 CNMFE**

Front-end for [Caiman](https://doi.org/10.7554/eLife.38173) CNMFE parameter entry

Can be used with scripts for adding batch items.

See also:

*[User guide](#page-84-0)*

**class** mesmerize.viewer.modules.cnmfe.**ModuleGUI**(*parent*, *viewer\_reference*)

**get\_params** (*item\_type: [str](https://docs.python.org/3/library/stdtypes.html#str), group\_params: [bool](https://docs.python.org/3/library/functions.html#bool)* =  $False$ )  $\rightarrow$  [dict](https://docs.python.org/3/library/stdtypes.html#dict) Get a dict of the set parameters. If the work environment was loaded from a motion correction batch item it put the bord\_px in the dict. Doesn't use any arguments

Parameters **item\_type** – one of *corr\_pnr* or *cnmfe*

**add** to batch corr pnr (*params: Optional* $|dict| = None$ )  $\rightarrow$  [uuid.UUID](https://docs.python.org/3/library/uuid.html#uuid.UUID) Add a Corr PNR batch item with the currently set parameters and the current work environment.

**add\_to\_batch\_cnmfe**(*params: Optional[\[dict\]](https://docs.python.org/3/library/stdtypes.html#dict) = None*) → [uuid.UUID](https://docs.python.org/3/library/uuid.html#uuid.UUID) Add a CNMFE batch item with the currently set parameters and the current work environment.

# **1.48.6 MESc Importer**

MESc importer for exploring & importing image sequences from .mesc HDF5 files.

## **ModuleGUI**

**class** mesmerize.viewer.modules.femtonics\_mesc.**ModuleGUI**(*parent*, *viewer\_ref*)

```
mesc_navigator
    instance of MEScNavigator
```
**plot\_widgets**

list of plot widgets

**set\_file**(*path: [str](https://docs.python.org/3/library/stdtypes.html#str)*, *\*args*)

Create an h5py file handle from the *.mesc* file at the given path.

\*args are not used, its just there for compatibility with the decorator.

#### Parameters

- $path(str)$  $path(str)$  $path(str)$  path to the *.mes* file
- **args** not used
- **close\_file**(*\*args*) Close the file handle

**Parameters**  $\arg s - \arg s$  not used, just there for compatibility with the decorator

#### **import\_recording**(*\*args*)

Imports the chosen recording into the Viewer Work Environment based on the user selected hpath from the list widgets

\*args not used, just there for compatibility with the decorator

#### **MEScNavigator**

Takes care of navigating through the HDF5 data structure of the .mesc file.

**class** mesmerize.viewer.modules.femtonics\_mesc.**MEScNavigator**(*parent*, *list\_widgets:*

List[mesmerize.pyqtgraphCore.widgets.ListW

**sig\_hpath\_changed: PyQt5.QtCore.pyqtSignal** emitted every time the hdf path changes

```
sig_channel_doubleclicked: PyQt5.QtCore.pyqtSignal
    emitted when a Channel or Curve item is double clicked
```

```
path: str
```
system path to the hdf5 file

#### **file: h5py.\_hl.files.File** h5py file handle

**session: [str](https://docs.python.org/3/library/stdtypes.html#str)**

currently selected MSession

## **sessions: List[\[str\]](https://docs.python.org/3/library/stdtypes.html#str)**

list of MSession options available in current file

#### **listw\_sessions: mesmerize.pyqtgraphCore.widgets.ListWidget.ListWidget** ui list of MSession options

#### **unit: [str](https://docs.python.org/3/library/stdtypes.html#str)**

currently selected MUnit

#### **units: List[\[str\]](https://docs.python.org/3/library/stdtypes.html#str)**

list of MUnit options available in current MSession

### **listw\_units: mesmerize.pyqtgraphCore.widgets.ListWidget.ListWidget** ui list of MUnit options

**channel: [str](https://docs.python.org/3/library/stdtypes.html#str)** currently selected Channel

**channels: List[\[str\]](https://docs.python.org/3/library/stdtypes.html#str)**

list of Channel options available in current MUnit

#### **listw\_channels: mesmerize.pyqtgraphCore.widgets.ListWidget.ListWidget** ui list of Channel options

**set\_file\_path**(*path: [str](https://docs.python.org/3/library/stdtypes.html#str)*)

set the path to the .mesc file

Parameters **path** – path to the .mesc hdf5 file

### **close\_file**()

Close the h5py file handle that is currently open.

**set\_session**(*key: Union[\[str,](https://docs.python.org/3/library/stdtypes.html#str) PyQt5.QtWidgets.QListWidgetItem]*) Set the MSession option

### Parameters **key** – a valid MSession

#### Returns

**set\_unit**(*key: Union[\[str,](https://docs.python.org/3/library/stdtypes.html#str) PyQt5.QtWidgets.QListWidgetItem]*) Set the MUnit option

Parameters **key** – a valid MUnit

## Returns

**set\_channel**(*key: Union[\[str,](https://docs.python.org/3/library/stdtypes.html#str) PyQt5.QtWidgets.QListWidgetItem]*) Set a Channel or Curve option

Parameters **key** – a valid Channel or Curve

#### Returns

**get\_hpath**(*astype: [type](https://docs.python.org/3/library/functions.html#type)*) → Union[\[str,](https://docs.python.org/3/library/stdtypes.html#str) [list,](https://docs.python.org/3/library/stdtypes.html#list) [dict\]](https://docs.python.org/3/library/stdtypes.html#dict) get the current hdf path

Parameters **astype** – one of *str*, *list*, or *dict*

Returns the hdf path as the chosen data type

# <span id="page-175-1"></span>**1.49 ROI Manager**

# **1.49.1 Video Tutorial**

# **1.49.2 ModuleGUI**

The GUI QDockWidget that communicates with the *[back-end managers](#page-175-0)*

**class** mesmerize.viewer.modules.roi\_manager.**ModuleGUI**(*parent*, *viewer\_reference*) The GUI front-end for the ROI Manager module

**\_\_init\_\_**(*parent*, *viewer\_reference*) Instantiate attributes

### **manager**

The back-end manager instance.

```
eventFilter(QObject, QEvent)
    Set some keyboard shortcuts
```
**slot\_delete\_roi\_menu**() Delete the currently selected ROI

**start\_backend**(*type\_str: [str](https://docs.python.org/3/library/stdtypes.html#str)*) Choose backend, one of the Manager classes in the managers module.

**start\_manual\_mode**()

Start in manual mode. Creates a new back-end manager instance (Uses ManagerManual)

**add\_manual\_roi**(*shape: [str](https://docs.python.org/3/library/stdtypes.html#str)*) Add a manual ROI. Just calls ManagerManual.add\_roi

```
package_for_project() → dict
     Gets all the ROI states so that they can be packaged along with the rest of the work environment to be
     saved as a project Sample
```
**set\_all\_from\_states**(*states: [dict](https://docs.python.org/3/library/stdtypes.html#dict)*) Set all the ROIs from a states dict. Instantiates the appropriate back-end Manager

**import\_from\_imagej**() Import ROIs from ImageJ zip file

# <span id="page-175-0"></span>**1.49.3 Managers**

The back-end managers that are used by the *[ROI Manager ModuleGUI](#page-175-1)*

The managers hold instances of *[ROIs](#page-182-0)* in an instance of *[ROIList](#page-180-0)*

## **AbstractBaseManager**

Subclass this if you want to make your own Manager Back-end.

<span id="page-176-0"></span>**class** mesmerize.viewer.modules.roi\_manager\_modules.managers.**AbstractBaseManager**(*parent*,

*ui*, *viewer\_interface: mesmer* $i$ *ze.viewer.core.* 

Base ROI Manager

**\_\_init\_\_**(*parent*, *ui*, *viewer\_interface: mesmerize.viewer.core.common.ViewerUtils*) Set the common attributes

#### Parameters

- **parent** The ModuleGUI QDockWidget instance
- **ui** The ui of the ModuleGUI QDockWidget instance,
- **viewer\_interface** A ViewerUtils instance for accessing the Viewer the parent QDockWidget belongs to

#### **roi\_list**

The ROIList instance that stores the list of ROIs

### **abstract add\_roi**(*\*args*, *\*\*kwargs*)

Method for adding an ROI, must be implemented in subclass

 $is\_empty() \rightarrow bool$  $is\_empty() \rightarrow bool$ 

Return true if the ROI list is empty, else return False

### **get\_all\_states**() → [dict](https://docs.python.org/3/library/stdtypes.html#dict)

Get the ROI states for all ROIs in self.roi\_list so that they can be restored. The appropriate manager is instantiated based on the 'roi\_type' key of the returned dict

**get\_plot\_item**() → mesmerize.pyqtgraphCore.graphicsItems.PlotDataItem.PlotDataItem Get the viewer plot item that is associated to these ROIs

#### **clear**()

Cleanup of all ROIs in the list

### **\_\_del\_\_**()

Cleanup of all ROIs in the list and deletes the manager instance. Used when switching modes.

### **\_\_weakref\_\_**

list of weak references to the object (if defined)

## **ManagerManual**

**class** mesmerize.viewer.modules.roi\_manager\_modules.managers.**ManagerManual**(*parent*,

*ui*,

*viewer\_interface*)

Bases: [mesmerize.viewer.modules.roi\\_manager\\_modules.managers.](#page-176-0)

[AbstractBaseManager](#page-176-0)

The Manager for the Manual mode

**\_\_init\_\_**(*parent*, *ui*, *viewer\_interface*) Set the common attributes

Parameters

- **parent** The ModuleGUI QDockWidget instance
- **ui** The ui of the ModuleGUI QDockWidget instance,
- **viewer\_interface** A ViewerUtils instance for accessing the Viewer the parent QDockWidget belongs to

```
create_roi_list()
```
Create a new empty ROI list instance for storing Manual ROIs

**add\_roi**(*shape: [str](https://docs.python.org/3/library/stdtypes.html#str)*) → *[mesmerize.viewer.modules.roi\\_manager\\_modules.roi\\_types.ManualROI](#page-186-0)* Add an ROI to the list

Parameters **shape** – either "PolyLineROI" or "EllipseROI"

- **restore\_from\_states**(*states: [dict](https://docs.python.org/3/library/stdtypes.html#dict)*) Restore ROIs from states
- **get\_all\_states**() → [dict](https://docs.python.org/3/library/stdtypes.html#dict) Get the ROI states so that they can be restored later

#### **import\_from\_imagej**(*path: [str](https://docs.python.org/3/library/stdtypes.html#str)*)

Uses read-roi package created by Hadrien Mary. <https://pypi.org/project/read-roi/>

Parameters **path** – Full path to the ImageJ ROIs zip file

## **ManagerScatterROI**

<span id="page-177-0"></span>**class** mesmerize.viewer.modules.roi\_manager\_modules.managers.**ManagerScatterROI**(*parent*,

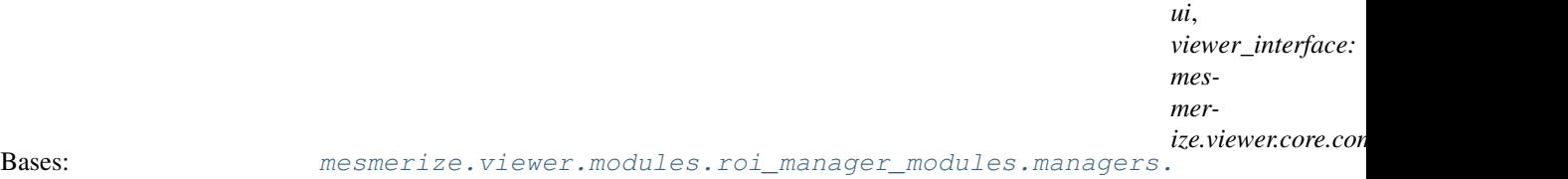

[AbstractBaseManager](#page-176-0)

Manager for unmoveable ROIs drawn using scatterplots

**\_\_init\_\_**(*parent*, *ui*, *viewer\_interface: mesmerize.viewer.core.common.ViewerUtils*) Set the common attributes

#### Parameters

- **parent** The ModuleGUI QDockWidget instance
- **ui** The ui of the ModuleGUI QDockWidget instance,
- **viewer\_interface** A ViewerUtils instance for accessing the Viewer the parent QDockWidget belongs to
- **add\_roi**(*curve: numpy.ndarray*, *xs: numpy.ndarray*, *ys: numpy.ndarray*, *metadata: Optional[\[dict\]](https://docs.python.org/3/library/stdtypes.html#dict) = None*, *dfof\_data: Optional[numpy.ndarray] = None*, *spike\_data: Optional[numpy.ndarray] = None*) → *[mesmerize.viewer.modules.roi\\_manager\\_modules.roi\\_types.ScatterROI](#page-188-0)* Add a single ROI

*xs* and *ys* arguments are 1D numpy arrays.

#### Parameters

• **curve** – curve data, 1-D array, y values/intensity values

- **xs** x-values for the scatter plot to spatially illustrate the ROI
- **ys** corresponding y-values for the scatter plot to spatially illustrate the ROI
- **metadata** Any metadata for this ROI

Returns ScatterROI object

```
restore_from_states(states: dict)
```
Restore from states, such as when these ROIs are saved with a Project Sample

**create\_roi\_list**() Create empty ROI List

**set\_spot\_size**(*size: [int](https://docs.python.org/3/library/functions.html#int)*) Set the spot size for the scatter plot which illustrates the ROI

## **ManagerVolROI**

<span id="page-178-0"></span>**class** mesmerize.viewer.modules.roi\_manager\_modules.managers.**ManagerVolROI**(*parent*,

*ui*, *viewer\_interface: mesmer-*

 $i$ *ze.viewer.core.common.* 

Bases: [mesmerize.viewer.modules.roi\\_manager\\_modules.managers.](#page-177-0) [ManagerScatterROI](#page-177-0)

Manager for 3D ROIs

**\_\_init\_\_**(*parent*, *ui*, *viewer\_interface: mesmerize.viewer.core.common.ViewerUtils*) Set the common attributes

#### **Parameters**

- **parent** The ModuleGUI QDockWidget instance
- **ui** The ui of the ModuleGUI QDockWidget instance,
- **viewer\_interface** A ViewerUtils instance for accessing the Viewer the parent QDockWidget belongs to

#### **set\_zlevel**(*z: [int](https://docs.python.org/3/library/functions.html#int)*)

Set the current z-level to be visible in the viewer

**create\_roi\_list**() Create new empty ROI list

### **ManagerVolCNMF**

**class** mesmerize.viewer.modules.roi\_manager\_modules.managers.**ManagerVolCNMF**(*parent*,

*ui*,

*viewer\_interface*) Bases: [mesmerize.viewer.modules.roi\\_manager\\_modules.managers.ManagerVolROI](#page-178-0)

Manager for 3D CNMF based ROIs

**\_\_init\_\_**(*parent*, *ui*, *viewer\_interface*) Set the common attributes

Parameters

- **parent** The ModuleGUI QDockWidget instance
- **ui** The ui of the ModuleGUI QDockWidget instance,
- **viewer\_interface** A ViewerUtils instance for accessing the Viewer the parent QDockWidget belongs to

```
create_roi_list()
```
Create new empty ROI list

**add\_all\_components**(*cnmf\_data\_dict: [dict](https://docs.python.org/3/library/stdtypes.html#dict)*, *input\_params\_dict: [dict](https://docs.python.org/3/library/stdtypes.html#dict)*)

Add all components from a CNMF(E) output. Arguments correspond to CNMF(E) outputs

#### Parameters

- **cnmf\_data\_dict** CNMF results data directly from the HDF5 file
- **input params dict** dict of input params, from the batch manager
- **calc\_raw\_min\_max** Calculate raw min & max for each ROI

#### Returns

```
add_roi()
```
Not implemented, uses add\_all\_components to import all ROIs instead

```
restore_from_states(states: dict)
     Restore from states, such as when these ROIs are saved with a Project Sample
```

```
get_all_states() → dict
```
Get all states so that they can be restored

```
update_idx_components(ix: int)
    Update idx_components if the user manually delete an ROI
```
**set\_spot\_size**(*size: [int](https://docs.python.org/3/library/functions.html#int)*) Set the spot size for the scatter plot which illustrates the ROI

## **ManagerCNMFROI**

```
class mesmerize.viewer.modules.roi_manager_modules.managers.ManagerCNMFROI(parent,
```
*viewer\_interface*) Bases: [mesmerize.viewer.modules.roi\\_manager\\_modules.managers.](#page-176-0)

[AbstractBaseManager](#page-176-0)

Manager for ROIs imported from CNMF or CNMFE outputs

**\_\_init\_\_**(*parent*, *ui*, *viewer\_interface*) Instantiate necessary attributes

**create\_roi\_list**() Create empty CNMFROI list

**add\_all\_components**(*cnmf\_data\_dict*, *input\_params\_dict*, *calc\_raw\_min\_max=False*) Add all components from a CNMF(E) output. Arguments correspond to CNMF(E) outputs

**Parameters** 

- **cnmf\_data\_dict** CNMF results data directly from the HDF5 file
- **input\_params\_dict** dict of input params, from the batch manager
- **calc\_raw\_min\_max** Calculate raw min & max for each ROI

*ui*,
Returns **add\_roi**() Not implemented, uses add\_all\_components to import all ROIs instead **restore\_from\_states**(*states: [dict](https://docs.python.org/3/library/stdtypes.html#dict)*) Restore from states, such as when these ROIs are saved with a Project Sample **get\_all\_states**() → [dict](https://docs.python.org/3/library/stdtypes.html#dict) Get all states so that they can be restored

**update\_idx\_components**(*ix: [int](https://docs.python.org/3/library/functions.html#int)*) Update idx\_components if the user manually delete an ROI

## <span id="page-180-0"></span>**1.49.4 ROI List**

Used for holding instance of *[ROIs](#page-182-0)*

**class** mesmerize.viewer.modules.roi\_manager\_modules.roi\_list.**ROIList**(*ui*,

*roi\_types: [type](https://docs.python.org/3/library/functions.html#type)*, *viewer\_interface: mesmer* $ize. viewer.core.common.ViewerUi$ 

A list for holding ROIs of one type

**\_\_init\_\_**(*ui*, *roi\_types: [type](https://docs.python.org/3/library/functions.html#type)*, *viewer\_interface: mesmerize.viewer.core.common.ViewerUtils*) Instantiate

### Parameters

• **ui** – The ui from the parent ModuleGUI, used to interact with the ROI list widget etc.

- **roi\_types** The type of ROI that this list will hold
- **viewer\_interface** ViewerUtils instance for interacting with the parent Viewer

### **list\_widget**

ROI list widget

## **list\_widget\_tags**

Tags list widget

### **vi**

ViewrUtils instance

### **current\_index**

Current index (int)

### **previous\_index**

Previous index (int)

**append**(*roi: Union[*[mesmerize.viewer.modules.roi\\_manager\\_modules.roi\\_types.ScatterROI](#page-188-0)*,* [mesmerize.viewer.modules.roi\\_manager\\_modules.roi\\_types.ManualROI](#page-186-0)*, mesmerize.viewer.modules.roi\_manager\_modules.roi\_types.VolMultiCNMFROI]*, *add\_to\_list\_widget: [bool](https://docs.python.org/3/library/functions.html#bool) = True*) Add an ROI instance to the list

**clear\_**()

Cleanup of the list

### **\_\_delitem\_\_**(*key*)

Delete an ROI from the list and cleanup from the viewer, reindex the colors etc.

```
disconnect_all()
     Disconnect signals from the parent GUI
_reindex_list_widget()
     Reindex ROI list
reindex_colormap(random_shuffle=False)
     Reindex the colors so they sequentially follow the HSV colormap
__getitem__(item) → Union[mesmerize.viewer.modules.roi_manager_modules.roi_types.ManualROI,
                mesmerize.viewer.modules.roi_manager_modules.roi_types.ScatterROI]
     Get an item (ROI) from the list
set_current_index(ix: int)
     Set the current index
highlight_roi(roi: Union[mesmerize.viewer.modules.roi_manager_modules.roi_types.ManualROI,
                  mesmerize.viewer.modules.roi_manager_modules.roi_types.ScatterROI])
     Highlight an ROI in white, both the spatial visualization and the curve
highlight_curve(ix: int)
     Highlight the curve corresponding to the ROI at the passed index
set_previous_index()
     Set the previous index attribute
slot_show_all_checkbox_clicked(b: bool)
     Show all ROIs in the viewer overlay visualization and curves
_show_graphics_object(ix: int)
     Show the ROI at the passed index in the viewer overlay visualization
_hide_graphics_object(ix: int)
     Hide the ROI at the passed index in the viewer overlay visualization
_show_all_graphics_objects()
     Show all ROIs in the viewer overlay visualization
_hide_all_graphics_objects()
     Hide all ROIs in the viewer overlay visualization
plot_manual_roi_regions()
     Plot the ROI curves from the regions of all ManualROI instances in the list
set_pg_roi_plot(ix: int)
```
Plot the ROI curve from the region of the ManualROI instance at the passed index

**set\_list\_widget\_tags**()

Set the tags list for the ROI at the current index **update\_roi\_defs\_from\_configuration**()

Update ROI\_DEFs in the Tags list from the project configuration

### **\_\_weakref\_\_**

list of weak references to the object (if defined)

## <span id="page-182-0"></span>**1.49.5 ROI Types**

A list of these are held by an instance of *[ROIList](#page-180-0)*

### **AbstractBaseROI**

```
class mesmerize.viewer.modules.roi_manager_modules.roi_types._AbstractBaseROI(curve_plot_item:
```
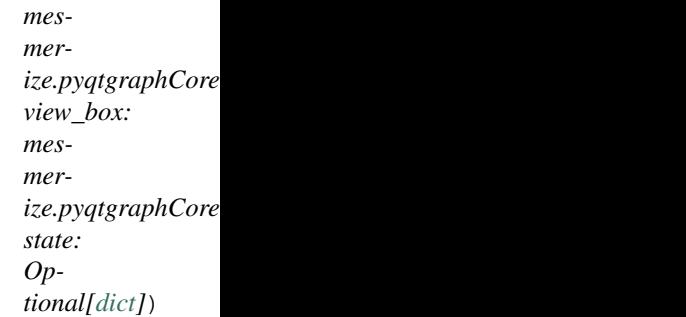

Abstract base class defining an ROI that works with the ROIList and ROI Managers. Inherit from this or BaseROI to make a new ROI class

**abstract \_\_init\_\_**(*curve\_plot\_item: mesmerize.pyqtgraphCore.graphicsItems.PlotDataItem.PlotDataItem*, view\_box: mesmerize.pyqtgraphCore.graphicsItems.ViewBox.ViewBox.ViewBox, *state: Optional[\[dict\]](https://docs.python.org/3/library/stdtypes.html#dict)*)

Minimum required attributes

#### Parameters

- **curve\_plot\_item** The plot item that is used for display the curves in the viewer
- **view\_box** ViewBox containing the image sequence, used for overlaying the ROIs on top of the image
- **state** ROI state, used for restoring the ROIs. Pass None is not restoring an ROI from a state dict

**abstract get\_roi\_graphics\_object**() → PyQt5.QtWidgets.QGraphicsObject Get the QGraphicsObject used for visualization of the spatial localization of the ROI

- **abstract set\_roi\_graphics\_object**(*\*args*, *\*\*kwargs*) Set the QGraphicsObject used for visualization of the spatial localization of the ROI
- **abstract reset\_color**() Reset the color of this ROI back to the original color
- **abstract set\_original\_color**(*color*)

Set the original color for this ROI

- **Parameters color** 1D numpy array of 4 floating point numbers (range 0 255) in RBGA format,  $[R, G, B, A]$
- **abstract get\_color**() → numpy.ndarray Get the current color of this ROI
	- Returns 1D numpy array of 4 floating point numbers (range 0 255) in RBGA format, [R, G,  $B, A$ ]

#### Return type np.ndarray

**abstract set\_color**(*color*, *\*args*, *\*\*kwargs*) Set the current color of this ROI

**Parameters color** – 1D numpy array of 4 floating point numbers (range 0 - 255) in RBGA format, [R, G, B, A]

**abstract set\_text**(*text: [str](https://docs.python.org/3/library/stdtypes.html#str)*) Not implemented

**abstract set\_tag**(*roi\_def: [str](https://docs.python.org/3/library/stdtypes.html#str)*, *tag: [str](https://docs.python.org/3/library/stdtypes.html#str)*) Set a tag for the passed roi\_def

Parameters

• **roi\_def** – The ROI\_DEF that should be tagged

• **tag** – The tag to label for the passed ROI\_DEF/ROI Type

```
abstract get_tag(roi_def) → str
     Get the tag that is set to the passed 'roi_def'
```
Return type [str](https://docs.python.org/3/library/stdtypes.html#str)

```
abstract get_all_tags() → dict
    Get all the tags for all the ROI_DEFs
```
Return type [dict](https://docs.python.org/3/library/stdtypes.html#dict)

**abstract add\_to\_viewer**() Add this ROI to the viewer.

**abstract remove\_from\_viewer**() Remove this ROI from the viewer

**abstract to\_state**() Get the current state for this ROI so that it can be restored later

**abstract classmethod from\_state**(*curve\_plot\_item: mesmer-*

*ize.pyqtgraphCore.graphicsItems.PlotDataItem.PlotDataItem*, view\_box: mesmerize.pyqtgraphCore.graphicsItems.ViewBox.ViewBox,ViewBox, *state: [dict](https://docs.python.org/3/library/stdtypes.html#dict)*)

Restore this ROI from a state

### Parameters

- **curve\_plot\_item** The plot item that is used for display the curves in the viewer
- **view\_box** ViewBox containing the image sequence, used for overlaying the ROIs on top of the image
- **state** ROI state, used for restoring the ROIs. Pass None is not restoring an ROI from a state dict

### **\_\_weakref\_\_**

list of weak references to the object (if defined)

### **BaseROI**

<span id="page-184-0"></span>Subclass from this if you want to make your own ROI Type.

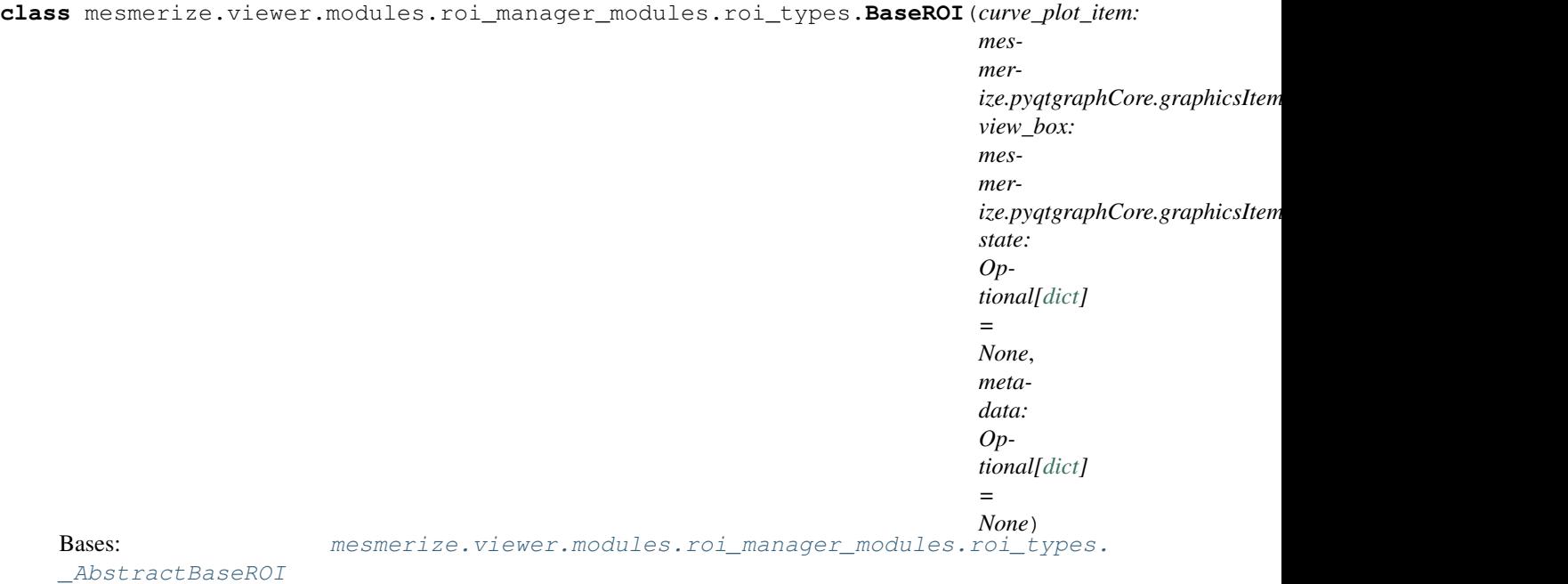

A base class that is used by ManualROI and CNMFEROI Inherit from this to make a new ROI class

**\_\_init\_\_**(*curve\_plot\_item: mesmerize.pyqtgraphCore.graphicsItems.PlotDataItem.PlotDataItem*, *view\_box: mesmerize.pyqtgraphCore.graphicsItems.ViewBox.ViewBox.ViewBox*, *state: Optional[\[dict\]](https://docs.python.org/3/library/stdtypes.html#dict) = None*, *metadata: Optional[\[dict\]](https://docs.python.org/3/library/stdtypes.html#dict) = None*) Instantiate common attributes

### Parameters

- **curve\_plot\_item** The plot item that is used for display the curves in the viewer
- **view box** ViewBox containing the image sequence, used for overlaying the ROIs on top of the image
- **state** ROI state, used for restoring the ROIs. Pass None is not restoring an ROI from a state dict

## **get\_roi\_graphics\_object**() → PyQt5.QtWidgets.QGraphicsObject

Get the QGraphicsObject used for visualization of the spatial localization of the ROI

### **set\_roi\_graphics\_object**(*\*args*, *\*\*kwargs*)

Set the QGraphicsObject used for visualization of the spatial localization of the ROI

### **reset\_color**()

Reset the color of this ROI back to the original color

#### **set\_original\_color**(*color*)

Set the original color for this ROI

**Parameters color** – 1D numpy array of 4 floating point numbers (range 0 - 255) in RBGA format, [R, G, B, A]

### **get\_color**()

Get the current color of this ROI

Returns 1D numpy array of 4 floating point numbers (range 0 - 255) in RBGA format, [R, G,  $B. A$ ]

Return type np.ndarray

**set\_color**(*color: Union[numpy.ndarray, [str\]](https://docs.python.org/3/library/stdtypes.html#str)*, *\*args*, *\*\*kwargs*) Set the current color of this ROI

> **Parameters color** – 1D numpy array of 4 floating point numbers (range 0 - 255) in RBGA format,  $[R, G, B, A]$

- **set\_text**(*text: [str](https://docs.python.org/3/library/stdtypes.html#str)*) Not implemented
- **set\_tag**(*roi\_def: [str](https://docs.python.org/3/library/stdtypes.html#str)*, *tag: [str](https://docs.python.org/3/library/stdtypes.html#str)*) Set a tag for the passed roi\_def

Parameters

- **roi\_def** The ROI\_DEF that should be tagged
- **tag** The tag to label for the passed ROI\_DEF/ROI Type
- $get\_tag(roi\_def) \rightarrow str$  $get\_tag(roi\_def) \rightarrow str$ Get the tag that is set to the passed 'roi\_def'

Return type [str](https://docs.python.org/3/library/stdtypes.html#str)

**get\_all\_tags**() → [dict](https://docs.python.org/3/library/stdtypes.html#dict) Get all the tags for all the ROI\_DEFs

Return type [dict](https://docs.python.org/3/library/stdtypes.html#dict)

**add\_to\_viewer**() Add this ROI to the viewer.

**remove\_from\_viewer**() Remove this ROI from the viewer

**to\_state**()

Must be implemented in subclass

**classmethod from\_state**(*curve\_plot\_item: mesmerize.pyqtgraphCore.graphicsItems.PlotDataItem.PlotDataItem*, view\_box: mesmerize.pyqtgraphCore.graphicsItems.ViewBox.ViewBox,ViewBox, *state: [dict](https://docs.python.org/3/library/stdtypes.html#dict)*)

Restore this ROI from a state

Parameters

- **curve\_plot\_item** The plot item that is used for display the curves in the viewer
- **view\_box** ViewBox containing the image sequence, used for overlaying the ROIs on top of the image
- **state** ROI state, used for restoring the ROIs. Pass None is not restoring an ROI from a state dict

### **ManualROI**

<span id="page-186-0"></span>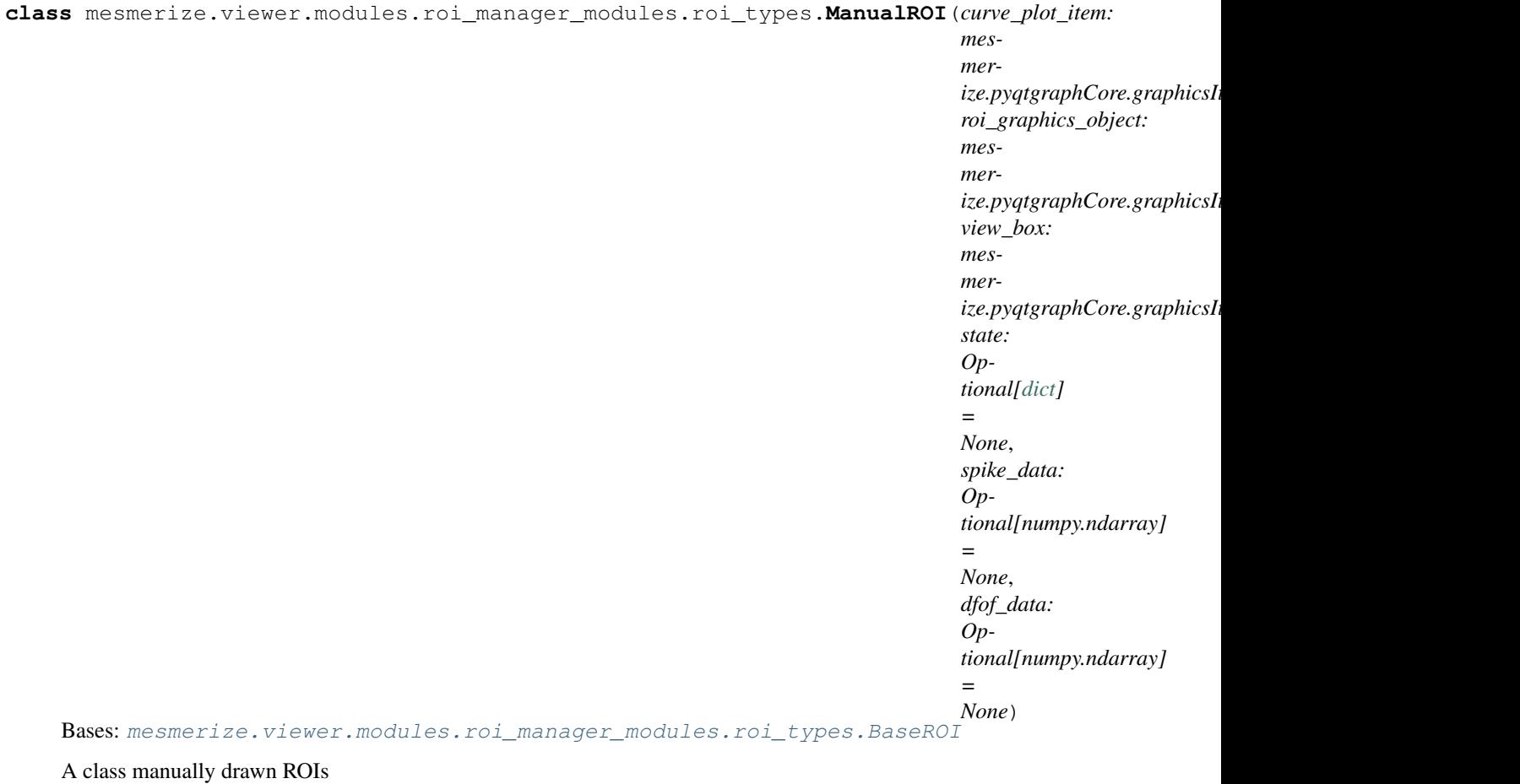

**\_\_init\_\_**(*curve\_plot\_item: mesmerize.pyqtgraphCore.graphicsItems.PlotDataItem.PlotDataItem*, *roi\_graphics\_object: mesmerize.pyqtgraphCore.graphicsItems.ROI.ROI*, *view\_box: mesmerize.pyqtgraphCore.graphicsItems.ViewBox.ViewBox.ViewBox*, *state: Optional[\[dict\]](https://docs.python.org/3/library/stdtypes.html#dict) = None*, *spike\_data: Optional[numpy.ndarray] = None*, *dfof\_data: Optional[numpy.ndarray] = None*)

### **property curve\_data**

tuple of (xs, ys)

Type return

- **get\_roi\_graphics\_object**() → mesmerize.pyqtgraphCore.graphicsItems.ROI.ROI Get the QGraphicsObject used for visualization of the spatial localization of the ROI
- **set\_roi\_graphics\_object**(*graphics\_object: mesmerize.pyqtgraphCore.graphicsItems.ROI.ROI*) Set the QGraphicsObject used for visualization of the spatial localization of the ROI

#### **to\_state**()

Must be implemented in subclass

**classmethod from\_state**(*curve\_plot\_item: mesmerize.pyqtgraphCore.graphicsItems.PlotDataItem.PlotDataItem*, *view\_box: mesmerize.pyqtgraphCore.graphicsItems.ViewBox.ViewBox.ViewBox*,

*state: [dict](https://docs.python.org/3/library/stdtypes.html#dict)*) Restore this ROI from a state

#### Parameters

- **curve\_plot\_item** The plot item that is used for display the curves in the viewer
- **view\_box** ViewBox containing the image sequence, used for overlaying the ROIs on top of the image
- **state** ROI state, used for restoring the ROIs. Pass None is not restoring an ROI from a state dict

#### **reset\_color**()

Reset the color of this ROI back to the original color

#### **set\_original\_color**(*color*)

Set the original color for this ROI

**Parameters color** – 1D numpy array of 4 floating point numbers (range 0 - 255) in RBGA format,  $[R, G, B, A]$ 

### **get\_color**()

Get the current color of this ROI

Returns 1D numpy array of 4 floating point numbers (range 0 - 255) in RBGA format, [R, G, B, A]

#### Return type np.ndarray

**set\_color**(*color: Union[numpy.ndarray, [str\]](https://docs.python.org/3/library/stdtypes.html#str)*, *\*args*, *\*\*kwargs*) Set the current color of this ROI

> **Parameters color** – 1D numpy array of 4 floating point numbers (range 0 - 255) in RBGA format, [R, G, B, A]

## **set\_text**(*text: [str](https://docs.python.org/3/library/stdtypes.html#str)*)

Not implemented

**set\_tag**(*roi\_def: [str](https://docs.python.org/3/library/stdtypes.html#str)*, *tag: [str](https://docs.python.org/3/library/stdtypes.html#str)*) Set a tag for the passed roi\_def

### Parameters

- **roi\_def** The ROI\_DEF that should be tagged
- **tag** The tag to label for the passed ROI\_DEF/ROI Type
- $get\_tag(roi\_def) \rightarrow str$  $get\_tag(roi\_def) \rightarrow str$

Get the tag that is set to the passed 'roi\_def'

### Return type [str](https://docs.python.org/3/library/stdtypes.html#str)

**get\_all\_tags**() → [dict](https://docs.python.org/3/library/stdtypes.html#dict) Get all the tags for all the ROI\_DEFs

#### Return type [dict](https://docs.python.org/3/library/stdtypes.html#dict)

- **add\_to\_viewer**() Add this ROI to the viewer.
- **remove\_from\_viewer**() Remove this ROI from the viewer

## **ScatterROI**

<span id="page-188-0"></span>![](_page_188_Picture_167.jpeg)

A class for unmoveable ROIs drawn using scatter points

**\_\_init\_\_**(*curve\_plot\_item: mesmerize.pyqtgraphCore.graphicsItems.PlotDataItem.PlotDataItem*, *view\_box: mesmerize.pyqtgraphCore.graphicsItems.ViewBox.ViewBox.ViewBox*, *state: Optional[\[dict\]](https://docs.python.org/3/library/stdtypes.html#dict) = None*, *curve\_data: Optional[numpy.ndarray] = None*, *xs: Optional[numpy.ndarray] = None*, *ys: Optional[numpy.ndarray] = None*, *metadata: Optional[\[dict\]](https://docs.python.org/3/library/stdtypes.html#dict) = None*, *spike\_data: Optional[numpy.ndarray] = None*, *dfof\_data: Optional[numpy.ndarray] = None*, *\*\*kwargs*)

### Parameters

- **curve\_plot\_item** –
- **view\_box** –
- **state** –
- **curve** data 1D numpy array of y values
- **kwargs** –
- **set\_curve\_data**(*y\_vals: numpy.ndarray*, *set\_plot: [bool](https://docs.python.org/3/library/functions.html#bool) = True*) Set the curve data
- **to\_state**() → [dict](https://docs.python.org/3/library/stdtypes.html#dict) Must be implemented in subclass
- **set\_roi\_graphics\_object**(*xs: numpy.ndarray*, *ys: numpy.ndarray*) Set the QGraphicsObject used for visualization of the spatial localization of the ROI
- **get\_roi\_graphics\_object**() → mesmerize.pyqtgraphCore.graphicsItems.ScatterPlotItem.ScatterPlotItem Get the QGraphicsObject used for visualization of the spatial localization of the ROI
- **classmethod from\_state**(*curve\_plot\_item: mesmerize.pyqtgraphCore.graphicsItems.PlotDataItem.PlotDataItem*, *view\_box: mesmerize.pyqtgraphCore.graphicsItems.ViewBox.ViewBox.ViewBox*, *state: [dict](https://docs.python.org/3/library/stdtypes.html#dict)*, *\*\*kwargs*)

Restore this ROI from a state

Parameters

- **curve\_plot\_item** The plot item that is used for display the curves in the viewer
- **view\_box** ViewBox containing the image sequence, used for overlaying the ROIs on top of the image
- **state** ROI state, used for restoring the ROIs. Pass None is not restoring an ROI from a state dict

#### **reset\_color**()

Reset the color of this ROI back to the original color

#### **set\_original\_color**(*color*)

Set the original color for this ROI

**Parameters color** – 1D numpy array of 4 floating point numbers (range 0 - 255) in RBGA format,  $[R, G, B, A]$ 

#### **get\_color**()

Get the current color of this ROI

Returns 1D numpy array of 4 floating point numbers (range 0 - 255) in RBGA format, [R, G,  $B, A$ ]

#### Return type np.ndarray

**set\_color**(*color: Union[numpy.ndarray, [str\]](https://docs.python.org/3/library/stdtypes.html#str)*, *\*args*, *\*\*kwargs*) Set the current color of this ROI

**Parameters color** – 1D numpy array of 4 floating point numbers (range 0 - 255) in RBGA format, [R, G, B, A]

**set\_text**(*text: [str](https://docs.python.org/3/library/stdtypes.html#str)*) Not implemented

**set\_tag**(*roi\_def: [str](https://docs.python.org/3/library/stdtypes.html#str)*, *tag: [str](https://docs.python.org/3/library/stdtypes.html#str)*) Set a tag for the passed roi\_def

Parameters

- **roi\_def** The ROI\_DEF that should be tagged
- **tag** The tag to label for the passed ROI\_DEF/ROI Type

 $\texttt{get\_tag}\left(\textit{roi\_def}\right) \rightarrow \textit{str}$  $\texttt{get\_tag}\left(\textit{roi\_def}\right) \rightarrow \textit{str}$  $\texttt{get\_tag}\left(\textit{roi\_def}\right) \rightarrow \textit{str}$ Get the tag that is set to the passed 'roi\_def'

Return type [str](https://docs.python.org/3/library/stdtypes.html#str)

**get\_all\_tags**() → [dict](https://docs.python.org/3/library/stdtypes.html#dict) Get all the tags for all the ROI\_DEFs

Return type [dict](https://docs.python.org/3/library/stdtypes.html#dict)

**add\_to\_viewer**() Add this ROI to the viewer.

**remove\_from\_viewer**() Remove this ROI from the viewer

## **VolCNMF**

![](_page_191_Picture_173.jpeg)

**\_\_init\_\_**(*curve\_plot\_item: mesmerize.pyqtgraphCore.graphicsItems.PlotDataItem.PlotDataItem*, *view\_box: mesmerize.pyqtgraphCore.graphicsItems.ViewBox.ViewBox.ViewBox*, *cnmf\_idx: Optional[\[int\]](https://docs.python.org/3/library/functions.html#int) = None*, *curve\_data: Optional[numpy.ndarray] = None*, *contour: Optional[\[dict\]](https://docs.python.org/3/library/stdtypes.html#dict) = None*, *state: Optional[\[dict\]](https://docs.python.org/3/library/stdtypes.html#dict) = None*, *spike\_data: Optional[numpy.ndarray] = None*, *dfof\_data: Optional[numpy.ndarray] = None*, *metadata: Optional[\[dict\]](https://docs.python.org/3/library/stdtypes.html#dict) = None*, *zlevel: [int](https://docs.python.org/3/library/functions.html#int) = 0*)

### Parameters

- **curve\_plot\_item** –
- **view\_box** –
- **state** –
- **curve\_data** 1D numpy array of y values
- **kwargs** –

#### to  $state() \rightarrow dict$  $state() \rightarrow dict$

Must be implemented in subclass

### **set\_roi\_graphics\_object**()

Set the QGraphicsObject used for visualization of the spatial localization of the ROI

#### **set\_zlevel**(*z: [int](https://docs.python.org/3/library/functions.html#int)*)

Set the z-level of the ROI to correspond with the z-level of the image.

Different from *setZValue*!!

**get\_roi\_graphics\_object**() → mesmerize.pyqtgraphCore.graphicsItems.ScatterPlotItem.ScatterPlotItem Get the QGraphicsObject used for visualization of the spatial localization of the ROI

#### **reset\_color**()

Reset the color of this ROI back to the original color

#### **set\_original\_color**(*color*)

Set the original color for this ROI

Parameters color – 1D numpy array of 4 floating point numbers (range 0 - 255) in RBGA format, [R, G, B, A]

### **get\_color**()

Get the current color of this ROI

Returns 1D numpy array of 4 floating point numbers (range 0 - 255) in RBGA format, [R, G,  $B, A$ ]

Return type np.ndarray

- **set\_color**(*color: Union[numpy.ndarray, [str\]](https://docs.python.org/3/library/stdtypes.html#str)*, *\*args*, *\*\*kwargs*) Set the current color of this ROI
	- **Parameters color** 1D numpy array of 4 floating point numbers (range 0 255) in RBGA format, [R, G, B, A]

**set\_text**(*text: [str](https://docs.python.org/3/library/stdtypes.html#str)*) Not implemented

### **set\_tag**(*roi\_def: [str](https://docs.python.org/3/library/stdtypes.html#str)*, *tag: [str](https://docs.python.org/3/library/stdtypes.html#str)*)

Set a tag for the passed roi\_def

#### Parameters

• **roi\_def** – The ROI\_DEF that should be tagged

• **tag** – The tag to label for the passed ROI\_DEF/ROI Type

 $get\_tag(roi\_def) \rightarrow str$  $get\_tag(roi\_def) \rightarrow str$ 

Get the tag that is set to the passed 'roi\_def'

### Return type [str](https://docs.python.org/3/library/stdtypes.html#str)

**get** all tags ()  $\rightarrow$  [dict](https://docs.python.org/3/library/stdtypes.html#dict) Get all the tags for all the ROI\_DEFs

### Return type [dict](https://docs.python.org/3/library/stdtypes.html#dict)

**add\_to\_viewer**() Add this ROI to the viewer.

**remove\_from\_viewer**() Remove this ROI from the viewer

**classmethod from\_state**(*curve\_plot\_item: mesmerize.pyqtgraphCore.graphicsItems.PlotDataItem.PlotDataItem*, view\_box: mesmerize.pyqtgraphCore.graphicsItems.ViewBox.ViewBox,ViewBox, *state: [dict](https://docs.python.org/3/library/stdtypes.html#dict)*, *\*\*kwargs*)

Restore this ROI from a state

Parameters

- **curve\_plot\_item** The plot item that is used for display the curves in the viewer
- **view\_box** ViewBox containing the image sequence, used for overlaying the ROIs on top of the image
- **state** ROI state, used for restoring the ROIs. Pass None is not restoring an ROI from a state dict

**set\_curve\_data**(*y\_vals: numpy.ndarray*, *set\_plot: [bool](https://docs.python.org/3/library/functions.html#bool) = True*) Set the curve data

## **CNMFROI**

![](_page_194_Picture_190.jpeg)

A class for ROIs imported from CNMF(E) output data

**get\_roi\_graphics\_object**() → mesmerize.pyqtgraphCore.graphicsItems.ScatterPlotItem.ScatterPlotItem Get the QGraphicsObject used for visualization of the spatial localization of the ROI

**set\_roi\_graphics\_object**(*xs: numpy.ndarray*, *ys: numpy.ndarray*)

Set the QGraphicsObject used for visualization of the spatial localization of the ROI

#### **reset\_color**()

Reset the color of this ROI back to the original color

**set\_original\_color**(*color*)

Set the original color for this ROI

**Parameters color** – 1D numpy array of 4 floating point numbers (range 0 - 255) in RBGA format,  $[R, G, B, A]$ 

#### **get\_color**()

Get the current color of this ROI

Returns 1D numpy array of 4 floating point numbers (range 0 - 255) in RBGA format, [R, G,  $B, A$ ]

Return type np.ndarray

**set\_color**(*color: Union[numpy.ndarray, [str\]](https://docs.python.org/3/library/stdtypes.html#str)*, *\*args*, *\*\*kwargs*) Set the current color of this ROI

> **Parameters color** – 1D numpy array of 4 floating point numbers (range 0 - 255) in RBGA format,  $[R, G, B, A]$

**set\_text**(*text: [str](https://docs.python.org/3/library/stdtypes.html#str)*) Not implemented

**set\_tag**(*roi\_def: [str](https://docs.python.org/3/library/stdtypes.html#str)*, *tag: [str](https://docs.python.org/3/library/stdtypes.html#str)*) Set a tag for the passed roi\_def

#### Parameters

- **roi\_def** The ROI\_DEF that should be tagged
- **tag** The tag to label for the passed ROI\_DEF/ROI Type

```
get_tag(roi\_def) \rightarrowstr
      Get the tag that is set to the passed 'roi_def'
```
### Return type [str](https://docs.python.org/3/library/stdtypes.html#str)

```
get all tags () \rightarrowdict
     Get all the tags for all the ROI_DEFs
```
#### Return type [dict](https://docs.python.org/3/library/stdtypes.html#dict)

**add\_to\_viewer**()

Add this ROI to the viewer.

**remove\_from\_viewer**() Remove this ROI from the viewer

```
classmethod from_state(curve_plot_item: mesmerize.pyqtgraphCore.graphicsItems.PlotDataItem.PlotDataItem,
                             view_box: mesmerize.pyqtgraphCore.graphicsItems.ViewBox.ViewBox.ViewBox,
```
*state: [dict](https://docs.python.org/3/library/stdtypes.html#dict)*, *\*\*kwargs*)

Restore this ROI from a state

### Parameters

- **curve** plot item The plot item that is used for display the curves in the viewer
- **view\_box** ViewBox containing the image sequence, used for overlaying the ROIs on top of the image
- **state** ROI state, used for restoring the ROIs. Pass None is not restoring an ROI from a state dict
- **set\_curve\_data**(*y\_vals: numpy.ndarray*, *set\_plot: [bool](https://docs.python.org/3/library/functions.html#bool) = True*) Set the curve data
- **\_\_init\_\_**(*curve\_plot\_item: mesmerize.pyqtgraphCore.graphicsItems.PlotDataItem.PlotDataItem*, *view\_box: mesmerize.pyqtgraphCore.graphicsItems.ViewBox.ViewBox.ViewBox*, *cnmf\_idx: Optional[\[int\]](https://docs.python.org/3/library/functions.html#int) = None*, *curve\_data: Optional[numpy.ndarray] = None*, *contour: Optional[\[dict\]](https://docs.python.org/3/library/stdtypes.html#dict) = None*, *state: Optional[\[dict\]](https://docs.python.org/3/library/stdtypes.html#dict) = None*, *spike\_data: Optional[numpy.ndarray] = None*, *dfof\_data: Optional[numpy.ndarray] = None*, *metadata: Optional[\[dict\]](https://docs.python.org/3/library/stdtypes.html#dict) = None*, *\*\*kwargs*) Instantiate attributes.

Type curve\_data: np.ndarray

#### Parameters

- **curve\_data** 1D numpy array of y values
- **cnmf\_idx** original index of the ROI from cnmf idx\_components

**to\_state**() → [dict](https://docs.python.org/3/library/stdtypes.html#dict) Must be implemented in subclass

## **1.50 Stimulus Mapping**

## **1.50.1 ModuleGUI**

**class** mesmerize.viewer.modules.stimulus\_mapping.**ModuleGUI**(*parent*, *viewer*)

#### **property maps**

Returns a dictionary of the stimulus maps

### **1.50.2 Page**

#### Each Page instance contains the mapping data for one stimulus type

```
class mesmerize.viewer.modules.stimmap_modules.page.Page(parent, stim_type: str)
```
**set\_data**(*dataframe: pandas.core.frame.DataFrame*) Set the stimulus map

Parameters dataframe – DataFrame with the appropriate rows (see add\_row())

- **get\_dataframe**() → pandas.core.frame.DataFrame Get the stimulus map as a DataFrame
- **set\_units**(*units: [str](https://docs.python.org/3/library/stdtypes.html#str)*) Set the time units

Parameters **units** – One of 'frames' or 'seconds'

**get** units ()  $\rightarrow$  [str](https://docs.python.org/3/library/stdtypes.html#str) Get the time units

- **add\_row**(*pd\_series: Optional[pandas.core.series.Series] = None*) Add a row to the stimulus map
	- Parameters **pd\_series** pandas series containing the following: stimulus name, start, end, and color

### Returns

**delete\_row**(*row: Union[mesmerize.viewer.modules.stimmap\_modules.row.Row, [int\]](https://docs.python.org/3/library/functions.html#int)*) Delete a row from the stimulus map

Parameters  $row$  – The Row object to remove or the numerical index of the row

### **clear**()

Clear the stimulus map

## **1.50.3 DataFrame Format**

### Page.set\_data() expects a DataFrame in the following format

### Columns

![](_page_197_Picture_184.jpeg)

Data types:

![](_page_197_Picture_185.jpeg)

### Example

![](_page_197_Picture_186.jpeg)

## **1.51 Data types used for analysis**

## **1.51.1 Transmission**

### <span id="page-198-0"></span>Inherits from BaseTransmission

```
class mesmerize.Transmission(df: pandas.core.frame.DataFrame, history_trace: mesmer-
                                     ize.analysis.data_types.HistoryTrace, proj_path: Optional[str] =
                                     None, last_output: Optional[str] = None, last_unit: Optional[str]
                                     = None, ROI_DEFS: Optional[list] = None, STIM_DEFS: Op-
                                     tional[list] = None, CUSTOM_COLUMNS: Optional[list] = None,
                                     plot_state: Optional[dict] = None)
```
The transmission object used throughout the flowchart

**\_\_init\_\_**(*df: pandas.core.frame.DataFrame*, *history\_trace:* [mesmer](#page-201-0)[ize.analysis.data\\_types.HistoryTrace,](#page-201-0) *proj\_path: Optional[\[str\]](https://docs.python.org/3/library/stdtypes.html#str) = None*, *last\_output: Optional[\[str\]](https://docs.python.org/3/library/stdtypes.html#str) = None*, *last\_unit: Optional[\[str\]](https://docs.python.org/3/library/stdtypes.html#str) = None*, *ROI\_DEFS: Optional[\[list\]](https://docs.python.org/3/library/stdtypes.html#list) = None*, *STIM\_DEFS: Optional[\[list\]](https://docs.python.org/3/library/stdtypes.html#list) = None*, *CUSTOM\_COLUMNS: Optional[\[list\]](https://docs.python.org/3/library/stdtypes.html#list) = None*, *plot\_state: Optional[\[dict\]](https://docs.python.org/3/library/stdtypes.html#dict) = None*)

Base class for common Transmission functions

### **Parameters**

- **df** (pd.DataFrame) Transmission dataframe
- **history\_trace** ([HistoryTrace](#page-201-0)) HistoryTrace object, keeps track of the nodes & node parameters the transmission has been processed through
- **proj\_path**  $(str)$  $(str)$  $(str)$  Project path, necessary for the datapoint tracer
- **last\_output** ([str](https://docs.python.org/3/library/stdtypes.html#str)) Last data column that was appended via a node's operation
- **last\_unit** ([str](https://docs.python.org/3/library/stdtypes.html#str)) Current units of the data. Refers to the units of column in last\_output
- **plot\_state** ([dict](https://docs.python.org/3/library/stdtypes.html#dict)) State of a plot, such as data and label columns. Used when saving interactive plots.

### Variables

- **[df](#page-170-0)** DataFrame instance
- **[history\\_trace](#page-167-0)** [HistoryTrace instance](#page-201-0)
- **last\_output** Name of the DataFrame column that contains data from the most recent node
- **last\_unit** The data units for the data in the column of 'last\_output'
- **[plot\\_state](#page-200-0)** State of a plot, containing user entered plot parameters. Used for storing interactive plot states.
- **static empty\_df**(*transmission*, *addCols: Optional[\[list\]](https://docs.python.org/3/library/stdtypes.html#list) = None*) → pandas.core.frame.DataFrame Just a helper method to return an empty DataFrame with the same columns

#### Parameters

- **transmission** Transmission object that forms the basis
- **addCols** list of columns to add
- Returns The input transmission with an empty dataframe containing the same columns and any additional columns that were passed

### **classmethod from\_pickle**(*path*)

Load Transmission from a pickle.

Parameters **path** – file path, usually ends in .trn

### **to\_pickle**(*path: [str](https://docs.python.org/3/library/stdtypes.html#str)*)

Save Transmission as a pickle. Not recommended for sharing data, use  $to$   $hdff()$ 

Parameters **path** – file path, usually ends in .trn

### **classmethod from\_hdf5**(*path: [str](https://docs.python.org/3/library/stdtypes.html#str)*)

Create Transmission from an hdf5 file. See  $HdfTools$  for information on the file structure.

Parameters **path** – file path, usually ends in .trn (.ptrn for plots)

### <span id="page-199-0"></span>**to\_hdf5**(*path: [str](https://docs.python.org/3/library/stdtypes.html#str)*)

Save as an hdf5 file. Uses pytables to save the DataFrame, serielizes the HistoryTrace using JSON. See [HdfTools](#page-163-0)

Parameters **path** – file path, usually ends in .trn

### **get proj path**() → [str](https://docs.python.org/3/library/stdtypes.html#str)

Get the project root dir associated to this Transmission.

Returns Root directory of the project

### **set\_proj\_path**(*path: [str](https://docs.python.org/3/library/stdtypes.html#str)*)

Set the project root dir for this transmission.

Used for finding associated project files, for example the Datapoint Tracer uses it to find max and std projections of image sequences.

Parameters **path** – Root directory of the project

### **to\_dict**() → [dict](https://docs.python.org/3/library/stdtypes.html#dict)

Package Transmission as a dict, useful for saving to hdf5 or pickle

**classmethod from\_proj**(*proj\_path: [str](https://docs.python.org/3/library/stdtypes.html#str)*, *dataframe: pandas.core.frame.DataFrame*, *sub\_dataframe\_name: [str](https://docs.python.org/3/library/stdtypes.html#str) = 'root'*, *dataframe\_filter\_history: Optional[\[dict\]](https://docs.python.org/3/library/stdtypes.html#dict) = None*)

Parameters

- **proj\_path** root directory of the project
- **dataframe** Chosen Child DataFrame from the Mesmerize Project
- **sub\_dataframe\_name** Name of the sub DataFrame to load
- **dataframe\_filter\_history** Filter history of the child dataframe
- **static \_load\_files**(*proj\_path: [str](https://docs.python.org/3/library/stdtypes.html#str)*, *row: pandas.core.series.Series*) → pandas.core.series.Series Loads npz of curve data and pickle files containing metadata using the paths specified in each row of the chosen sub-dataframe of the project

### **classmethod merge**(*transmissions: [list](https://docs.python.org/3/library/stdtypes.html#list)*)

Merges a list of Transmissions into one transmission. A single DataFrame is created by simple concatenation. HistoryTrace objects are also merged using HistoryTrace.merge.

Parameters **transmissions** – A list containing Transmission objects to merge

Returns Merged transmission

## **1.51.2 BaseTransmission**

![](_page_200_Picture_334.jpeg)

**init** (*df: pandas.core.frame.DataFrame*, *history trace:* [mesmer](#page-201-0)[ize.analysis.data\\_types.HistoryTrace,](#page-201-0) *proj\_path: Optional[\[str\]](https://docs.python.org/3/library/stdtypes.html#str) = None*, *last\_output: Optional[\[str\]](https://docs.python.org/3/library/stdtypes.html#str) = None*, *last\_unit: Optional[\[str\]](https://docs.python.org/3/library/stdtypes.html#str) = None*, *ROI\_DEFS: Optional[\[list\]](https://docs.python.org/3/library/stdtypes.html#list) = None*, *STIM\_DEFS: Optional[\[list\]](https://docs.python.org/3/library/stdtypes.html#list) = None*, *CUSTOM\_COLUMNS: Optional[\[list\]](https://docs.python.org/3/library/stdtypes.html#list) = None*, *plot\_state: Optional[\[dict\]](https://docs.python.org/3/library/stdtypes.html#dict) = None*)

Base class for common Transmission functions

#### Parameters

- **df** (pd.DataFrame) Transmission dataframe
- **history\_trace** ([HistoryTrace](#page-201-0)) HistoryTrace object, keeps track of the nodes & node parameters the transmission has been processed through
- **proj\_path**  $(str)$  $(str)$  $(str)$  Project path, necessary for the datapoint tracer
- **last\_output**  $(str)$  $(str)$  $(str)$  Last data column that was appended via a node's operation
- **last\_unit** ([str](https://docs.python.org/3/library/stdtypes.html#str)) Current units of the data. Refers to the units of column in last\_output
- **plot\_state** ([dict](https://docs.python.org/3/library/stdtypes.html#dict)) State of a plot, such as data and label columns. Used when saving interactive plots.

### Variables

- **[df](#page-170-0)** DataFrame instance
- **[history\\_trace](#page-167-0)** [HistoryTrace instance](#page-201-0)
- **last\_output** Name of the DataFrame column that contains data from the most recent node
- **last\_unit** The data units for the data in the column of 'last\_output'
- *plot* state State of a plot, containing user entered plot parameters. Used for storing interactive plot states.

### <span id="page-200-0"></span>**plot\_state**

If used in a plot, dict containing information about the plot state

```
to dict}(x) \rightarrow \text{dict}
```
Package Transmission as a dict, useful for saving to hdf5 or pickle

### **to\_hdf5**(*path: [str](https://docs.python.org/3/library/stdtypes.html#str)*)

Save as an hdf5 file. Uses pytables to save the DataFrame, serielizes the HistoryTrace using JSON. See [HdfTools](#page-163-0)

Parameters **path** – file path, usually ends in .trn

### **classmethod from\_hdf5**(*path: [str](https://docs.python.org/3/library/stdtypes.html#str)*)

Create Transmission from an hdf5 file. See  $H dFT \circ 01s$  for information on the file structure.

Parameters **path** – file path, usually ends in .trn (.ptrn for plots)

#### **classmethod from\_pickle**(*path*)

Load Transmission from a pickle.

Parameters **path** – file path, usually ends in .trn

#### **to\_pickle**(*path: [str](https://docs.python.org/3/library/stdtypes.html#str)*)

Save Transmission as a pickle. Not recommended for sharing data, use  $to$   $hdff()$ 

Parameters **path** – file path, usually ends in .trn

**static empty**  $df$ (*transmission,*  $addCols$ *: Optional[\[list\]](https://docs.python.org/3/library/stdtypes.html#list)* = *None*)  $\rightarrow$  pandas.core.frame.DataFrame Just a helper method to return an empty DataFrame with the same columns

#### **Parameters**

- **transmission** Transmission object that forms the basis
- **addCols** list of columns to add
- Returns The input transmission with an empty dataframe containing the same columns and any additional columns that were passed

### **get\_proj\_path**() → [str](https://docs.python.org/3/library/stdtypes.html#str)

Get the project root dir associated to this Transmission.

Returns Root directory of the project

### **set\_proj\_path**(*path: [str](https://docs.python.org/3/library/stdtypes.html#str)*)

Set the project root dir for this transmission.

Used for finding associated project files, for example the Datapoint Tracer uses it to find max and std projections of image sequences.

Parameters **path** – Root directory of the project

#### **set\_proj\_config**()

Sets some project config related attributes from the project's config file.

## **1.51.3 HistoryTrace**

<span id="page-201-0"></span>![](_page_201_Picture_280.jpeg)

Structure of a history trace:

A dict with keys that are the block\_ids. Each dict value is a list of operation\_dicts. Each operation\_dict has a single key which is the name of the operation and the value of that key is the operation parameters.

{block\_id\_1: [

{operation\_1:

```
{
              param_1: a,
              param_2: b,
              param_n, z
               }
         },
       {operation_2:
              {
                param_1: a,
                param_n, z
                }
           },
           . . .
       {operation_n:
              {
                param_n: x
                }
           }
    ]
block_id_2: <list of operation dicts>,
. . .
```
block\_id\_n: <list of operation dicts>

}

The main dict illustrated above should never be worked with directly.

You must use the helper methods of this class to query or add information

**\_\_init\_\_**(*history: Optional[Dict[Union[\[uuid.UUID,](https://docs.python.org/3/library/uuid.html#uuid.UUID) [str\]](https://docs.python.org/3/library/stdtypes.html#str), List[Dict]]] = None*, *data\_blocks: Optional[List[Union[\[uuid.UUID,](https://docs.python.org/3/library/uuid.html#uuid.UUID) [str\]](https://docs.python.org/3/library/stdtypes.html#str)]] = None*)

### Parameters

- **history** Dict containing a data block UUIDs as keys. The values are a list of dicts containing operation parameters.
- **data\_blocks** List of data block UUIDs

#### <span id="page-202-0"></span>Variables

- **\_history** The dict of the actual data, as illustrated above. Should not be accessed directly. Use the [history](#page-203-0) property or call *get\_all\_data\_blocks\_history()*.
- **\_data\_blocks** List of all data blocks. Should not be accessed directly, use the [data\\_blocks](#page-202-0) property instead.

#### **property data\_blocks**

List of UUIDs that allow you to pin down the history of specific rows of the dataframe to their history as stored in the history trace data structure (self.history)

### <span id="page-203-0"></span>**property history**

The analysis log that is stored in the structure outlined in the doc string

**create\_data\_block**(*dataframe: pandas.core.frame.DataFrame*) → Tu-

ple[pandas.core.frame.DataFrame, [uuid.UUID\]](https://docs.python.org/3/library/uuid.html#uuid.UUID) Creates a new UUID, assigns it to the input dataframe by setting the UUID in the \_BLOCK\_ column

Parameters **dataframe** – Assigns a block ID to this entire DataFrame.

**\_add\_data\_block**(*data\_block\_id: [uuid.UUID](https://docs.python.org/3/library/uuid.html#uuid.UUID)*)

Adds new datablock UUID to the list of datablocks in this instance. Throws exception if UUID already exists.

**add\_operation**(*data\_block\_id: Union[\[uuid.UUID,](https://docs.python.org/3/library/uuid.html#uuid.UUID) [str\]](https://docs.python.org/3/library/stdtypes.html#str)*, *operation: [str](https://docs.python.org/3/library/stdtypes.html#str)*, *parameters: [dict](https://docs.python.org/3/library/stdtypes.html#dict)*)

Add a single operation, that is usually performed by a node, to the history trace. Added to all or specific datablock(s), depending on which datablock(s) the node performed the operation on

#### **Parameters**

- **data\_block\_id** data\_block\_id to log the operation on to. either a UUID or 'all' to append the operation to all data blocks
- **operation** name of the operation, usually the same as the name of the node in all lowercase
- **parameters** operation parameters.

**get\_data\_block\_history**(*data\_block\_id: Union[\[str,](https://docs.python.org/3/library/stdtypes.html#str) [uuid.UUID\]](https://docs.python.org/3/library/uuid.html#uuid.UUID)*, *copy: [bool](https://docs.python.org/3/library/functions.html#bool) = False*) → **List**[\[dict\]](https://docs.python.org/3/library/stdtypes.html#dict)

Get the full history trace of a single data block.

Use copy=False if you want to modify the history trace of the data block.

### Parameters

- **data\_block\_id** (Union[\[str,](https://docs.python.org/3/library/stdtypes.html#str) UUID]) data block ID
- **copy** ([bool](https://docs.python.org/3/library/functions.html#bool)) If true, returns a deepcopy

Returns data block history

#### Return type List[\[dict\]](https://docs.python.org/3/library/stdtypes.html#dict)

- **get all data blocks history** () → [dict](https://docs.python.org/3/library/stdtypes.html#dict) Returns history trace of all datablocks
- **get\_operations\_list**(*data\_block\_id: Union[\[uuid.UUID,](https://docs.python.org/3/library/uuid.html#uuid.UUID) [str\]](https://docs.python.org/3/library/stdtypes.html#str)*) → [list](https://docs.python.org/3/library/stdtypes.html#list) Returns just a simple list of operations in the order that they were performed on the given datablock. To get the operations along with their parameters call get\_data\_block\_history()
- **get\_operation\_params**(*data\_block\_id: Union[\[uuid.UUID,](https://docs.python.org/3/library/uuid.html#uuid.UUID) [str\]](https://docs.python.org/3/library/stdtypes.html#str)*, *operation: [str](https://docs.python.org/3/library/stdtypes.html#str)*) → [dict](https://docs.python.org/3/library/stdtypes.html#dict) Get the parameters dict for a specific operation that was performed on a specific data block
- **check** operation exists (*data block id: wuid.UUID*, *operation:*  $str$ )  $\rightarrow$  [bool](https://docs.python.org/3/library/functions.html#bool) Check if a specific operation was performed on a specific datablock
- **static \_to\_uuid**(*u: Union[\[str,](https://docs.python.org/3/library/stdtypes.html#str) [uuid.UUID\]](https://docs.python.org/3/library/uuid.html#uuid.UUID)*) → [uuid.UUID](https://docs.python.org/3/library/uuid.html#uuid.UUID) If argument 'u' is type <str> that can be formatted as a UUID, return it as UUID type. If argument 'u' is a UUID, just return it.

#### to  $\text{dict}(x) \rightarrow \text{dict}$  $\text{dict}(x) \rightarrow \text{dict}$  $\text{dict}(x) \rightarrow \text{dict}$

Package the HistoryTrace instance as a dict. Converts all UUIDs to  $\lt$ str> representation for JSON compatibility.

#### **static from [dict](https://docs.python.org/3/library/stdtypes.html#dict)**  $(d: dict) \rightarrow dict$

Format a dict stored using HistoryTrace.to\_dict so that it can be used to create a HistoryTrace instance. Converts all the <str> representations of UUID back to <uuid.UUID> types.

**Parameters**  $d$  – dict containing appropriate 'history' and 'datablocks' keys. Must be packaged by HistoryTrace.to\_dict()

Returns dict formatted so that it can be used to instantiate a HistoryTrace instance recapitulating the HistoryTrace it was packaged from.

### **to\_json**(*path: [str](https://docs.python.org/3/library/stdtypes.html#str)*)

Save HistoryTrace to a JSON file.

Parameters **path** – file path, usually ends with .json

### **classmethod from\_json**(*path: [str](https://docs.python.org/3/library/stdtypes.html#str)*)

Instantiate HistoryTrace from JSON file (that was saved using HistoryTrace.to\_json)

Parameters **path** – file path, usually ends with .json

### **to\_pickle**(*path: [str](https://docs.python.org/3/library/stdtypes.html#str)*) Dump this instance to a pickle

Parameters **path** – file path

#### **classmethod from\_pickle**(*path: [str](https://docs.python.org/3/library/stdtypes.html#str)*)

Load HistoryTrace that was pickled

Parameters **path** – file path

#### **classmethod merge**(*history\_traces: [list](https://docs.python.org/3/library/stdtypes.html#list)*)

Merge a list of HistoryTrace instances into one HistoryTrace instance. Useful when merging Transmission objects.

#### Parameters **history\_traces** – list of HistoryTrace instances

 $d$ raw\_graph(*data\_block\_id: Union*[\[str,](https://docs.python.org/3/library/stdtypes.html#str) *uuid.UUID*], \*\*kwargs)  $\rightarrow$  [str](https://docs.python.org/3/library/stdtypes.html#str) Draw graph of a data block. kwargs are passed to *mesmerize.plotting.utils.draw\_graph*

> **Parameters data\_block\_id** (Union[\[str,](https://docs.python.org/3/library/stdtypes.html#str) UUID]) – data block ID from which to get history to draw in a graph

Returns file path to the graph pdf file

Return type [str](https://docs.python.org/3/library/stdtypes.html#str)

#### **static clean\_history\_trace**(*db\_history: [list](https://docs.python.org/3/library/stdtypes.html#list)*) → [list](https://docs.python.org/3/library/stdtypes.html#list)

Cleans up excessive data such as frequencies linspaces and linkage matrices so the graph is viewable.

Parameters **db\_history** – data block history

Returns data block history with excessive params removed

#### **\_\_weakref\_\_**

list of weak references to the object (if defined)

# **1.52 Analysis**

Analysis helper functions

## **1.52.1 Utils**

```
mesmerize.analysis.utils.get_array_size(transmission: mesmer-
                                                  ize.analysis.data_types.Transmission,
                                                  strint}Returns the size of the 1D arrays in the specified data column. Throws an exception if they do not match
          Parameters
                  • transmission (Transmission) – Desired Transmission
                  • data_column str) – Data column of the Transmission from which to retrieve the
                    size
          Returns Size of the 1D arrays of the specified data column
          Return type int
mesmerize.analysis.utils.get_frequency_linspace(transmission: mesmer-
                                                            ize.analysis.data_types.Transmission)
                                                             \rightarrowfloat]
     Get the frequency linspace.
     Throwns an exception if all datablocks do not have the same linspace \& Nyquist frequencies
          Parameters transmission – Transmission containing data from which to get frequency
               linspace
          Returns tuple: (frequency linspace as a 1D numpy array, nyquist frequency)
          float]
mesmerize.analysis.utils.get_proportions(xs: Union[pandas.core.series.Series,
                                                   numpy.ndarray, list], ys:
                                                   Union[pandas.core.series.Series,
                                                   numpy.ndarray], xs_name: str = 'xs', ys_name:
                                                   str = 'ys', swap: bool = False, percentages: bool
                                                   = True \rightarrow pandas.core.frame.DataFrame
     Get the proportions of xs vs ys.
     xs & ys are categorical data.
          Parameters
                  • xs (Union[pd.Series, np.ndarray]) – data plotted on the x axis
                  • ys (Union[pd.Series, np.ndarray]) – proportions of unique elements in ys
                    are calculated per xs
                  • xs_name str) – name for the xs data, useful for labeling the axis in plots
                  • ys_name str) – name for the ys data, useful for labeling the axis in plots
                  • swap (bool) – swap x and y
          Returns DataFrame that can be plotted in a proportions bar graph
```
### Return type pd.DataFrame

mesmerize.analysis.utils.**get\_sampling\_rate**(*transmission: mesmer-*

```
ize.analysis.data_types.Transmission, tol-
```
*erance: Optional*[ $float$ *]* = 0.1)  $\rightarrow$  float

Returns the mean sampling rate of all data in a Transmission if it is within the specified tolerance. Otherwise throws an exception.

Parameters

- **transmission** ([Transmission](#page-198-0)) Transmission object of the data from which sampling rate is obtained.
- **tolerance** (*[float](https://docs.python.org/3/library/functions.html#float)*) Maximum tolerance (in Hertz) of sampling rate variation between different samples

Returns The mean sampling rate of all data in the Transmission

Return type [float](https://docs.python.org/3/library/functions.html#float)

```
mesmerize.analysis.utils.organize_dataframe_columns(columns: Iterable[str]) → Tu-
                                                                ple[List[str], List[str], List[str]]
```
Organizes DataFrame columns into data column, categorical label columns, and uuid columns.

Parameters **columns** – All DataFrame columns

Returns (data\_columns, categorical\_columns, uuid\_columns)

Return type Tuple[List[\[str\]](https://docs.python.org/3/library/stdtypes.html#str), List[\[str\]](https://docs.python.org/3/library/stdtypes.html#str), List[\[str\]](https://docs.python.org/3/library/stdtypes.html#str)]

mesmerize.analysis.utils.**pad\_arrays**(*a: numpy.ndarray*, *method: [str](https://docs.python.org/3/library/stdtypes.html#str) = 'random'*, *output\_size: Optional[\[int\]](https://docs.python.org/3/library/functions.html#int) = None*, *mode: [str](https://docs.python.org/3/library/stdtypes.html#str) = 'minimum'*, *constant:*

 $Optional[Any] = None$   $\rightarrow$  numpy.ndarray

Pad all the input arrays so that are of the same length. The length is determined by the largest input array. The padding value for each input array is the minimum value in that array.

Padding for each input array is either done after the array's last index to fill up to the length of the largest input array (method 'fill-size') or the padding is randomly flanked to the input array (method 'random') for easier visualization.

### Parameters

- **a** (np.ndarray) 1D array where each element is a 1D array
- **method**  $(str)$  $(str)$  $(str)$  one of 'fill-size' or 'random', see docstring for details
- **output\_size** not used
- **mode** ([str](https://docs.python.org/3/library/stdtypes.html#str)) one of either 'constant' or 'minimum'. If 'minimum' the min value of the array is used as the padding value. If 'constant' the values passed to the "constant" argument is used as the padding value.
- **constant** (Any) padding value if 'mode' is set to 'constant'
- Returns Arrays padded according to the chosen method. 2D array of shape [n arrays, size of largest input array]

Return type np.ndarray

## **1.52.2 Cross correlation**

### **functions**

#### Helper functions. Uses tslearn.cycc

```
mesmerize.analysis.math.cross_correlation.ncc_c(x: numpy.ndarray, y: numpy.ndarray)
                                                              \rightarrow numpy.ndarray
     Must pass 1D array to both x and y
```
Parameters

- $\mathbf{x}$  Input array [x1, x2, x3, ... xn]
- $y$  Input array [y2, y2, x3, ... yn]

Returns Returns the normalized cross correlation function (as an array) of the two input vector arguments "x" and "y"

### Return type np.ndarray

```
mesmerize.analysis.math.cross_correlation.get_omega(x: Optional[numpy.ndarray]
                                                                  = None, y: Op-
                                                             tional[numpy.ndarray] = None,
                                                             cc: Optional[numpy.ndarray] =
                                                             None) \rightarrowint
```
Must pass a 1D array to either both "x" and "y" or a cross-correlation function (as an array) to "cc" Parameters

- $\mathbf{x}$  Input array [x1, x2, x3, ... xn]
- $\mathbf{y}$  Input array [y2, y2, x3, ... yn]
- $cc$  cross-correlation function represented as an array  $[c1, c2, c3, \dots, cn]$

Returns index (x-axis position) of the global maxima of the cross-correlation function

### Return type np.ndarray

```
mesmerize.analysis.math.cross_correlation.get_lag(x: Optional[numpy.ndarray] =
                                                           None, y: Optional[numpy.ndarray]
                                                                 = None, cc: Op-
                                                           tional[numpy.ndarray] = None) \rightarrowfloat
```
Must pass a 1D array to either both "x" and "y" or a cross-correlation function (as an array) to "cc" Parameters

- $\mathbf{x}$  Input array [x1, x2, x3, ... xn]
- $\mathbf{y}$  Input array [y2, y2, x3, ... yn]
- **cc** cross-correlation function represented as a array [c1, c2, c3, . . . cn]

Returns Position of the maxima of the cross-correlation function with respect to middle point of the cross-correlation function

## Return type np.ndarray

```
mesmerize.analysis.math.cross_correlation.get_epsilon(x: Optional[numpy.ndarray]
                                                                          = None, y: Op-
                                                                     tional[numpy.ndarray]
                                                                          = None, cc: Op-
                                                                     tional[numpy.ndarray] =
                                                                     None) \rightarrowfloat
     Must pass a 1D vector to either both "x" and "y" or a cross-correlation function to "cc"
```
#### Parameters

- $\mathbf{x}$  Input array [x1, x2, x3, ... xn]
- $\mathbf{y}$  Input array [y2, y2, x3, ... yn]
- $cc$  cross-correlation function represented as an array  $[c1, c2, c3, \dots, cn]$

Returns Magnitude of the global maxima of the cross-correlationn function

#### Return type np.ndarray

```
mesmerize.analysis.math.cross_correlation.get_lag_matrix(curves: Op-
                                                                             tional[numpy.ndarray]
                                                                             = None, ccs: Op-
                                                                             tional[numpy.ndarray] =
                                                                             None) \rightarrow numpy.ndarray
     Get a 2D matrix of lags. Can pass either a 2D array of 1D curves or cross-correlations
           Parameters
                    • curves – 2D array of 1D curves
                    • ccs – 2D array of 1D cross-correlation functions represented by arrays
           Returns 2D matrix of lag values, shape is [n_c] curves, n<sub>_curves</sub>]
```
Return type np.ndarray

```
mesmerize.analysis.math.cross_correlation.get_epsilon_matrix(curves: Op-
                                                                                tional[numpy.ndarray]
                                                                                = None, ccs: Op-
                                                                                tional[numpy.ndarray]
                                                                                     None) \rightarrownumpy.ndarray
     Get a 2D matrix of maximas. Can pass either a 2D array of 1D curves or cross-correlations
          Parameters
                   • curves – 2D array of 1D curves
                   • ccs – 2D array of 1D cross-correlation functions represented by arrays
           Returns 2D matrix of maxima values, shape is [n_curves, n_curves]
           Return type np.ndarray
mesmerize.analysis.math.cross_correlation.compute_cc_data(curves:
                                                                            numpy.ndarray)
                                                                            \rightarrow mesmer-
                                                                            ize.analysis.math.cross_correlation.CC_Data
     Compute cross-correlation data (cc functions, lag and maxima matrices)
           Parameters curves – input curves as a 2D array, shape is [n_samples, curve_size]
           Returns cross correlation data for the input curves as a CC_Data instance
           Return type CC_Data
mesmerize.analysis.math.cross_correlation.compute_ccs(a: numpy.ndarray) →
                                                                       numpy.ndarray
     Compute cross-correlations between all 1D curves in a 2D input array
          Parameters a - 2D input array of 1D curves, shape is [n_samples, curve_size]
           Return type np.ndarray
```
### **CC\_Data**

#### Data container

Warning: All arguments MUST be numpy.ndarray type for CC\_Data for the save to be saveable as an hdf5 file. Set numpy.unicode as the dtype for the curve\_uuids and labels arrays. If the dtype is 'O' (object) the to hdf5() method will fail.

<span id="page-209-0"></span>![](_page_209_Picture_250.jpeg)

**\_\_init\_\_**(*input\_data: Optional[numpy.ndarray] = None*, *ccs: Optional[numpy.ndarray] = None*, *lag\_matrix: Optional[numpy.ndarray] = None*, *epsilon\_matrix: Optional[numpy.ndarray] = None*, *curve\_uuids: Optional[numpy.ndarray] = None*, *labels: Optional[numpy.ndarray] = None*)

Object for organizing cross-correlation data

types must be numpy.ndarray to be compatible with hdf5

#### Parameters

• **ccs** (np.ndarray) – array of cross-correlation functions, shape: [n\_curves, n\_curves, func\_length]

*= None*)

- **lag\_matrix** (np.ndarray) the lag matrix, shape: [n\_curves, n\_curves]
- **epsilon\_matrix** (np.ndarray) the maxima matrix, shape: [n\_curves, n\_curves]
- **curve\_uuids** (np.ndarray) uuids (str representation) for each of the curves, length: n\_curves
- **labels** (np.ndarray) labels for each curve, length: n\_curves

### **ccs**

array of cross-correlation functions

### **lag\_matrix**

lag matrix

```
epsilon_matrix
```
maxima matrix

#### **curve\_uuids**

uuids for each curve

### **labels**

labels for each curve

**get\_threshold\_matrix**(*matrix\_type: [str](https://docs.python.org/3/library/stdtypes.html#str)*, *lag\_thr: [float](https://docs.python.org/3/library/functions.html#float)*, *max\_thr: [float](https://docs.python.org/3/library/functions.html#float)*, *lag\_thr\_abs: [bool](https://docs.python.org/3/library/functions.html#bool) =*  $True) \rightarrow number.$ numpy.ndarray

Get lag or maxima matrix with thresholds applied. Values outside the threshold are set to NaN

#### **Parameters**

- **matrix\_type** one of 'lag' or 'maxima'
- **lag\_thr** lag threshold
- max thr maxima threshold
- **lag\_thr\_abs** threshold with the absolute value of lag

Returns the requested matrix with the thresholds applied to it.

Return type np.ndarray

**classmethod from\_dict**(*d: [dict](https://docs.python.org/3/library/stdtypes.html#dict)*) Load data from a dict

**to\_hdf5**(*path: [str](https://docs.python.org/3/library/stdtypes.html#str)*)

Save as an HDF5 file

**Parameters path** – path to save the hdf5 file to, file must not exist.

#### **classmethod from\_hdf5**(*path: [str](https://docs.python.org/3/library/stdtypes.html#str)*) Load cross-correlation data from an hdf5 file

Parameters **path** – path to the hdf5 file

## **1.52.3 Clustering metrics**

mesmerize.analysis.clustering\_metrics.**get\_centerlike**(*cluster\_members:*

![](_page_210_Picture_295.jpeg)

Finds the 1D time-series within a cluster that is the most centerlike

### Parameters

- **cluster\_members** 2D numpy array in the form [n\_samples, 1D time\_series]
- **metric** Metric to use for pairwise distance calculation, simply passed to sklearn.metrics.pairwise\_distances
- **dist matrix** Distance matrix of the cluster members

Returns The cluster member which is most centerlike, and its index in the cluster\_members array

mesmerize.analysis.clustering\_metrics.**get\_cluster\_radius**(*cluster\_members:*

*numpy.ndarray*, *metric: Optional[Union[\[str,](https://docs.python.org/3/library/stdtypes.html#str) callable]] = None*, *dist\_matrix: Optional[numpy.ndarray] = None*, *centerlike\_index: Optional[\[int\]](https://docs.python.org/3/library/functions.html#int) = None*)  $\rightarrow$  [float](https://docs.python.org/3/library/functions.html#float)

Returns the cluster radius according to chosen distance metric

#### **Parameters**

- **cluster\_members** 2D numpy array in the form [n\_samples, 1D time\_series]
- **metric** Metric to use for pairwise distance calculation, simply passed to sklearn.metrics.pairwise\_distances
- dist matrix Distance matrix of the cluster members
- **centerlike index** Index of the centerlike cluster member within the cluster\_members array

Returns The cluster radius, average between the most centerlike member and all other members

```
mesmerize.analysis.clustering_metrics.davies_bouldin_score(data: numpy.ndarray,
                                                                     cluster_labels:
                                                                     numpy.ndarray,
                                                                     metric: Union[str,
                                                                     callable]) →
                                                                     Tuple[float,
                                                                     numpy.ndarray]
```
Adopted from sklearn.metrics.davies\_bouldin\_score to use any distance metric

#### **Parameters**

- **data** Data that was used for clustering, [n\_samples, 1D time\_series]
- **metric** Metric to use for pairwise distance calculation, simply passed to sklearn.metrics.pairwise\_distances
- **cluster\_labels** Cluster labels

Returns Davies Bouldin Score using EMD

## **1.53 Nodes**

## **1.53.1 Data**

```
class mesmerize.pyqtgraphCore.flowchart.library.Data.DropNa(*args, **kwargs)
    Drop NaNs from the DataFrame
class mesmerize.pyqtgraphCore.flowchart.library.Data.LoadFile(name)
    Load Transmission data object from pickled file
class mesmerize.pyqtgraphCore.flowchart.library.Data.LoadProjDF(name)
    Load raw project DataFrames as Transmission
class mesmerize.pyqtgraphCore.flowchart.library.Data.Merge(name)
    Merge transmissions
class mesmerize.pyqtgraphCore.flowchart.library.Data.NormRaw(name, ui=None,
                                                                     terminals=None,
                                                                     **kwargs)
    Normalize between raw min and max values.
class mesmerize.pyqtgraphCore.flowchart.library.Data.PadArrays(name, ui=None,
                                                                       termi-
                                                                       nals=None,
                                                                       **kwargs)
```
Pad 1-D numpy arrays in a particular column

**class** mesmerize.pyqtgraphCore.flowchart.library.Data.**Save**(*name*) Save Transmission data object **class** mesmerize.pyqtgraphCore.flowchart.library.Data.**SelectColumns**(*name*, *ui=None*, *terminals=None*, *\*\*kwargs*) **class** mesmerize.pyqtgraphCore.flowchart.library.Data.**SelectRows**(*name*, *ui=None*, *terminals=None*, *\*\*kwargs*) **class** mesmerize.pyqtgraphCore.flowchart.library.Data.**SpliceArrays**(*name*, *ui=None*, *terminals=None*, *\*\*kwargs*) Splice 1-D numpy arrays in a particular column. **class** mesmerize.pyqtgraphCore.flowchart.library.Data.**TextFilter**(*name*, *ui=None*, *terminals=None*, *\*\*kwargs*) Simple string filtering in a specified column **class** mesmerize.pyqtgraphCore.flowchart.library.Data.**ViewHistory**(*\*args*, *\*\*kwargs*) View History Trace of the input Transmission **class** mesmerize.pyqtgraphCore.flowchart.library.Data.**ViewTransmission**(*name*) View transmission using the spyder object editor **class** mesmerize.pyqtgraphCore.flowchart.library.Data.**iloc**(*name*, *ui=None*, *terminals=None*, *\*\*kwargs*) Pass only one or multiple DataFrame Indices **1.53.2 Display class** mesmerize.pyqtgraphCore.flowchart.library.Display.**AnalysisGraph**(*name*)

- **class** mesmerize.pyqtgraphCore.flowchart.library.Display.**BeeswarmPlots**(*name*) Beeswarm and Violin plots
- **class** mesmerize.pyqtgraphCore.flowchart.library.Display.**CrossCorr**(*name*) Cross Correlation

**class** mesmerize.pyqtgraphCore.flowchart.library.Display.**FrequencyDomainMagnitude**(*name*,

*ui=None*, *terminals=None*, *\*\*kwargs*)

Plot Frequency vs. Frequency Domain Magnitude

Graph of the analysis log

**class** mesmerize.pyqtgraphCore.flowchart.library.Display.**Heatmap**(*name*) Stack 1-D arrays and plot visually like a heatmap

- **class** mesmerize.pyqtgraphCore.flowchart.library.Display.**Plot**(*name*) Plot curves and/or scatter points
- **class** mesmerize.pyqtgraphCore.flowchart.library.Display.**Proportions**(*name*) Plot proportions of one categorical column vs another
- **class** mesmerize.pyqtgraphCore.flowchart.library.Display.**ScatterPlot**(*name*) Scatter Plot, useful for visualizing transformed data and clusters
- **class** mesmerize.pyqtgraphCore.flowchart.library.Display.**SpaceMap**(*name*) Visualize spatial maps of a categorical variable
- **class** mesmerize.pyqtgraphCore.flowchart.library.Display.**Timeseries**(*name*) Seaborn Timeseries plot

## **1.53.3 Signal**

```
class mesmerize.pyqtgraphCore.flowchart.library.Signal.ButterWorth(name,
                                                                                   ui=None,
                                                                                  termi-
                                                                                  nals=None,
                                                                                   **kwargs)
     Butterworth Filter
class mesmerize.pyqtgraphCore.flowchart.library.Signal.Normalize(name,
                                                                                ui=None,
                                                                                termi-
                                                                                nals=None,
                                                                                **kwargs)
     Normalize a column containing 1-D arrays such that values in each array are normalized between \tilde{0} and 1
     Output Column -> Input Column
class mesmerize.pyqtgraphCore.flowchart.library.Signal.PeakDetect(name,
                                                                                  **kwargs)
     Detect peaks & bases by finding local maxima & minima. Use this after the Derivative Filter
class mesmerize.pyqtgraphCore.flowchart.library.Signal.PeakFeatures(*args,
                                                                                    **kwargs)
     Extract peak features after peak detection
class mesmerize.pyqtgraphCore.flowchart.library.Signal.PowerSpectralDensity(name,
                                                                                              ui=None,
                                                                                              ter-
                                                                                              mi-
                                                                                              nals=None,
                                                                                              **kwargs)
     Return the Power Spectral Density of a curve.
class mesmerize.pyqtgraphCore.flowchart.library.Signal.RFFT(name, ui=None,
                                                                          terminals=None,
                                                                          **kwargs)
     Uses fftpack.rfft, 'Discrete Fourier transform of a real sequence.
     https://docs.scipy.org/doc/scipy/reference/generated/scipy.fftpack.rfft.html#scipy.fftpack.rfft
class mesmerize.pyqtgraphCore.flowchart.library.Signal.Resample(name,
                                                                               ui=None, ter-
                                                                               minals=None,
                                                                               **kwargs)
```
Resample 1D data, uses scipy.signal.resample. "Rs" is the new sampling rate in "Tu" units of time. If "Tu" = 1, then Rs is the new sampling rate in Hertz. **class** mesmerize.pyqtgraphCore.flowchart.library.Signal.**SavitzkyGolay**(*name*, *ui=None*, *terminals=None*, *\*\*kwargs*) Savitzky-Golay filter. **class** mesmerize.pyqtgraphCore.flowchart.library.Signal.**ScalerMeanVariance**(*name*, *ui=None*, *terminals=None*, *\*\*kwargs*) Scaler for time series. Scales time series so that their mean (resp. standard deviation) in each dimension is mu (resp. std). See [https://tslearn.readthedocs.io/en/latest/gen\\_modules/preprocessing/tslearn.preprocessing.](https://tslearn.readthedocs.io/en/latest/gen_modules/preprocessing/tslearn.preprocessing.TimeSeriesScalerMeanVariance.html#tslearn.preprocessing.TimeSeriesScalerMeanVariance) [TimeSeriesScalerMeanVariance.html#tslearn.preprocessing.TimeSeriesScalerMeanVariance](https://tslearn.readthedocs.io/en/latest/gen_modules/preprocessing/tslearn.preprocessing.TimeSeriesScalerMeanVariance.html#tslearn.preprocessing.TimeSeriesScalerMeanVariance) **class** mesmerize.pyqtgraphCore.flowchart.library.Signal.**SigmaMAD**(*name*, *ui=None*, *terminals=None*, *\*\*kwargs*) **class** mesmerize.pyqtgraphCore.flowchart.library.Signal.**iRFFT**(*name*, *ui=None*, *terminals=None*, *\*\*kwargs*) Uses fftpack.irfft, 'Return inverse discrete Fourier transform of real sequence.' <https://docs.scipy.org/doc/scipy/reference/generated/scipy.fftpack.irfft.html#scipy.fftpack.irfft> Input must have an \_RFFT column from the RFFT node. **1.53.4 Math**

```
class mesmerize.pyqtgraphCore.flowchart.library.Math.AbsoluteValue(name,
                                                                                  ui=None,
                                                                                  termi-
                                                                                  nals=None,
                                                                                   **kwargs)
     Performs numpy.abs(<input>). Returns root-mean-square value if <input> is complex
class mesmerize.pyqtgraphCore.flowchart.library.Math.ArgGroupStat(name,
                                                                                 ui=None,
                                                                                 termi-
                                                                                 nals=None,
                                                                                 **kwargs)
     Group by a certain column and return value of another column based on a data column statistic
class mesmerize.pyqtgraphCore.flowchart.library.Math.ArrayStats(name,
                                                                               ui=None, ter-
                                                                              minals=None,
                                                                               **kwargs)
     Perform various statistical functions
```

```
class mesmerize.pyqtgraphCore.flowchart.library.Math.Derivative(name,
                                                                            ui=None, ter-
                                                                            minals=None,
                                                                            **kwargs)
    Return the Derivative of a curve.
class mesmerize.pyqtgraphCore.flowchart.library.Math.Integrate(name, ui=None,
                                                                           termi-
                                                                           nals=None,
                                                                           **kwargs)
class mesmerize.pyqtgraphCore.flowchart.library.Math.LinRegress(name,
                                                                            ui=None, ter-
                                                                            minals=None,
                                                                            **kwargs)
    Linear Regression
class mesmerize.pyqtgraphCore.flowchart.library.Math.LogTransform(name,
                                                                               ui=None,
                                                                               termi-
                                                                               nals=None,
                                                                               **kwargs)
    Can perform various log transforms
class mesmerize.pyqtgraphCore.flowchart.library.Math.TVDiff(name, ui=None,
                                                                       terminals=None,
                                                                        **kwargs)
    Total Variation Regularized Numerical Differentiation, Chartrand 2011 method
class mesmerize.pyqtgraphCore.flowchart.library.Math.XpowerY(name, ui=None,
                                                                         terminals=None,
                                                                         **kwargs)
    Raise each element of arrays in data column to the exponent Y
class mesmerize.pyqtgraphCore.flowchart.library.Math.ZScore(name, ui=None,
                                                                        terminals=None,
                                                                        **kwargs)
    Z-Score the input data. Uses scipy.stats.zscore. Computes over sub-DataFrames that are created according to
    the "group_by" column parameter
```
## **1.53.5 Biology**

```
class mesmerize.pyqtgraphCore.flowchart.library.Biology.ExtractStim(name,
                                                                                    ui=None,
                                                                                    termi-
                                                                                    nals=None,
                                                                                    **kwargs)
     Extract portions of curves according to stimulus maps
class mesmerize.pyqtgraphCore.flowchart.library.Biology.ManualDFoF(name,
                                                                                   ui=None,
                                                                                   termi-
                                                                                   nals=None,
                                                                                   **kwargs)
     Set Fo for dF/Fo using a particular time period. Useful for looking at stimulus responses
```
```
class mesmerize.pyqtgraphCore.flowchart.library.Biology.StaticDFoFo(name,
                                                                             ui=None,
                                                                             termi-
                                                                             nals=None,
                                                                             **kwargs)
    Perform (F - Fo / Fo) without a rolling window to find Fo
class mesmerize.pyqtgraphCore.flowchart.library.Biology.StimTuning(name)
    Get stimulus tuning curves
1.53.6 Clustering
class mesmerize.pyqtgraphCore.flowchart.library.Clustering.KMeans(name,
```
*ui=None*, *terminals=None*, *\*\*kwargs*)

<span id="page-216-0"></span>KMeans clustering <https://scikit-learn.org/stable/modules/generated/sklearn.cluster.KMeans.html> Output column -> KMEANS\_CLUSTER\_<data\_column>

**class** mesmerize.pyqtgraphCore.flowchart.library.Clustering.**KShape**(*name*) k-Shape clustering

### <span id="page-216-1"></span>**1.53.7 Hierarchical**

```
class mesmerize.pyqtgraphCore.flowchart.library.Hierarchical.FCluster(name,
                                                                                      **kwargs)
     Basically scipy.cluster.hierarchy.fcluster. Form flat clusters from the hierarchical clustering defined by the given
     linkage matrix.
class mesmerize.pyqtgraphCore.flowchart.library.Hierarchical.Inconsistent(name)
     Calculate inconsistency statistics on a linkage matrix. Returns inconsistency matrix
class mesmerize.pyqtgraphCore.flowchart.library.Hierarchical.Linkage(name,
                                                                                    ui=None,
                                                                                    termi-
                                                                                    nals=None,
                                                                                     **kwargs)
     Basically scipy.cluster.hierarchy.linkage Compute a linkage matrix for Hierarchical clustering
class mesmerize.pyqtgraphCore.flowchart.library.Hierarchical.MaxIncStat(name,
                                                                                         **kwargs)
     Return the maximum statistic for each non-singleton cluster and its children.
class mesmerize.pyqtgraphCore.flowchart.library.Hierarchical.MaxInconsistent(name,
                                                                                               **kwargs)
```
Return the maximum inconsistency coefficient for each non-singleton cluster and its children.

### <span id="page-217-1"></span><span id="page-217-0"></span>**1.53.8 Transform**

**class** mesmerize.pyqtgraphCore.flowchart.library.Transform.**LDA**(*name*, *\*\*kwargs*) Linear Discriminant Analysis, uses sklearn

**class** mesmerize.pyqtgraphCore.flowchart.library.Transform.**Manifold**(*name*, *ui=None*, *termi-*

*nals=None*, *\*\*kwargs*)

### Manifold learning

**class** mesmerize.pyqtgraphCore.flowchart.library.Transform.**NeuralDynamics**(*name*) Dimensionality reduction of neuronal dynamics

**class** mesmerize.pyqtgraphCore.flowchart.library.Transform.**PCA**(*name*, *ui=None*, *terminals=None*, *\*\*kwargs*)

Principal component analysis. Uses sklearn.decomposition.PCA

### **1.53.9 CtrlNode**

Base for all nodes

```
class mesmerize.pyqtgraphCore.flowchart.library.common.CtrlNode(name,
```
*ui=None*, *terminals=None*, *\*\*kwargs*)

Abstract class for nodes with auto-generated control UI

### **ctrlWidget**()

Return this Node's control widget.

By default, Nodes have no control widget. Subclasses may reimplement this method to provide a custom widget. This method is called by Flowcharts when they are constructing their Node list.

### **process**(*\*\*kwargs*)

Process data through this node. This method is called any time the flowchart wants the node to process data. It will be called with one keyword argument corresponding to each input terminal, and must return a dict mapping the name of each output terminal to its new value.

This method is also called with a 'display' keyword argument, which indicates whether the node should update its display (if it implements any) while processing this data. This is primarily used to disable expensive display operations during batch processing.

### **saveState**()

Return a dictionary representing the current state of this node (excluding input / output values). This is used for saving/reloading flowcharts. The default implementation returns this Node's position, bypass state, and information about each of its terminals.

Subclasses may want to extend this method, adding extra keys to the returned dict.

### **restoreState**(*state*)

Restore the state of this node from a structure previously generated by saveState().

# <span id="page-218-0"></span>**1.54 Plotting utils**

A few useful helper functions

### mesmerize.plotting.utils.**get\_colormap**(*labels: iter*, *cmap: [str](https://docs.python.org/3/library/stdtypes.html#str)*, *\*\*kwargs*) → [collec-](https://docs.python.org/3/library/collections.html#collections.OrderedDict)

Get a dict for mapping labels onto colors

Any kwargs are passed to auto\_colormap()

**Parameters** 

• **labels** – labels for creating a colormap. Order is maintained if it is a list of unique elements.

[tions.OrderedDict](https://docs.python.org/3/library/collections.html#collections.OrderedDict)

• **cmap** – name of colormap

Returns dict of labels as keys and colors as values

mesmerize.plotting.utils.**map\_labels\_to\_colors**(*labels: iter*, *cmap: [str](https://docs.python.org/3/library/stdtypes.html#str)*, *\*\*kwargs*) → [list](https://docs.python.org/3/library/stdtypes.html#list) Map labels onto colors according to chosen colormap

Any kwargs are passed to auto\_colormap()

Parameters

- **labels** labels for mapping onto a colormap
- **cmap** name of colormap

Returns list of colors mapped onto the labels

```
mesmerize.plotting.utils.auto_colormap(n_colors: int, cmap: str = 'hsv', output: str =
                                                     'mpl', spacing: str = 'uniform', alpha: float = 1.0)
                                                     \rightarrow List[Union[PyQt5.QtGui.QColor, numpy.ndarray,
```
[str\]](https://docs.python.org/3/library/stdtypes.html#str)]

If non-qualitative map: returns list of colors evenly spread through the chosen colormap. If qualitative map: returns subsequent colors from the chosen colormap

Parameters

- **n\_colors** Numbers of colors to return
- **cmap** name of colormap
- **output** option: 'mpl' returns RGBA values between 0-1 which matplotlib likes, option: 'pyqt' returns QtGui.QColor instances that correspond to the RGBA values option: 'bokeh' returns hex strings that correspond to the RGBA values which bokeh likes
- **spacing** option: 'uniform' returns evenly spaced colors across the entire cmap range option: 'subsequent' returns subsequent colors from the cmap
- **alpha** alpha level, 0.0 1.0

Returns List of colors as either QColor, numpy.ndarray, or hex str with length n\_colors

**class** mesmerize.plotting.utils.**WidgetRegistry** Register widgets to conveniently store and restore their states

**register**(*widget: PyQt5.QtWidgets.QWidget*, *setter: callable*, *getter: callable*, *name: [str](https://docs.python.org/3/library/stdtypes.html#str)*) Register a widget. The *setter* and *getter* methods must be interoperable

### Parameters

- **widget** (QtWidgets.QWidget) widget to register
- **setter** (callable) widget's method to use for setting its value
- **getter** (callable) widget's method to use for getting its value. This value must be settable through the specified "setter" method
- **name**  $(str)$  $(str)$  $(str)$  a name for this widget
- <span id="page-219-2"></span>**get\_state**() → [dict](https://docs.python.org/3/library/stdtypes.html#dict)

Get a dict of states for all registered widgets

**set\_state**(*state: [dict](https://docs.python.org/3/library/stdtypes.html#dict)*) Set all registered widgets from a dict

# **1.55 Plot Bases**

### **1.55.1 AbstractBasePlotWidget**

<span id="page-219-0"></span>**class** mesmerize.plotting.widgets.base.**\_AbstractBasePlotWidget**

#### **abstract property transmission**

The input transmission

Return type *[Transmission](#page-198-0)*

**abstract set\_input**(*transmission: mesmerize.analysis.data\_types.Transmission*) Set the input Transmission with data to plot

Parameters **transmission** – Input transmission

- **abstract update\_plot**(*\*args*, *\*\*kwargs*) Method that must must be used for updating the plot
- **abstract** get plot opts ()  $\rightarrow$  [dict](https://docs.python.org/3/library/stdtypes.html#dict)

Package all necessary plot parameters that in combination with the transmission property are sufficient to restore the plot

**abstract set\_plot\_opts**(*opts: [dict](https://docs.python.org/3/library/stdtypes.html#dict)*) Set plot parameters from a dict in the format returned by get\_plot\_opts()

**abstract save\_plot**(*\*args*)

Package plot data and plot parameters and save to a file. Must contain all the information that is necessary to restore the plot

**abstract open\_plot**(*ptrn\_path: [str](https://docs.python.org/3/library/stdtypes.html#str)*, *proj\_path: [str](https://docs.python.org/3/library/stdtypes.html#str)*) → Optional[Tuple[\[str,](https://docs.python.org/3/library/stdtypes.html#str) [str\]](https://docs.python.org/3/library/stdtypes.html#str)] Open a plot file and restore the plot

### **1.55.2 BasePlotWidget**

Inherit from this to create interactive plots that can be saved and restored.

<span id="page-219-1"></span>**class** mesmerize.plotting.widgets.base.**BasePlotWidget**

Bases: [mesmerize.plotting.widgets.base.\\_AbstractBasePlotWidget](#page-219-0)

Base for plot widgets.

Subclasses must define the class attribute "drop\_opts" which is used to store a list of JSON incompatible keys returned by the get\_plot\_opts() method

**\_\_init\_\_**()

Initialize self. See help(type(self)) for accurate signature.

### <span id="page-220-1"></span>**block\_signals\_list**

List of QObjects included in dynamic signal blocking. Used for storing plot parameter widgets so that changing all of them quickly (like when restoring a plot) doesn't cause the plot to constantly update.

### **property transmission**

The input transmission

### Return type *[Transmission](#page-198-0)*

**set\_input**(*transmission: mesmerize.analysis.data\_types.Transmission*) Set the input Transmission with data to plot

### Parameters **transmission** – Input transmission

- **fill\_control\_widget**(*data\_columns: [list](https://docs.python.org/3/library/stdtypes.html#list)*, *categorical\_columns: [list](https://docs.python.org/3/library/stdtypes.html#list)*, *uuid\_columns: [list](https://docs.python.org/3/library/stdtypes.html#list)*) Method for filling the control widget $(s)$  when inputs are set. Must be implemented in subclass
- **update\_plot**(*\*args*, *\*\*kwargs*) Must be implemented in subclass
- **get\_plot\_opts**(*drop: [bool](https://docs.python.org/3/library/functions.html#bool)*) → [dict](https://docs.python.org/3/library/stdtypes.html#dict) Must be implemented in subclass
- **set\_plot\_opts**(*opts: [dict](https://docs.python.org/3/library/stdtypes.html#dict)*) Must be implemented in subclass

### **classmethod signal\_blocker**(*func*)

Use as a decorator. Block Qt signals from all QObjects instances in the block signals list

**save\_plot\_dialog**(*path*, *\*args*)

Plot save dialog

**save\_plot**(*path*)

Save the plot as a Transmission in an HDF5 file. Plot parameters are stored as a JSON string within the HDF5 file. See Transmission.to\_hdf5

**Parameters path** – Path to save the file to. For easy identification use ".ptrn" extension.

**open\_plot\_dialog**(*filepath*, *dirpath*, *\*args*, *\*\*kwargs*) Open plot dialog

**open\_plot** (*ptrn\_path: [str](https://docs.python.org/3/library/stdtypes.html#str), proj\_path: str*)  $\rightarrow$  Optional[Tuple[\[str,](https://docs.python.org/3/library/stdtypes.html#str) [str\]](https://docs.python.org/3/library/stdtypes.html#str)] Open a plot saved by the save\_plot() method

### Parameters

- **ptrn\_path** Path to the HDF5 Transmission file. By convention file extension is ".ptrn"
- **proj\_path** Project path of the associated plot data.

# <span id="page-220-0"></span>**1.56 Datapoint Tracer**

*[User guide](#page-127-0)*

**class** mesmerize.plotting.**DatapointTracerWidget**

<span id="page-221-0"></span>**set\_widget**(*datapoint\_uuid: [uuid.UUID](https://docs.python.org/3/library/uuid.html#uuid.UUID)*, *data\_column\_curve: [str](https://docs.python.org/3/library/stdtypes.html#str)*, *row: pandas.core.series.Series*, *proj\_path: [str](https://docs.python.org/3/library/stdtypes.html#str)*, *history\_trace: Optional[\[list\]](https://docs.python.org/3/library/stdtypes.html#list) = None*, *peak\_ix: Optional[\[int\]](https://docs.python.org/3/library/functions.html#int) = None*, *tstart: Optional[\[int\]](https://docs.python.org/3/library/functions.html#int)* = *None*, *tend: Optional[int]* = *None*, *roi color: Optional[Union[\[str,](https://docs.python.org/3/library/stdtypes.html#str) [float,](https://docs.python.org/3/library/functions.html#float) [int,](https://docs.python.org/3/library/functions.html#int) [tuple\]](https://docs.python.org/3/library/stdtypes.html#tuple)] = 'ff0000'*, *clear\_linear\_regions: [bool](https://docs.python.org/3/library/functions.html#bool) = True*) Set the widget from the datapoint.

### Parameters

- **datapoint\_uuid** appropriate UUID for the datapoint (such as uuid\_curve or \_pfeature\_uuid)
- **data\_column\_curve** data column containing an array to plot
- **row** DataFrame row that corresponds to the datapoint
- **proj\_path** root dir of the project the datapoint comes from, used for finding max & std projections
- **history** trace history trace of the datablock the datapoint comes from
- **peak\_ix** Deprecated
- **tstart** lower bounds for drawing *LinearRegionItem*
- **tend** upper bounds for drawing *LinearRegionItem*
- **roi** color color for drawing the spatial bounds of the ROI

### **set\_image**(*projection: [str](https://docs.python.org/3/library/stdtypes.html#str)*)

Set either the max or std projection image

Parameters **projection** – one of either 'max' or 'std'

```
open_in_viewer()
```
Open the parent Sample of the current datapoint.

### **1.57 Heatmap**

### **1.57.1 Widgets**

Higher level widgets that are directly used by the end-user. Both Heatmap widgets use the same plot variant.

### **HeatmapSplitterWidget**

Heatmap with a vertical splitter that can be used to house another widget. The plot is compatible with both 'row' and 'item' selection modes.

**class** mesmerize.plotting.**HeatmapSplitterWidget**(*highlight\_mode='row'*) Widget for interactive heatmaps

**\_\_init\_\_**(*highlight\_mode='row'*)

Parameters highlight mode – Interactive mode, one of 'row' or 'item'

**set\_data**(*dataframes: Union[pandas.core.frame.DataFrame, [list\]](https://docs.python.org/3/library/stdtypes.html#list)*, *data\_column: [str](https://docs.python.org/3/library/stdtypes.html#str)*, *labels\_column: [str](https://docs.python.org/3/library/stdtypes.html#str)*, *cmap: [str](https://docs.python.org/3/library/stdtypes.html#str) = 'jet'*, *transmission: Optional[mesmerize.analysis.data\_types.Transmission] = None*, *sort: [bool](https://docs.python.org/3/library/functions.html#bool) = True*, *reset\_sorting: [bool](https://docs.python.org/3/library/functions.html#bool) = True*, *\*\*kwargs*) Set the data and then set the plot

Parameters

- <span id="page-222-0"></span>• **dataframes** – list of dataframes or a single DataFrame
- **data\_column** data column of the dataframe that is plotted in the heatmap
- **labels\_column** dataframe column (usually categorical labels) used to generate the y-labels and legend.
- **cmap** colormap choice
- **transmission** transmission object that dataframe originates, used to calculate data units if passed
- **sort** if False, the sort comboBox is ignored
- **reset\_sorting** reset the order of the rows in the heatmap
- **kwargs** Passed to Heatmap.set

### **\_set\_sort\_order**(*column: [str](https://docs.python.org/3/library/stdtypes.html#str)*)

Set the sort order of the heatmap rows according to a dataframe column. The column must contain categorical values. The rows are grouped together according to the categorical values.

**Parameters column** – DataFrame column containing categorical values used for sorting the heatmap rows

- **set\_transmission**(*transmission: mesmerize.analysis.data\_types.Transmission*) Set the input transmission
- **get transmission** ()  $\rightarrow$  mesmerize.analysis.data types. Transmission Get the input transmission
- **highlight\_row**(*ix: [int](https://docs.python.org/3/library/functions.html#int)*) Highlight a row on the heatmap

### **HeatmapTracerWidget**

Heatmap with an embedded *[Datapoint Tracer](#page-220-0)* that can be saved and restored.

**class** mesmerize.plotting.**HeatmapTracerWidget**

```
Bases: mesmerize.plotting.widgets.base.BasePlotWidget, mesmerize.plotting.
widgets.heatmap.widget.HeatmapSplitterWidget
```
Heatmap with an embedded datapoint tracer

```
drop_opts = ['dataframes', 'transmission']
     keys of the plot opts dict that are not JSON compatible and not required for restoring this plot
```
**live\_datapoint\_tracer** The embedded *Datapoint Tracer <API\_DatapointTracer>*

**set\_current\_datapoint**(*ix: [tuple](https://docs.python.org/3/library/stdtypes.html#tuple)*) Set the currently selected datapoint in the *[Datapoint Tracer](#page-127-0)*.

> **Parameters**  $\mathbf{ix}$  – index,  $(x, y)$ . x is always 0 for this widget since it only uses 'row' selection mode and not 'item'

 $get\_plot\_opts$  (*drop: [bool](https://docs.python.org/3/library/functions.html#bool)* = *False*)  $\rightarrow$  [dict](https://docs.python.org/3/library/stdtypes.html#dict) Get the plot options

> **Parameters drop** – Drop the non-json compatible objects that are not necessary to restore this plot

### **update\_plot**()

Calls set\_data and passes dict from get\_plot\_opts() as keyword arguments

### <span id="page-223-0"></span>**get\_cluster\_kwargs**() → [dict](https://docs.python.org/3/library/stdtypes.html#dict)

Organize kwargs for visualization of hierarchical clustering

**set\_data**(*\*args*, *datapoint\_tracer\_curve\_column: [str](https://docs.python.org/3/library/stdtypes.html#str) = None*, *\*\*kwargs*)

Set the plot data, parameters and draw the plot. If the input Transmission comes directly from the FCluster it will pass a dict from get\_cluster\_kwargs() to the cluster\_kwargs argument. Else it will pass None to cluster\_kwargs.

### Parameters

- **args** arguments to pass to superclass set\_data() method
- **datapoint\_tracer\_curve\_column** Data column containing curves to use in the datapoint tracer
- **kwargs** keyword arguments, passed to superclass set\_data() method

### **property transmission**

The input transmission

Return type *[Transmission](#page-198-0)*

**save\_plot\_dialog**(*path*, *\*args*)

Plot save dialog

### **save\_plot**(*path*)

Save the plot as a Transmission in an HDF5 file. Plot parameters are stored as a JSON string within the HDF5 file. See Transmission.to\_hdf5

**Parameters path** – Path to save the file to. For easy identification use ".ptrn" extension.

**open\_plot\_dialog**(*filepath*, *dirpath*, *\*args*, *\*\*kwargs*) Open plot dialog

**open\_plot** (*ptrn\_path: [str](https://docs.python.org/3/library/stdtypes.html#str), proj\_path: str*)  $\rightarrow$  Optional[Tuple[\[str,](https://docs.python.org/3/library/stdtypes.html#str) [str\]](https://docs.python.org/3/library/stdtypes.html#str)] Open a plot saved by the save\_plot() method

### Parameters

- **ptrn\_path** Path to the HDF5 Transmission file. By convention file extension is ".ptrn"
- **proj\_path** Project path of the associated plot data.

### **1.57.2 Variant**

Lower level widget that handles the actual plotting and user interaction

```
class mesmerize.plotting.variants.Heatmap(highlight_mode='row')
```
Bases: mesmerize.pyqtgraphCore.widgets.MatplotlibWidget.MatplotlibWidget

Heatmap plot variant

```
sig_selection_changed
```
Emits indices of data coordinates  $(x, y)$  from mouse-click events on the heatmap

**\_\_init\_\_**(*highlight\_mode='row'*)

Parameters highlight\_mode – The selection mode for the heatmap. One of either 'row' or 'item'

**data**

2D numpy array of the heatmap data

#### <span id="page-224-0"></span>**selector**

Selection instance that organizes mouse click events on the heatmap

### **plot**

ClusterGrid object instance containing the plot Axes

**set**(*data: numpy.ndarray*, *\*args*, *ylabels: Optional[Union[pandas.core.series.Series, numpy.ndarray, [list\]](https://docs.python.org/3/library/stdtypes.html#list)] = None*, *ylabels\_cmap: [str](https://docs.python.org/3/library/stdtypes.html#str) = 'tab20'*, *cluster\_kwargs: Optional[\[dict\]](https://docs.python.org/3/library/stdtypes.html#dict) = None*, *\*\*kwargs*)

### Parameters

- **data** 2D numpy array
- **args** Additional args that are passed to sns.heatmap()
- **ylabels** Labels used to create the ylabels bar
- **ylabels\_cmap** colormap for the ylabels bar
- **cluster\_kwargs** keywoard arguments for visualizing hierarchical clustering
- **kwargs** Additional kwargs that are passed to sns.heatmap()

#### **add\_stimulus\_indicator**(*start: [int](https://docs.python.org/3/library/functions.html#int)*, *end: [int](https://docs.python.org/3/library/functions.html#int)*, *color: [str](https://docs.python.org/3/library/stdtypes.html#str)*)

Add lines to indicate the start and end of a stimulus or behavioral period

#### Parameters

- **start** start index
- **end** end index
- **color** line color

## **1.58 KShape**

# **1.59 Proportions**

```
class mesmerize.plotting.ProportionsWidget
   Bases: mesmerize.plotting.widgets.base.BasePlotWidget, mesmerize.
   pyqtgraphCore.widgets.MatplotlibWidget.MatplotlibWidget
```
### **drop\_opts = ['xs', 'ys']**

Drop the 'xs' and 'ys' since they are pd.Series objects and not required for restoring the plot

### **property ax**

The Axes object for this plot

Returns The Axes object for this plot

### Return type AXes

**get\_plot\_opts**(*drop: [bool](https://docs.python.org/3/library/functions.html#bool) = False*) Get the plot options

> Parameters **drop** – Drop the 'xs' and 'ys' objects when saving the returned dict for saving to an hdf5 file

### **update\_plot**()

Update the plot data and draw

**export**(*\*args*, *\*\*kwargs*) Export as a csv file

#### <span id="page-225-0"></span>**property transmission**

The input transmission

### Return type *[Transmission](#page-198-0)*

```
save_plot_dialog(path, *args)
```
Plot save dialog

### **save\_plot**(*path*)

Save the plot as a Transmission in an HDF5 file. Plot parameters are stored as a JSON string within the HDF5 file. See Transmission.to\_hdf5

Parameters **path** – Path to save the file to. For easy identification use ".ptrn" extension.

# **open\_plot\_dialog**(*filepath*, *dirpath*, *\*args*, *\*\*kwargs*)

Open plot dialog

**open\_plot** (*ptrn\_path: [str](https://docs.python.org/3/library/stdtypes.html#str), proj\_path: str*)  $\rightarrow$  Optional[Tuple[\[str,](https://docs.python.org/3/library/stdtypes.html#str) [str\]](https://docs.python.org/3/library/stdtypes.html#str)] Open a plot saved by the save\_plot() method

### Parameters

- **ptrn\_path** Path to the HDF5 Transmission file. By convention file extension is ".ptrn"
- **proj\_path** Project path of the associated plot data.

# **1.60 Scatter Plot**

### **1.60.1 ScatterPlotWidget**

Higher level widget that is directly used by the end-user. Scatter plot with docked Control Widget, *[Datapoint Tracer](#page-220-0)*, and Console.

```
class mesmerize.plotting.ScatterPlotWidget
    Bases: PyQt5.QtWidgets.QMainWindow, mesmerize.plotting.widgets.base.
    BasePlotWidget
```
**live\_datapoint\_tracer**

Instance of *[DatapointTracer](#page-220-0)*

- **set\_update\_live**(*b: [bool](https://docs.python.org/3/library/functions.html#bool)*) Must be implemented in subclass
- **set\_input**(*\*args*, *\*\*kwds*) Set the input Transmission with data to plot

Parameters **transmission** – Input transmission

 $get\_plot\_opts$  (*drop: [bool](https://docs.python.org/3/library/functions.html#bool)* = *False*)  $\rightarrow$  [dict](https://docs.python.org/3/library/stdtypes.html#dict) Get the plot options

Parameters **drop** – no drop opts are specified for this plot

**set\_plot\_opts**(*\*args*, *\*\*kwds*) Must be implemented in subclass

### **update\_plot**()

Update the plot data and draw

#### <span id="page-226-0"></span>**set\_current\_datapoint**(*identifier: [uuid.UUID](https://docs.python.org/3/library/uuid.html#uuid.UUID)*)

Set the UUID of the current datapoint and update the Datapoint Tracer

### **property transmission**

The input transmission

Return type *[Transmission](#page-198-0)*

**save\_plot\_dialog**(*path*, *\*args*)

Plot save dialog

**save\_plot**(*path*)

Save the plot as a Transmission in an HDF5 file. Plot parameters are stored as a JSON string within the HDF5 file. See Transmission.to\_hdf5

**Parameters path** – Path to save the file to. For easy identification use ".ptrn" extension.

**open\_plot\_dialog**(*filepath*, *dirpath*, *\*args*, *\*\*kwargs*) Open plot dialog

**open\_plot** (*ptrn\_path: [str](https://docs.python.org/3/library/stdtypes.html#str), proj\_path: str*)  $\rightarrow$  Optional[Tuple[\[str,](https://docs.python.org/3/library/stdtypes.html#str) [str\]](https://docs.python.org/3/library/stdtypes.html#str)] Open a plot saved by the save\_plot() method

#### Parameters

- **ptrn\_path** Path to the HDF5 Transmission file. By convention file extension is ".ptrn"
- **proj\_path** Project path of the associated plot data.

### **1.60.2 Variant**

Lower level widget that interfaces with pqytgraph.ScatterPlotItem and has some helper methods.

```
class mesmerize.plotting.variants.PgScatterPlot(graphics_view: mesmer-
                                                          ize.pyqtgraphCore.widgets.GraphicsLayoutWidget.GraphicsLayoutWidget,
                                                         parent=None)
```
Bases: PyQt5.QtCore.QObject

```
signal_spot_clicked
```
Emits the UUID of a spot when it is clicked

**\_\_init\_\_**(*graphics\_view: mesmerize.pyqtgraphCore.widgets.GraphicsLayoutWidget.GraphicsLayoutWidget*, *parent=None*)

> Parameters **graphics\_view** – This plot will instantiate within this GraphicsLayoutWidget

```
add_data(xs: numpy.ndarray, ys: numpy.ndarray, uuid_series: pandas.core.series.Series, color:
            Union[str, PyQt5.QtGui.QColor, PyQt5.QtGui.QBrush, List[Union[PyQt5.QtGui.QBrush,
            PyQt5.QtGui.QColor, str]]], size: int = 10, **kwargs)
```
Add data to the plot

### Parameters

- **xs** (np. ndarray) array of x values, indices must correspond to the "ys" array
- **ys** (np.ndarray) array of y values, indices must correspond to the "xs" array
- **uuid\_series** (pd.Series) series of UUID values. Each SpotItem on the plot is tagged with these UUIDs, therefore the indices must correspond to the "xs" and "ys" arrays.
- <span id="page-227-0"></span>• **color** (Union[\[str,](https://docs.python.org/3/library/stdtypes.html#str) QtGui.QColor, QtGui.QBrush, List[Union[QtGui.QBrush, QtGui.QColor, [str\]](https://docs.python.org/3/library/stdtypes.html#str)]]) – Either a single color or list of colors that pqytgraph.fn.mkBrush() can accept
- **size** ([int](https://docs.python.org/3/library/functions.html#int)) spot size
- **kwargs** any additional kwargs that are passed to ScatterPlotItem.addPoints()

**\_clicked**(*plot*, *points*) Called when the plot is clicked

**set\_legend**(*colors: [dict](https://docs.python.org/3/library/stdtypes.html#dict)*, *shapes: Optional[\[dict\]](https://docs.python.org/3/library/stdtypes.html#dict) = None*) Set the legend.

### Parameters

- **colors** (Dict[\[str,](https://docs.python.org/3/library/stdtypes.html#str) Union[QtGui.QColor, QtGui.QBrush,  $str[]$ ) – dict mapping of labels onto their corresponding colors {'label': QtGui.QColor}
- **shapes** (*Dict* [\[str,](https://docs.python.org/3/library/stdtypes.html#str) [str\]](https://docs.python.org/3/library/stdtypes.html#str)) dict mapping of labels onto their corresponding shapes {'label': <shape as a str>}

### **clear\_legend**()

Clear the legend

**clear**()

Clear the plot

### **1.61 SpaceMap**

#### **class** mesmerize.plotting.**SpaceMapWidget**

```
Bases: PyQt5.QtWidgets.QMainWindow, mesmerize.plotting.widgets.base.
BasePlotWidget
```
**sample\_df**

sub-dataframe of the current sample

**update\_plot**(*\*args*, *\*\*kwargs*) Must be implemented in subclass

**property transmission**

The input transmission

### Return type *[Transmission](#page-198-0)*

 $get\_plot\_opts$  (*drop: [bool](https://docs.python.org/3/library/functions.html#bool)* = *False*)  $\rightarrow$  [dict](https://docs.python.org/3/library/stdtypes.html#dict) Must be implemented in subclass

**save\_plot\_dialog**(*path*, *\*args*) Plot save dialog

**save\_plot**(*path*)

Save the plot as a Transmission in an HDF5 file. Plot parameters are stored as a JSON string within the HDF5 file. See Transmission.to\_hdf5

**Parameters path** – Path to save the file to. For easy identification use ".ptrn" extension.

### **open\_plot\_dialog**(*filepath*, *dirpath*, *\*args*, *\*\*kwargs*) Open plot dialog

<span id="page-228-0"></span>**open\_plot**(*ptrn\_path: [str](https://docs.python.org/3/library/stdtypes.html#str)*, *proj\_path: [str](https://docs.python.org/3/library/stdtypes.html#str)*) → Optional[Tuple[\[str,](https://docs.python.org/3/library/stdtypes.html#str) [str\]](https://docs.python.org/3/library/stdtypes.html#str)] Open a plot saved by the save\_plot() method

### Parameters

- **ptrn\_path** Path to the HDF5 Transmission file. By convention file extension is ".ptrn"
- **proj\_path** Project path of the associated plot data.

**set\_plot\_opts**(*\*args*, *\*\*kwds*) Must be implemented in subclass

# **CHAPTER**

**TWO**

# **INDICES AND TABLES**

- genindex
- modindex
- search

# **PYTHON MODULE INDEX**

### m

```
mesmerize.analysis.clustering_metrics,
      207
mesmerize.analysis.math.cross_correlation,
      204
mesmerize.analysis.utils, 202
mesmerize.common, 160
mesmerize.common.qdialogs, 162
mesmerize.common.utils, 160
mesmerize.pyqtgraphCore.flowchart.library.Biology,
      212
mesmerize.pyqtgraphCore.flowchart.library.Clustering,
      213
mesmerize.pyqtgraphCore.flowchart.library.Data,
      208
mesmerize.pyqtgraphCore.flowchart.library.Display,
      209
mesmerize.pyqtgraphCore.flowchart.library.Hierarchical,
      213
mesmerize.pyqtgraphCore.flowchart.library.Math,
      211
mesmerize.pyqtgraphCore.flowchart.library.Signal,
      210
mesmerize.pyqtgraphCore.flowchart.library.Transform,
      214
```
# **INDEX**

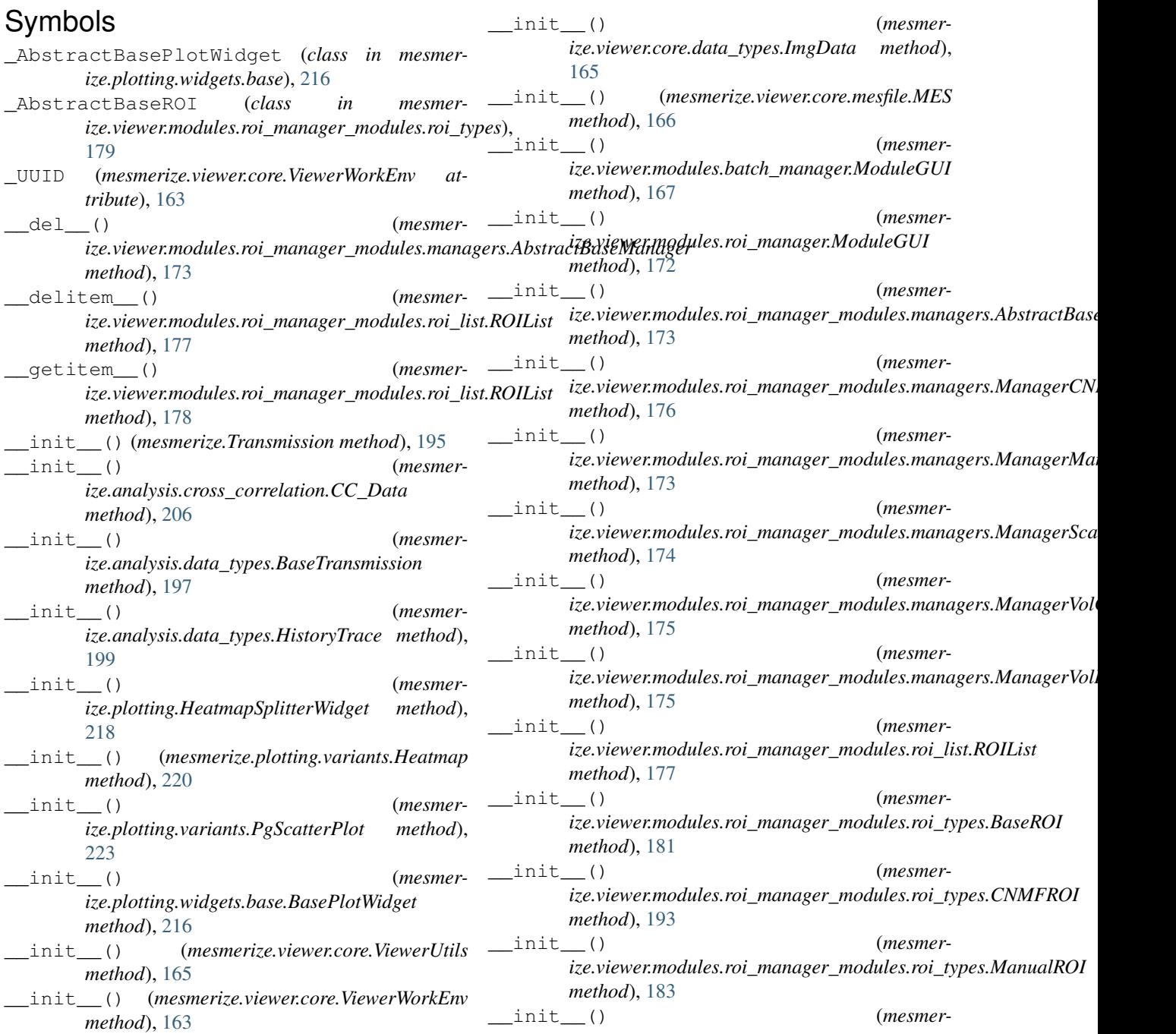

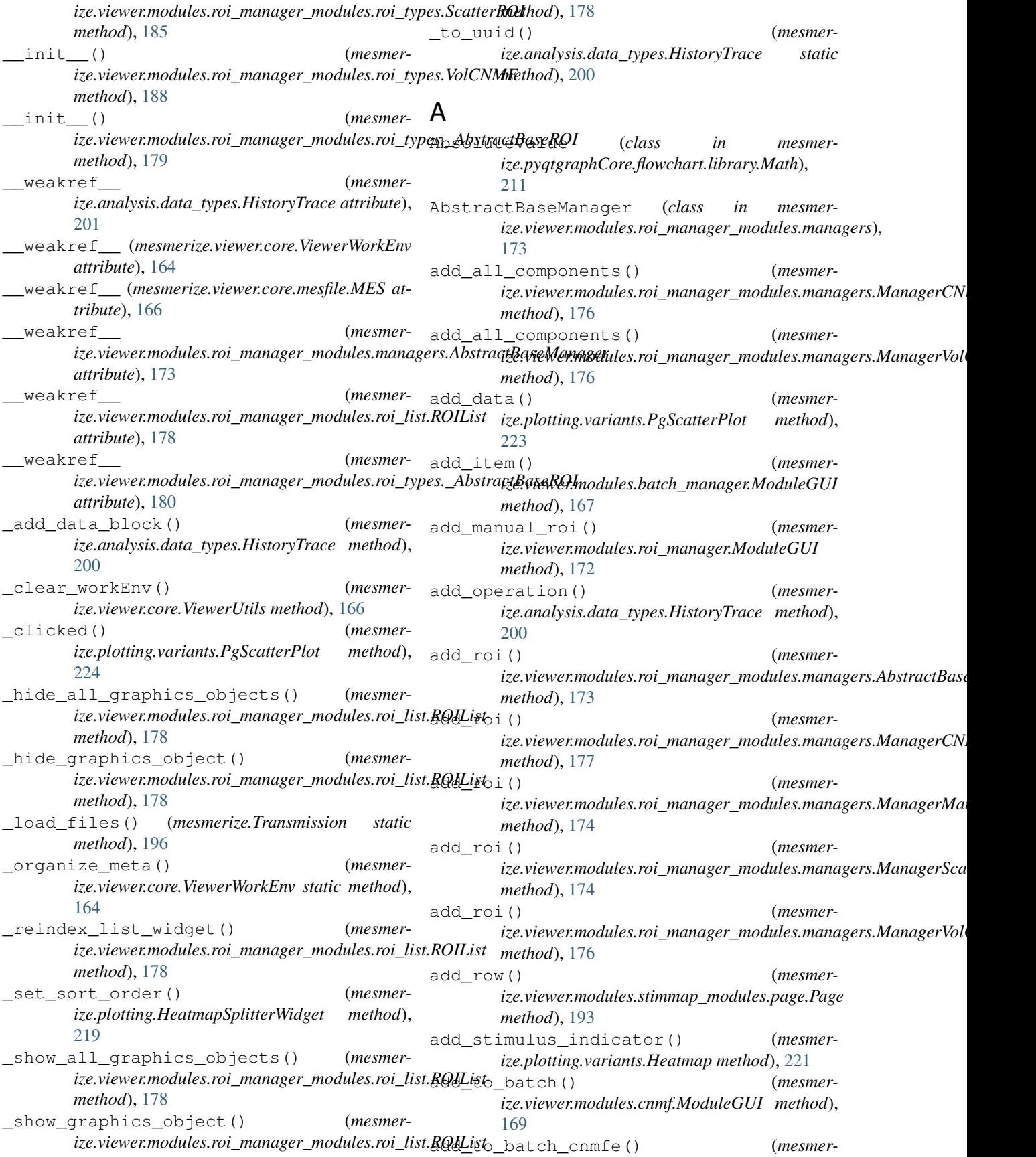

*ize.viewer.modules.cnmfe.ModuleGUI method*), [170](#page-173-0) add\_to\_batch\_corr\_pnr() (*mesmerize.viewer.modules.cnmfe.ModuleGUI method*), [169](#page-172-0) add to batch elas corr() (*mesmerize.viewer.modules.caiman\_motion\_correction.ModuleGUI* C *method*), [169](#page-172-0) add\_to\_viewer() (*mesmer*ize.viewer.modules.roi\_manager\_modules.roi\_types&**A\ntesntBazeRAd**lysis.cross\_correlation.CC\_Data at*method*), [180](#page-183-0) add\_to\_viewer() (*mesmerize.viewer.modules.roi\_manager\_modules.roi\_types.BaseROI attribute*), [171](#page-174-0) *method*), [182](#page-185-0) add\_to\_viewer() (*mesmerize.viewer.modules.roi\_manager\_modules.roi\_types.CNMFROI* check\_meta\_path() (*mesmermethod*), [192](#page-195-0) add to viewer() (*mesmerize.viewer.modules.roi\_manager\_modules.roi\_type*s:**M@nu<u>a</u>lRQl**ration\_exists() (*mesmermethod*), [184](#page-187-0) add\_to\_viewer() (*mesmerize.viewer.modules.roi\_manager\_modules.roi\_types.ScatterROI* clean\_history\_trace() (*mesmermethod*), [187](#page-190-0) add to viewer() (*mesmerize.viewer.modules.roi\_manager\_modules.roi\_types.VolCNMF* clear() (*mesmerize.plotting.variants.PgScatterPlot method*), [190](#page-193-0) AnalysisGraph (*class in mesmerize.pyqtgraphCore.flowchart.library.Display*), [209](#page-212-1) append() (*mesmerize.viewer.modules.roi\_manager\_modules.roi\_listiROMdd);t[173](#page-176-0) method*), [177](#page-180-0) ArgGroupStat (*class in mesmerize.pyqtgraphCore.flowchart.library.Math*), [211](#page-214-1) ArrayStats (*class in mesmerize.pyqtgraphCore.flowchart.library.Math*), [211](#page-214-1) auto\_colormap() (*in module mesmerize.plotting.utils*), [215](#page-218-0) ax() (*mesmerize.plotting.ProportionsWidget property*), [221](#page-224-0) B BasePlotWidget (*class in mesmerize.plotting.widgets.base*), [216](#page-219-2) BaseROI (*class in mesmerize.viewer.modules.roi\_manager\_modules.roi\_types*), mpute\_cc\_data() (*in module mesmer-*[181](#page-184-0) BaseTransmission (*class in mesmerize.analysis.data\_types*), [197](#page-200-0) BeeswarmPlots (*class in mesmerize.pyqtgraphCore.flowchart.library.Display*), [209](#page-212-1) block\_signals\_list (*mesmerize.plotting.widgets.base.BasePlotWidget attribute*), [216](#page-219-2) ButterWorth (*class in mesmerize.pyqtgraphCore.flowchart.library.Signal*), [210](#page-213-1) CC\_Data (*class in mesmerize.analysis.cross\_correlation*), [206](#page-209-0) *tribute*), [206](#page-209-0) channel (*mesmerize.viewer.modules.femtonics\_mesc.MEScNavigator* channels (*mesmerize.viewer.modules.femtonics\_mesc.MEScNavigator attribute*), [171](#page-174-0) *ize.viewer.modules.tiff\_io.ModuleGUI method*), [168](#page-171-0) *ize.analysis.data\_types.HistoryTrace method*), [200](#page-203-0) *ize.analysis.data\_types.HistoryTrace static method*), [201](#page-204-0) *method*), [224](#page-227-0) clear() (*mesmerize.viewer.core.ViewerWorkEnv method*), [164](#page-167-0) clear() (*mesmerize.viewer.modules.roi\_manager\_modules.managers.Ab.* clear() (*mesmerize.viewer.modules.stimmap\_modules.page.Page method*), [194](#page-197-0) clear\_() (*mesmerize.viewer.modules.roi\_manager\_modules.roi\_list.ROIList method*), [177](#page-180-0) clear\_legend() (*mesmerize.plotting.variants.PgScatterPlot method*), [224](#page-227-0) close\_file() (*mesmerize.viewer.modules.femtonics\_mesc.MEScNavigator method*), [171](#page-174-0) close\_file() (*mesmerize.viewer.modules.femtonics\_mesc.ModuleGUI method*), [170](#page-173-0) CNMFROI (*class in mesmerize.viewer.modules.roi\_manager\_modules.roi\_types*), [191](#page-194-0) *ize.analysis.math.cross\_correlation*), [205](#page-208-0) compute\_ccs() (*in module mesmerize.analysis.math.cross\_correlation*), [205](#page-208-0) create\_data\_block() (*mesmerize.analysis.data\_types.HistoryTrace method*), [200](#page-203-0) create\_roi\_list() (*mesmer-*

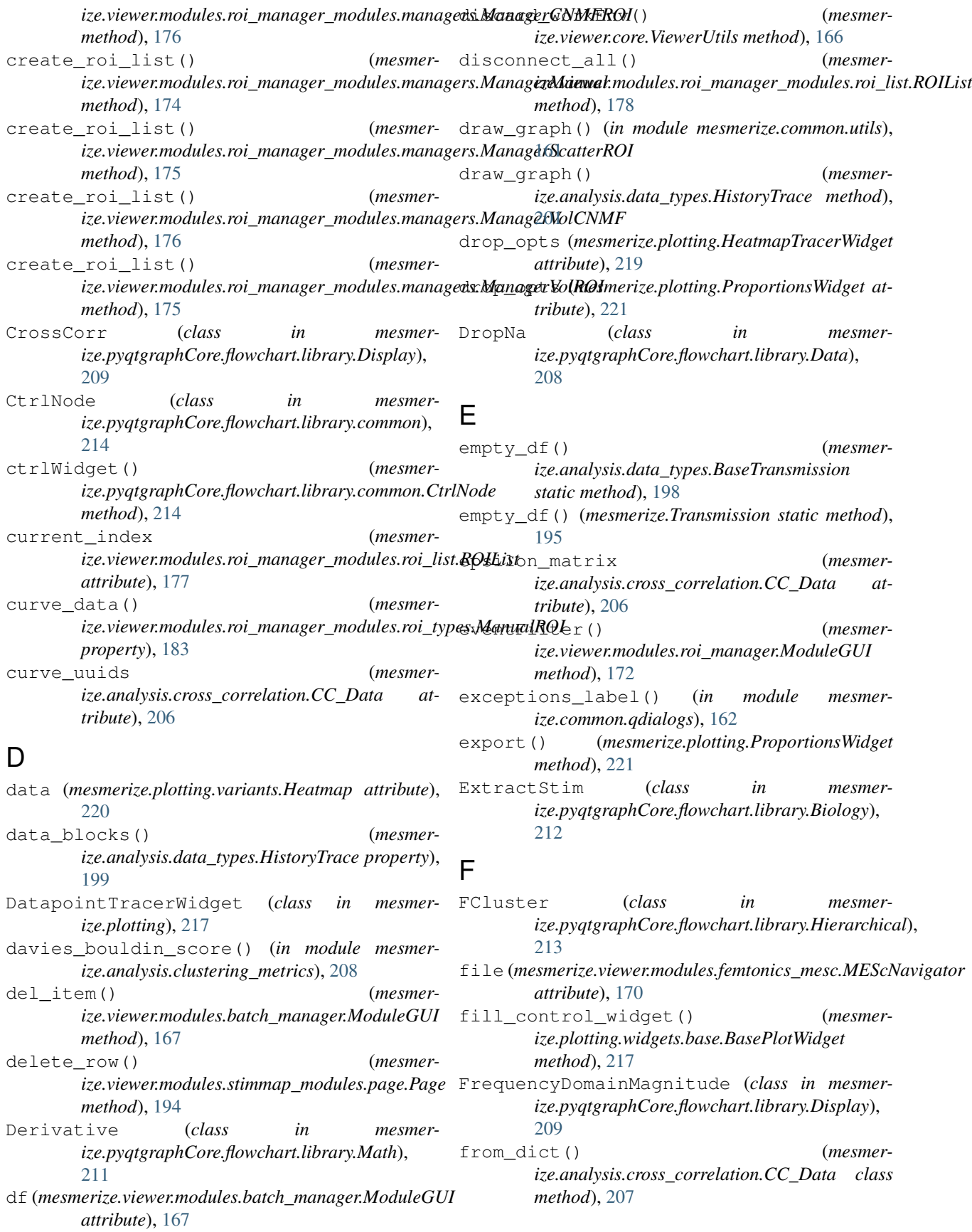

from dict() (*mesmer*) *ize.analysis.data\_types. method*), [201](#page-204-0) from\_hdf5()  $ize. analysis. cross_corre$ *method*), [207](#page-210-1) from hdf5() *ize.analysis.data\_types. class method*), [198](#page-201-0) from\_hdf5()(*mesmerize.Tran* [196](#page-199-0) from\_json() *ize.analysis.data\_types. method*), [201](#page-204-0) from mesfile()  $i$ *ze.viewer.core.ViewerV* [164](#page-167-0) from\_pickle() *ize.analysis.data\_types. class method*), [198](#page-201-0) from\_pickle()  $i$ ze.analysis.data\_types. *method*), [201](#page-204-0) from\_pickle() (*mesmeriz method*), [195](#page-198-1) from\_pickle()  $ize.viewer.core.ViewerV$ [164](#page-167-0) from\_proj() (*mesmerize.Transmission class method*), [196](#page-199-0) from\_state() *ize.viewer.modules.roi\_manager\_modules.roi\_types.\_AbstractBaseROI class method*), [180](#page-183-0) from\_state() *ize.viewer.modules.roi\_manager\_modules.roi\_types.BaseROI class method*), [182](#page-185-0) from state()  $i$ *ze.viewer.modules.roi\_ class method*), [192](#page-195-0) from\_state() *ize.viewer.modules.roi\_manager\_modules.roi\_types.ManualROI class method*), [183](#page-186-0) from\_state() *ize.viewer.modules.roi\_manager\_modules.roi\_types.ScatterROI class method*), [186](#page-189-0) from\_state() *ize.viewer.modules.roi\_manager\_modules.roi\_types.VolCNMF class method*), [190](#page-193-0) from\_tiff() (*mesmerize.view class method*), [164](#page-167-0) G

*ize.analysis.data\_types.HistoryTrace method*),

 $200$ 

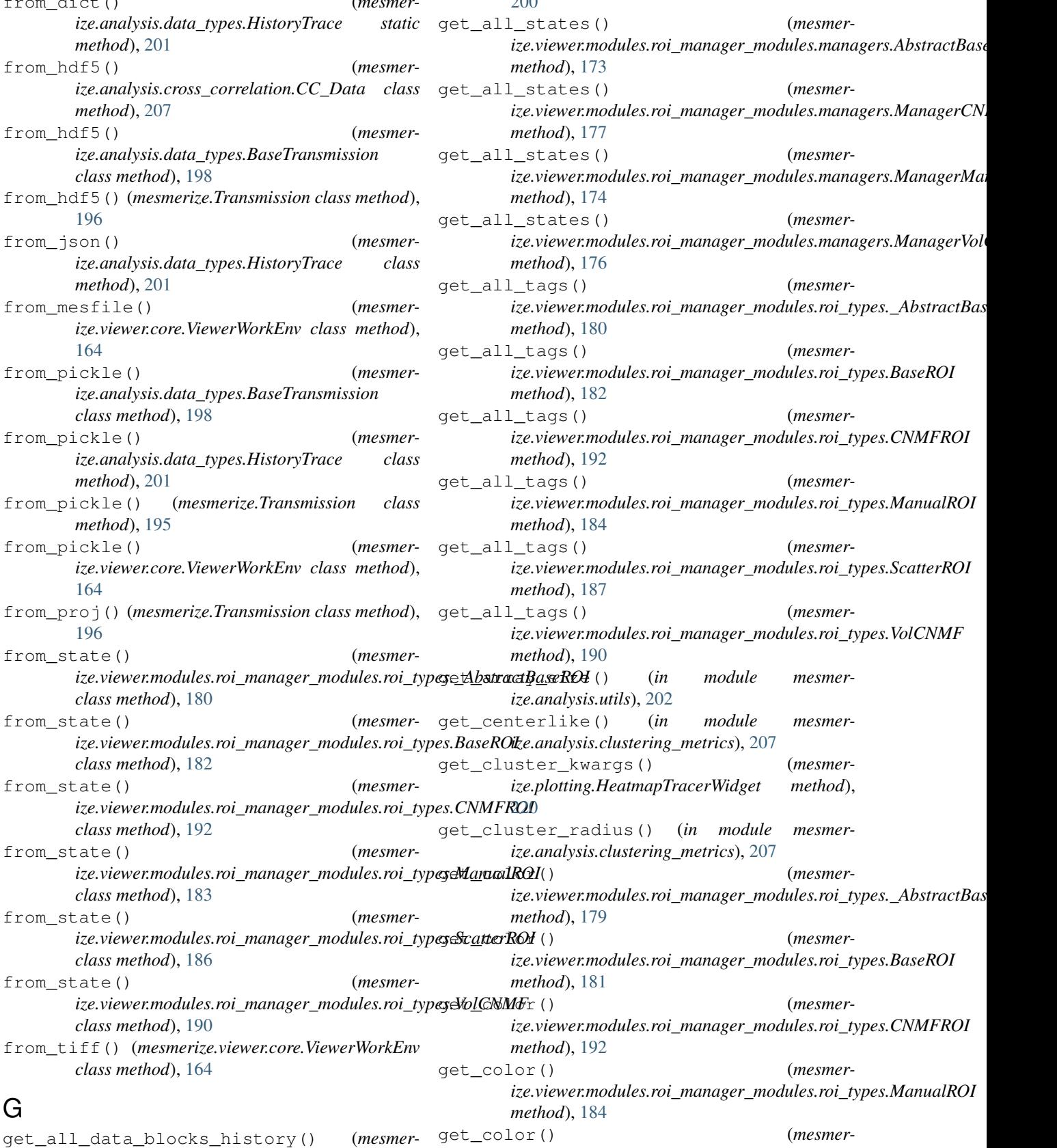

*ize.viewer.modules.roi\_manager\_modules.roi\_types.ScatterROI*

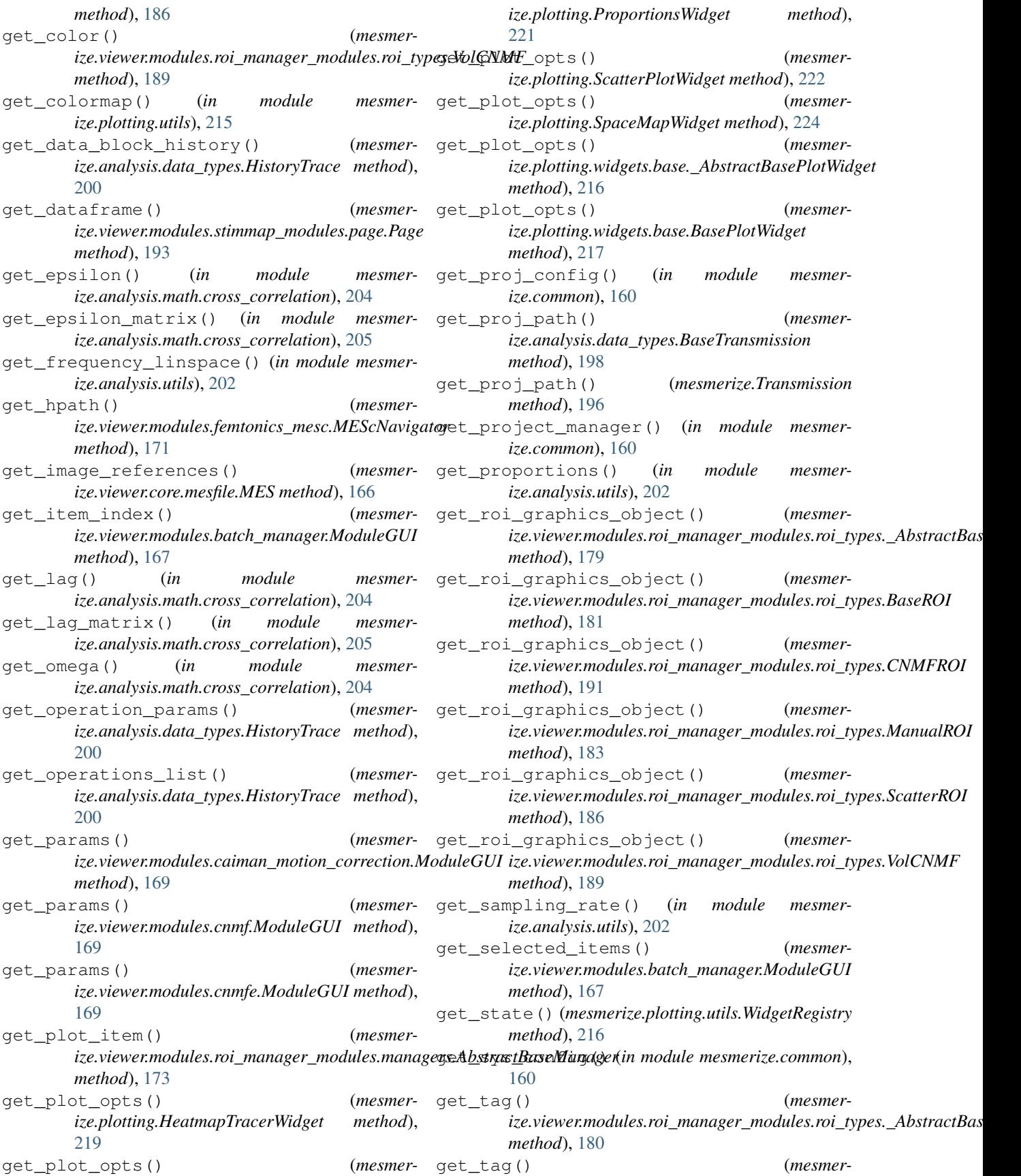

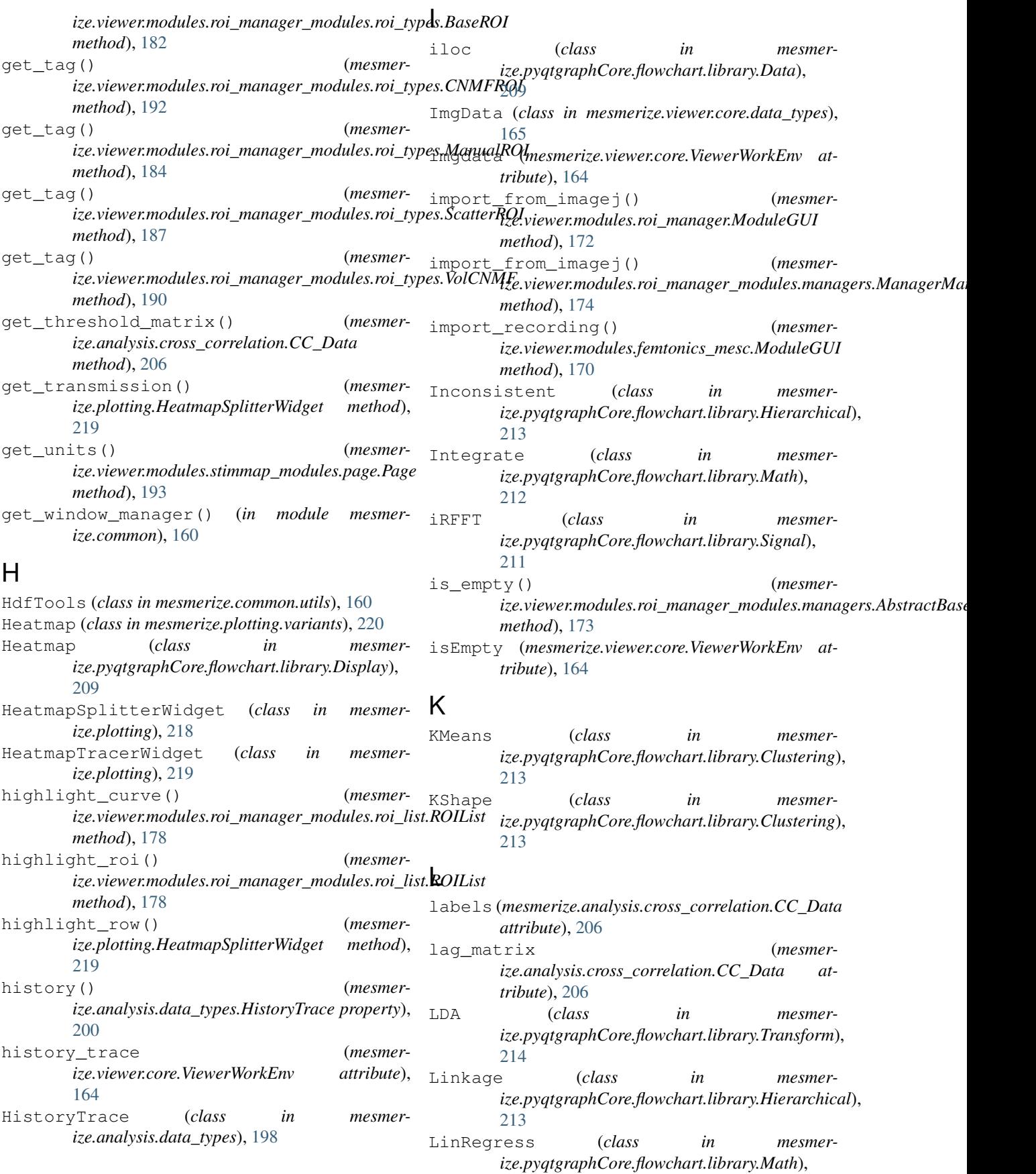

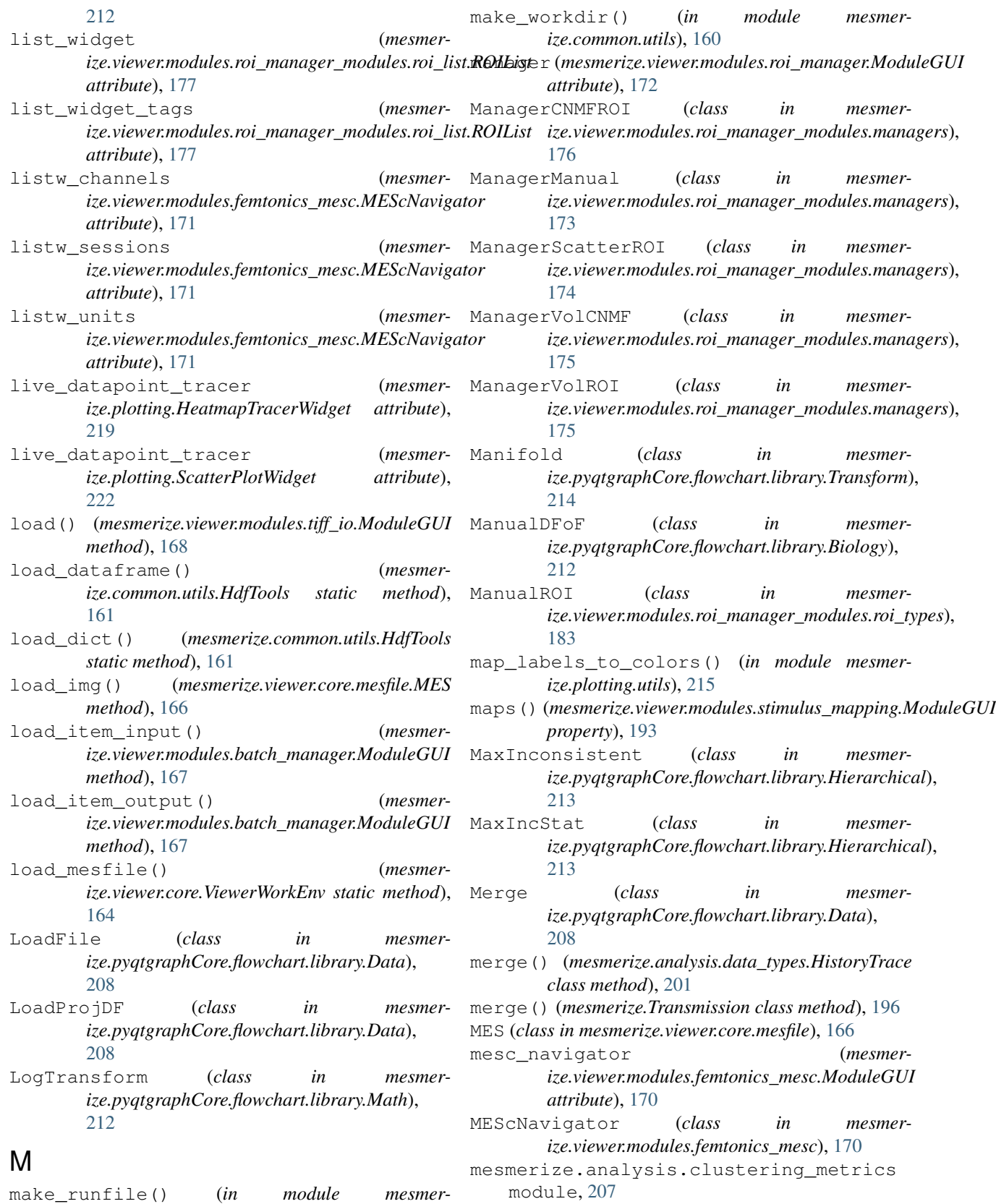

mesmerize.analysis.math.cross\_correlation module, [204](#page-207-1)

*ize.common.utils*), [160](#page-163-2)

mesmerize.analysis.utils module, [202](#page-205-1) mesmerize.common module, [160](#page-163-2) mesmerize.common.qdialogs module, [162](#page-165-1) mesmerize.common.utils module, [160](#page-163-2) mesmerize.pyqtgraphCore.flowchart.librarMoBiodeGUI (class in mesmermodule, [212](#page-215-1) mesmerize.pyqtgraphCore.flowchart.librarM**odulueGUI(***clgss in mesmerize.viewer.modules.tiff\_io***)**, module, [213](#page-216-2) mesmerize.pyqtgraphCore.flowchart.library<br>module,208 module, [208](#page-211-1) mesmerize.pyqtgraphCore.flowchart.librarmebioglay (*in module mesmer*module, [209](#page-212-1) mesmerize.pyqtgraphCore.flowchart.librar**NetiarBynamicas** (class in mesmermodule, [213](#page-216-2) mesmerize.pyqtgraphCore.flowchart.library.Math [214](#page-217-1) module, [211](#page-214-1) mesmerize.pyqtgraphCore.flowchart.library.Signal *ize.pyqtgraphCore.flowchart.library.Signal*), module, [210](#page-213-1) mesmerize.pyqtgraphCore.flowchart.librar<sub>No</sub>Tmaanform (class in mesmermodule, [214](#page-217-1) module mesmerize.analysis.clustering\_metrics, [207](#page-210-1) mesmerize.analysis.math.cross\_correlation.in\_viewer() (*mesmer-*[204](#page-207-1) mesmerize.analysis.utils, [202](#page-205-1) mesmerize.common, [160](#page-163-2) mesmerize.common.qdialogs, [162](#page-165-1) mesmerize.common.utils, [160](#page-163-2) mesmerize.pyqtgraphCore.flowchart.lib<del>g@ay\_BDiol</del>Ogy(*mesmerize.plotting.ProportionsWidget* [212](#page-215-1) mesmerize.pyqtgraphCore.flowchart.lib<del>g@a</del>y.Glusterim@smerize.plotting.ScatterPlotWidget [213](#page-216-2) mesmerize.pyqtgraphCore.flowchart.libggay.ppta() [208](#page-211-1) mesmerize.pyqtgraphCore.flowchart.lib<del>g@an\_\_Dusp</del>dpy, (*mesmer-*[209](#page-212-1) mesmerize.pyqtgraphCore.flowchart.library.H*inerad*0, [216](#page-219-2)al, [213](#page-216-2) mesmerize.pyqtgraphCore.flowchart.library.Mątehplotting.widgets.base.BasePlotWidget [211](#page-214-1) mesmerize.pyqtgraphCore.flowchart.library.Signal, open\_plot\_dialog() (*mesmer-*[210](#page-213-1) mesmerize.pyqtgraphCore.flowchart.library.T $\mathfrak{g} \mathfrak{g} \mathfrak{g}$ sform, [214](#page-217-1) ModuleGUI (*class in mesmerize.viewer.modules.batch\_manager*), [167](#page-170-0) ModuleGUI (*class in mesmerize.viewer.modules.caiman\_motion\_correction*), [169](#page-172-0) ModuleGUI (*class in mesmerize.viewer.modules.cnmf*), [169](#page-172-0) ModuleGUI (*class in mesmerize.viewer.modules.cnmfe*), [169](#page-172-0) ModuleGUI (*class in mesmerize.viewer.modules.femtonics\_mesc*), [170](#page-173-0) ModuleGUI (*class in mesmerize.viewer.modules.roi\_manager*), [172](#page-175-0) *ize.viewer.modules.stimulus\_mapping*), [193](#page-196-0) [168](#page-171-0) *ize.analysis.math.cross\_correlation*), [204](#page-207-1) *ize.pyqtgraphCore.flowchart.library.Transform*), Normalize (*class in mesmer-*[210](#page-213-1) *ize.pyqtgraphCore.flowchart.library.Data*), [208](#page-211-1) **O** *ize.plotting.DatapointTracerWidget method*), [218](#page-221-0) open\_plot() (*mesmerize.plotting.HeatmapTracerWidget method*), [220](#page-223-0) *method*), [222](#page-225-0) *method*), [223](#page-226-0) open\_plot() (*mesmerize.plotting.SpaceMapWidget method*), [224](#page-227-0) *ize.plotting.widgets.base.\_AbstractBasePlotWidget* open\_plot() (*mesmermethod*), [217](#page-220-1) *ize.plotting.HeatmapTracerWidget method*), open\_plot\_dialog() (*mesmerize.plotting.ProportionsWidget method*), [222](#page-225-0) open\_plot\_dialog() (*mesmerize.plotting.ScatterPlotWidget method*), [223](#page-226-0)

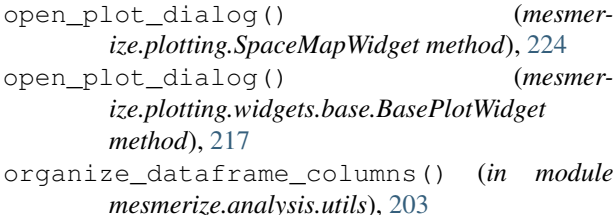

# P

- package\_for\_project() (*mesmerize.viewer.modules.roi\_manager.ModuleGUI method*), [172](#page-175-0)
- pad\_arrays() (*in module mesmerize.analysis.utils*), [203](#page-206-0)
- PadArrays (*class in mesmerize.pyqtgraphCore.flowchart.library.Data*), [208](#page-211-1)
- Page (*class in mesmerize.viewer.modules.stimmap\_modules.page*), [193](#page-196-0)
- path (*mesmerize.viewer.modules.femtonics\_mesc.MEScNavigator attribute*), [170](#page-173-0)
- PCA (*class in mesmerize.pyqtgraphCore.flowchart.library.Transform*), [214](#page-217-1)
- PeakDetect (*class in mesmerize.pyqtgraphCore.flowchart.library.Signal*), [210](#page-213-1)
- PeakFeatures (*class in mesmerize.pyqtgraphCore.flowchart.library.Signal*), [210](#page-213-1)
- PgScatterPlot (*class in mesmerize.plotting.variants*), [223](#page-226-0)
- Plot (*class in mesmerize.pyqtgraphCore.flowchart.library.Display*), [209](#page-212-1)
- plot (*mesmerize.plotting.variants.Heatmap attribute*), [221](#page-224-0)
- plot\_manual\_roi\_regions() (*mesmerize.viewer.modules.roi\_manager\_modules.roi\_list.ROIList* [210](#page-213-1) *method*), [178](#page-181-0)
- plot\_state (*mesmerize.analysis.data\_types.BaseTransmission attribute*), [197](#page-200-0)
- plot\_widgets (*mesmerize.viewer.modules.femtonics\_mesc.ModuleGUI attribute*), [170](#page-173-0)
- PowerSpectralDensity (*class in mesmerize.pyqtgraphCore.flowchart.library.Signal*), [210](#page-213-1) present\_exceptions() (*in module mesmer-*
- *ize.common.qdialogs*), [162](#page-165-1) previous\_index (*mesmer-*

*ize.viewer.modules.roi\_manager\_modules.roi\_list.ROIList ize.viewer.modules.roi\_manager\_modules.roi\_types.ScatterROI* (*mesmer-* reset\_color() (*mesmer-*

*attribute*), [177](#page-180-0) process() (*mesmerize.pyqtgraphCore.flowchart.library.common.CtrlNode method*), [214](#page-217-1) process\_batch() (*mesmerize.viewer.modules.batch\_manager.ModuleGUI method*), [168](#page-171-0) Proportions (*class in mesmerize.pyqtgraphCore.flowchart.library.Display*), [210](#page-213-1) ProportionsWidget (*class in mesmerize.plotting*), [221](#page-224-0) R register() (*mesmerize.plotting.utils.WidgetRegistry method*), [215](#page-218-0)

- reindex\_colormap() (*mesmerize.viewer.modules.roi\_manager\_modules.roi\_list.ROIList method*), [178](#page-181-0) remove\_from\_viewer() (*mesmer*ize.viewer.modules.roi\_manager\_modules.roi\_types.\_AbstractBas *method*), [180](#page-183-0) remove\_from\_viewer() (*mesmerize.viewer.modules.roi\_manager\_modules.roi\_types.BaseROI method*), [182](#page-185-0) remove\_from\_viewer() (*mesmerize.viewer.modules.roi\_manager\_modules.roi\_types.CNMFROI method*), [192](#page-195-0) remove\_from\_viewer() (*mesmerize.viewer.modules.roi\_manager\_modules.roi\_types.ManualROI method*), [184](#page-187-0) remove\_from\_viewer() (*mesmerize.viewer.modules.roi\_manager\_modules.roi\_types.ScatterROI method*), [187](#page-190-0) remove\_from\_viewer() (*mesmerize.viewer.modules.roi\_manager\_modules.roi\_types.VolCNMF method*), [190](#page-193-0)
- Resample (*class in mesmerize.pyqtgraphCore.flowchart.library.Signal*),
- reset\_color() (*mesmerize.viewer.modules.roi\_manager\_modules.roi\_types.\_AbstractBas method*), [179](#page-182-0)
- reset\_color() (*mesmerize.viewer.modules.roi\_manager\_modules.roi\_types.BaseROI method*), [181](#page-184-0)
- reset\_color() (*mesmerize.viewer.modules.roi\_manager\_modules.roi\_types.CNMFROI method*), [192](#page-195-0)
- reset\_color() (*mesmerize.viewer.modules.roi\_manager\_modules.roi\_types.ManualROI method*), [184](#page-187-0)

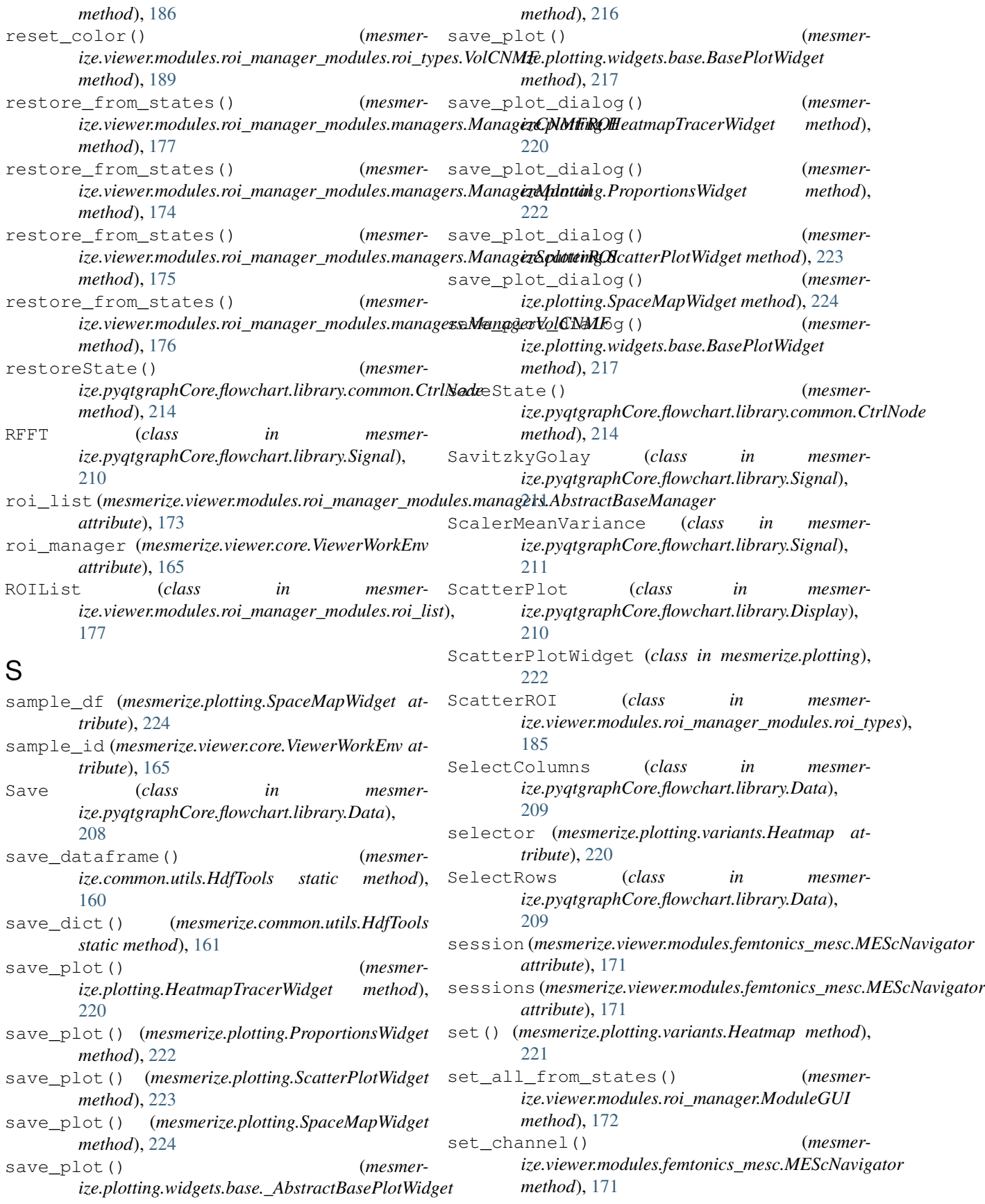

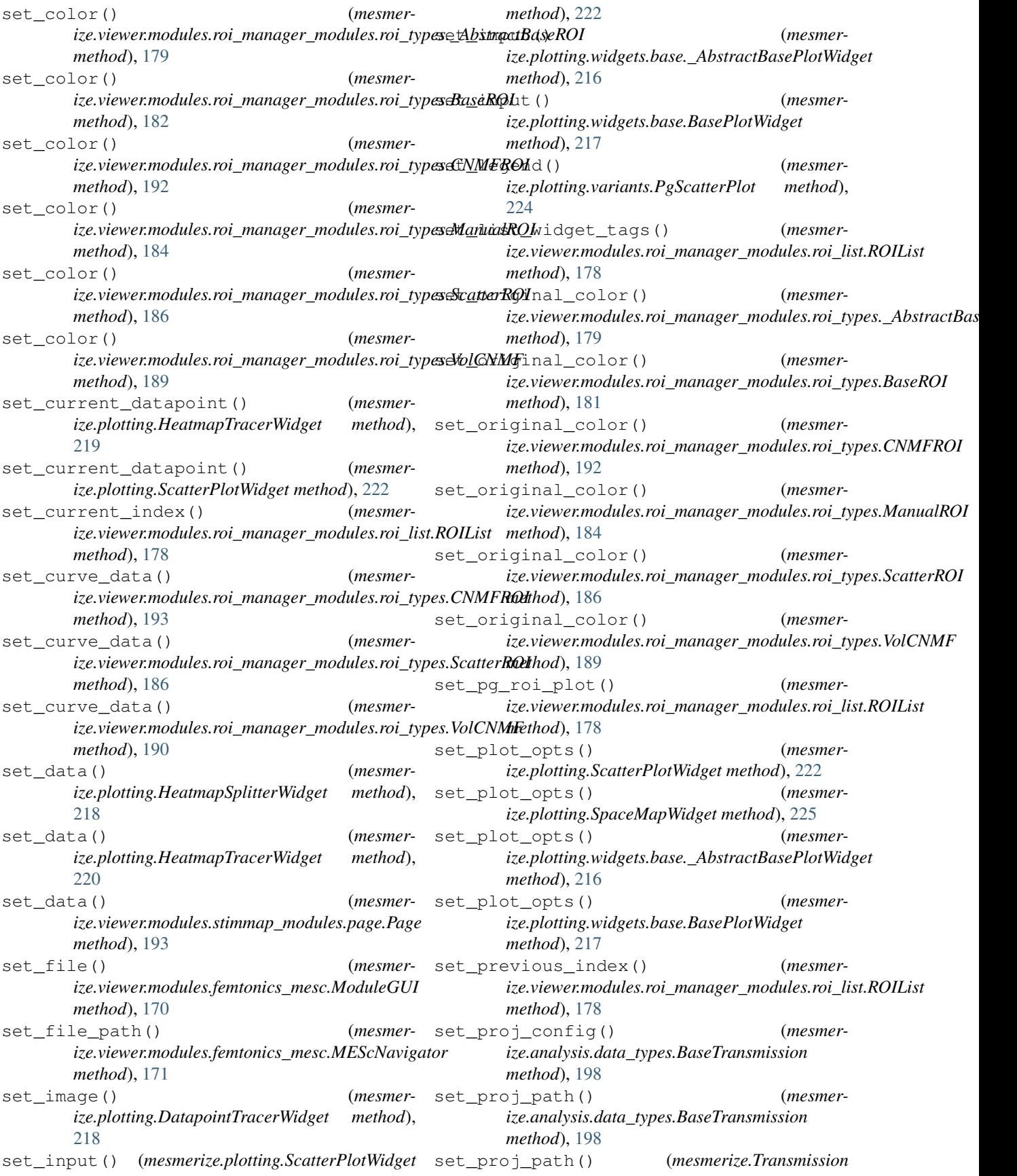

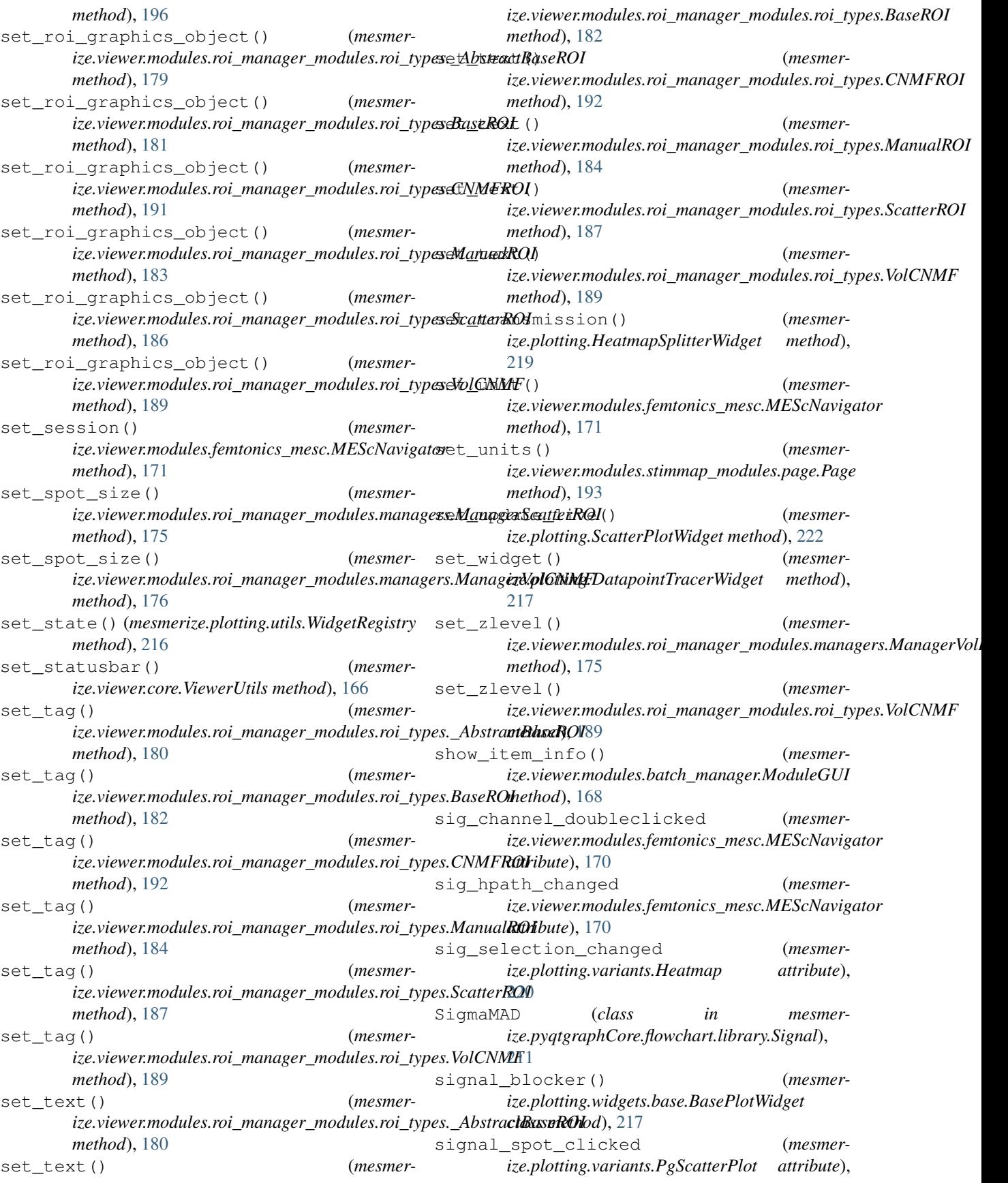

### [223](#page-226-0)

slot delete roi menu() (*mesmerize.viewer.modules.roi\_manager.ModuleGUI method*), [172](#page-175-0) slot show all checkbox clicked() (*mesmethod*), [178](#page-181-0) SpaceMap (*class in mesmerize.pyqtgraphCore.flowchart.library.Display*), [210](#page-213-1) SpaceMapWidget (*class in mesmerize.plotting*), [224](#page-227-0) SpliceArrays (*class in mesmerize.pyqtgraphCore.flowchart.library.Data*), [209](#page-212-1) start backend() *ize.viewer.modules.roi\_manager.ModuleGUI method*), [172](#page-175-0) start manual mode() *ize.viewer.modules.roi\_manager.ModuleGUI method*), [172](#page-175-0) StaticDFoFo (*class in mesmerize.pyqtgraphCore.flowchart.library.Biology*), [212](#page-215-1) stim\_maps (*mesmerize.viewer.core.ViewerWorkEnv attribute*), [165](#page-168-0) StimTuning (*class in mesmerize.pyqtgraphCore.flowchart.library.Biology*), [213](#page-216-2)

# T

- TextFilter (*class in mesmerize.pyqtgraphCore.flowchart.library.Data*), [209](#page-212-1)
- Timeseries (*class in mesmerize.pyqtgraphCore.flowchart.library.Display*), [210](#page-213-1)
- to\_dict() (*mesmerize.analysis.data\_types.BaseTransmission method*), [197](#page-200-0)
- to\_dict() (*mesmerize.analysis.data\_types.HistoryTrace method*), [200](#page-203-0)
- to\_dict() (*mesmerize.Transmission method*), [196](#page-199-0)
- to\_hdf5() (*mesmerize.analysis.cross\_correlation.CC\_Data method*), [207](#page-210-1)
- to\_hdf5() (*mesmerize.analysis.data\_types.BaseTransmission method*), [197](#page-200-0)
- to\_hdf5() (*mesmerize.Transmission method*), [196](#page-199-0) to\_json() (*mesmerize.analysis.data\_types.HistoryTrace method*), [201](#page-204-0)

*merize.viewer.modules.roi\_manager\_modules.roi\_list.ROIList* to\_pickle() (*mesmer*to\_pandas() (*mesmerize.viewer.core.ViewerWorkEnv method*), [165](#page-168-0) to\_pickle() (*mesmerize.analysis.data\_types.BaseTransmission method*), [198](#page-201-0) *ize.analysis.data\_types.HistoryTrace method*), [201](#page-204-0) to\_pickle() (*mesmerize.Transmission method*), [196](#page-199-0) to\_pickle() (*mesmerize.viewer.core.ViewerWorkEnv method*), [165](#page-168-0) to\_state() (*mesmerize.viewer.modules.roi\_manager\_modules.roi\_types.\_AbstractBas method*), [180](#page-183-0) (*mesmer-* to state() (*mesmerize.viewer.modules.roi\_manager\_modules.roi\_types.BaseROI method*), [182](#page-185-0) (*mesmer-* to state() (*mesmerize.viewer.modules.roi\_manager\_modules.roi\_types.CNMFROI method*), [193](#page-196-0) to\_state() (*mesmerize.viewer.modules.roi\_manager\_modules.roi\_types.ManualROI method*), [183](#page-186-0) to\_state() (*mesmerize.viewer.modules.roi\_manager\_modules.roi\_types.ScatterROI method*), [186](#page-189-0) to\_state() (*mesmerize.viewer.modules.roi\_manager\_modules.roi\_types.VolCNMF method*), [189](#page-192-0) Transmission (*class in mesmerize*), [195](#page-198-1) transmission() (*mesmerize.plotting.HeatmapTracerWidget property*), [220](#page-223-0) transmission() (*mesmerize.plotting.ProportionsWidget property*),  $222$ transmission() (*mesmerize.plotting.ScatterPlotWidget property*), [223](#page-226-0) transmission() (*mesmerize.plotting.SpaceMapWidget property*), [224](#page-227-0) transmission() (*mesmerize.plotting.widgets.base.\_AbstractBasePlotWidget property*), [216](#page-219-2) transmission() (*mesmerize.plotting.widgets.base.BasePlotWidget property*), [217](#page-220-1) TVDiff (*class in mesmerize.pyqtgraphCore.flowchart.library.Math*), [212](#page-215-1)

 $\cup$ 

unit (*mesmerize.viewer.modules.femtonics\_mesc.MEScNavigator*

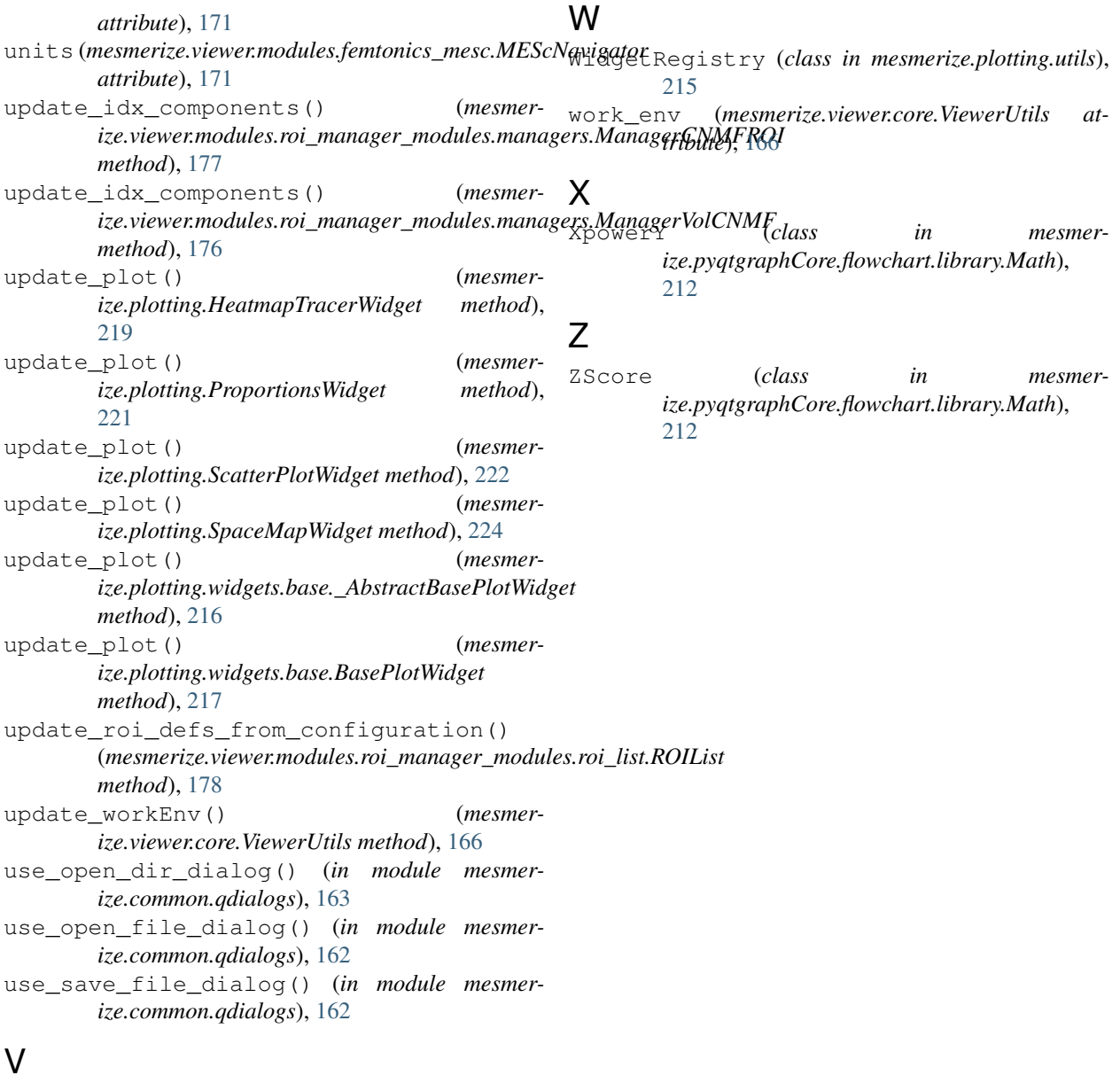

vi (*mesmerize.viewer.modules.roi\_manager\_modules.roi\_list.ROIList attribute*), [177](#page-180-0) viewer (*mesmerize.viewer.core.ViewerUtils attribute*), [166](#page-169-0) ViewerUtils (*class in mesmerize.viewer.core*), [165](#page-168-0) ViewerWorkEnv (*class in mesmerize.viewer.core*), [163](#page-166-0) ViewHistory (*class in mesmerize.pyqtgraphCore.flowchart.library.Data*), [209](#page-212-1) ViewTransmission (*class in mesmerize.pyqtgraphCore.flowchart.library.Data*), [209](#page-212-1) VolCNMF (*class in mesmerize.viewer.modules.roi\_manager\_modules.roi\_types*), [188](#page-191-0)